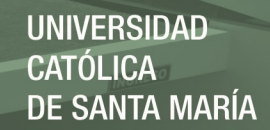

# **Universidad Católica de Santa María**

**Facultad de Ciencias e Ingenierías Físicas y Formales**

**Escuela Profesional de Ingeniería Industrial** 

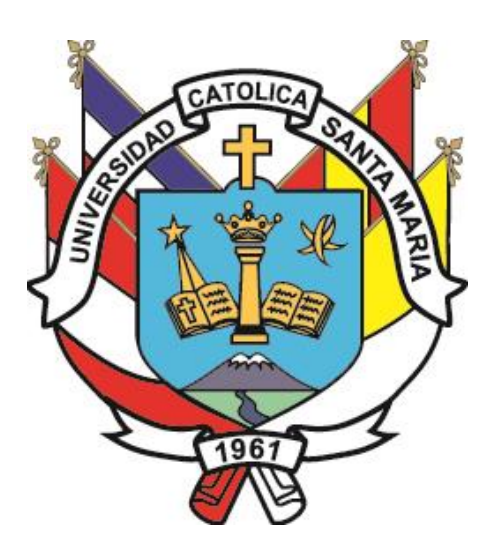

# **PROPUESTA DE UN SISTEMA DE COSTEO POR ÓRDENES DE TRABAJO PARA**

# **UN LABORATORIO DE FABRICACIÓN DIGITAL**

Tesis presentada por el Bachiller:

# **Castro Sevillano, Gabriela Margot**

Para optar el Título Profesional de:

**Ingeniera Industrial** 

Asesor:

**Mg. Valdivia Portugal, César.** 

**Arequipa – Perú** 

**2019**

REPOSITORIO DE **TESIS UCSM** 

**UNIVERSIDAD CATÓLICA DE SANTA MARÍA** 

FACULTAD DE CIENCIAS E INGENIERIAS FISICAS Y FORMALES ESCUELA PROFESIONAL DE INGENIERIA INDUSTRIAL **INFORME DICTAMINATORIO** DE BORRADOR DE TESIS 假思想的 **VISTO** EL BORRADOR DE TESIS TITULADO: PROPURSED DE UN RISTEMA DE COSTRO POR ORDENES DE TROGAJO PARA EL LABOTATORIO DE FABRICACION DIOISSL DE LA ESCUELA DE INSENIERIA INDUSSEUR PRESENTADO POR (EL) (LOS) BACHILLER (ES): CASTRO SEVILLANO GABYIRLD MARGOI NUESTRO DICTAMEN ES: Frionsblc **OBSERVACIONES:**  $. 715NLO$ :  $2019$ Arequipa  $-12$  Agos ro **JURADO DICTAMINADOR** JURADO DICTAMINADOR Nombre: Feily Uiday Luna Nombre: Cesar Vacaivin POTHEAL. Código:  $2350$ 

Publicación autorizada con fines académicos e investigativos En su investigación no olvide referenciar esta tesis

Código:  $1987$ 

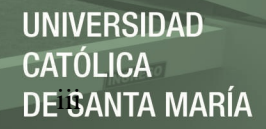

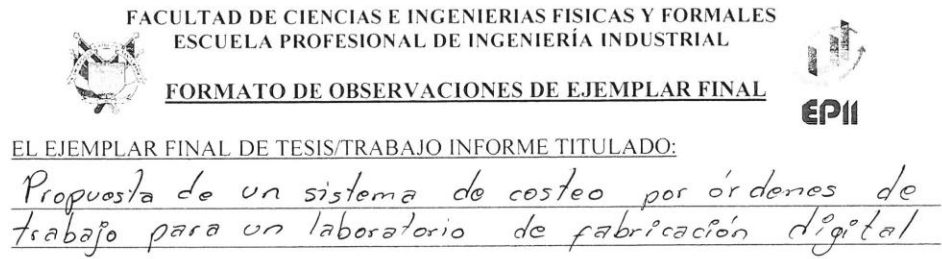

#### PRESENTADO POR EL TITULANDO:

Castro Sevillano, Gabriola Margot

#### TIENE LAS SIGUIENTES OBSERVACIONES:

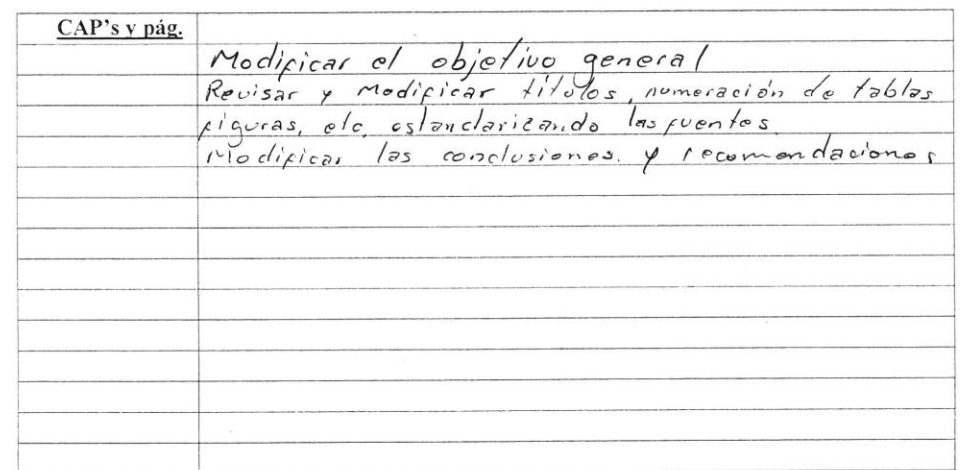

Firmas del Jurado Evaluador:

ew i PRESIDENTE

SECRETARIO

Levantadas las observaciones formuladas anteriormente, se autoriza la impresión y empastado del ejemplar final.

VOCAL

vocal

Arequipa,  $02$  de setion bredel 2019

Arequipa,  $\frac{28}{9}$  de  $\frac{29}{9}$  del 2019

aller

PRESIDENTE

SECRETARIO

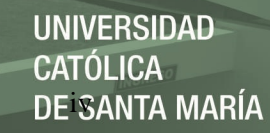

# **DEDICATORIA**

A Dios sobre todas las cosas.

A mis padres Carlos y Gladys por su eterno amor, a mi abuelita Gaby y hermanos.

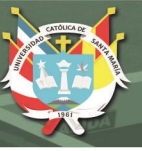

# **AGRADECIMIENTOS**

El presente trabajo lo dedico a Dios porque guía mi camino y me brinda la fortaleza que

necesito para lograr lo que anhelo.

A mi madre y a mi padre que, con su sacrificio y eterno amor guiaron mi camino, gran parte de la persona que soy es debido a ellos.

A mi abuelita Gaby por creer en mí y brindarme siempre su inmenso apoyo y cariño.

A mis hermanos por estar siempre presentes.

A todos los Ingenieros y sobre todo a mis asesores que fueron una guía en todo

momento para lograr realizar el presente trabajo.

A todas las personas que durante estos años me han brindado su apoyo moral y han

compartido sus conocimientos.

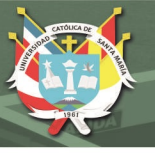

# **INTRODUCCIÓN**

Durante el pasar de los años se observa un claro desarrollo en el campo de la tecnología, se realizó una modernización en cuanto a los computadores desde que se crearon y fueron evolucionando hasta que, al momento poseemos computadoras portátiles con pantalla táctil; otro ejemplo son los celulares, el primer celular de la marca motorola era de un gran tamaño y poseía antena, fue evolucionando con el pasar de los años hasta que, al presente año poseemos celulares inteligentes. Todo esto fue realizado porque en los años precedentes al 2000 todos los datos eran reales, la música se adquiría en discos compactos, se enviaban cartas o telegramas, se realizaban las cuentas en papel, pero el ser humano quiso atravesar fronteras y convertir toda esta información tangible en información en la red, esto nos permite en la actualidad conseguir música, mandar un mensajes o archivos, entre otros con un clic.

La primera revolución de la digitalización fue convertir átomos en bits, y la segunda revolución es pasar los bits (digitalización) a átomos, todo aquello que trabajamos de forma digital poder fabricarlo y materializarlo.

La segunda revolución se está realizando gracias a la introducción de los laboratorios de fabricación digital o Fab Lab, estos han tomado mucha fuerza en el mundo puesto que es una nueva forma de producción de casi todo lo que se puede imaginar. El desarrollo de la fabricación digital está compuesto por tres elementos: los computadores, el software y las máquinas CNC.

 La tecnología que implica este laboratorio de fabricación digital tiene muchas aplicaciones en diferentes campos como la medicina, ingeniería, entre otros.

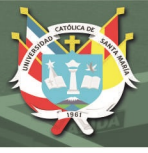

#### **RESUMEN**

El presente proyecto de tesis es realizado bajo el enfoque de elaborar una propuesta de sistema de costeo que permita a cualquier empresa que desea implementar un laboratorio de fabricación digital, conocer los costos que implica el manejo de dicho laboratorio, así como apoyar la gestión de almacén y recursos dentro de este.

Se puede conocer mediante los diferentes capítulos desarrollados en el presente trabajo, una mayor información sobre las máquinas y procesos que se realizarán en el laboratorio, así como la forma en que se realiza el cálculo de los costos en los que se incurrirá y para los cuales se determina que un sistema de costeo por órdenes de trabajo es el adecuado.

El desarrollo del proceso de costeo considera implicaciones a nivel estratégico, puesto que en el presente trabajo se propone una herramienta práctica y útil para realizar las órdenes de fabricación, permitiendo dar el soporte adecuado para tener una gestión eficiente del laboratorio.

En este trabajo tomamos como referencia la aplicación del modelo de costeo por órdenes de trabajo para la gestión del laboratorio de fabricación digital en la Escuela Profesional de Ingeniería Industrial; por lo que se debe realizar los ajustes pertinentes para aplicar el modelo en otro laboratorio.

 **Palabras Clave:** Laboratorio de fabricación digital, sistema de costeo por órdenes de trabajo, herramienta, gestión.

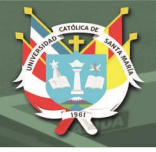

### **ABSTRACT**

This thesis project is carried out under the approach of developing a proposal cost system that allows any business to implement a digital manufacturing laboratory, knows the costs involved in the management of the laboratory, as well as support the warehouse management and resources within this.

Find out through the different chapters developed in this work, more information about the machines and processes that will be carried out in this laboratory, aside from the way in which the calculation of the costs will be incurred and for it is determined that a work order costing system is adequate.

The development of the costing process considers implications at a strategic level, because in the present work a practical and useful tool is proposed to carry out the manufacturing orders, allowing the adequate support to have an efficient laboratory management.

This work refers to the application the costing system by work order for the management of the Industrial Engineering Professional Program digital manufacturing laboratory; therefore, the relevant adjustments must be applied to the model in another laboratory.

**Keywords:** Digital fabrication laboratory, work order costing system, tool, management.

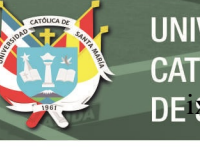

# **ÍNDICE**

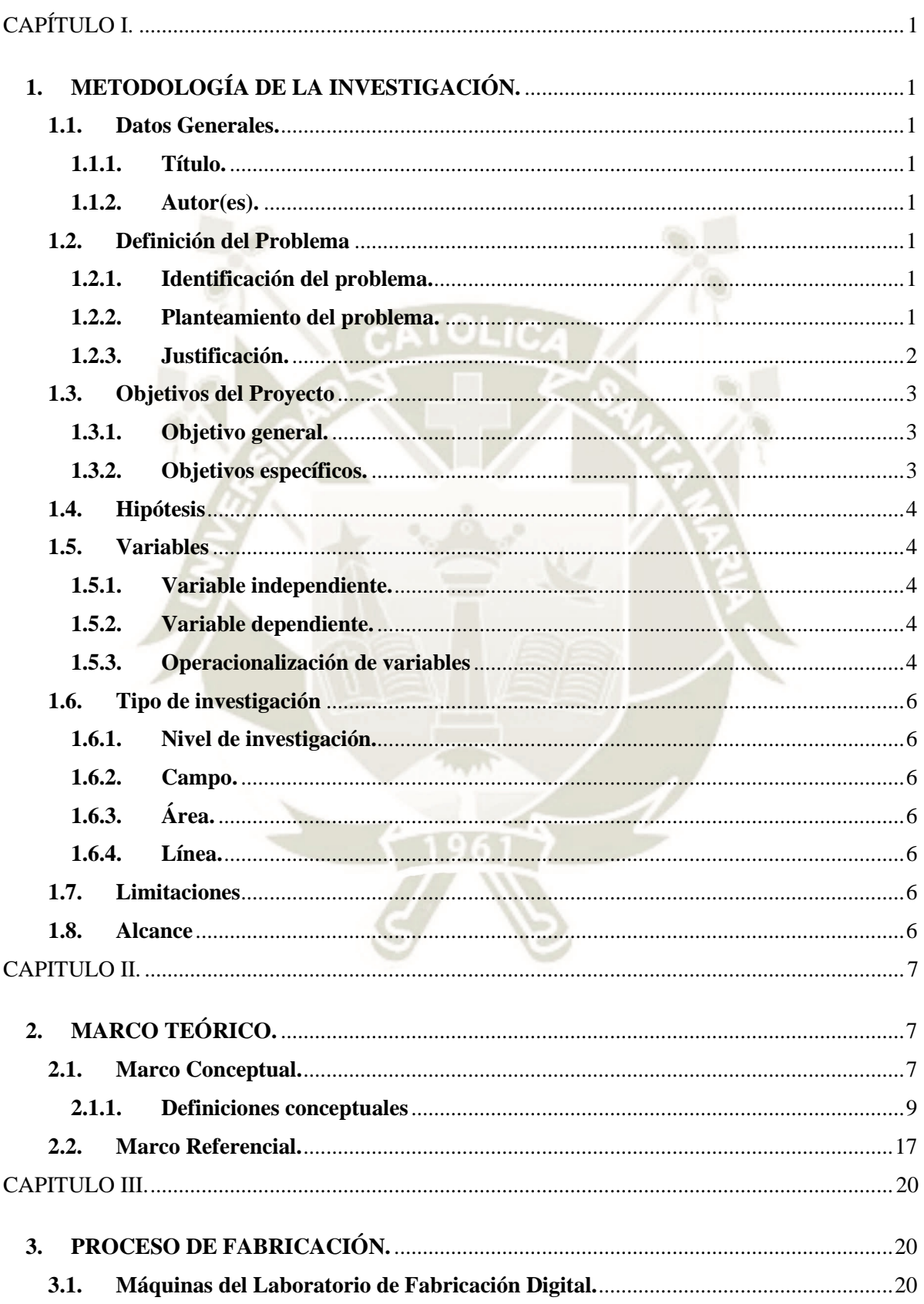

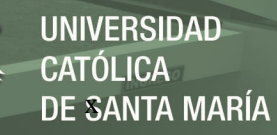

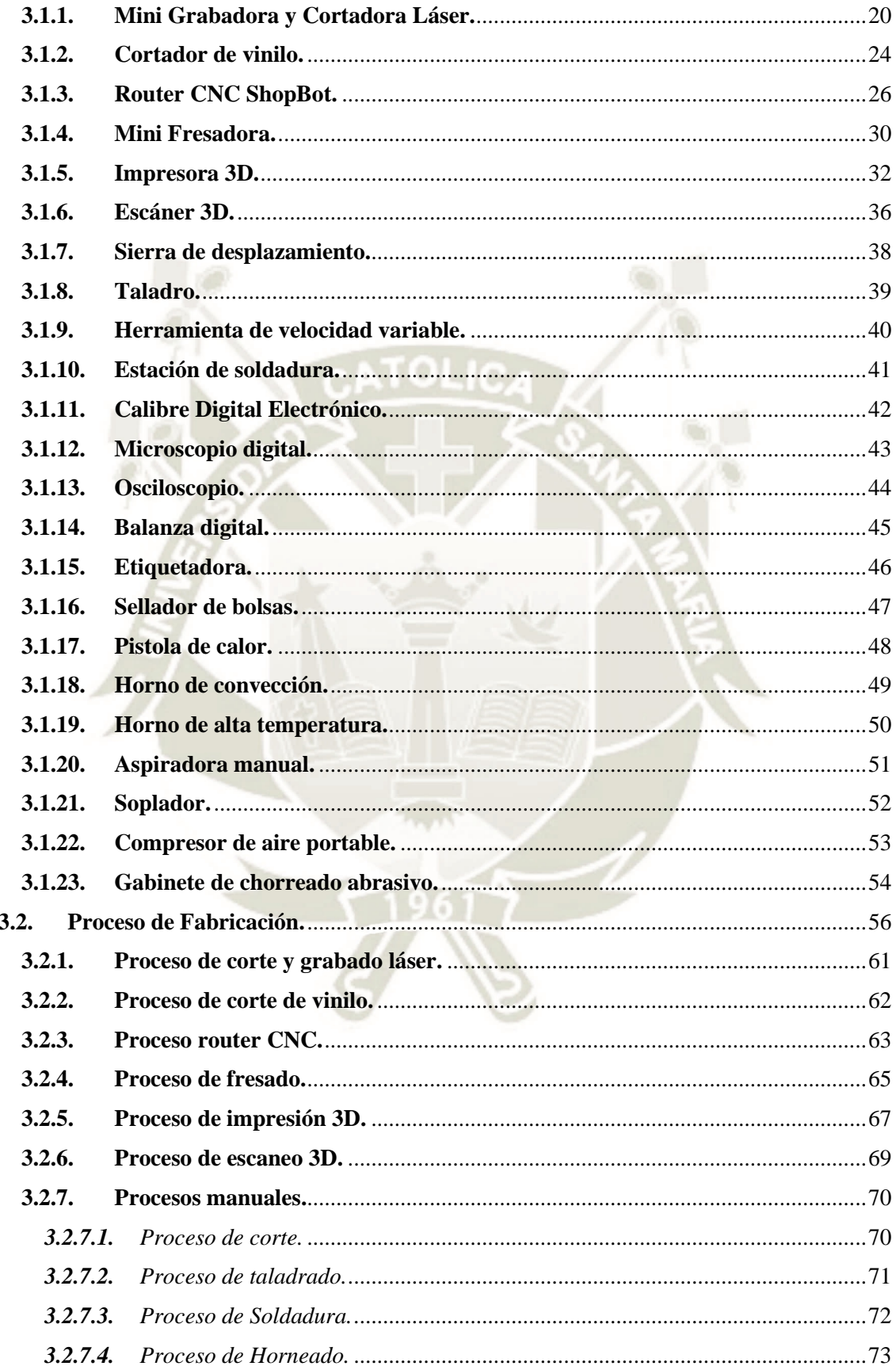

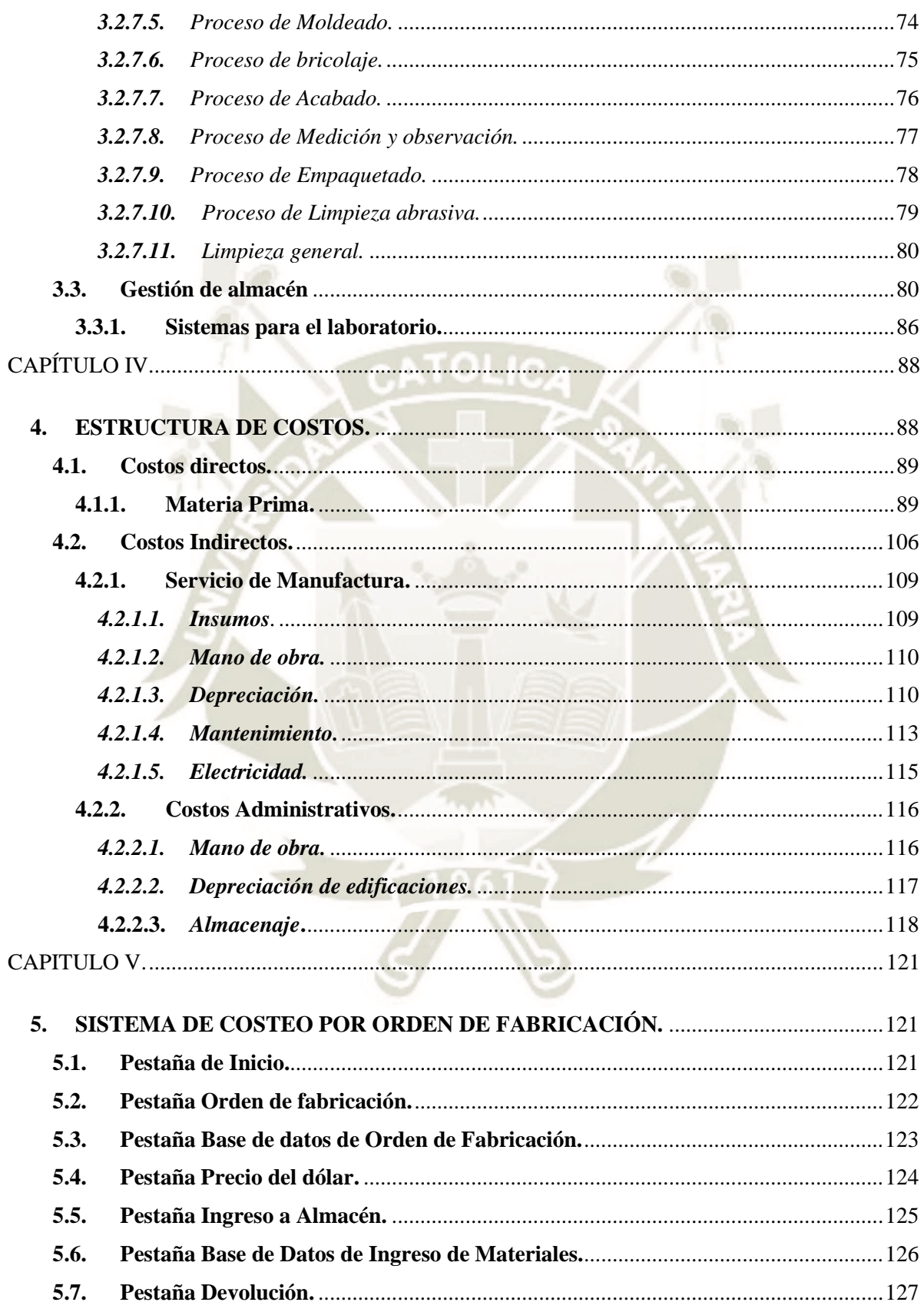

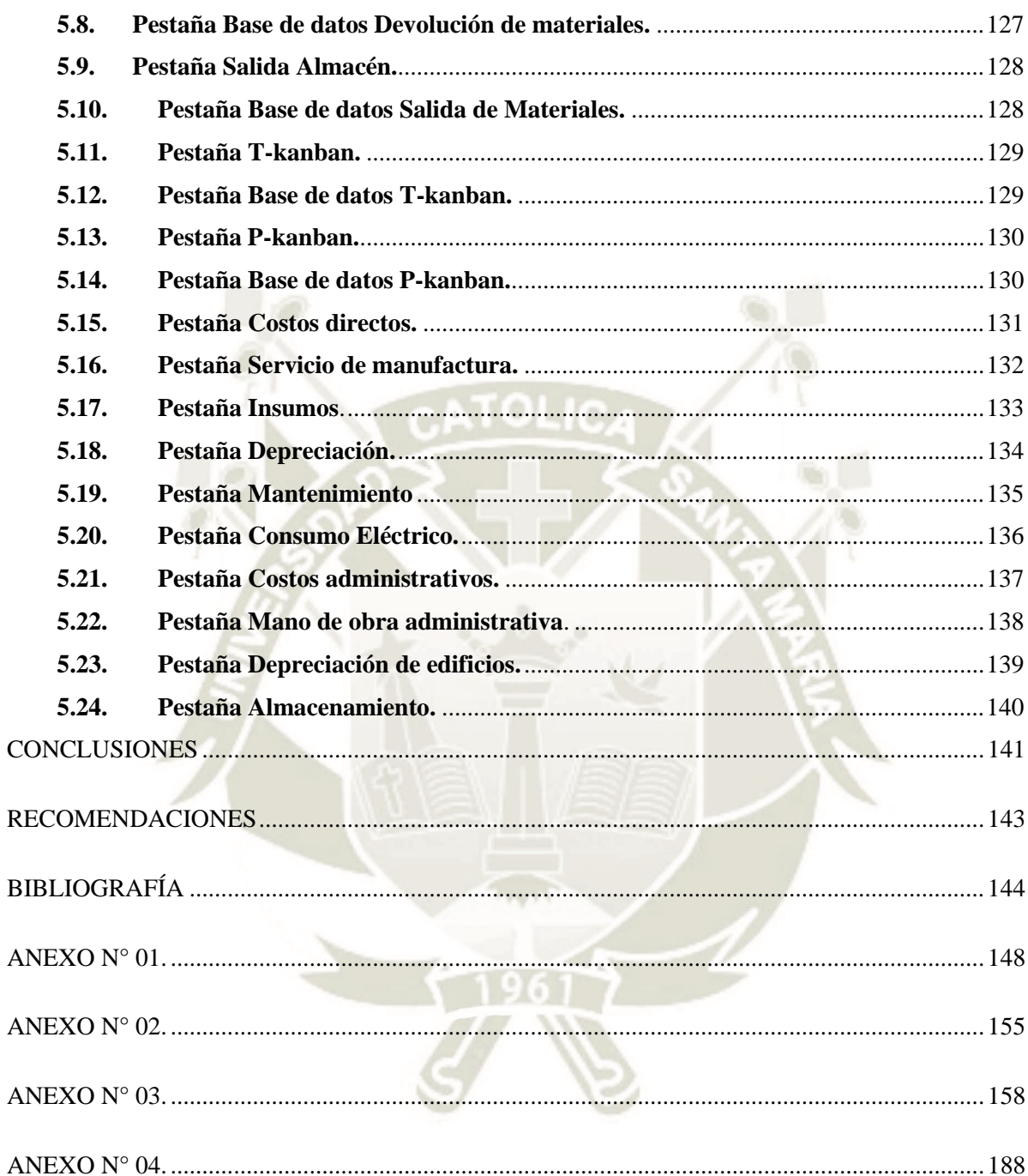

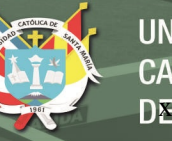

# **INDICE DE TABLAS**

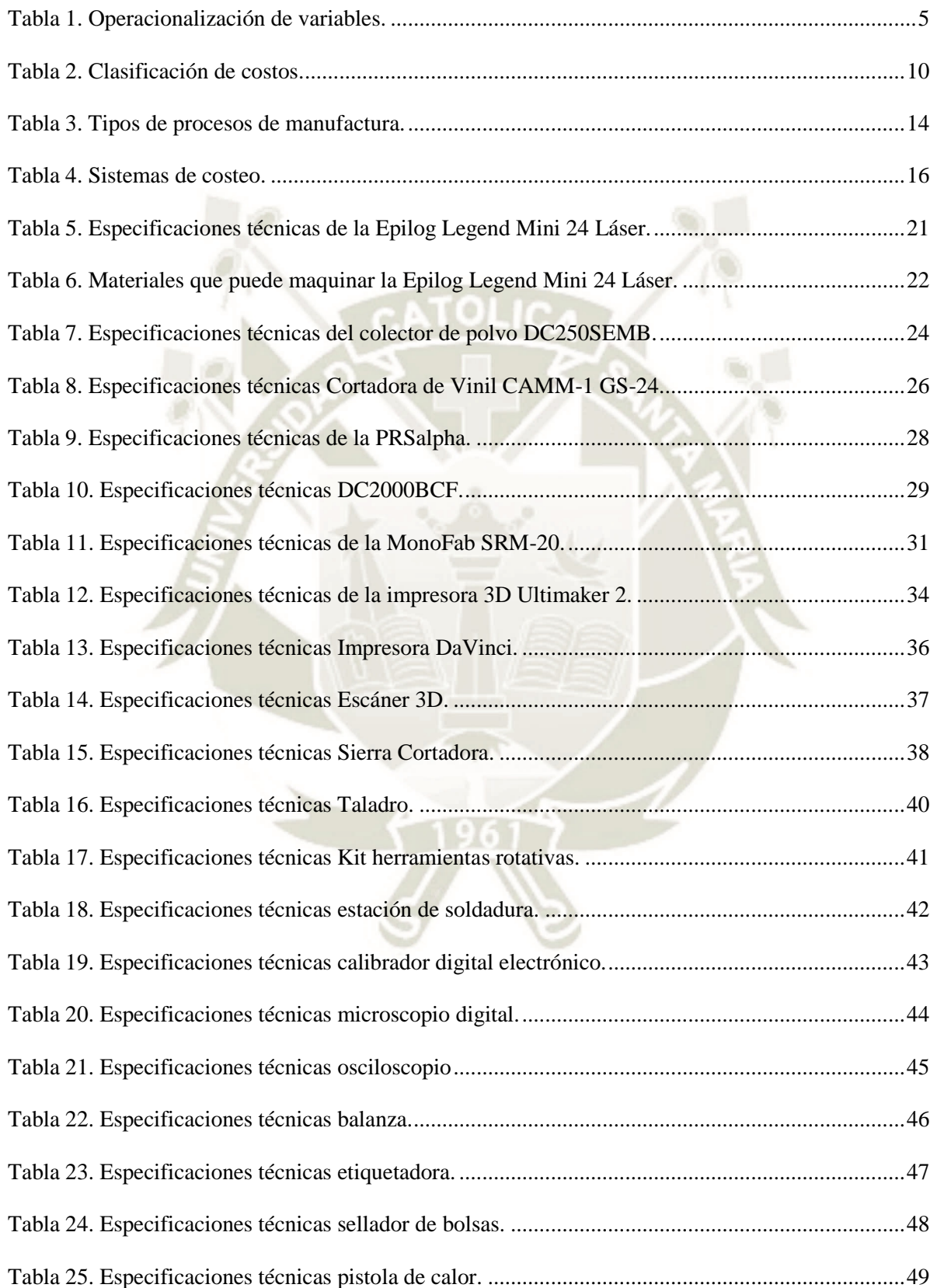

# REPOSITORIO DE<br>TESIS UCSM

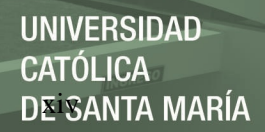

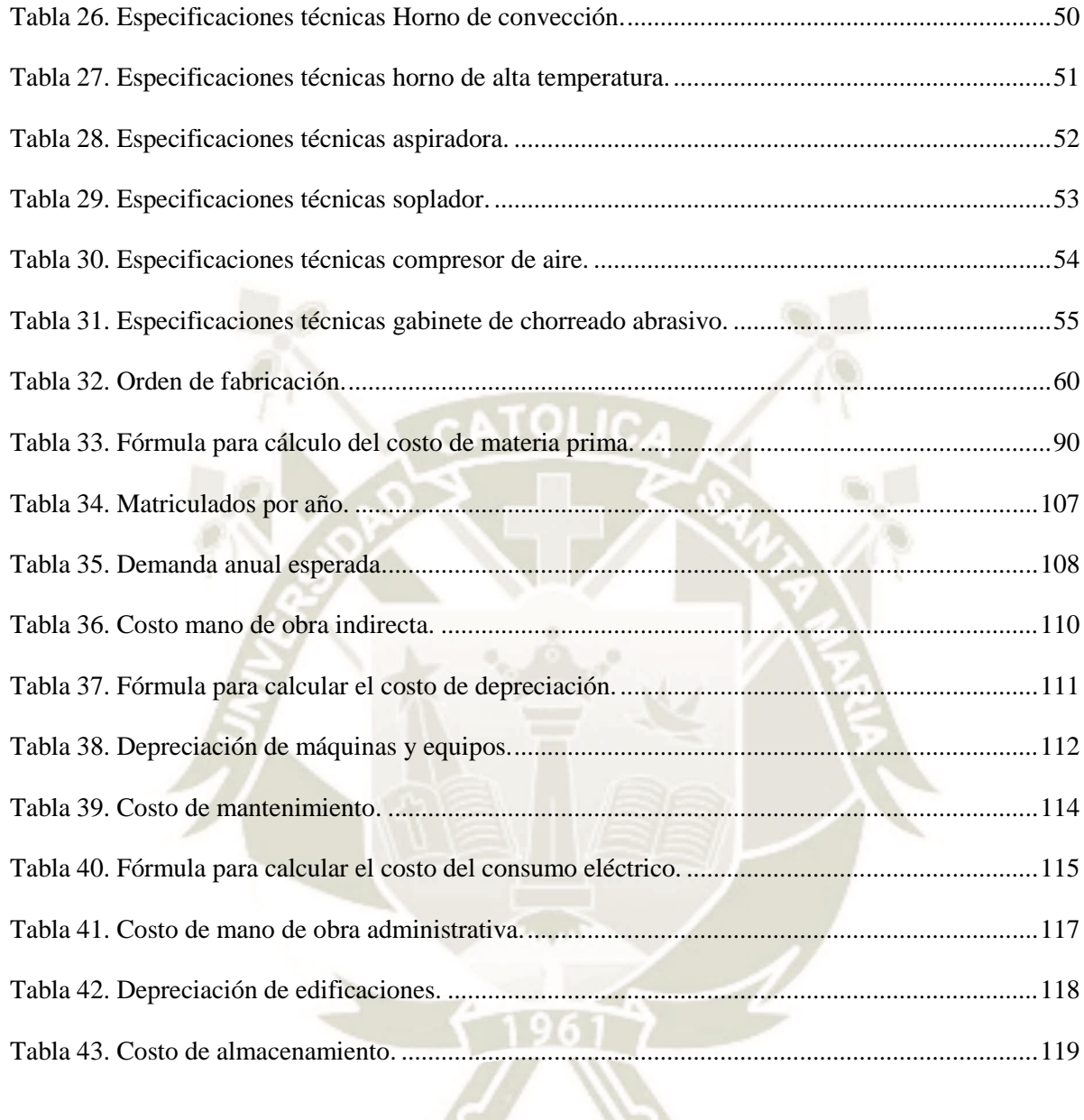

# ÍNDICE DE FIGURAS

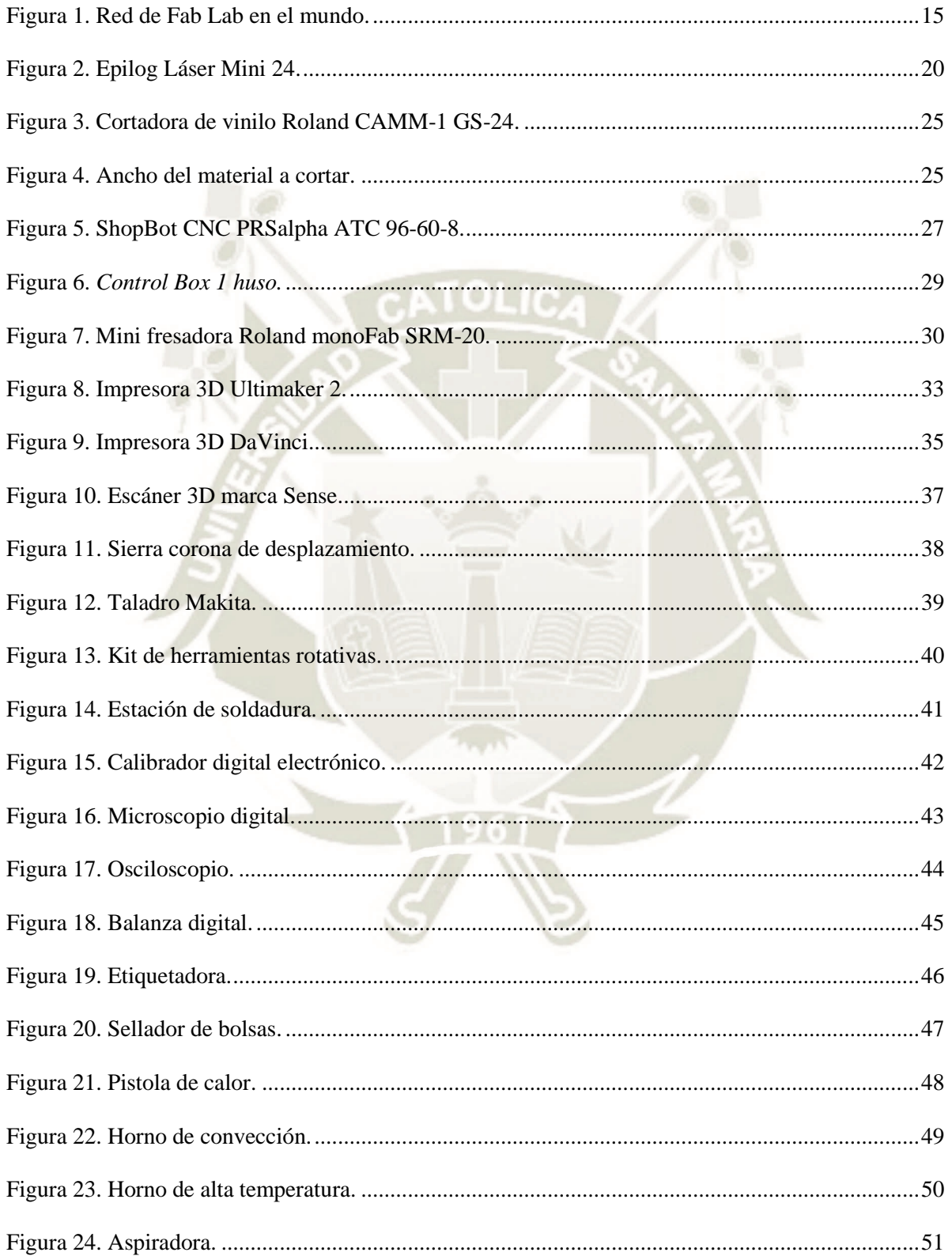

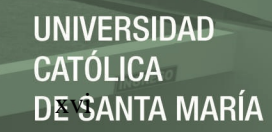

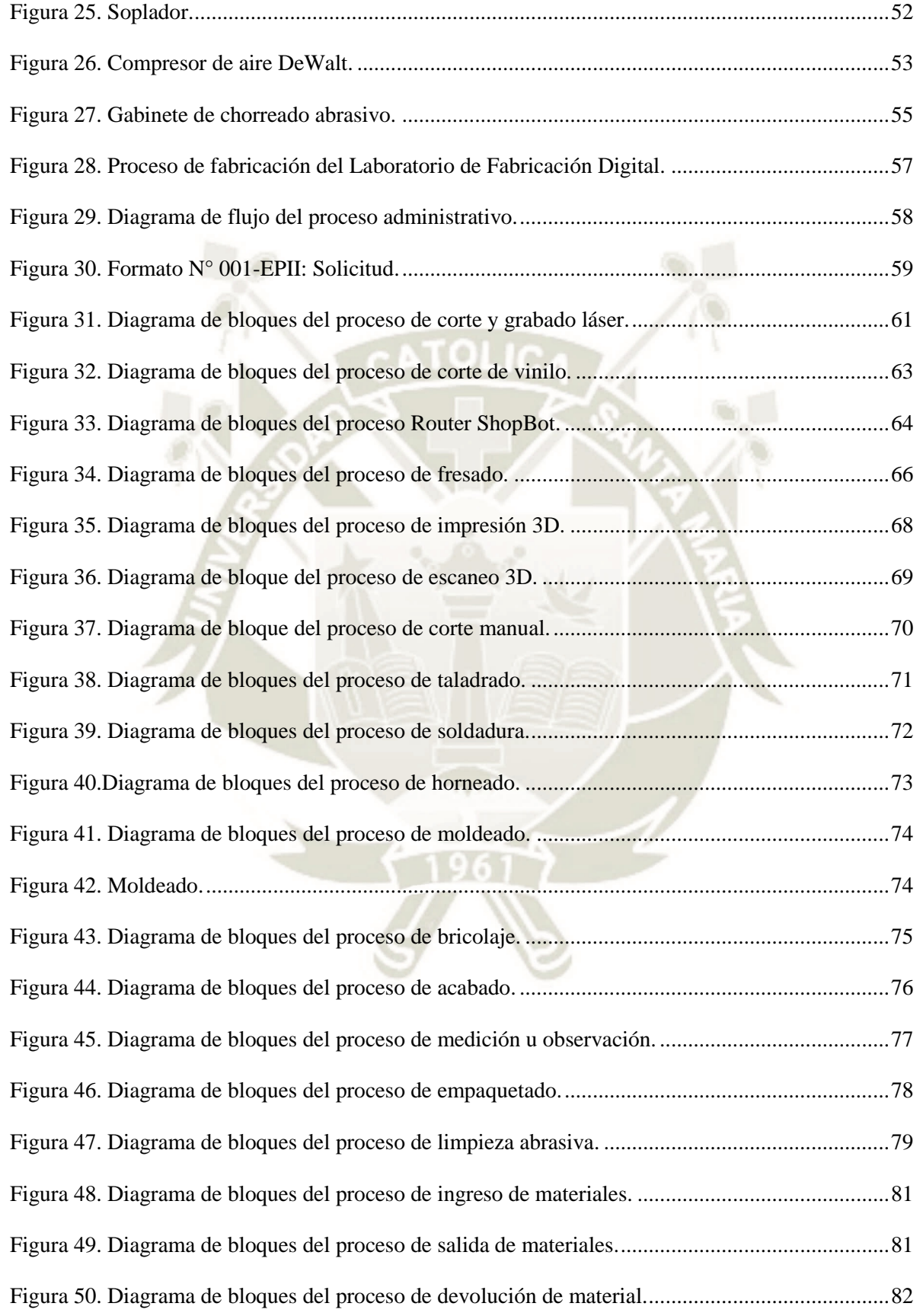

# REPOSITORIO DE<br>TESIS UCSM

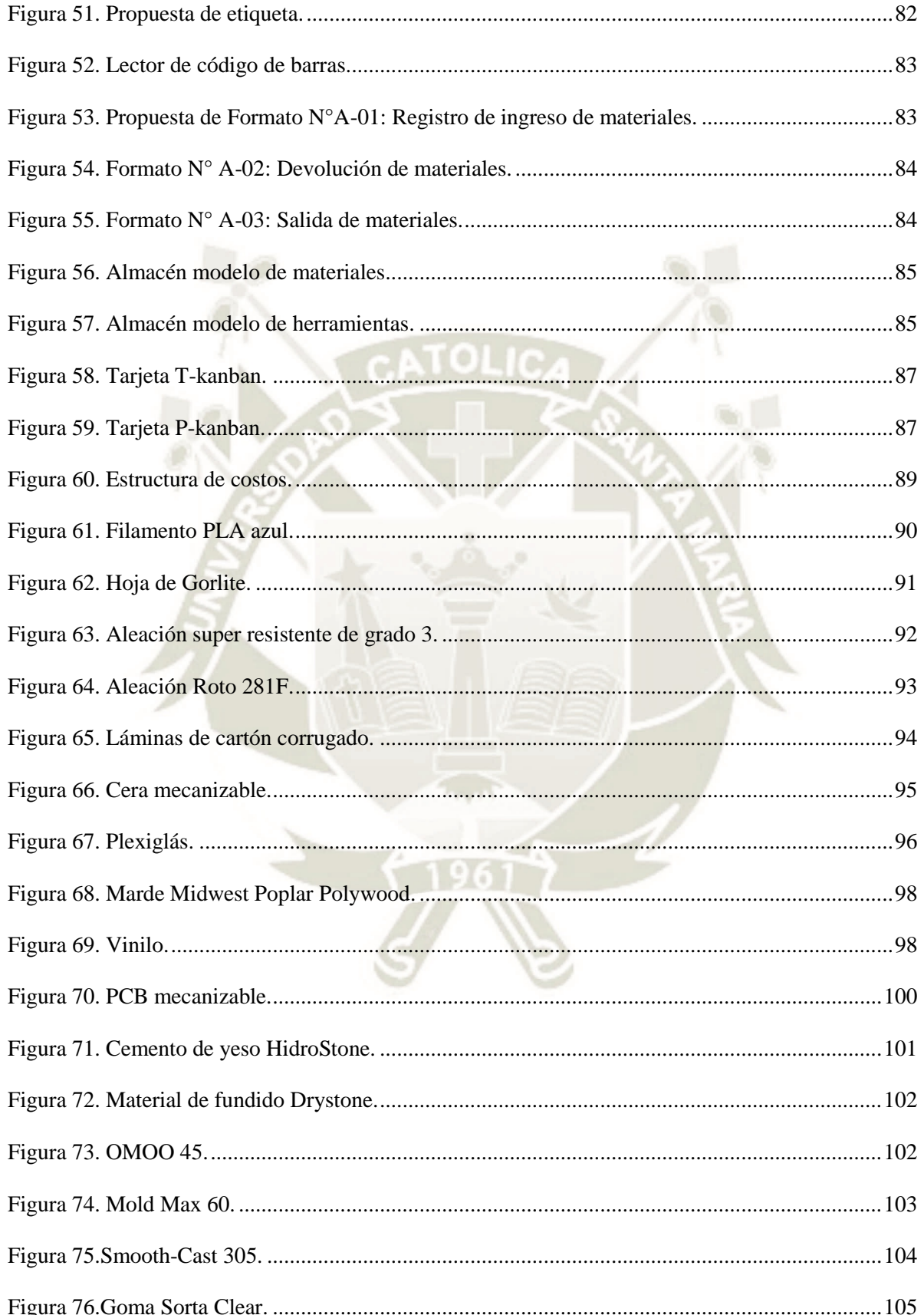

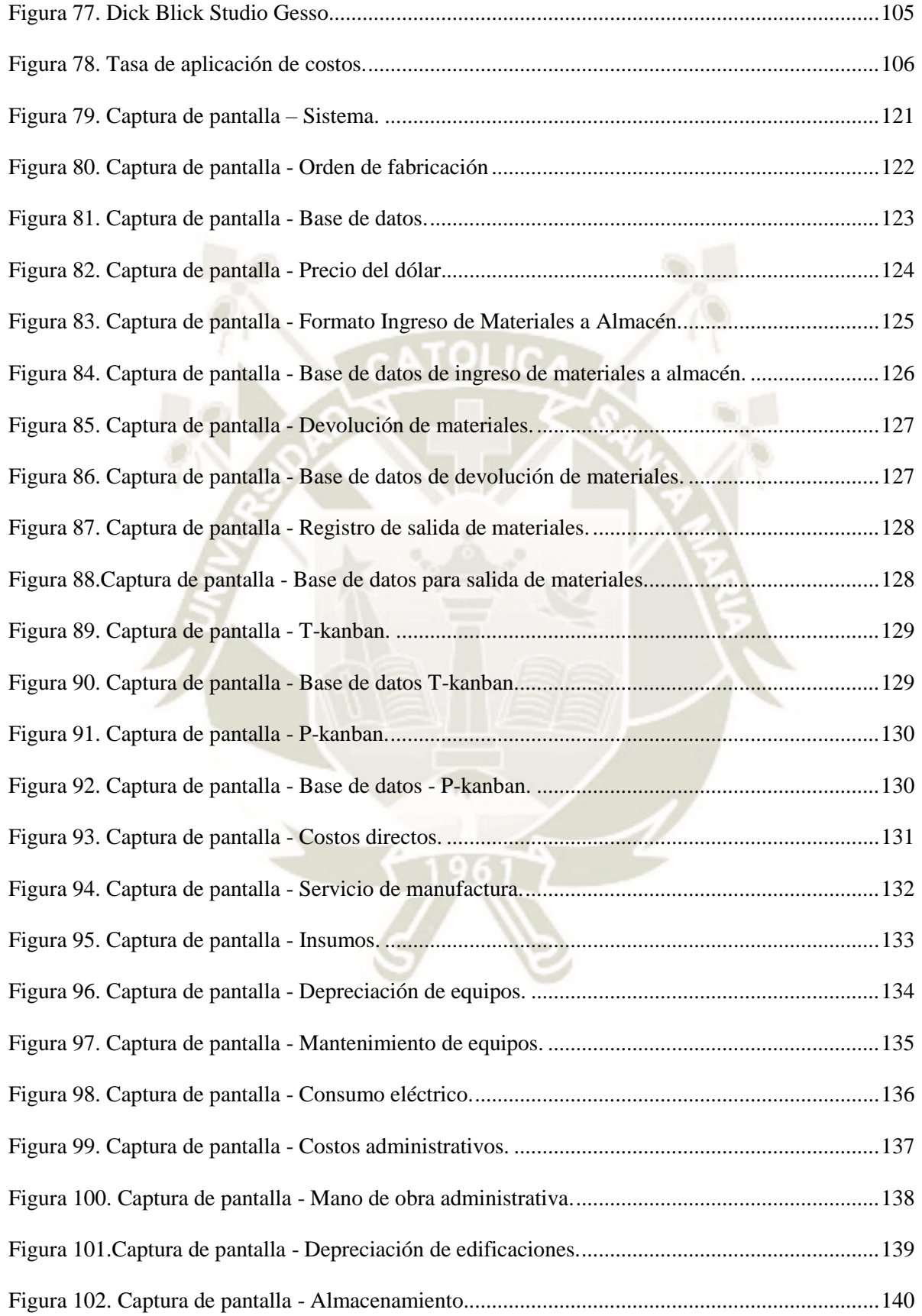

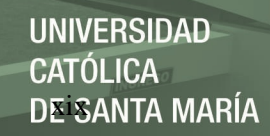

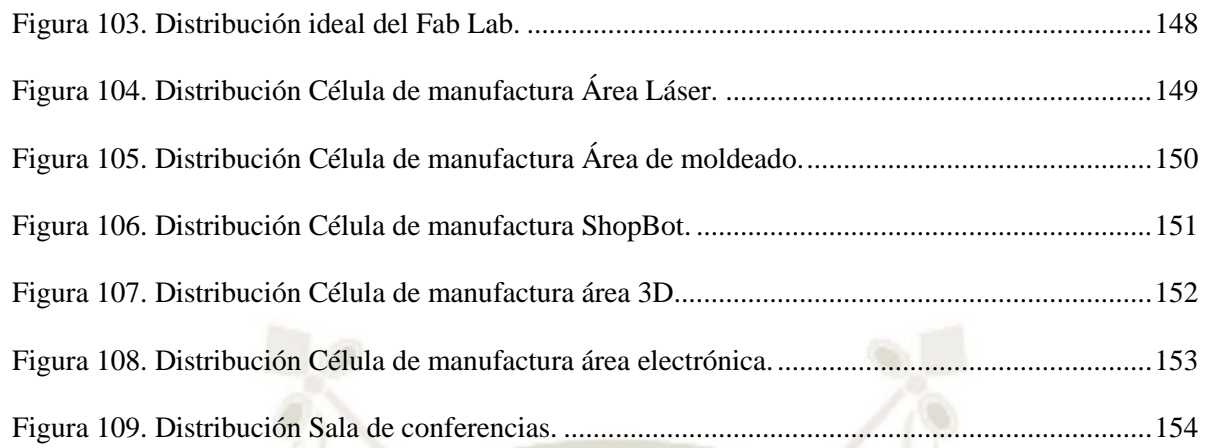

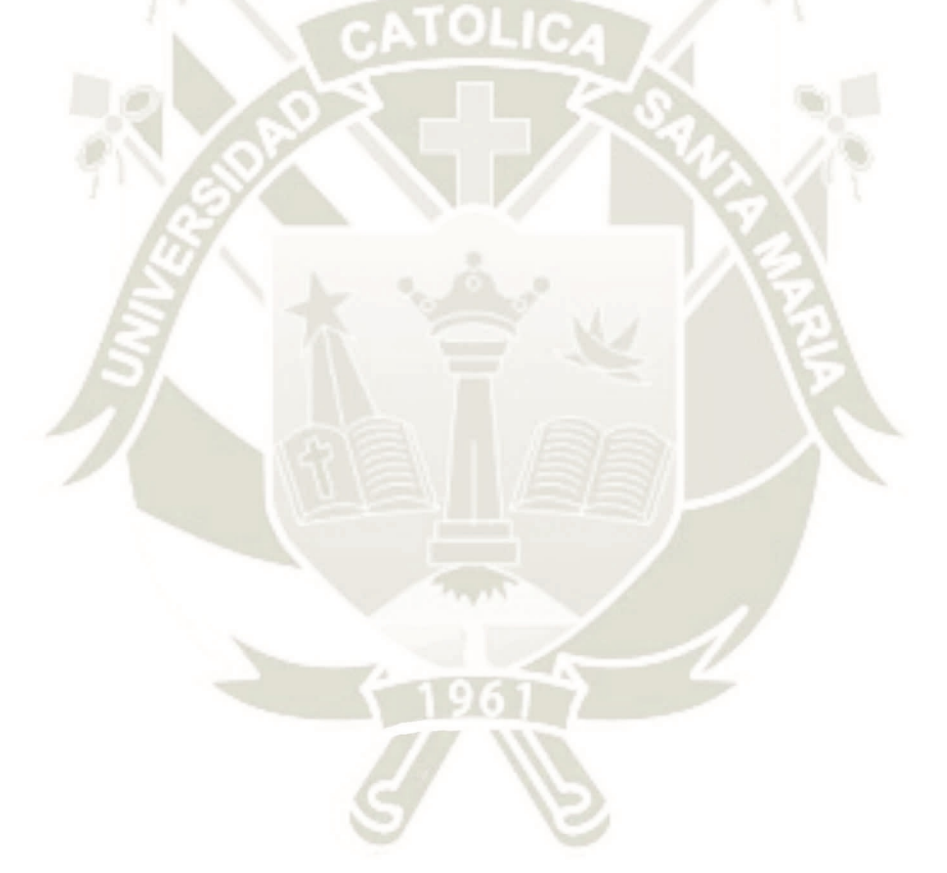

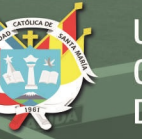

# <span id="page-19-0"></span>**CAPÍTULO I.**

# <span id="page-19-1"></span>**1. METODOLOGÍA DE LA INVESTIGACIÓN.**

## <span id="page-19-2"></span>**1.1. Datos Generales.**

<span id="page-19-3"></span>*1.1.1. Título.* 

Propuesta de un sistema de costeo por órdenes de trabajo para un laboratorio de

fabricación digital.

#### <span id="page-19-4"></span>*1.1.2. Autor(es).*

Bachiller en Ingeniería Industrial Gabriela Margot, Castro Sevillano.

## <span id="page-19-5"></span>**1.2. Definición del Problema**

#### <span id="page-19-6"></span>*1.2.1. Identificación del problema.*

¿Cómo conocer el costo de cada prototipo realizado en el Laboratorio de Fabricación Digital de la Escuela Profesional de Ingeniería Industrial?

## <span id="page-19-7"></span>*1.2.2. Planteamiento del problema.*

Las universidades realizan una constante actualización en los métodos y modelos de enseñanza, así como inversiones para fomentar la investigación e innovación y la implementación de tecnologías emergentes; tal es el caso de las casas de estudio en américa latina que se están adecuando para mantener la competitividad en el mercado nacional y global.

Según el Fab Lab Lima, se realizó en el año 2015 el III Encuentro Latinoamericano de FAB LABs titulado FAB LAT FEST 2015, en el cual participaron 10 países pertenecientes a la red de Fab Lab en el mundo incluido Perú, en el cual se desarrollaron talleres que motivan y apoyan el uso de los Laboratorios de Fabricación Digital que están instalados en los países que participaron en este encuentro; mostrando un panorama de innovación tecnológica en américa latina que motiva a todas las universidades que buscan mantenerse a la par, realizar la inversión en este tipo de laboratorios, de acuerdo a las necesidades y objetivos que tienen.

En la búsqueda de potenciar las habilidades de los alumnos de la Escuela Profesional de Ingeniería Industrial, se realizó dicha adquisición que tiene como fin aplicar la mayor cantidad de conocimientos que se imparten en la carrera, así como apoyar a otras carreras dentro de la universidad para que se realice el uso de este taller, atendiendo a las necesidades que se prevea tener en este laboratorio, se busca mantener una adecuada gestión de costos.

#### <span id="page-20-0"></span>*1.2.3. Justificación.*

Teniendo en cuenta que en la ciudad se encuentran laboratorios instalados en diferentes universidades como Tecsup, se ha tomado como una estrategia realizar un presupuesto de acuerdo con los requerimientos de producción que se darán en el taller, con el fin de mantenerse en una posición competitiva en el mercado local. Esto permitirá que los alumnos no solo de nuestra casa de estudios elijan utilizar el taller de fabricación digital instalado frente a la competencia.

El propósito de la investigación es proponer un sistema de costeo que permita controlar los costos de operación en el laboratorio de fabricación digital.

Se deben identificar los procesos y actividades que se realizan en el Fab Lab, de esta forma determinar las máquinas que se involucran en cada uno de estos, cuál es el

porcentaje de utilización y los costos que genera esto en cuanto a materiales, insumos, costos indirectos y mano de obra utilizados para la fabricación de un prototipo; busca conseguir un aprendizaje didáctico en los alumnos, tomando como referencia los prototipos que realicen, deben conocer el costo que generará su producción, así podrán analizar el origen de los generadores de costos y la clasificación de estos, además del rendimiento de la maquinaria que utilizan, entre otros temas que servirán para su formación profesional.

Adicional a estos beneficios didácticos, un sistema de costos ayudará a tomar decisiones sobre el laboratorio de fabricación digital, teniendo información real sobre el costo de producción y los costos generados, de esta forma se pretende con el tiempo, realizar un análisis de eficiencia sobre la inversión que se realizó y los resultados de los alumnos a largo plazo.

#### <span id="page-21-0"></span>**1.3. Objetivos del Proyecto**

#### *1.3.1. Objetivo general.*

<span id="page-21-1"></span>Elaborar un modelo que permita determinar el costo de fabricación en un Laboratorio de Fabricación Digital.

## <span id="page-21-2"></span>*1.3.2. Objetivos específicos.*

- a) Describir el panorama actual y determinar las etapas del proceso de fabricación.
- b) Identificar los costos que intervienen en el proceso de fabricación y su clasificación.
- c) Diseñar el sistema de costeo y un modelo que permita conocer los costos de fabricación.

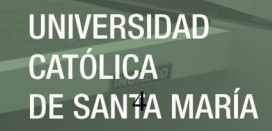

## <span id="page-22-0"></span>**1.4. Hipótesis**

Hi: Un sistema de costeo por órdenes de producción permite determinar el costo de operación de un laboratorio de fabricación digital (Fab Lab).

#### <span id="page-22-1"></span>**1.5. Variables**

## *1.5.1. Variable independiente.*

<span id="page-22-2"></span>Sistema de costeo por orden de producción.

# *1.5.2. Variable dependiente.*

<span id="page-22-3"></span>Costo de operación de un laboratorio de fabricación digital.

# <span id="page-22-4"></span>*1.5.3. Operacionalización de variables*

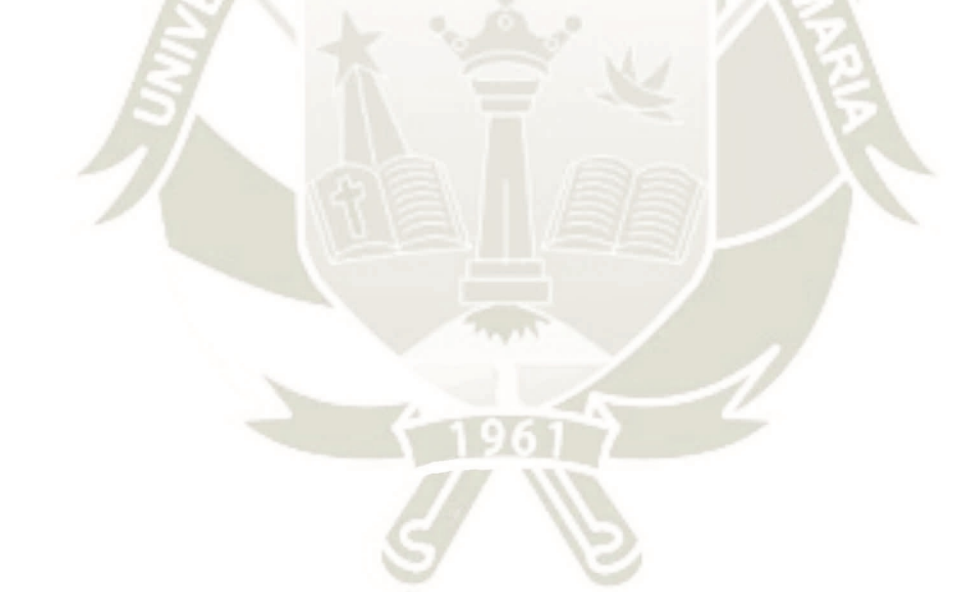

# Tabla 1.

# *Operacionalización de variables.*

<span id="page-23-0"></span>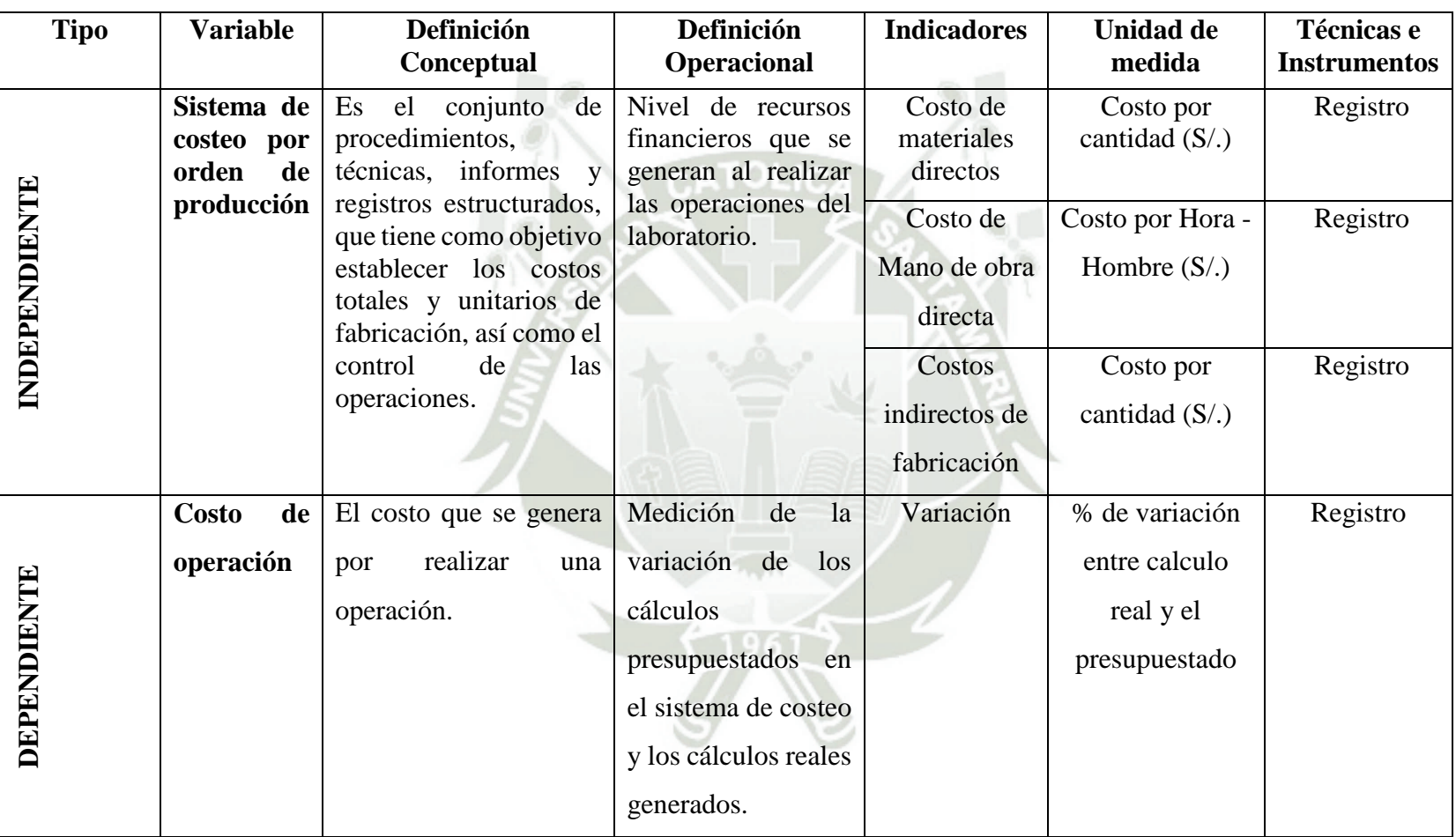

Fuente. Elaboración propia.

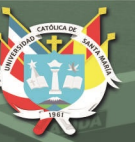

# <span id="page-24-0"></span>**1.6. Tipo de investigación**

No experimental.

<span id="page-24-1"></span>*1.6.1. Nivel de investigación.* 

Descriptiva.

<span id="page-24-2"></span>*1.6.2. Campo.* 

Ingeniería.

<span id="page-24-3"></span>*1.6.3. Área.*

Administración de costos.

<span id="page-24-4"></span>*1.6.4. Línea.*

Sistema de costos.

## <span id="page-24-5"></span>**1.7. Limitaciones**

- a) El costo de inversión en el laboratorio de fabricación digital, en diferentes máquinas y los materiales e insumos necesarios para que funcionen.
- b) La capacitación en cuanto la operación de las máquinas.
- c) El tiempo de entrega del laboratorio.

# <span id="page-24-6"></span>**1.8. Alcance**

a) Laboratorios de fabricación digital.

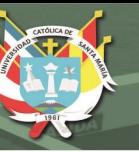

# <span id="page-25-0"></span>**CAPITULO II.**

# <span id="page-25-1"></span>**2. MARCO TEÓRICO.**

#### <span id="page-25-2"></span>**2.1. Marco Conceptual.**

**Título:** Contabilidad de costos.

**Autor:** Ralph S. Polimeni – Frank J. Fabbozi – Arthur H. Adelberg – Michael A. Cole.

**Año:** 1990

Libro guía para el estudio de la contabilidad de costos en las organizaciones, los temas principales son la clasificación de costos en directos e indirectos, los sistemas de costeo de órdenes de trabajo, por procesos, estándar, entre otros; y los análisis que se realizan a los costos para realizar la medición de desempeño de una empresa y realizar la toma de decisiones de acuerdo a estos parámetros.

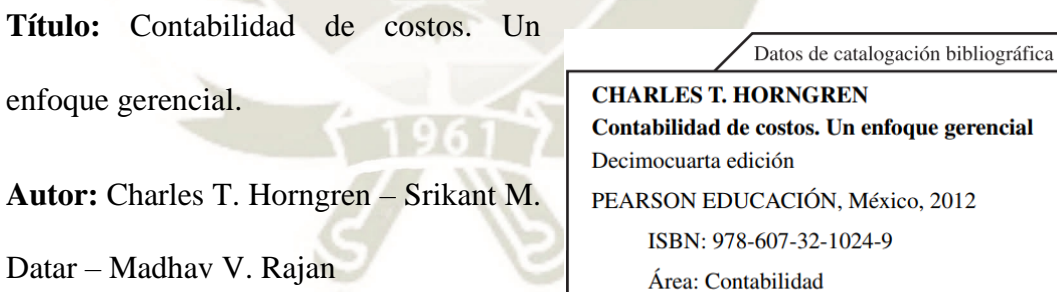

**Año:** 2012

En este libro se toman temas importantes acerca de la relación entre los costos, presupuesto y utilidades que se generan en la empresa; mostrando herramientas que sirven para manejar los costos, como los sistemas de costeo por procesos, órdenes de trabajo, entre otros; detallando sus implicancias, desventajas y ventajas por las cuales

Formato  $21 \times 27$  cm

Páginas: 728

se debe elegir uno u otro, así como los tipos de presupuestos que se utilizan en la industria, para explicarlo de manera práctica se utilizan casos o ejemplos de empresas que implementaron estas herramientas; todo estos conceptos son utilizados para comprender la necesidad de manejar la información basada en costos para realizar gestiones y tomar decisiones que generen ventajas a las empresas.

**Título:** La fabricación digital y su aplicación en el ámbito de la educación superior universitaria. El laboratorio de fabricación digital Fab Lab Madrid CEU.

**Autor:** Covadonga Lorenzo Cueva.

**Año:** 2017

El libro explica tópicos de fabricación digital y las razones por las cuales se utiliza en la docencia universitaria de diferentes carreras como: arquitectura e ingeniería; además nos muestra las posibles aplicaciones que tiene el laboratorio y los prototipos que se pueden obtener, teniendo como base el desarrollo de proyectos, que expliquen y generen la obtención de productos en un corto periodo de tiempo. Así como explica los posibles usos del Fab Lab, un proyecto de la universidad MIT (Massachusetts Institute of Technology), menciona otros proyectos que han sido desarrollados por universidades renombradas, y que solucionan problemas de educación por medio del MOOC (Massive Open Online Courses); abriendo paso a la era digital, que apoya en todos los sentidos la educación superior y busca hacerla más accesible y dinámica.

### <span id="page-27-0"></span>*2.1.1. Definiciones conceptuales*

- **Administración de costos:** Describe los enfoques y las actividades para utilizar recursos con miras a incrementar el valor para los clientes y al logro de los objetivos organizacionales (Horngren, 2012).
- **Bricolaje:** Trabajo manual de carácter no profesional, que se realiza normalmente para decorar o para arreglar pequeños desperfectos de la casa (Farlex.inc, 2019)**.**
- **Costo: "**Es una cantidad monetaria o valor que tiene un objeto. Sacrificio de recursos que se asigna para lograr un objetivo específico. Se considera un costo al momento en que se invierte una cantidad monetaria para la producción de un bien o servicio." (Horngren, 2012)

Se consideran diferentes tipos de clasificación para costos, en la tabla que se muestra a continuación están las dos clasificaciones más utilizadas.

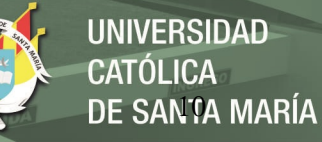

# <span id="page-28-0"></span>Tabla 2.

*Clasificación de costos.* 

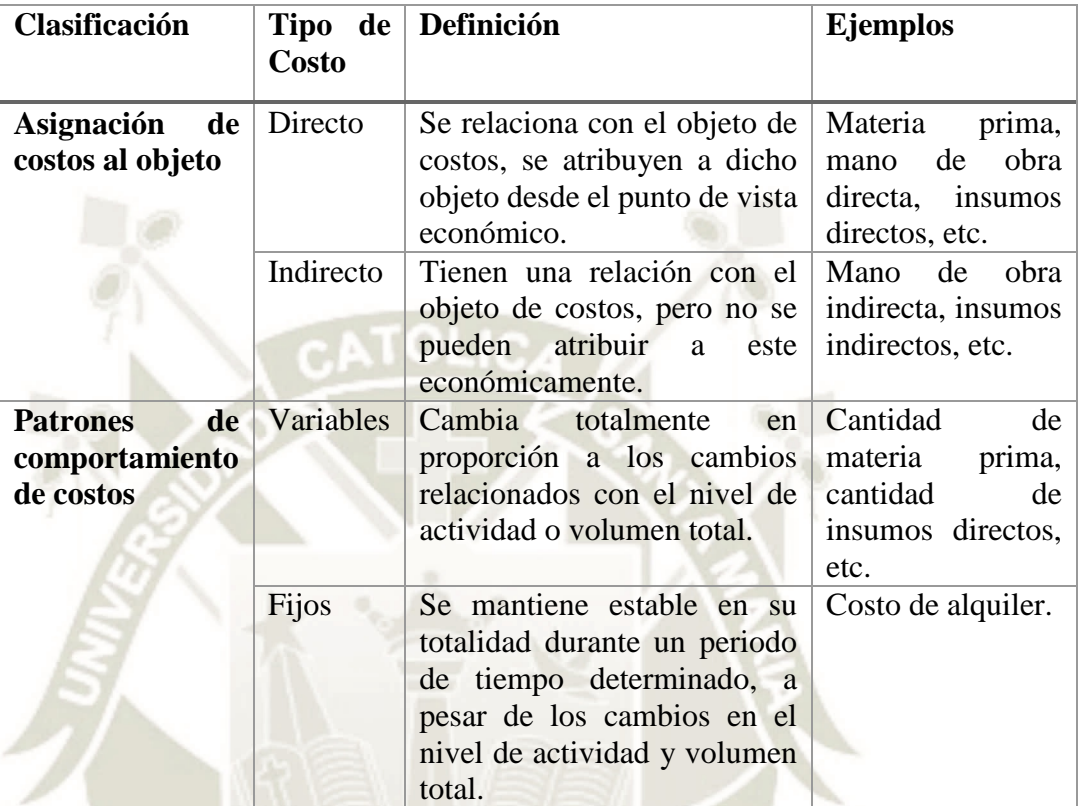

Fuente. (Horngren, 2012)

- **Costo real:** Es un costo en que ya se ha incurrido (un costo histórico o pasado); está constituido por los gastos que han sido efectivamente incurridos en un determinado periodo de tiempo (Horngren, 2012).
- **Costo presupuestado:** Es un costo predicho o pronosticado (costo futuro); es un costo que ha sido planeado para un proyecto y que busca ser la línea base para las inversiones que se realizarán durante el periodo de tiempo base (Horngren, 2012).
- **Costos directos de un objeto de costo.** Son los costos relacionados con un objeto de costeo específico, que se pueden atribuir a ese objeto de una manera económicamente factible (efectiva en cuanto a costos) (Horngren, 2012).
- **Costos indirectos de un objeto de costeo.** Son los costos relacionados con un objeto de costeo en particular, que no se pueden atribuir a ese objeto de costeo de una manera económicamente factible (efectiva en cuanto a costos) (Horngren, 2012). Los costos indirectos se asignan al objeto de costeo usando un método de asignación de costos.
- **Fabricación digital:** Es un conjunto de tecnologías integradas mediante las cuales se hace posible la digitalización de procesos de fabricación (Fab Foundation, 2019).
- **Fab Lab:** Es una plataforma técnica de creación de prototipos para la innovación y la invención, que proporciona estímulos para el espíritu empresarial local. Un Fab Lab es también una plataforma para el aprendizaje y la innovación: un lugar para jugar, crear, aprender, inventar (Fab Foundation, 2019).
	- Un Fab Lab está compuesto por herramientas de fabricación y electrónicas de uso industrial, listas para usar, envueltas en software de código abierto y programas escritos por investigadores en el Centro de Bits y Átomos del MIT. Actualmente, Fab Labs incluye una cortadora láser que fabrica estructuras en 2D y 3D, una cortadora de carteles que se traza en cobre para hacer antenas y circuitos flexibles, una fresadora CNC de alta resolución que fabrica placas de circuitos y piezas de precisión, un enrutador de madera grande para muebles de construcción y alojamiento, y un conjunto de componentes electrónicos y herramientas de programación para microcontroladores de alta velocidad y bajo costo para la creación rápida de prototipos de circuitos in situ (Fab Foundation, 2019).

Es una red global de laboratorios locales que, favorecen la creatividad proporcionando herramientas de fabricación digital. Se basa en proyectos, que buscan la contribución de los usuarios en cuanto a documentación e instrucción para mantener un aprendizaje en el tema (Fab Foundation, 2019).

Inició en el año 2001 en el Center for Bits ands Atoms (CBA) del Massachusetts Institute of Technology (MIT) con el director Neil Gershenfeld, en colaboración del Grassroots Invention Group, dentro de Media Lab del MIT; se recibe una financiación del National Science Foundation (NSF) para el CBA y para justificar el financiamiento nace el concepto de Fab Lab (Fab Foundation, 2019).

 **Fab Foundation:** Fue creado en el año 2009 con la finalidad de facilitar y dar apoyo al crecimiento internacional de la red de Fab Lab, así como al desarrollo de organizaciones regionales de creación de capacidad (Fab Foundation, 2019). La fundación Fab es una organización sin fines de lucro de U.S.A. que emergió del MIT's Center for Bits & Atoms Fab Lab Program (Centro de programas de laboratorio Fab Lab de Bits & Atoms del Masachussets Institute of Technology). La misión de la fundación es brindar acceso a las herramientas, al conocimiento y los medios financieros para educar, innovar e inventar usando tecnología y la fabricación digital para permitir que cualquiera pueda hacer (casi) cualquier cosa, por tanto, crear oportunidades para mejorar la calidad de vida en todo el mundo. Las organizaciones comunitarias, sin fines de lucro e instituciones educativas son los principales beneficiarios de la fundación (Fab Foundation, 2019).

Los programas del Fab Foundation se centran en educación (.edu), creación de capacidad organizativa y servicios (.org) y oportunidades de negocio (.com) (Fab Foundation, 2019).

La fundación apoya la creación de nuevos Laboratorios (Fab Lab), la capacitación para trabajadores de todo el mundo, el desarrollo de redes y fundaciones regionales, el desarrollo de proyectos internacionales (Fab Foundation, 2019).

- **Objeto de costeo.** Es cualquier bien para el cual se desea una medición de los costos (Horngren, 2012).
- **Picking:** Palabra en inglés, que traducida es "coger", el picking es utilizado para "completar las solicitudes de envío (listas de picking), los productos deben ubicarse, retirarse de inventario y ser preparados para su envío. En algunos casos los productos deben empaquetarse en contenedores para su envío o paletizados; a veces, empaquetados con otros productos en kits antes de ser enviados", picking se le denomina a la acción de coger los productos de almacén o inventario, para ser entregados o enviados. (USAID/DELIVER PROJECT, 2011)
- Presupuesto: Es una expresión cuantitativa de un plan de acción propuesto, ayuda a la coordinación para la ejecución del plan (Horngren, 2012).
- **Procesos de manufactura:** Tipo de proceso de producción que se utilizará para fabricar un producto o para brindar un servicio (Horngren, 2012).

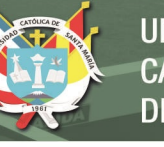

# <span id="page-32-0"></span>Tabla 3.

*Tipos de procesos de manufactura.* 

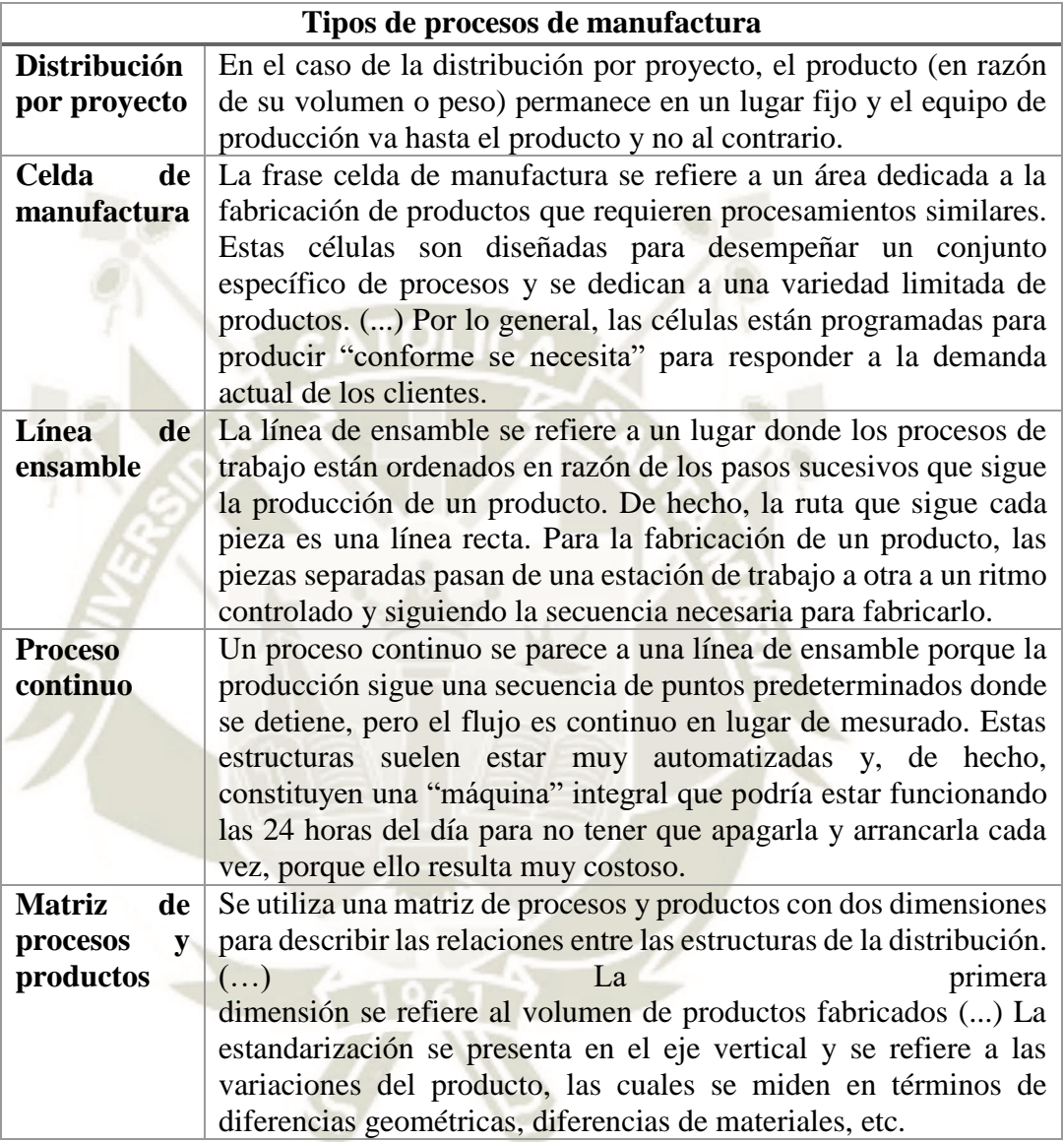

Fuente. (Chase, 2015)

 **Red internacional de Fab Lab's:** Los laboratorios de fabricación digital se han instalado en diferentes partes del mundo, la lista de países que pertenecen a la red se encuentran en su página web y es realmente amplia, a continuación, se muestra el mapa que se encuentra en esta misma página, en el cuál se encuentra

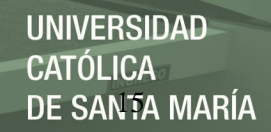

el símbolo de Fab Lab ubicado en los lugares dónde se encuentran instalados (Fab Foundation, 2019).

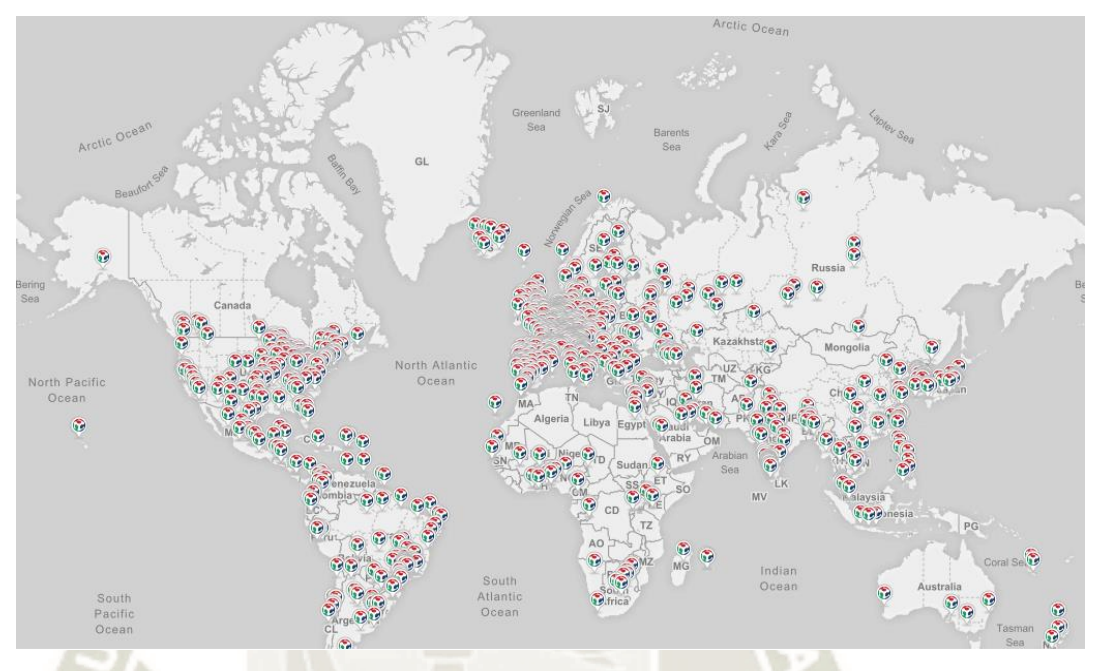

<span id="page-33-0"></span>*Figura 1.* Red de Fab Lab en el mundo. Fuente. Creative Europe Programme of the European Union.

- **Sandblasting:** También se le conoce como arenado, proviene de las palabras en inglés sand: arena y blast: presión, se realiza la limpieza de una superficie por la acción de un abrasivo granulado expulsado por aire comprimido a través de una boquilla, anteriormente se utilizaba arena es por esto el nombre, actualmente se utilizan diferentes abrasivos granulados (QuimiNet.com, 2019).
- Sistema: Es un conjunto ordenado de procedimientos, órganos, reglas, principios que regulan el funcionamiento de un grupo (Horngren, 2012).
- Sistema de costeo: Es un conjunto de procedimientos, técnicas, métodos y normas, estructurados los cuales rigen la planificación, análisis y determinación de los costos de una actividad económica, así como el registro de los gastos de

diferentes actividades productivas, que garantiza el control de la producción y

recursos utilizados en las entidades (Horngren, 2012).

Existen diferentes tipos de sistemas de costeo, los cuales se muestran en la siguiente tabla.

#### <span id="page-34-0"></span>Tabla 4.

*Sistemas de costeo.* 

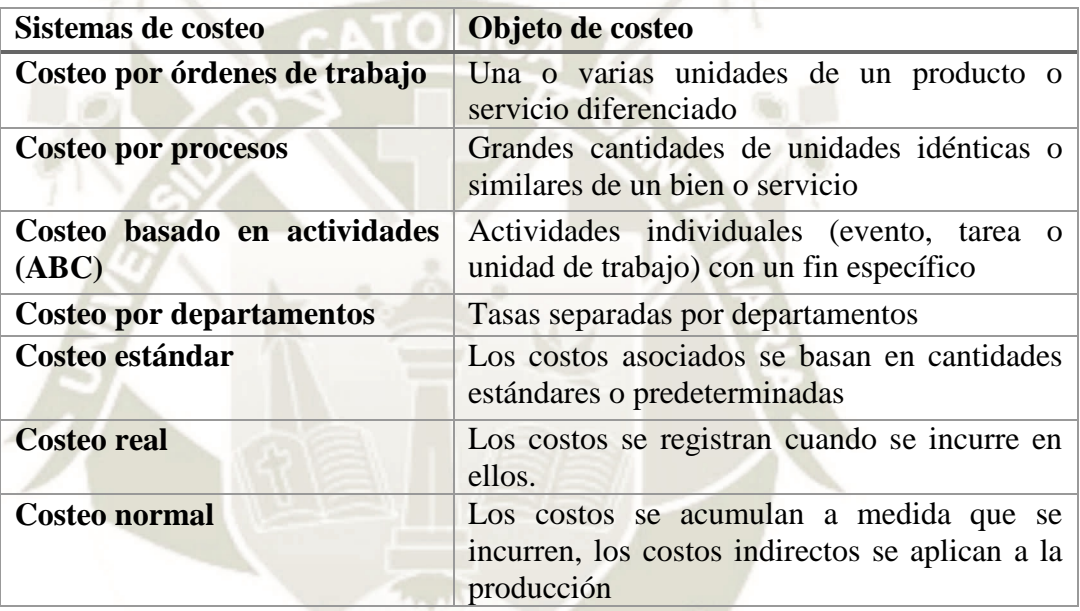

Fuente. (Horngren, 2012)

 **Sistema pull:** El sistema jalar está definido como "Una característica que distingue a un sistema jalar es su enfoque para manejar la interdependencia, en particular en las operaciones de manufactura. (…) La interdependencia recíproca es el principio básico del sistema jalar. El material fluye hacia adelante y la información hacia atrás. Una señal de una operación a una que le precede pide la cantidad requerida de un artículo. Un sistema jalar transforma un sistema interdependiente secuencial en un sistema interdependiente recíproco." (Sipper D., 1998, pág. 565).

- **Sistema Kanban: "**En japonés, kanban significa tarjeta o registro visible. En un sentido más amplio, es una señal de comunicación de un cliente (como un proceso posterior) a un productor (como un proceso anterior). Como tal, es un sistema de información manual para controlar la producción, el transporte de materiales y el inventario. Existen tres tipos de kanban, pero dos de ellos son más comunes, kanbans de producción {P-kanbans) y kanbans de transporte (Tkanbans). Como su nombre lo implica, un J>-kanban da la autorización a un proceso para producir un número fijo de productos. Un T-kanban autoriza el transporte de un número fijo de productos hacia adelante. Las cantidades de material especificadas por el ¥-kanban y el T-kanban no necesariamente son iguales. (…) Cuando se usan los dos kanbans, se tiene un sistema de tarjetas duales. Algunas veces las funciones de orden de producción y de transporte se combinan en una sola tarjeta". (Sipper D., 1998, pág. 566).
- **T.U.O.:** Textos Únicos Ordenados (Centro de capacitación y estudios parlamentarios, 2013)**.**

## <span id="page-35-0"></span>**2.2. Marco Referencial.**

En el proceso de investigación se encontró la tesis titulada "*Implementación de un sistema de costos por órdenes de servicios y los estados de resultados tecssac en Lima, 2016."* realizada por Casihue S., Noemi y Leyva H., Evelin M. en el año 2016 en la ciudad de Lima para la Universidad Peruana de las Américas con la finalidad de obtener el título profesional de contador público.

En esta tesis se expone el trabajo realizado en la mype TECSSAC, la cual es una empresa que brinda consultorías integrales de telecomunicación en diferentes sectores,
dicha corporación consideró establecer un sistema de costos basado en órdenes de producción para mejorar la rentabilidad de la empresa; se menciona que no se realizó una propuesta de sistema de costeo anteriormente debido a que es una mype y no se poseía la capacidad de costearlo. Se observa también que se realizó un estudio de todos los costos que intervienen en la empresa y la elección del sistema de costeo que se ajusta a las necesidades de la empresa; se diseñaron en este estudio los documentos necesarios que se ajustan a la empresa, se evalúan los estados financieros y la rentabilidad, se culmina concluyendo que la empresa no cuenta con el personal adecuado para manejar los costos, y se recomienda implementar un área de costos para controlar esta deficiencia.

En la tesis titulada "*Propuesta del sistema de costeo por órdenes frente a la gestión estratégica en confecciones ASTRID Chiclayo 2014"* Realizada por Cumpa Ll. Anthony B. para obtener el título profesional de contador público, se describe la situación actual de la empresa y su crecimiento, debido a este crecimiento se amplió la cartera de productos, que al ser diferentes producen un consumo diferente de materiales y costos para su respectiva fabricación, por esta razón se plantea el uso de un sistema de costos basado en ordenes de producción.

Este sistema facilita la obtención de información y permite a la empresa mantener el orden y conocer las necesidades específicas de fabricación de cada producto; esto ayuda a la empresa a tomar mejores decisiones sobre la fabricación, documentos que se utilizan y los costos que se generan, para obtener una rentabilidad adecuada.

En el trabajo de investigación, pudimos encontrar una tesis referida a los laboratorios de fabricación titulada "Metodología de preparación para el desarrollo exitoso de proyectos de innovación empleando laboratorios de fabricación digital en Arequipa (fab lab)", desarrollada por Saire H. A., en el año 2017 para obtener el grado de magister en la Universidad Nacional de San Agustín en Arequipa. El tema de investigación aborda la posibilidad de determinar una estrategia de entrenamiento que permita preparar a las personas para realizar el curso desarrollado por el Fab Academy, para esto se propone una metodología estándar a utilizar de forma que desarrollen proyectos innovadores; en conclusión, con el taller de fabricación digital se reduce el tiempo para realizar prototipos, lo que reduce el tiempo de implementación de estos proyectos.

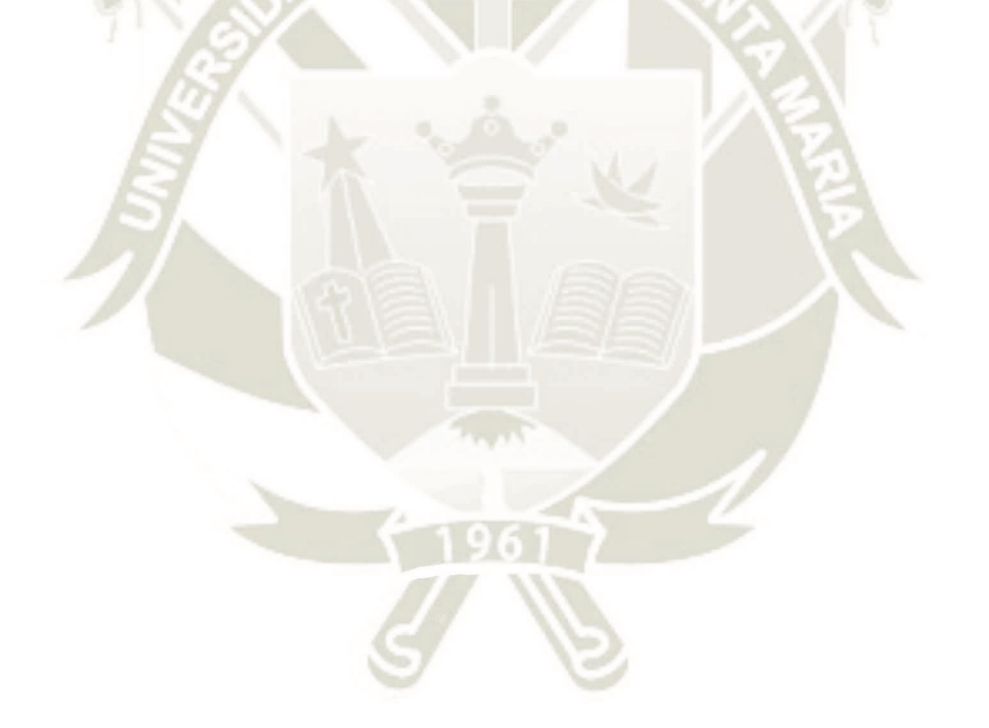

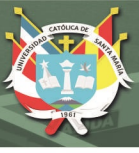

### **CAPITULO III.**

### **3. PROCESO DE FABRICACIÓN.**

El Laboratorio de Fabricación Digital que ha sido adquirido por la Escuela Profesional de Ingeniería Industrial, posee las máquinas necesarias para realizar una gran cantidad de prototipos que puedan satisfacer las necesidades de los clientes.

#### **3.1. Máquinas del Laboratorio de Fabricación Digital.**

#### *3.1.1. Mini Grabadora y Cortadora Láser.*

La Epilog Láser Mini 24 es una cortadora con sistema láser de CO2, posee un sistema de control de movimiento, servomotores de alta velocidad y codificadores lineales Accupoint, que brindan una mayor velocidad y una sincronización de disparo láser. En el laboratorio se le darán usos múltiples debido a su alta versatilidad en cuanto a los procesos que realiza, además de poseer la funcionalidad de realizar corte y grabado en diferentes materiales, es capaz de grabar y cortar a la vez.

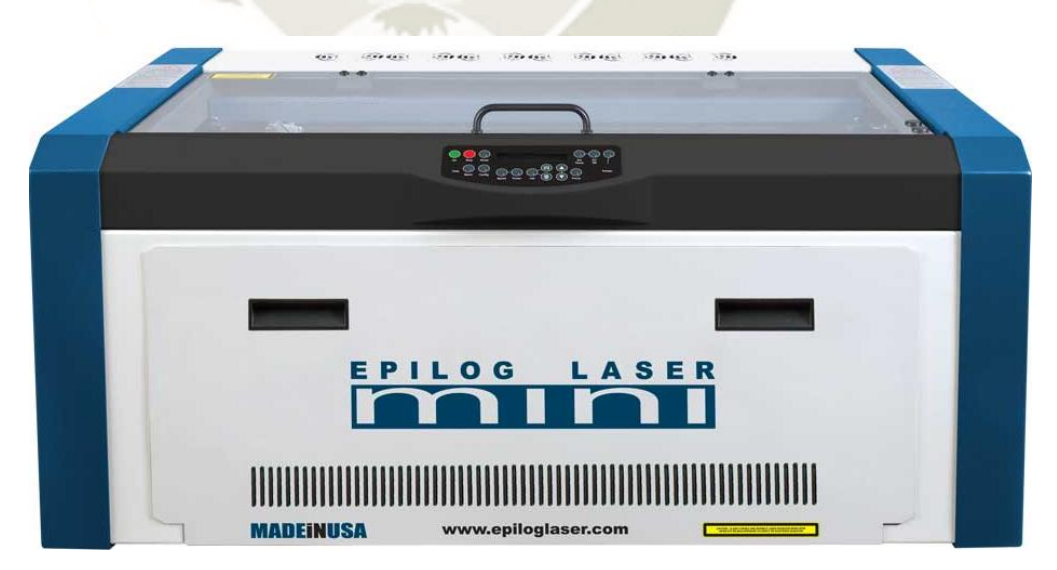

*Figura 2.* Epilog Láser Mini *24.* Fuente. (EpilogLaser, 2019)

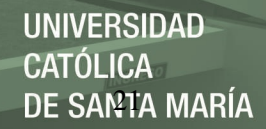

# Tabla 5.

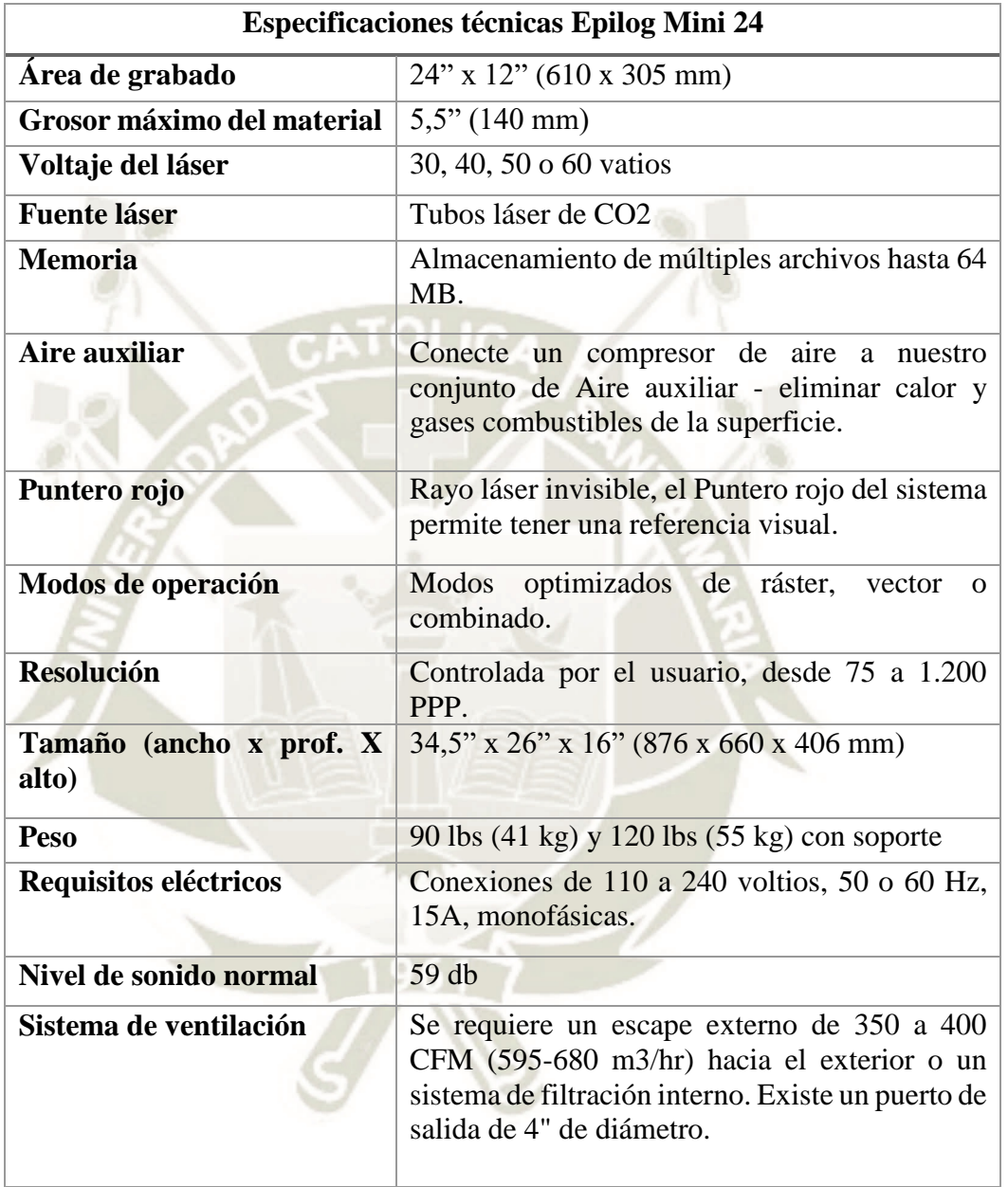

*Especificaciones técnicas de la Epilog Legend Mini 24 Láser.* 

Fuente. (EpilogLaser, 2019)

### Tabla 6.

|                         | Grabado               | Corte                     |                    |
|-------------------------|-----------------------|---------------------------|--------------------|
| Madera                  | X                     | $\boldsymbol{\mathrm{X}}$ |                    |
| Acrílico                | $\bf X$               | X                         |                    |
| Tela                    | X                     | X                         |                    |
| Vidrio                  | $\overline{\text{X}}$ |                           |                    |
| Metales recubiertos     | X                     |                           |                    |
| Cerámica                | X                     |                           |                    |
| Delrin                  | X                     | X                         |                    |
| Paño                    | X                     | X                         |                    |
| Cuero                   | X                     | X                         |                    |
| Mármol                  | X                     |                           |                    |
| Cartón grueso           | X                     | X                         |                    |
| Melamina                | X                     | X                         |                    |
| Papel                   | X                     | X                         |                    |
| Mylar                   | X                     | X                         |                    |
| Cartón prensado         | X                     | X                         |                    |
| Goma                    | X                     | X                         |                    |
| Chapa de madera         | X                     | X                         |                    |
| Fibra de vidrio         | X                     | X                         |                    |
| <b>Metales</b> pintados | X                     |                           |                    |
| Losa                    | X                     |                           |                    |
| Plástico                | X                     | X                         |                    |
| Corcho                  | X                     | X                         | * El sistema láser |
| Corian                  | X                     | X                         | puede marcar       |
| Aluminio anodizado      | X                     |                           | metales si se      |
| Acero inoxidable        | $\ast$                |                           | recubre con una    |
| <b>Bronce</b>           | $\ast$                |                           | solución para      |
| Titanio                 | $\ast$                |                           | marcado de         |
| Metales desnudos        | $\ast$                |                           | metales.           |

*Materiales que puede maquinar la Epilog Legend Mini 24 Láser.* 

Fuente. (EpilogLaser, 2019)

Los accesorios que se consideraron necesarios para el correcto funcionamiento de la máquina son:

a) Soporte de Mini Láser: Es un soporte que posee ruedas que permite su desplazamiento de manera práctica, se utiliza para la versión mini de la Epilog, debido a que se consideran de escritorio.

- b) Compresor de aire: Dirige un flujo de aire constante hacia la superficie de la máquina, para eliminar el calor y los gases combustibles del área de trabajo. Esta unidad suministra 30 lb/pulg2 de aire a través de la estructura del Aire auxiliar y la conexión es sencilla gracias a los puertos de conexión rápida de entrada y salida tanto en el compresor como en el sistema láser.
- c) Sentry piso portátil: "El extractor de humos de piso portátil, es un control de ingeniería de seguridad utilizado para la captura y filtración de contaminantes en el aire, cuenta con un brazo flexible auto-soportable e ignífugo y medios de filtración de alta calidad. Varias opciones de filtro están disponibles para esta unidad e incluyen: filtración HEPA [hasta un 99,97% de eficacia en partículas de 0,3 micrones y más grandes], filtración ASHRAE [hasta un 95% de eficiencia en partículas de 0,5 micrones y más grandes], carbón activado y mezcla especial medios de filtro [es decir, Gas ácido, mercurio, aldehído, amoníaco]". (Sentry Air System Inc., 2019)
- d) Colector de polvo: Para realizar la ventilación exterior se utiliza el equipo DC250SEMB, un colector de 2HP monofásico con las siguientes especificaciones:

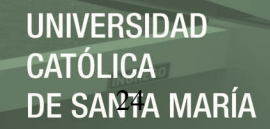

# Tabla 7.

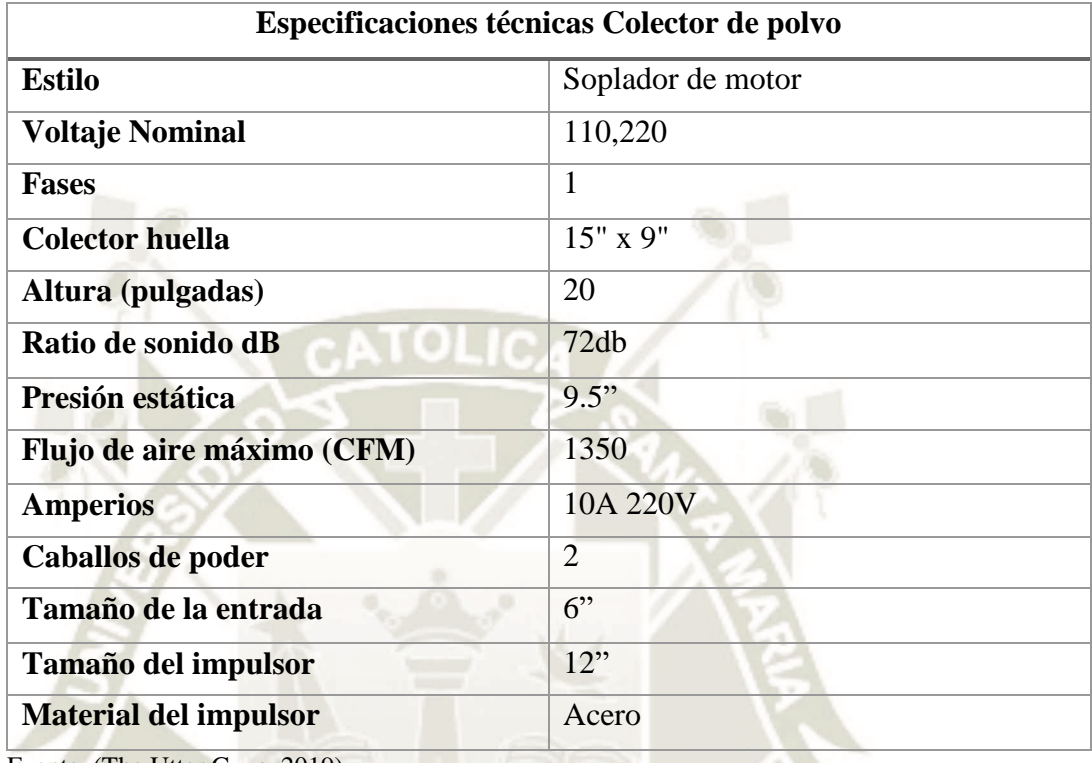

*Especificaciones técnicas del colector de polvo DC250SEMB.* 

Fuente. (The Utter Guys, 2019)

#### *3.1.2. Cortador de vinilo.*

El cortador de vinilo marca Roland modelo CAMM-1 GS-24, posee un soporte de cuchillas rediseñada para manejar diferentes tipos de material y es capaz de realizar el proceso de corte de manera precisa y sencilla.

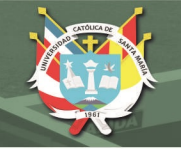

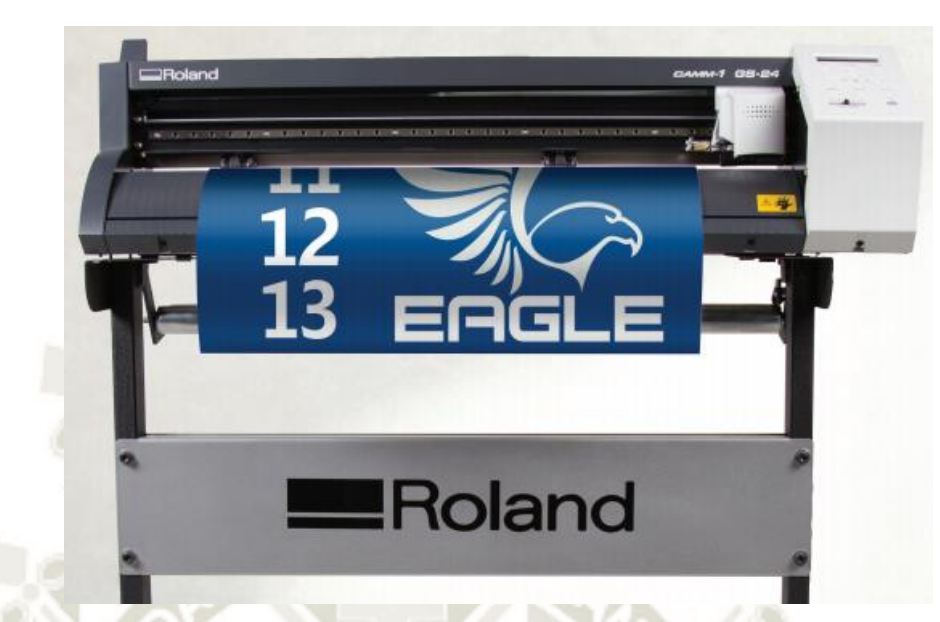

*Figura 3.* Cortadora de vinilo Roland CAMM-1 GS-24. Fuente. (Roland DGA Corporation, 2016) Las condiciones del material a usar son:

Ancho del material a cargar: 50 a 700 mm / 2 a 27-1/2 pulgadas.

- Longitud del material a cargar:
	- o Material Plano: Cómo mínimo 100mm / 3-15/16 pulgadas
	- o Material en Rollo: Sin límite.
- Grosor cortable del material: 0.1 mm / 0.004 pulgadas de grosor como máximo.
- Grosor máximo del material: 0.3 mm / 0.012 pulgadas cómo máximo

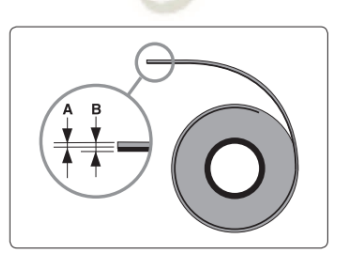

*Figura 4.* Ancho del material a cortar. Fuente. (Roland DGA Corporation, 2013)

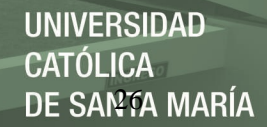

### Tabla 8.

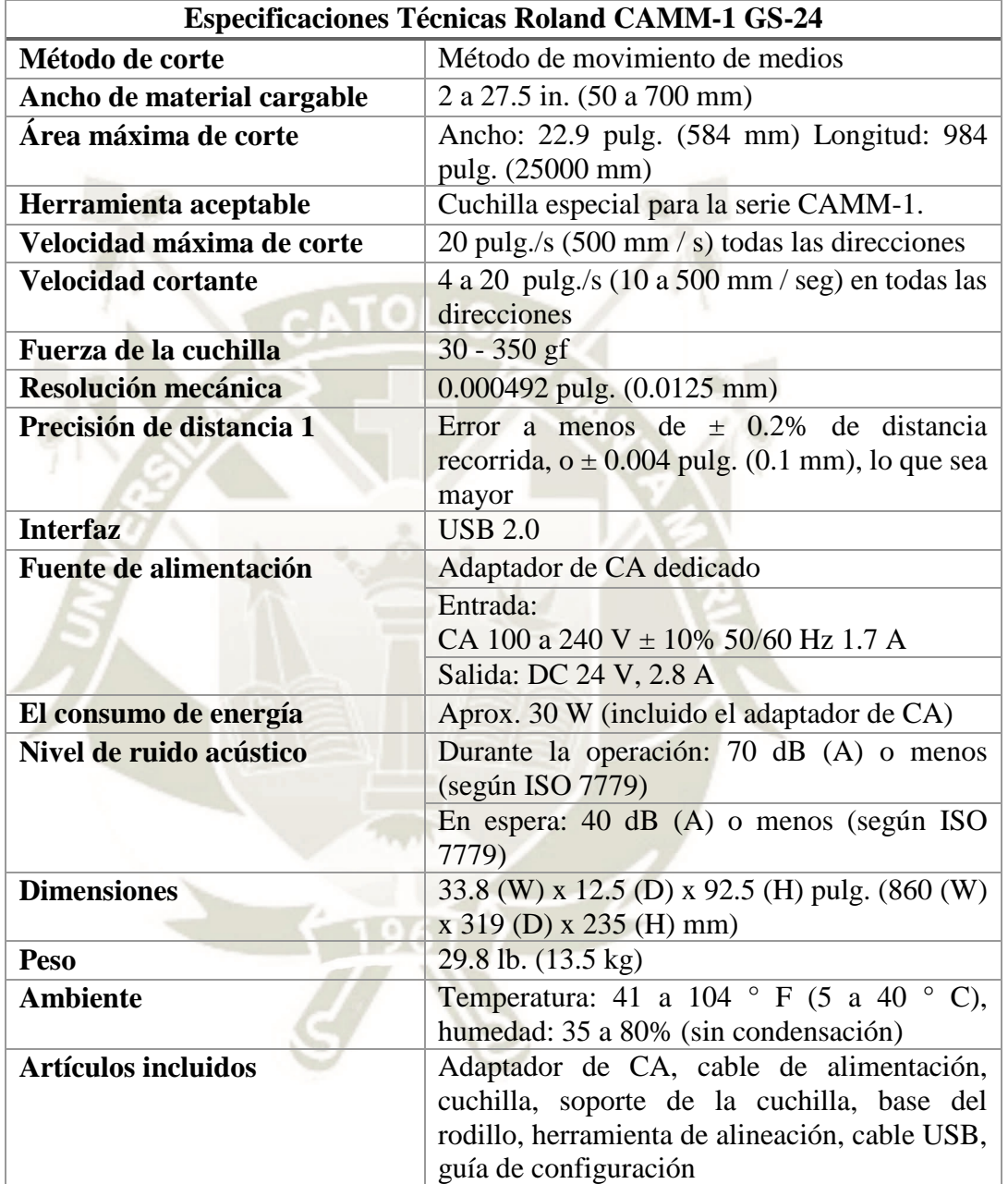

*Especificaciones técnicas Cortadora de Vinil CAMM-1 GS-24.* 

Fuente. (Roland DGA Corporation, 2016)

#### *3.1.3. Router CNC ShopBot.*

La máquina de marca ShopBot, realiza las actividades de corte, taladrado, tallado y mecanizado CNC (ShopBot Tools, Inc, 2019), existen dos opciones de sistema de control: bucle abierto y la de bucle cerrado, se recomienda utilizar la de bucle cerrado debido a que la salida en bucle abierto depende de la entrada, mientras que en la de bucle cerrado depende de las opciones realizadas por la retroalimentación.

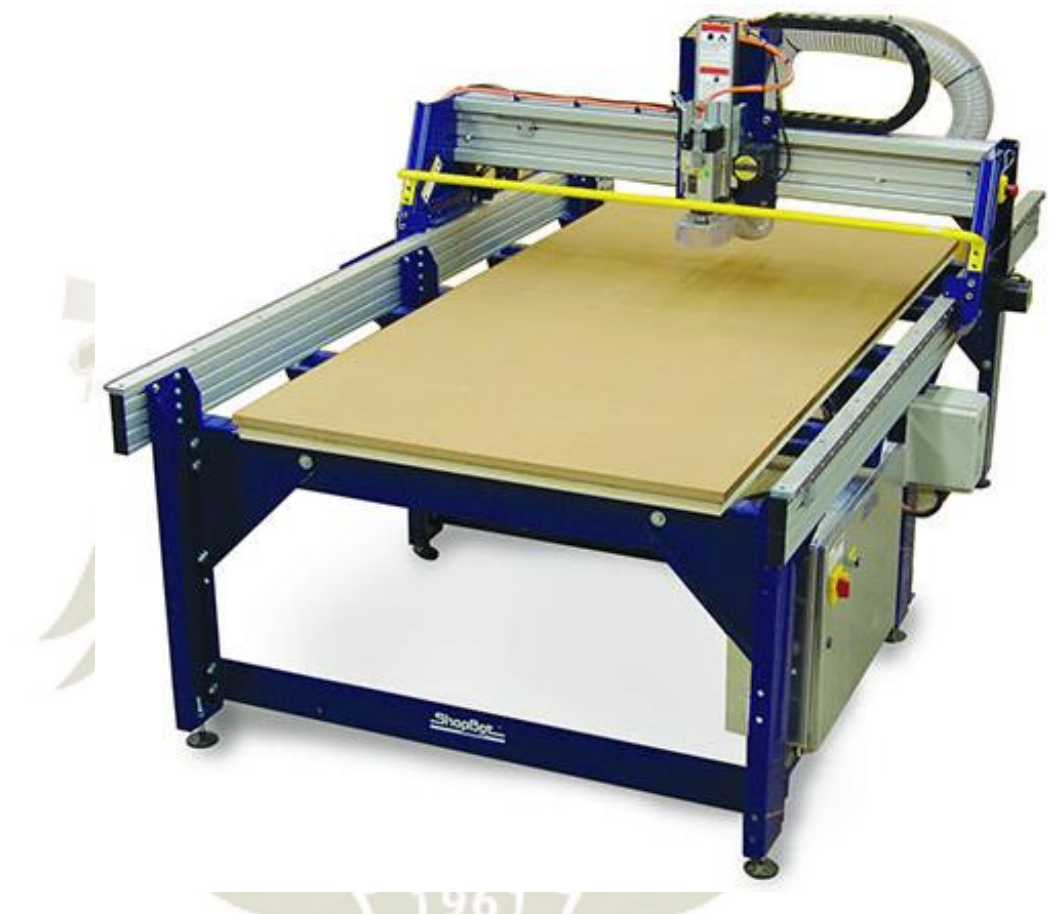

*Figura 5.* ShopBot CNC PRSalpha ATC 96-60-8. Fuente. (ShopBot Tools, Inc, 2019)

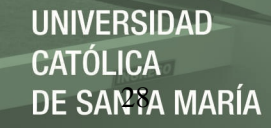

#### Tabla 9.

*Especificaciones técnicas de la PRSalpha.* 

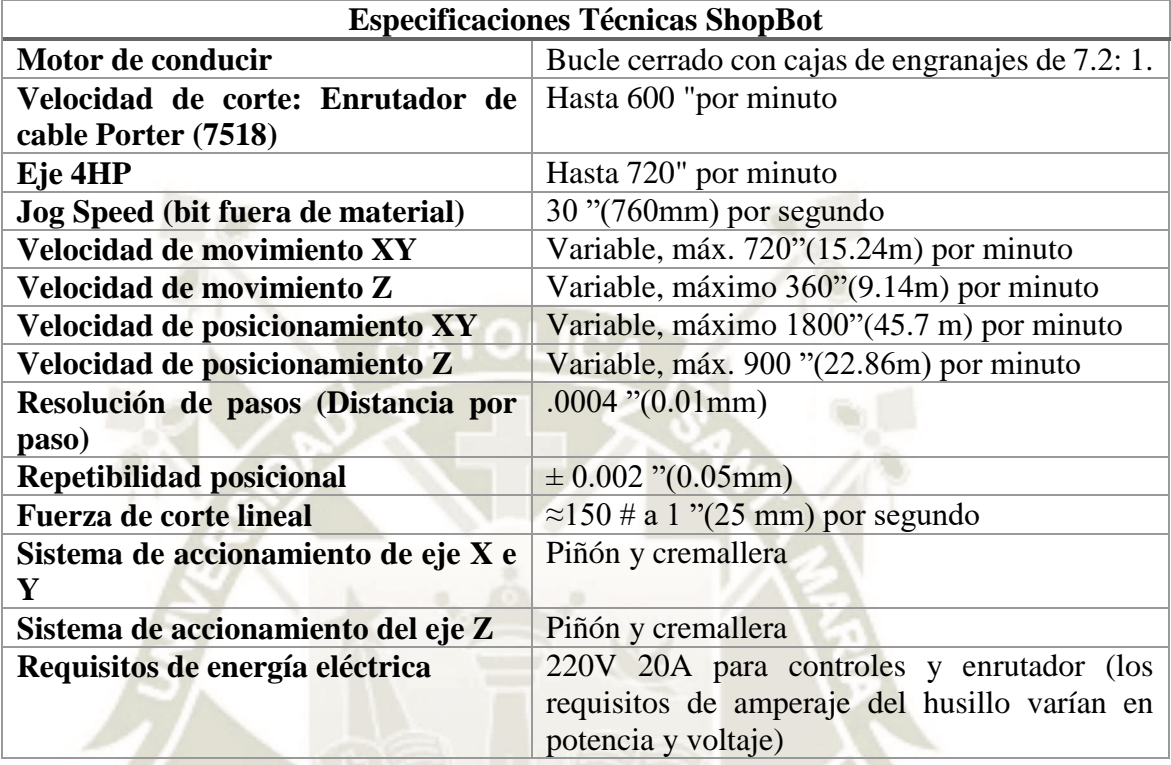

Fuente. (ShopBot Tools, Inc, 2019)

Entre los accesorios que se consideran para la máquina, se encuentran:

- Control Box 1 Spindle: Es un transformador monofásico especializado para máquinas CNC, y es necesario para la operatividad de la máquina, convierte el sistema de alimentación de 110V a 220V.
- Huso HSD 4HP 220V: Son ejes que vienen en paquete, necesarios para el uso de la máquina es de 4HP de alta frecuencia con 220V tipo monofásico.

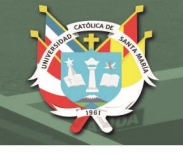

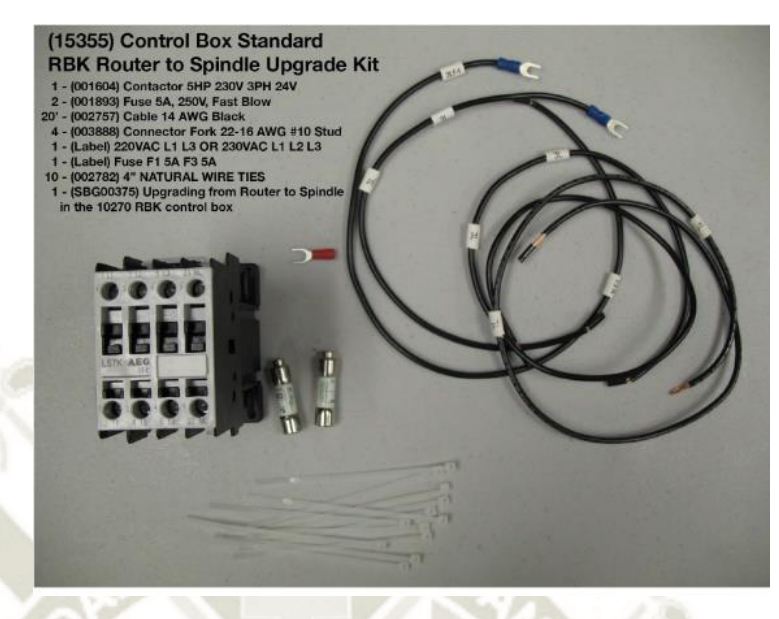

*Figura 6.* Control Box 1 huso. Fuente. (ShopBot Tools, Inc, 2019)

Colector de polvo: El colector de polvo modelo DC2000BCF.

Tabla 10.

*Especificaciones técnicas DC2000BCF.* 

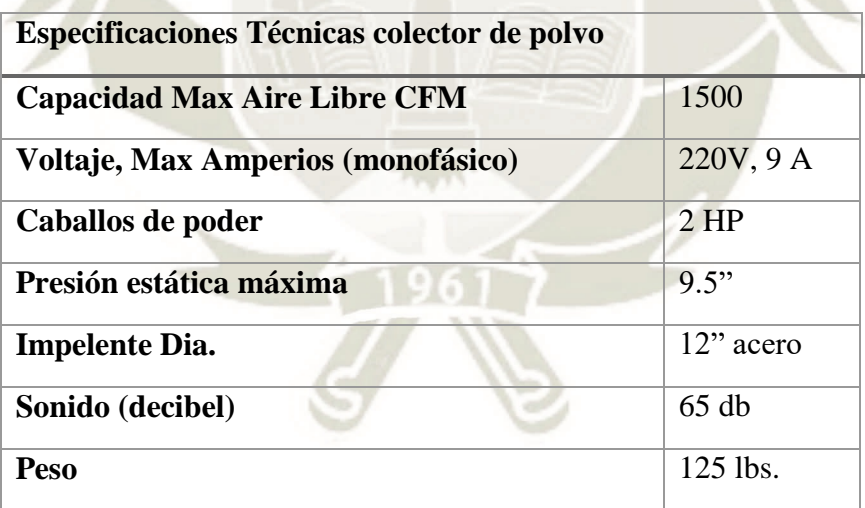

Fuente. (PSI Wood Working, 2019)

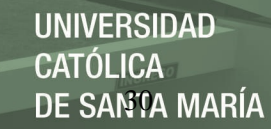

#### *3.1.4. Mini Fresadora.*

La mini fresadora 3D marca Roland monoFab SRM-20, tiene un tamaño pequeño y fácil de movilizar de la misma manera posee una funcionalidad potente, cuenta con la capacidad de realizar fresado CNC avanzado, preciso y sencillo, además esta máquina hace posible realizar la producción de piezas y prototipos realistas; necesita de una computadora para realizar los procesos, en el laboratorio se encontrará en el área de electrónica.

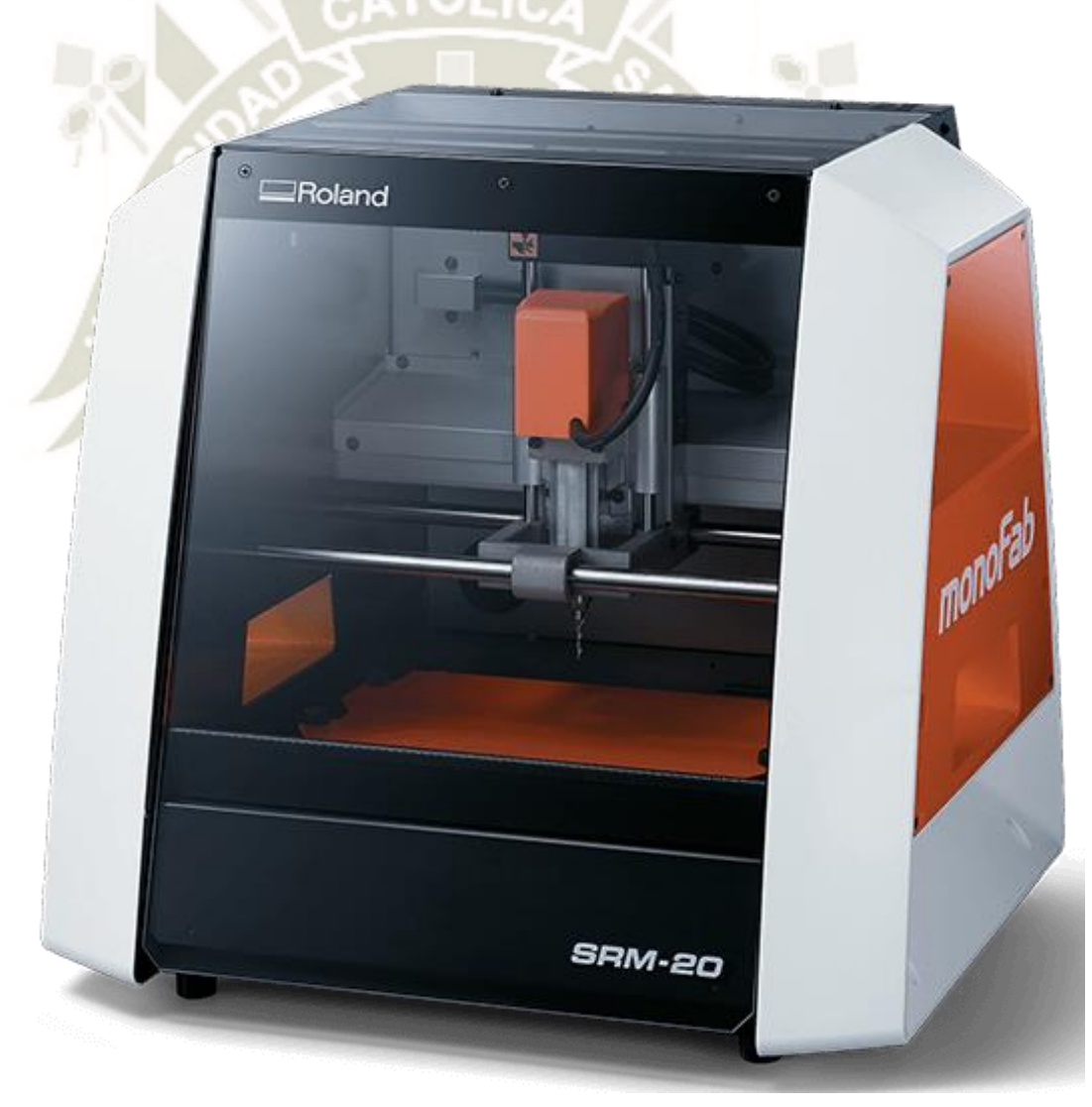

*Figura 7.* Mini fresadora Roland monoFab SRM-20. Fuente (Roland DGA Corporation, 2014)

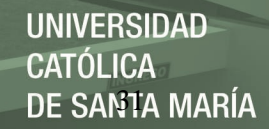

# Tabla 11.

*Especificaciones técnicas de la MonoFab SRM-20.* 

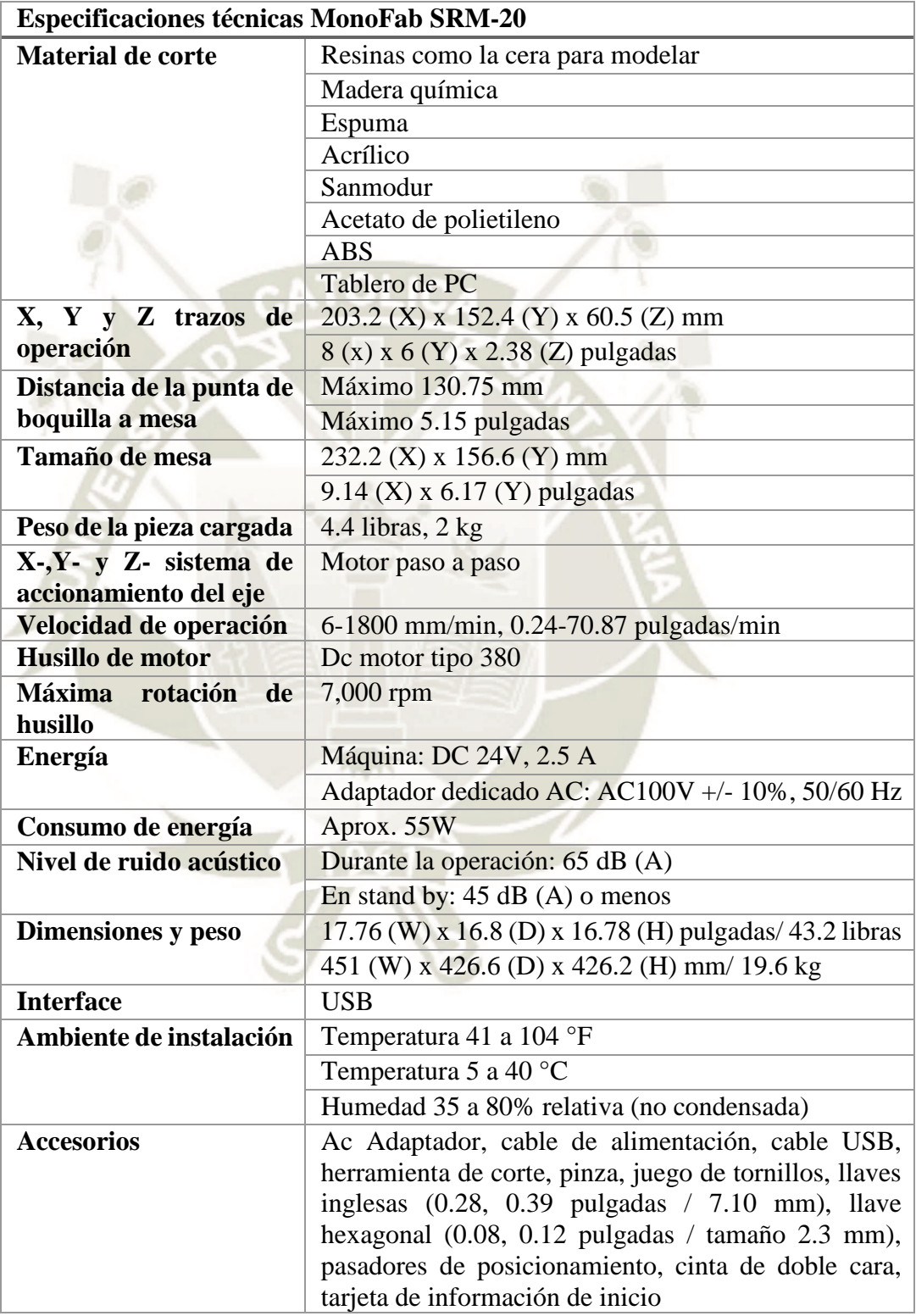

Fuente. (Roland DGA Corporation, 2014)

Para el funcionamiento de la mini fresadora, se consideró la adquisición de piezas de repuesto:

- Motor de husillo SS-20.
- Unidad de husillo SM-20.

#### *3.1.5. Impresora 3D.*

Se cuenta con una impresora 3D marca Da Vinci modelo XYZ printing en la Escuela Profesional de Ingeniería Industrial, y en el presupuesto contemplado se considera la adquisición de una impresora de marca y modelo Ultimaker2, es fácil de utilizar, eficiente y confiable, soporta una gran cantidad de materiales y tiene resultados consistentes.

Los extras gratuitos incluyen:

- Una tarjeta SD, barra de pegamento, grasa, llaves hexagonales y un cable USB
- Boquillas intercambiables de 0,25, 0,4, 0,6 y 0,8 mm.
- Un carrete de 0,75 kg de Ultimaker Silver PLA.
- Una tarjeta de calibración para nivelar la placa de construcción.

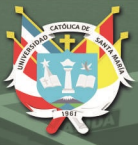

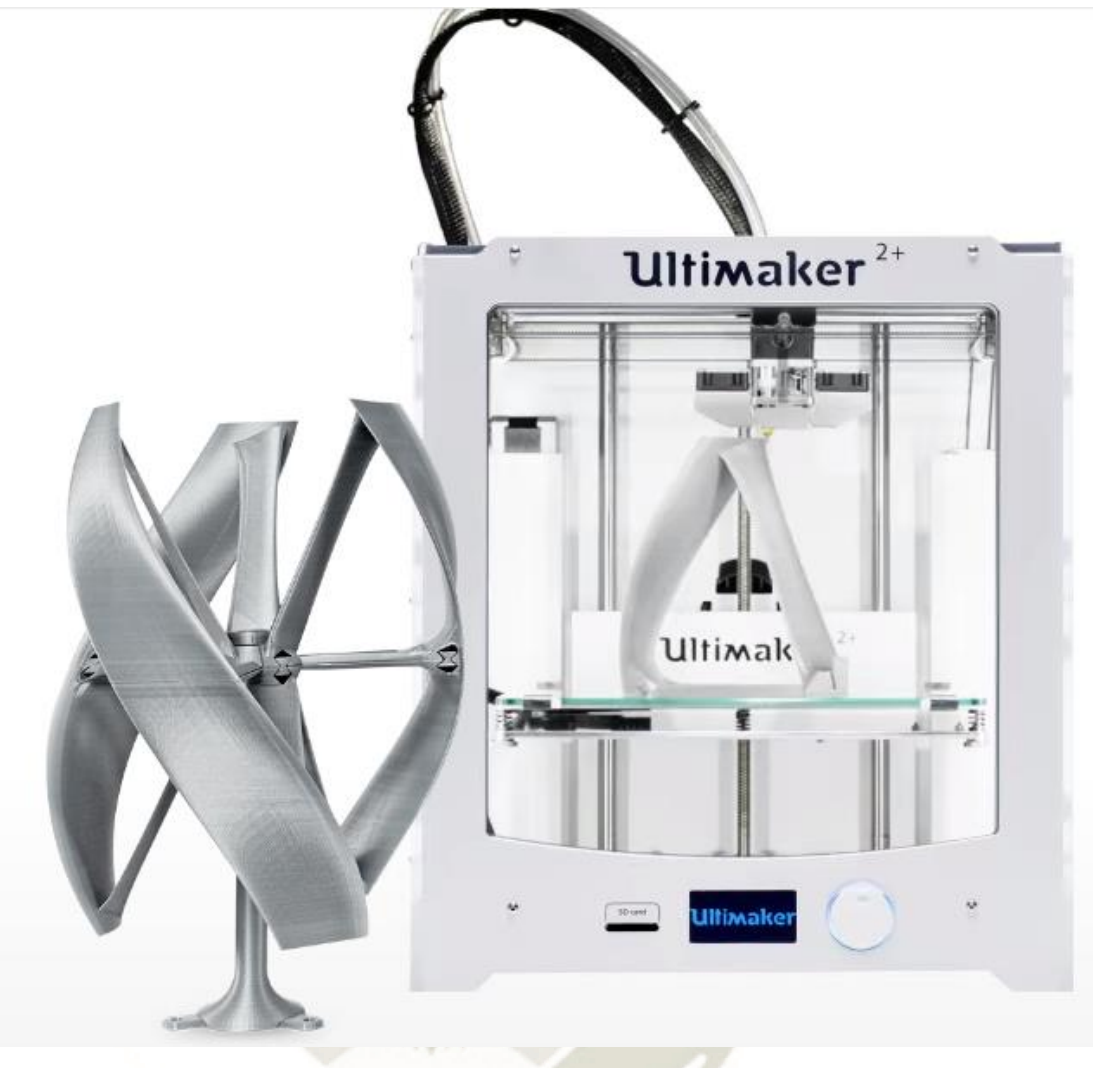

*Figura 8.* Impresora 3D Ultimaker 2. Fuente. (Ultimaker BV, 2019)

Publicación autorizada con fines académicos e investigativos En su investigación no olvide referenciar esta tesis

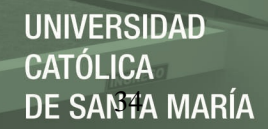

### Tabla 12.

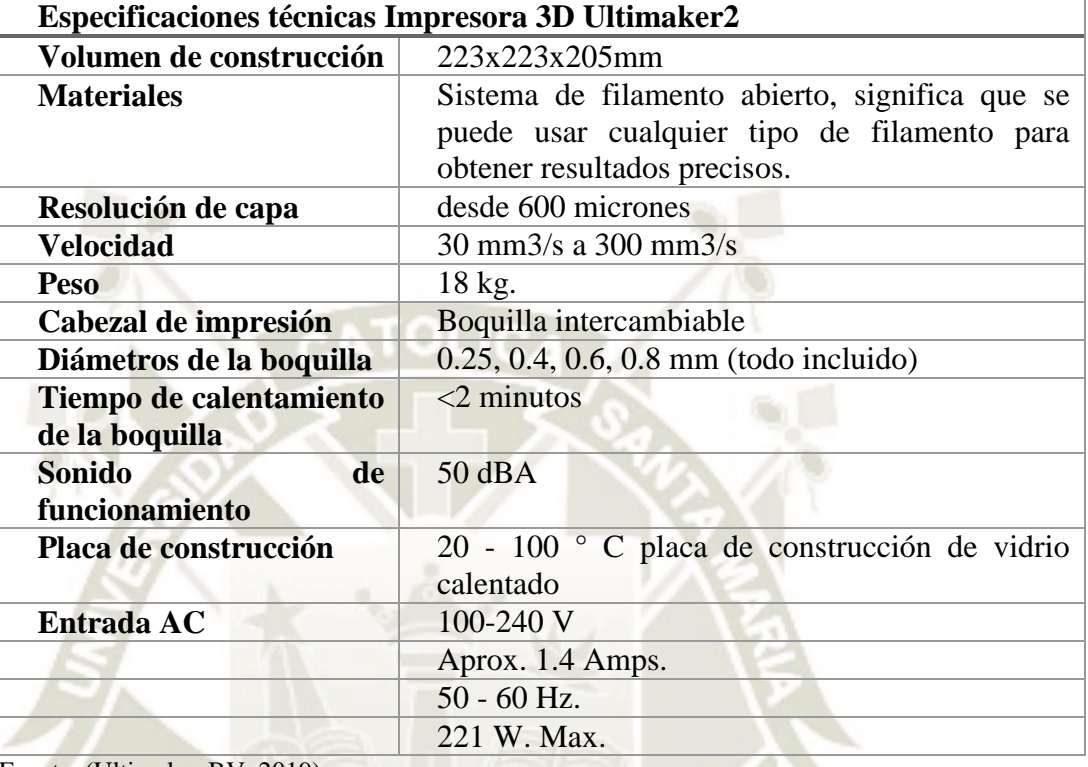

*Especificaciones técnicas de la impresora 3D Ultimaker 2.* 

Fuente. (Ultimaker BV, 2019)

La impresora 3D con la que cuenta la Escuela, es de marca DaVinci XYZprinting 1.0, esta máquina en la actualidad es utilizada por los docentes y alumnos que han sido capacitados para realizar diferentes prototipos, que son posibles de realizar con la adecuada configuración del software.

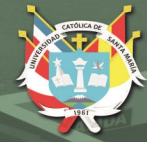

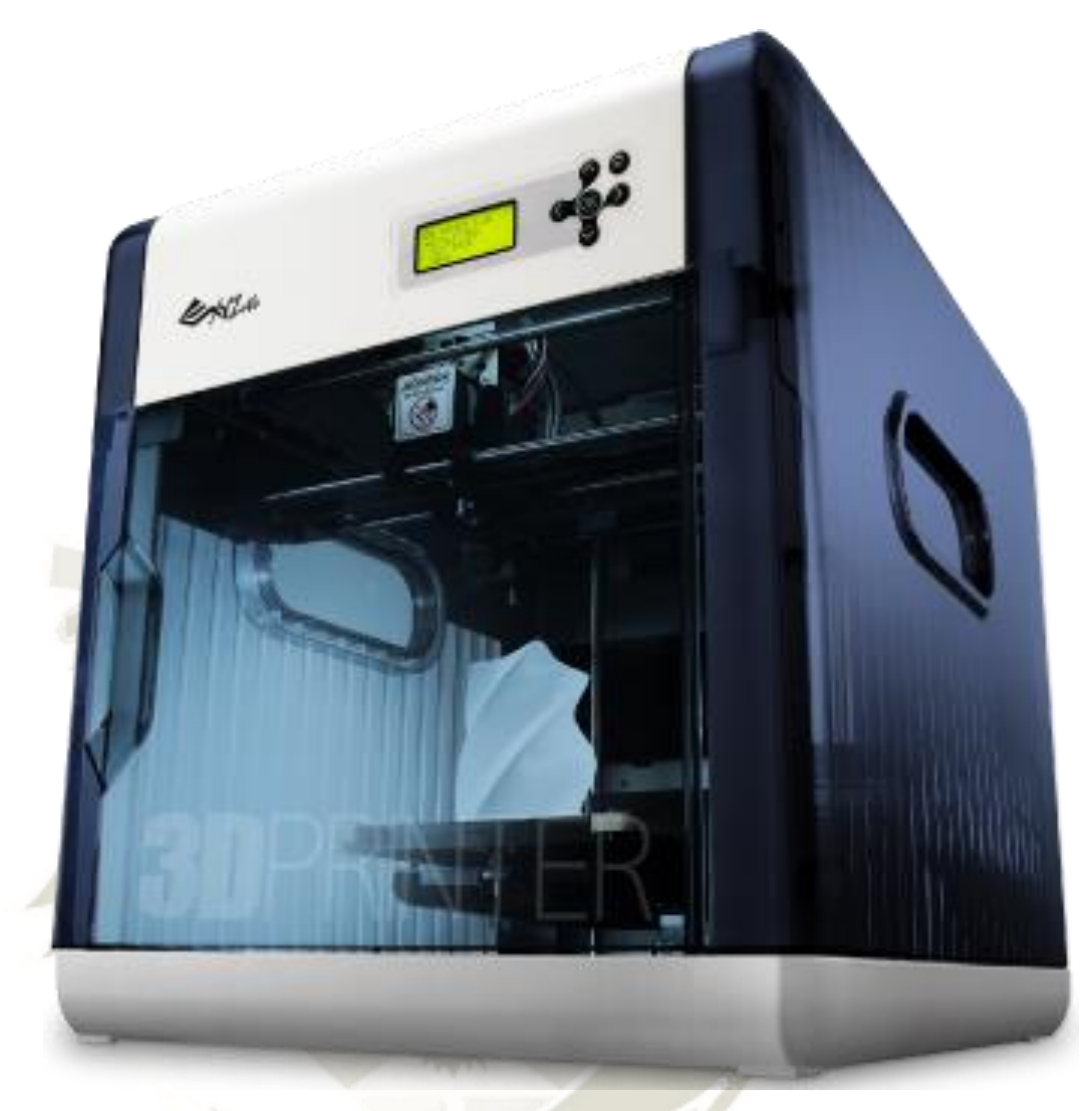

*Figura 9.* Impresora 3D DaVinci. Fuente. (XYZPrinting, Inc., 2019)

Publicación autorizada con fines académicos e investigativos En su investigación no olvide referenciar esta tesis

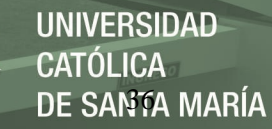

### Tabla 13.

*Especificaciones técnicas Impresora DaVinci.* 

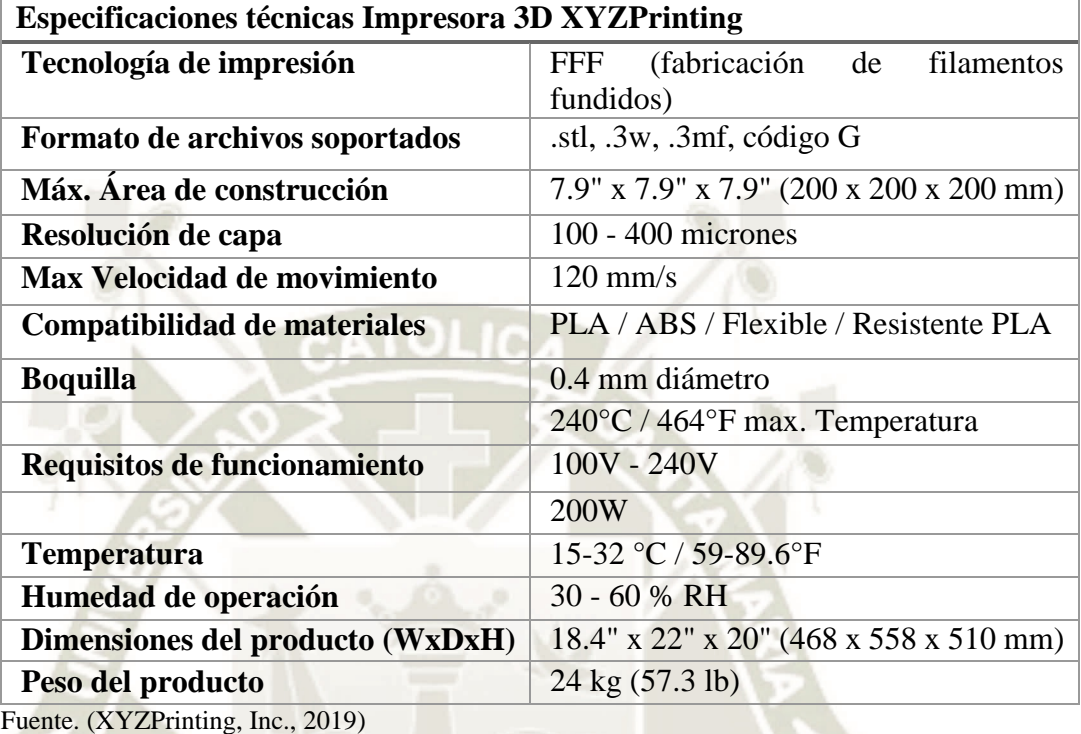

#### *3.1.6. Escáner 3D.*

El escáner 3D de marca Sense es un escáner portátil de corto alcance con resolución FullHD, es capaz de capturar y procesar datos en tiempo real, que posibilita obtener un escaneado de imágenes preciso y con alta resolución.

Ofrece a los usuarios la posibilidad de observar una escena en tres dimensiones y luego traduce las observaciones a múltiples imágenes de profundidad. A continuación, combina esos cuadros de profundidad en un modelo 3D compuesto por miles de triángulos conectados, llamado malla.

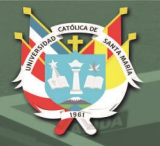

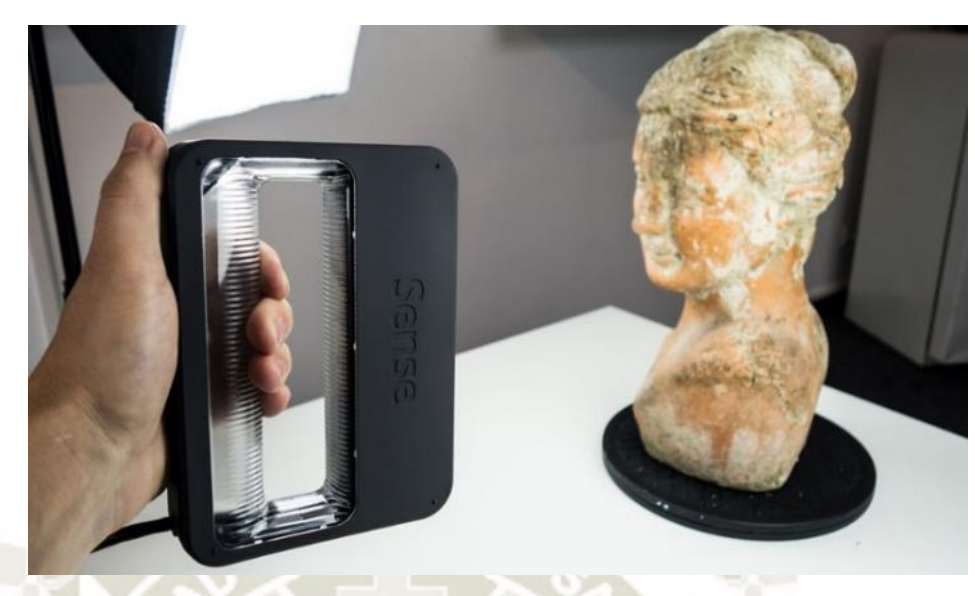

Figura 10. Escáner 3D marca Sense.Fuente. (3D Systems, 2016)

Tabla 14.

*Especificaciones técnicas Escáner 3D.* 

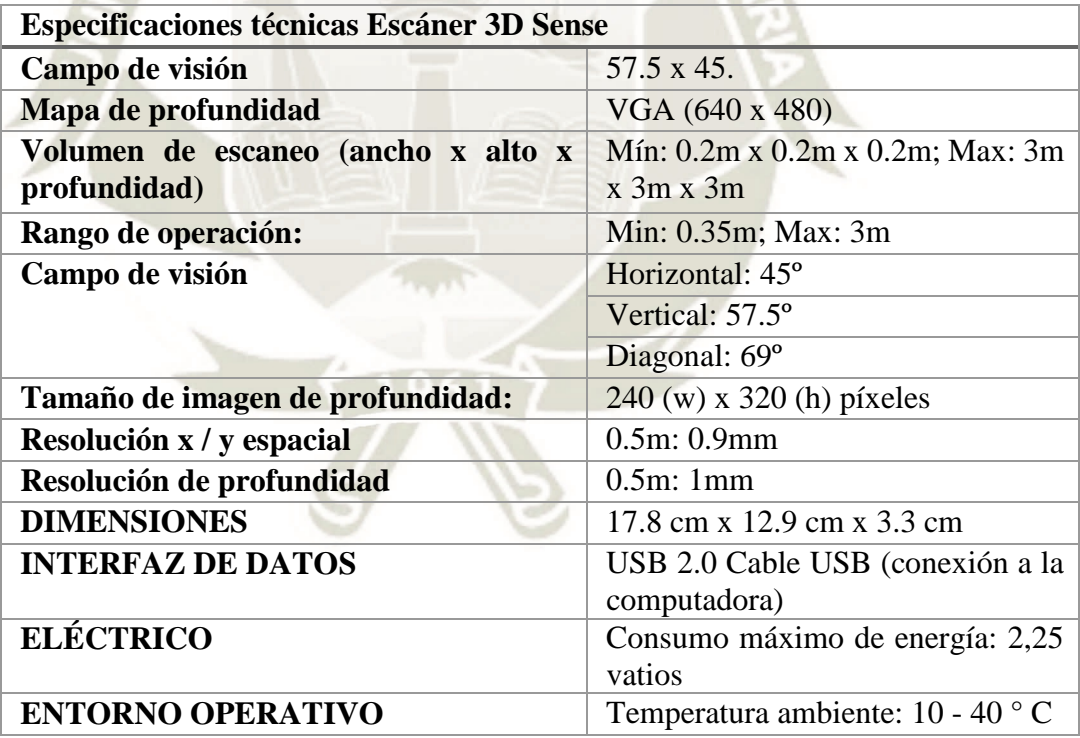

Fuente. (3D Systems, 2016)

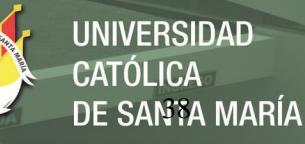

# *3.1.7. Sierra de desplazamiento.*

La sierra de desplazamiento de marca DEWALT modelo DW788, mide 20 pulgadas y posee la funcionalidad de utilizarla con velocidades variables, es práctica y fácil, funciona de manera silenciosa y suave, lo que proporciona una mayor precisión en el corte y rapidez para realizarlo, en el laboratorio puede ser útil para realizar cortes en la materia prima para entregar al cliente el material con las dimensiones que desea.

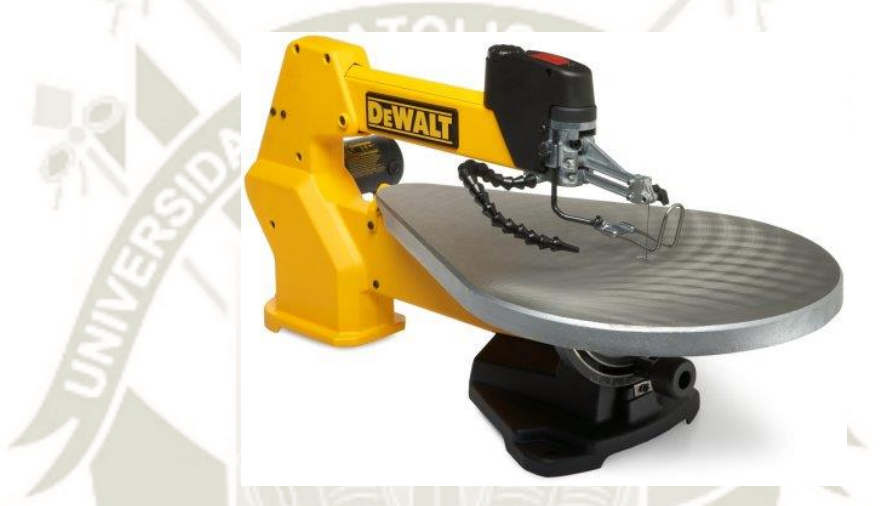

*Figura 11.* Sierra corona de desplazamiento. Fuente. (DEWALT, 2019)

Tabla 15.

*Especificaciones técnicas Sierra Cortadora.* 

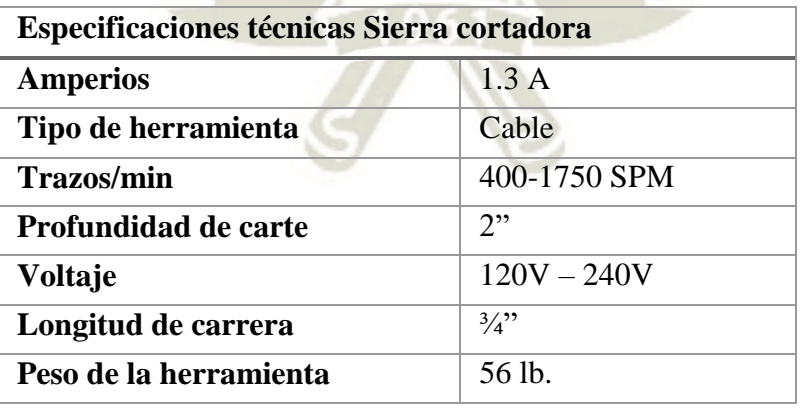

Fuente. (DEWALT, 2019)

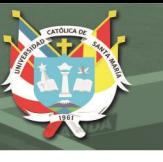

### *3.1.8. Taladro.*

El taladro marca Makita modelo LXFD01CW, es compacto y brinda confort al utilizarlo por su moderno diseño ergonómico, posee una luz LED incorporada que permite visualizar el material y el lugar donde realizar el taladrado con mayor precisión, además es posible cargarlo en 15 minutos por su batería de iones de litio de 18V, esta herramienta es funcional para el laboratorio, puesto que permite realizar el taladrado en lugares más difíciles de acceder y permite realizar estas perforaciones de manera, que el ensamblaje de los prototipos se realice eficientemente.

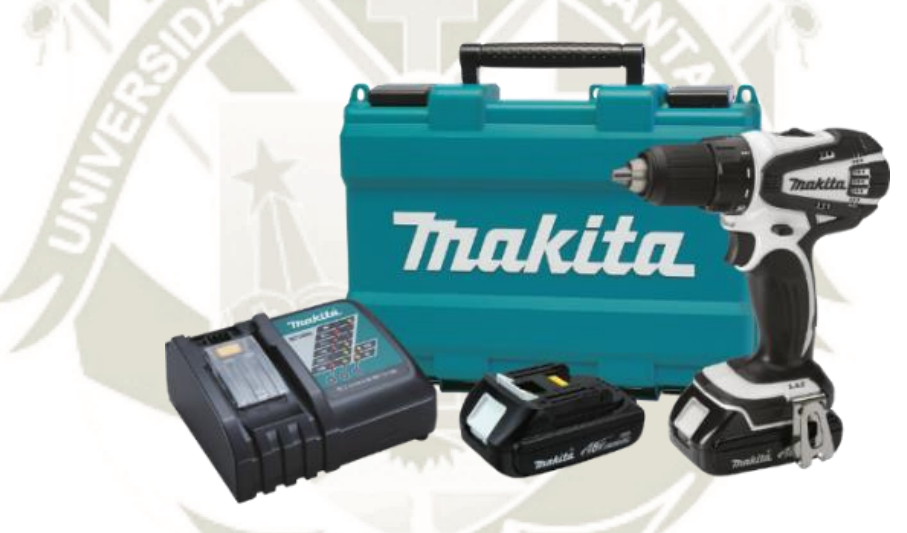

*Figura 12.* Taladro Makita. Fuente. (Makita Corporation, 2019)

Publicación autorizada con fines académicos e investigativos En su investigación no olvide referenciar esta tesis

#### Tabla 16.

*Especificaciones técnicas Taladro.* 

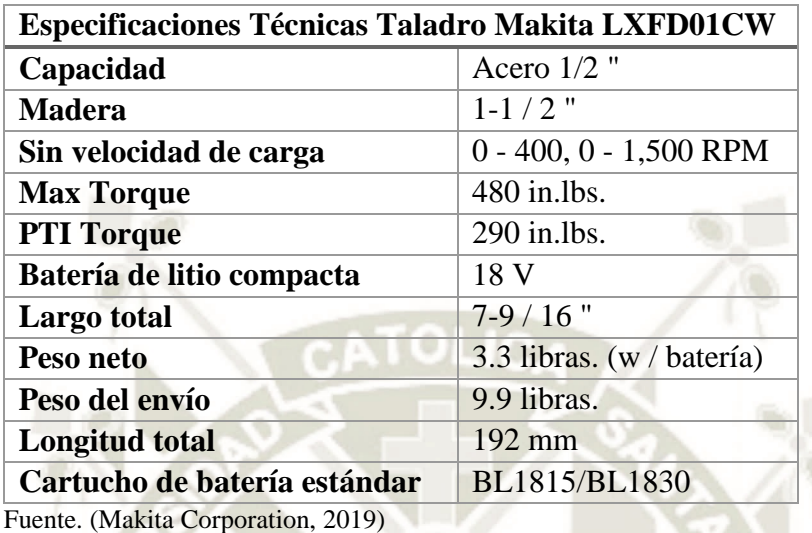

#### *3.1.9. Herramienta de velocidad variable.*

El kit de herramientas de velocidad variable marca Dremel 3000 Series, el cual incluye diversas herramientas rotativas, con funciones variadas y tiene un diseño simétrico; este kit de herramientas puede ser utilizado en diferentes procedimientos como lo son: cortar, pulir, tallar, lijar y lustrar, para el laboratorio dicha herramienta es práctica para realizar acabados en las piezas que ya fueron mecanizadas en otras máquinas.

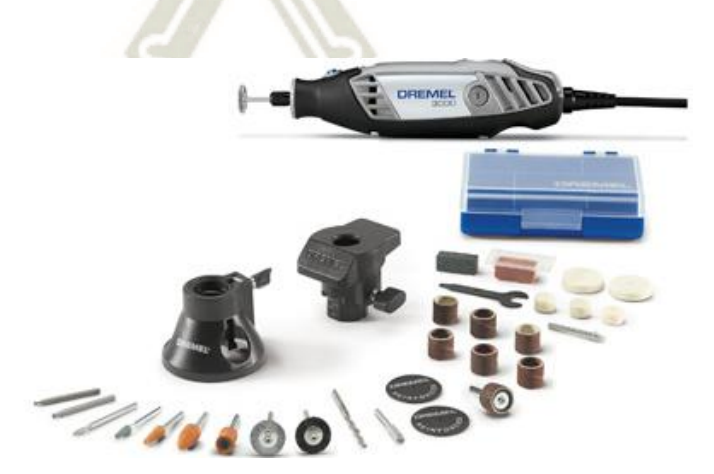

*Figura 13.* Kit de herramientas rotativas. Fuente. (ROBERT BOSCH GMBH, 2019)

### Tabla 17.

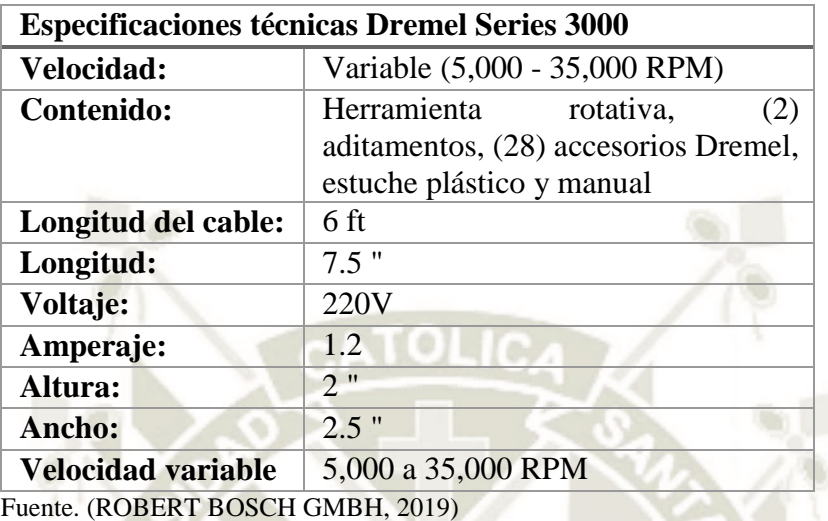

*Especificaciones técnicas Kit herramientas rotativas.* 

#### *3.1.10.Estación de soldadura.*

La estación de soldadura marca Weller modelo WES51 es una estación de soldadura industrial analógica, que posee una potencia de 50W, con una unidad de potencia, soldador, soporte y esponja. Tiene un diseño para soldadura que tiene producción continua, hierro delgado con punta ETA, cuenta con una plancha equipada con un cordón de caucho de silicona no quemable.

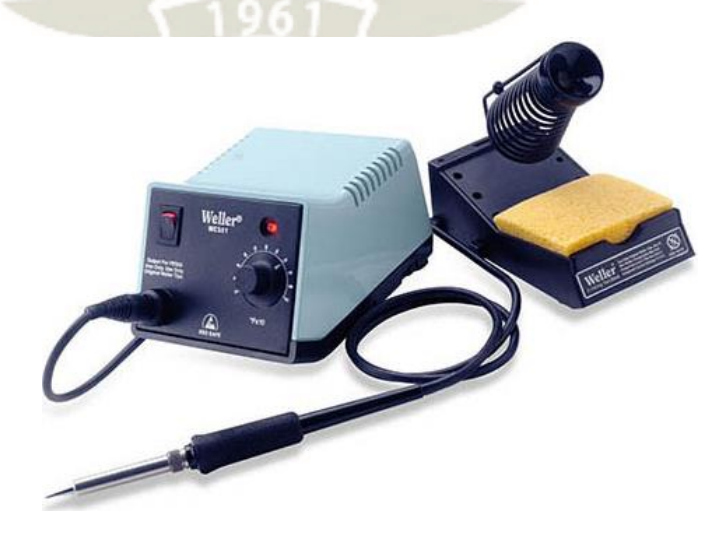

*Figura 14.* Estación de soldadura. Fuente. (CooperTools, 2002)

### Tabla 18.

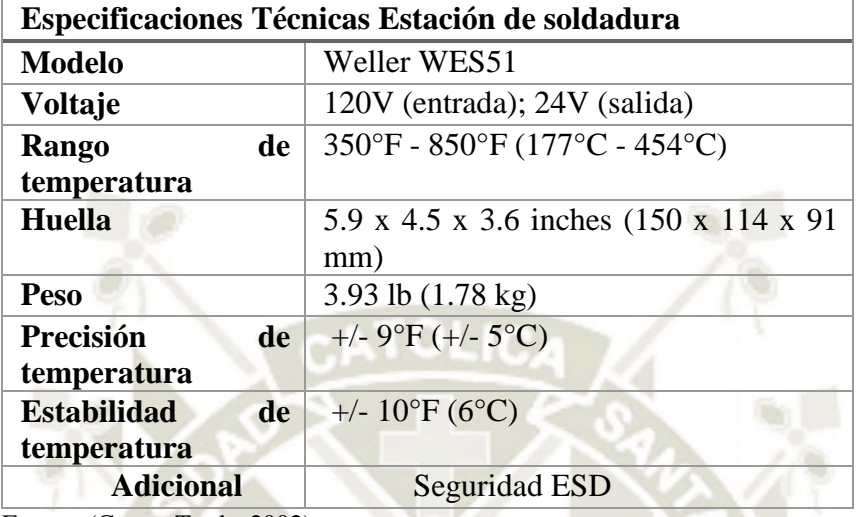

*Especificaciones técnicas estación de soldadura.* 

Fuente. (CooperTools, 2002)

### *3.1.11.Calibre Digital Electrónico.*

El calibre digital electrónico marka Neiko, modelo 01407A, es una herramienta que

se utiliza para realizar mediciones precisas, sus brazos movibles permiten mediciones

interiores y exteriores.

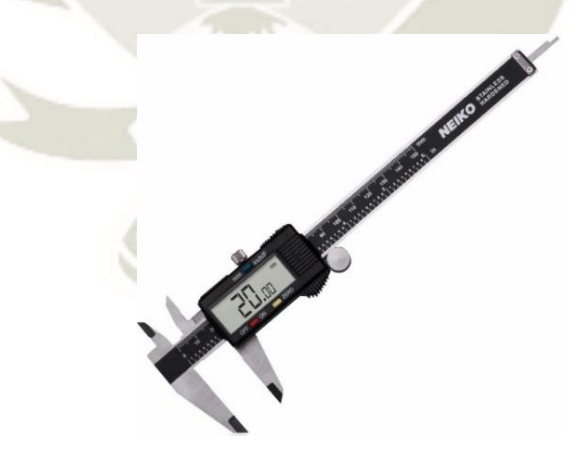

*Figura 15*. Calibrador digital electrónico. Fuente. (Amazon Inc., 2019)

### Tabla 19.

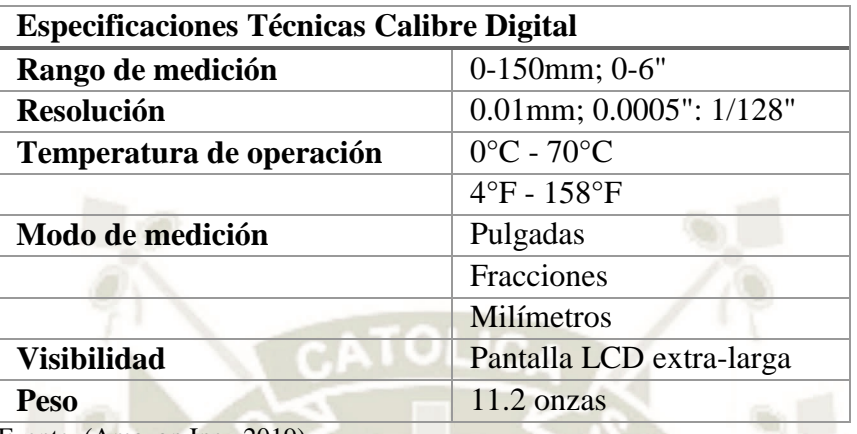

*Especificaciones técnicas calibrador digital electrónico.* 

Fuente. (Amazon Inc., 2019)

#### *3.1.12. Microscopio digital.*

El microscopio digital de marca Celestron modelo 44302 es un microscopio de mano, posee la funcionalidad de realizar captura a los descubrimientos con una cámara incorporada, además posee luz LED para mejorar la visibilidad de las imágenes.

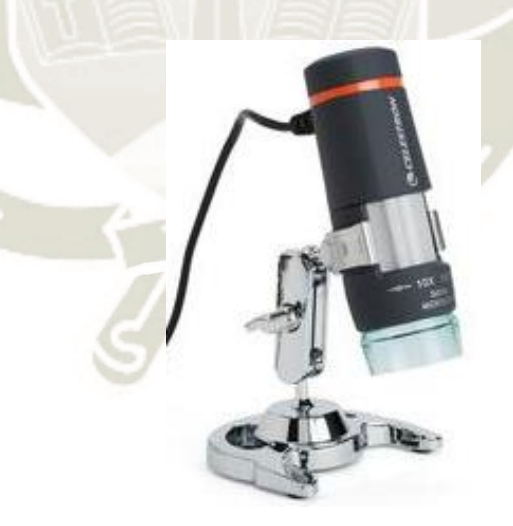

*Figura 16.* Microscopio digital. Fuente. (Celestron LLC. , 2019)

### Tabla 20.

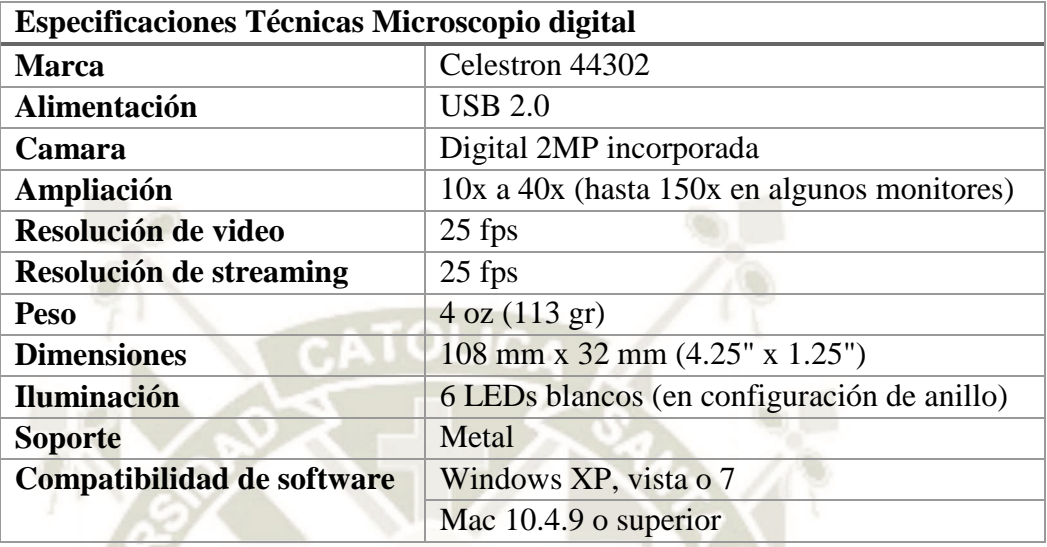

*Especificaciones técnicas microscopio digital.* 

Fuente. (Celestron LLC. , 2019)

#### *3.1.13. Osciloscopio.*

El osciloscopio de marca Instek modelo GDS-1152A-U tiene la funcionalidad de medir ondas y su frecuencia, dicho equipo está diseñado para satisfacer las necesidades y requisitos básicos industriales y de servicio de mantenimiento y producción.

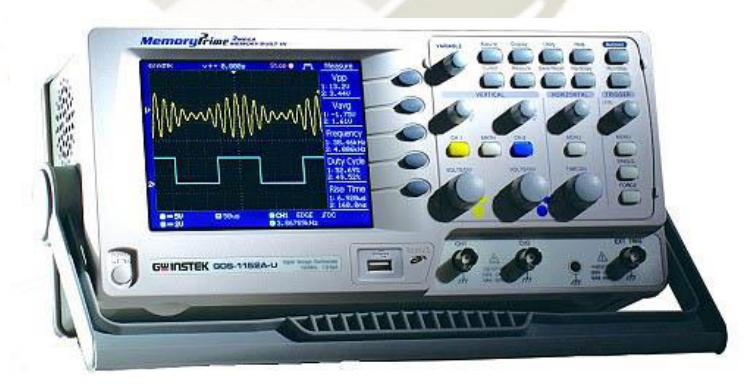

*Figura 17.* Osciloscopio. Fuente. (Good Will Instrument Co., 2019)

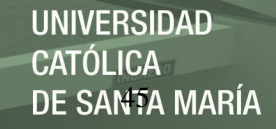

### Tabla 21.

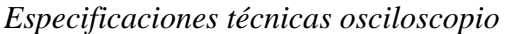

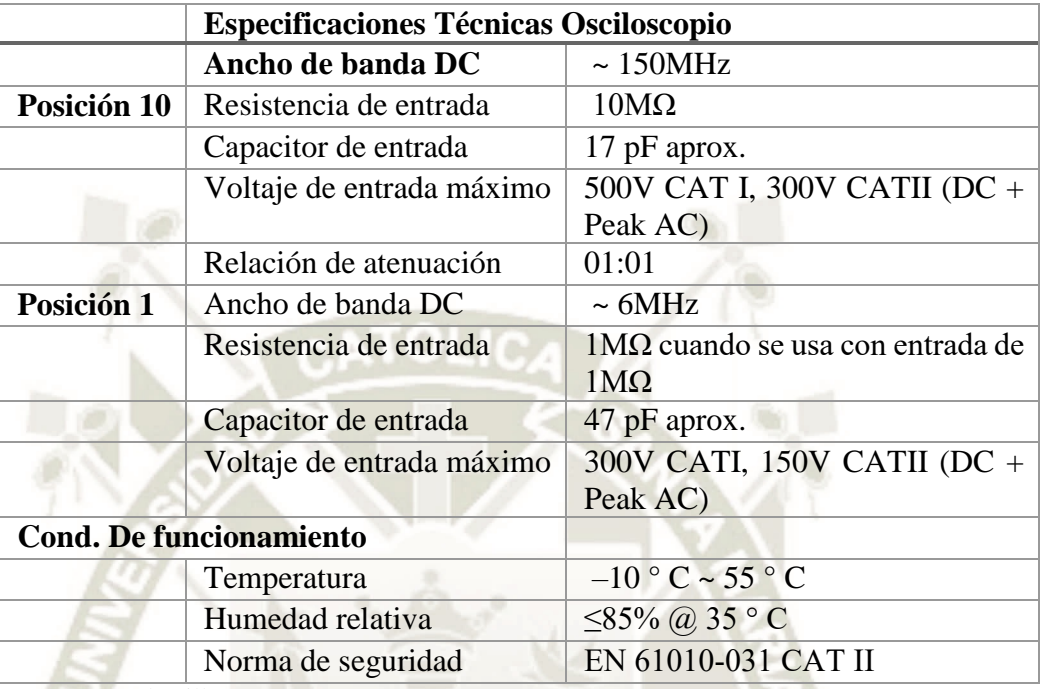

Fuente. (Good Will Instrument Co., 2019)

### *3.1.14.Balanza digital.*

La balanza digital de modelo 1760T86, sirve para pesar diferentes materiales y tiene una desviación baja en cuanto a la precisión de sus mediciones, en el laboratorio esta balanza será usada para medir algunas materias primas como lo son las masas para moldear OMOO25.

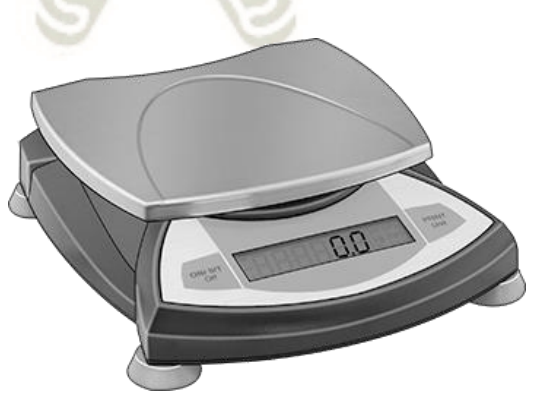

*Figura 18.* Balanza digital. Fuente. (McMaster-Carr, 2019)

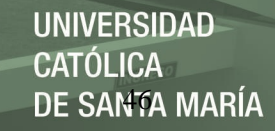

### Tabla 22.

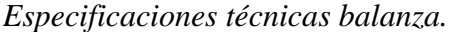

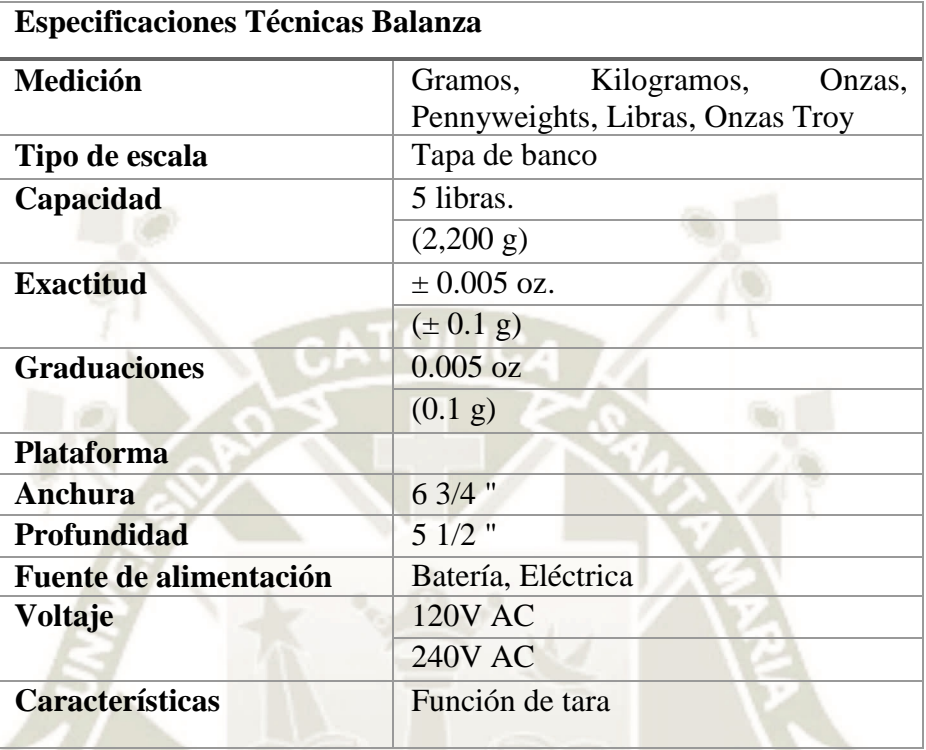

Fuente. (McMaster-Carr, 2019)

### *3.1.15. Etiquetadora.*

La etiquetadora marca Brother modelo PT-18R es una impresora de etiquetas que

brinda la posibilidad de realizar diferentes etiquetas debido a su teclado.

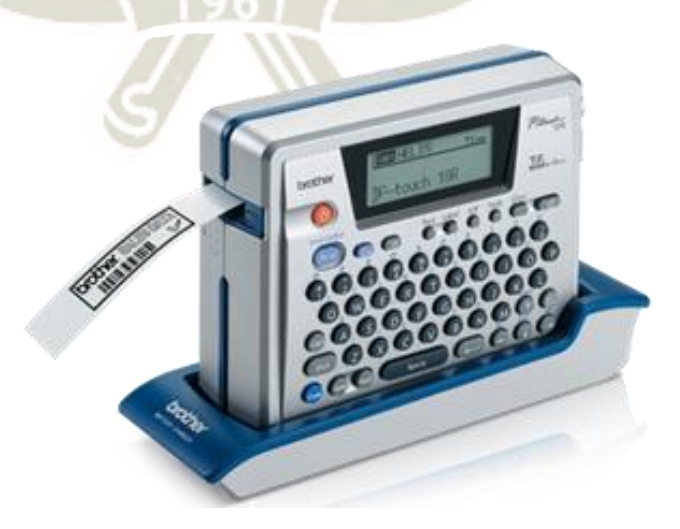

*Figura 19.* Etiquetadora. Fuente. (Amazon Co., 2019)

Publicación autorizada con fines académicos e investigativos En su investigación no olvide referenciar esta tesis

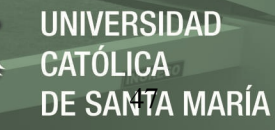

# Tabla 23.

*Especificaciones técnicas etiquetadora.* 

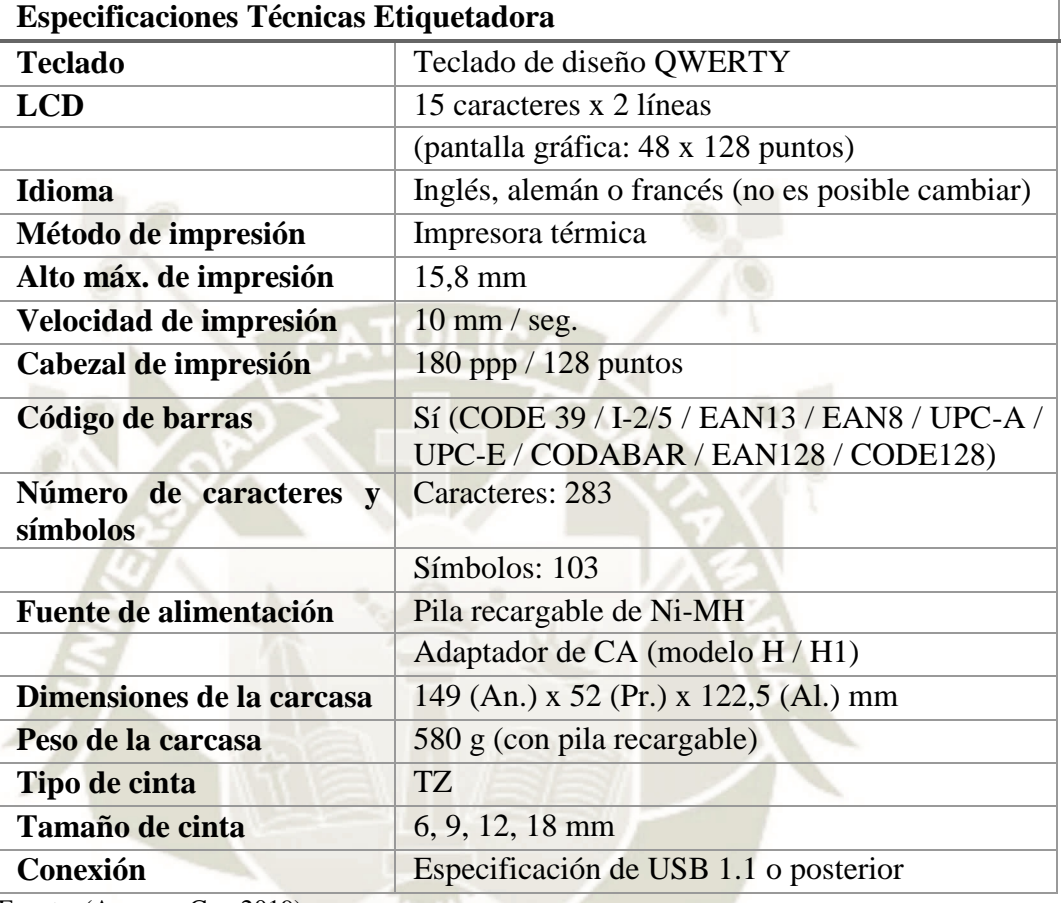

Fuente. (Amazon Co., 2019)

#### *3.1.16. Sellador de bolsas.*

Esta herramienta se utiliza con el objetivo de sellar bolsas, al realizar el sellado la herramienta corta el sobrante de la bolsa; esta herramienta servirá en el laboratorio si se desea realizar embalaje de piezas o prototipos.

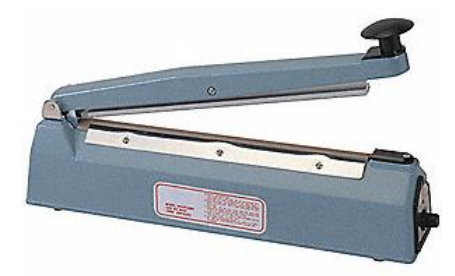

*Figura 20.* Sellador de bolsas. Fuente. (Grainger Inc., 2019)

### Tabla 24.

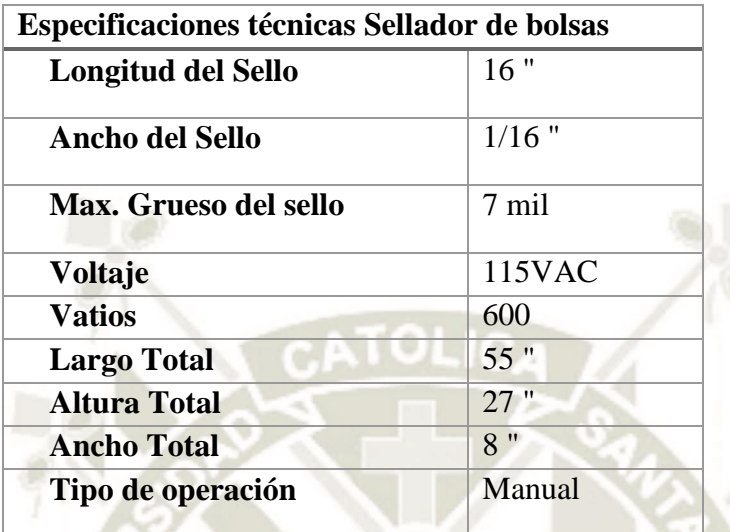

*Especificaciones técnicas selladoras de bolsas.* 

Fuente. (Grainger Inc., 2019)

#### *3.1.17. Pistola de calor.*

La pistola de aire caliente marca Weller modelo 6966C es de doble temperatura, sus principales aplicaciones son: moldear plástico, retractilar cables, decapar pinturas de muebles, retirar adhesivos, descongelar tuberías al aire libre, entre otros. En el laboratorio funciona específicamente con material plástico para realizar moldeado, esta herramienta también se encontrará en el área de fundido y moldeado.

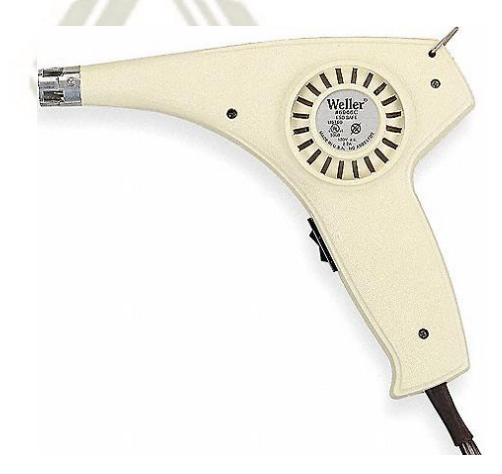

*Figura 21*. Pistola de calor. Fuente. (Carrod Electrónica Online S. de R.L. de C.V., 2019)

# *Tabla 25.*

*Especificaciones técnicas pistola de calor.* 

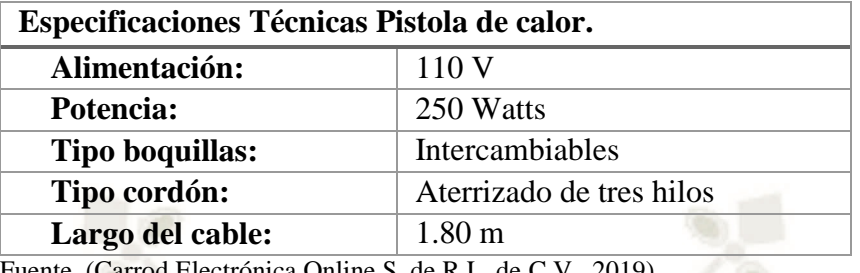

Carrod Electrónica Online S. de R.L. de

### *3.1.18. Horno de convección.*

El horno de convección marca Cuisinart Deluxe, posee 9 funciones y botones LED, cuenta con un sensor Exact Heat, su funcionalidad radica en mantener la temperatura precisa, este horno en el fab lab funcionará en el área de fundición y moldeado.

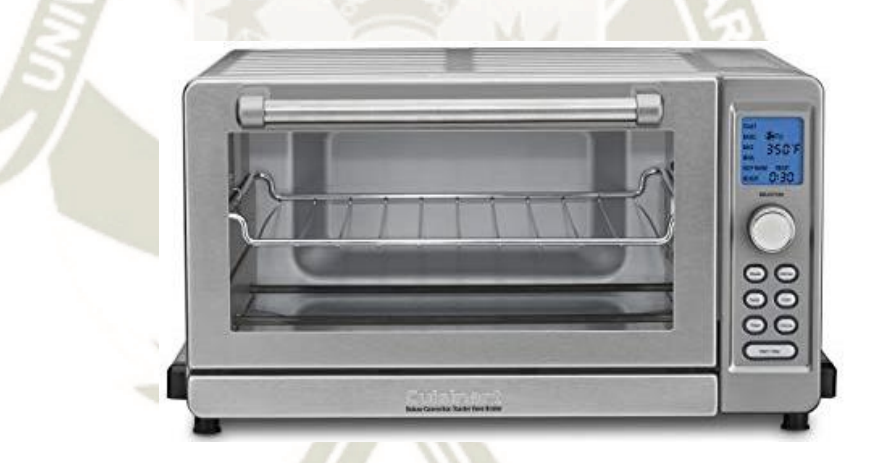

*Figura 22.* Horno de convección. Fuente. (Cuisinart, 2019)

### Tabla 26.

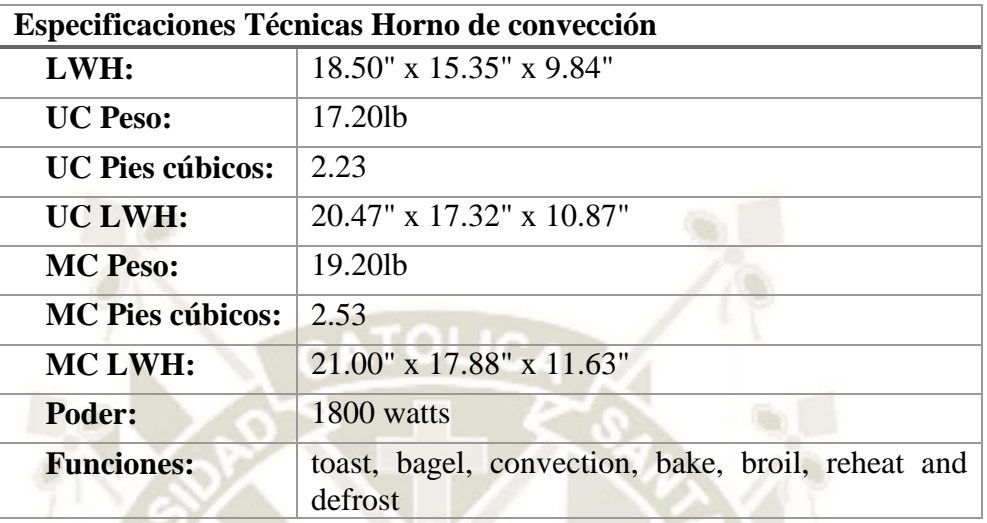

*Especificaciones técnicas Horno de convección.* 

Fuente. (Cuisinart, 2019)

#### *3.1.19. Horno de alta temperatura.*

El horno de alta temperatura modelo 31605k55 realiza el tratamiento térmico de metal, posee un LED que muestra la temperatura real o de un punto de ajuste (°C), además cuenta con una luz indicadora que parpadea cuando se alcanza la temperatura establecida y el interruptor de seguridad apaga el horno cuando la puerta es abierta.

Este tipo de hornos está calificado para su uso continuo a temperaturas altas de hasta 1800°F y para su uso intermitente (menos de 3 horas) cuando se usa con una temperatura de hasta 2012°F.

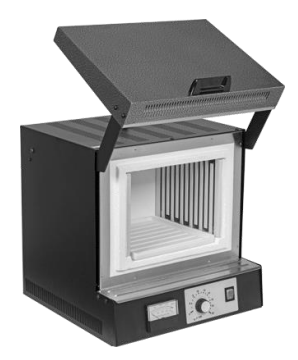

*Figura 23.* Horno de alta temperatura. Fuente. (McMaster-Carr, 2019)

### *Tabla 27.*

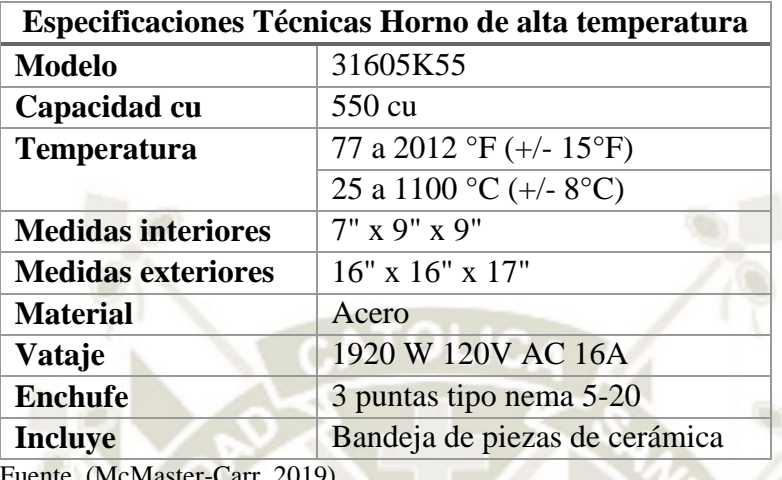

*Especificaciones técnicas horno de alta temperatura.* 

Fuente. (McMaster-Carr, 2019)

#### *3.1.20. Aspiradora manual.*

La aspiradora manual marca BLACK + DECKER modelo CHV1510, funciona a batería la cual es recargable por medio de un cargador eléctrico y es ideal para absorber partículas hasta de espacios muy reducidos lo que, la hace ideal para el laboratorio de forma que cumpla la función de limpieza luego de realizar procesos manuales y para que, pueda limpiar los desechos y partículas que son residuos de las piezas realizadas.

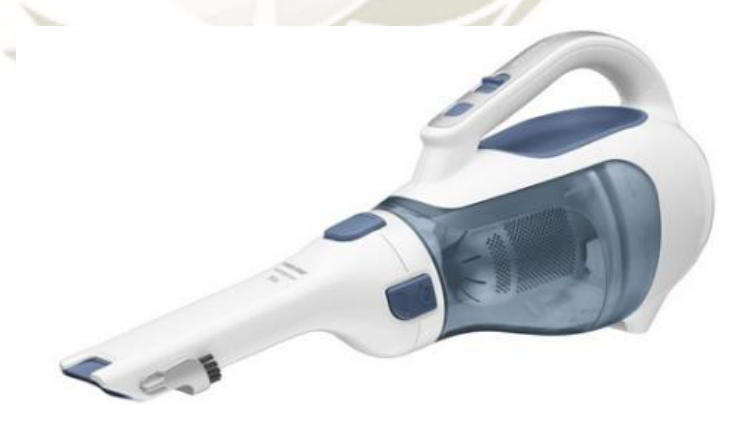

*Figura 24.* Aspiradora. Fuente. (BLACK + DECKER Inc., 2019)

### *Tabla 28.*

*Especificaciones técnicas aspiradora.* 

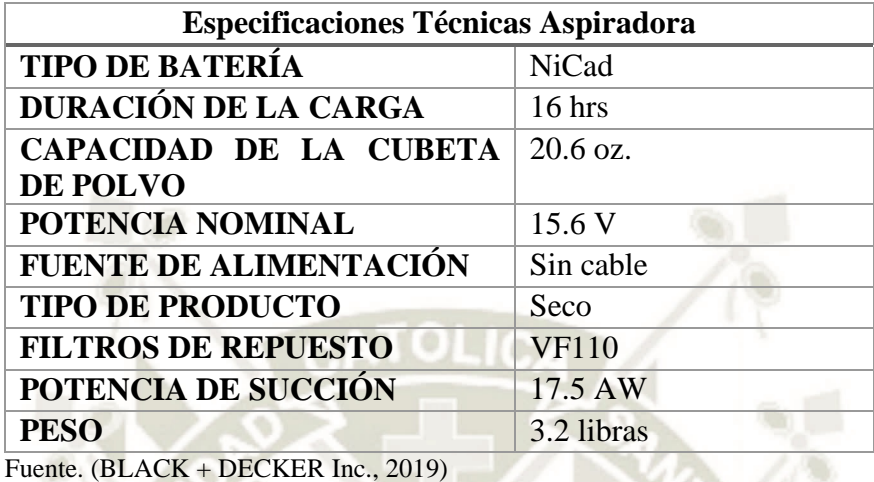

#### *3.1.21. Soplador.*

El soplador marca Shop-Vac modelo BLB650C tiene ventilador húmedo con aspirador seco, por lo que se le considera una aspiradora sopladora esto significa que, es capaz de realizar la función de aspirar agua, así como realizar el soplado de diferentes materiales.

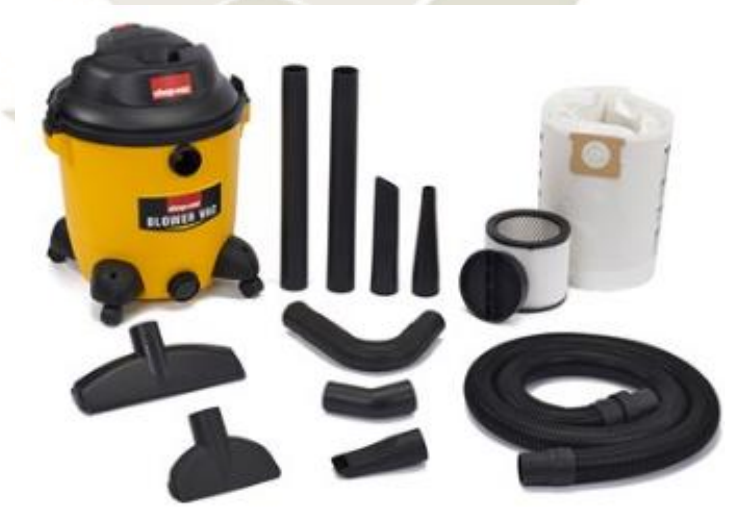

*Figura 25.* Soplador. Fuente. (Shop-Vac Corporation, 2019)

### *Tabla 29.*

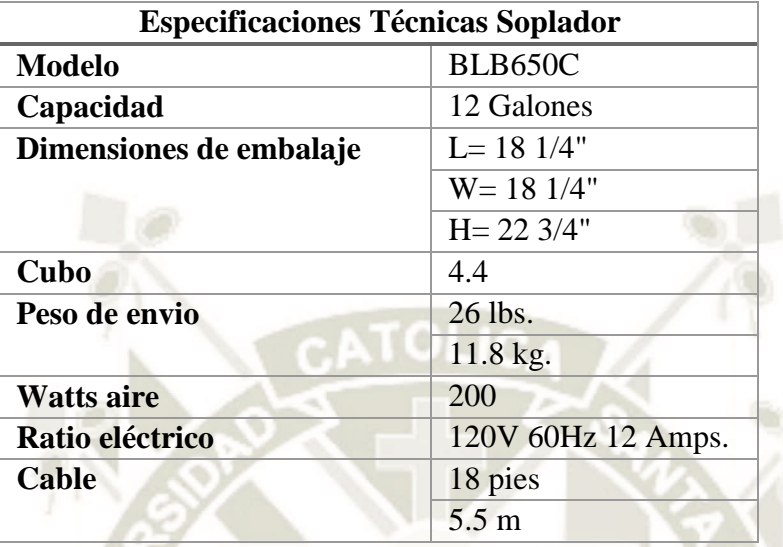

*Especificación técnica sopladora.* 

Fuente. (Shop-Vac Corporation, 2019)

#### *3.1.22. Compresor de aire portable.*

El compresor de aire portable marca DEWALT modelo dxcmpa1982054, es utilizado junto con la máquina de arenado abrasivo, para realizar el proceso de arenado o sandblasting, en el que se utiliza aire comprimido para empujar a altas velocidades partículas abrasivas en la superficie de un material con el objetivo de limpiar dicha superficie.

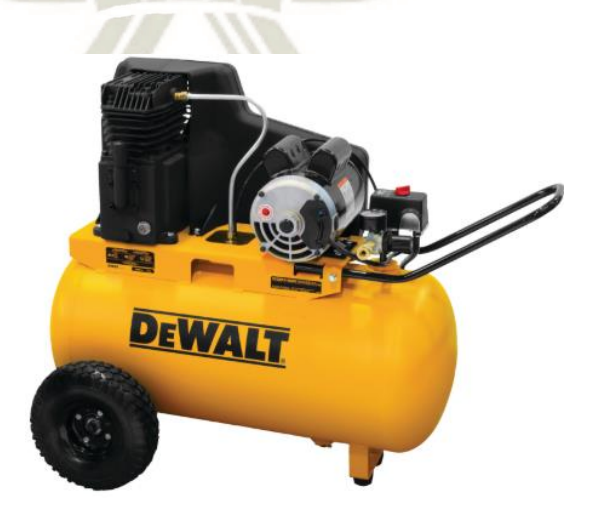

*Figura 26.* Compresor de aire DeWalt. Fuente. (DEWALT, 2019)
# Tabla 30.

*Especificaciones técnicas compresor de aire.* 

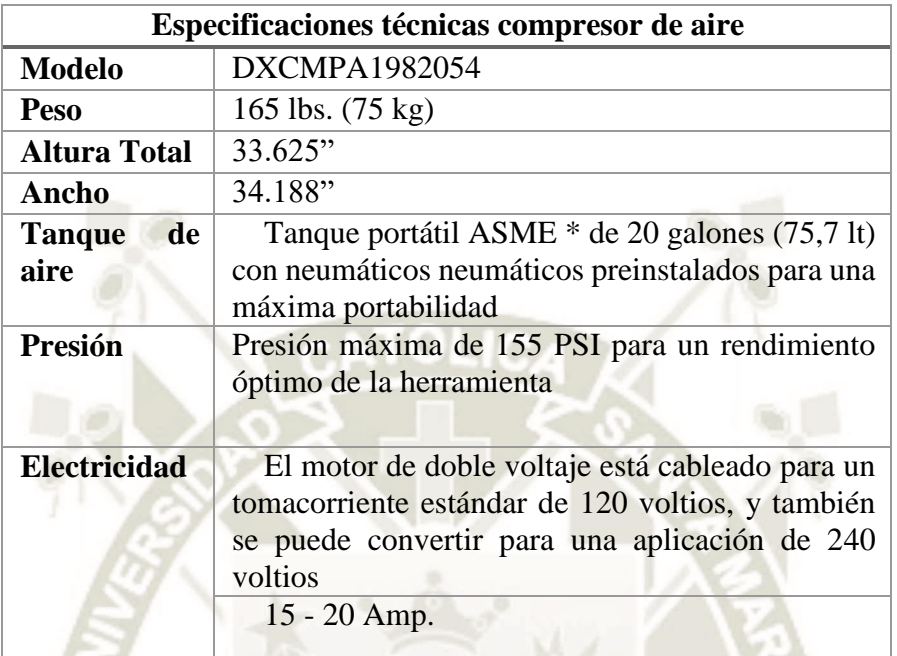

Fuente. (DEWALT, 2019)

## *3.1.23. Gabinete de chorreado abrasivo.*

El gabinete de chorreado abrasivo tiene un diseño completamente soldado, lo cual significa que no hay costuras para filtrar lo cual ayuda a mantener la operación de voladura contenida dentro del gabinete, incluye una pistola de explosión controlada con disparador.

Se utiliza para la preparación de superficies irregulares, donde otra forma de preparación como el lijado se hacen difíciles, ayuda a quitar pintura, óxido, escamas y oxidación en varias superficies irregulares.

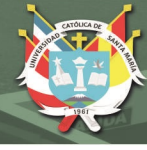

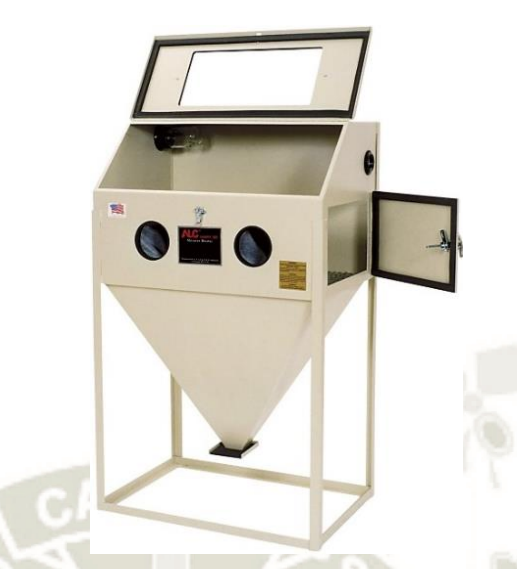

*Figura 27.* Gabinete de chorreado abrasivo. Fuente. (Northern Tool + Equipment, 2019)

### Tabla 31.

*Especificaciones técnicas gabinete de chorreado abrasivo.* 

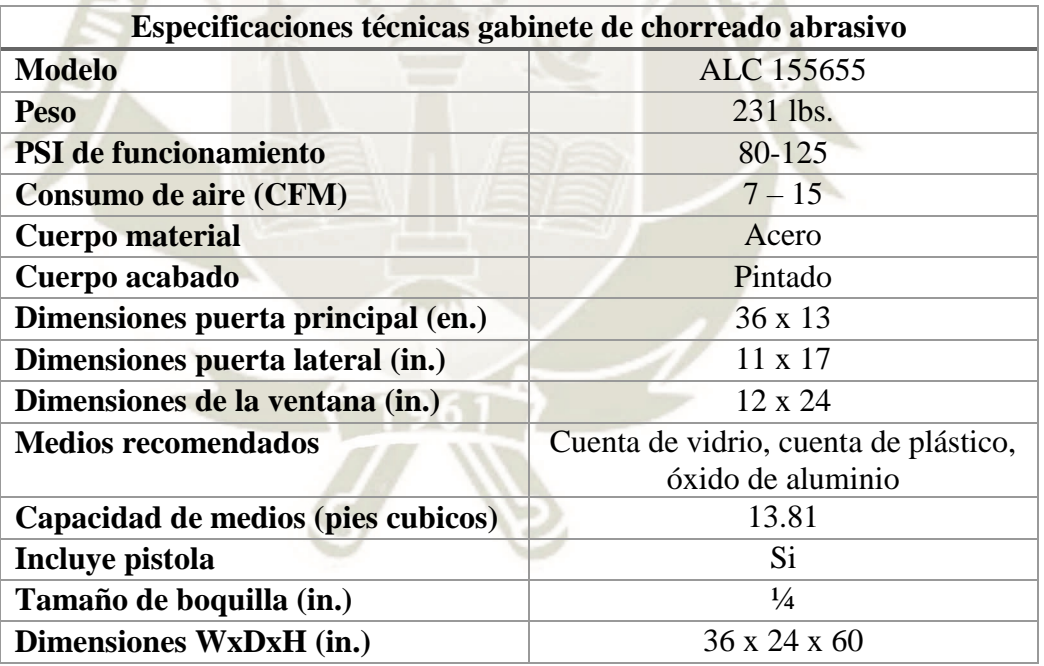

Fuente. (Northern Tool + Equipment, 2019)

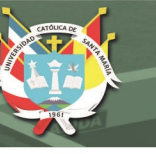

### **3.2. Proceso de Fabricación.**

El proceso de manufactura en el Laboratorio de Fabricación digital comienza en el momento que se demanda realizar un prototipo, por lo que se determina que se maneja un sistema de producción por demanda, el cual se caracteriza por el sistema jalar, en el que el proceso fluye de forma normal y la información fluye hacia atrás jalando el proceso; una herramienta que se utiliza para este tipo de producción son las tarjetas del sistema kanban.

Se considera el sistema de manufactura celular, debido a que la producción está organizada por células dedicadas a la manufactura de una familia de partes que tienen procesos similares; contribuyendo a la flexibilidad de la célula; el proceso de fabricación del taller es personalizado, por lo que un prototipo o pieza puede requerir el uso de sólo una célula, de dos y así sucesivamente hasta llegar a utilizar todas las células de fabricación, por lo que no se puede determinar un proceso de manufactura secuencial debido a que dependerá del prototipo, y el tipo de materia prima que se utiliza; para detallar de forma más precisa el proceso se muestra la siguiente figura.

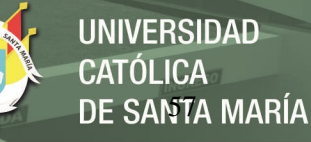

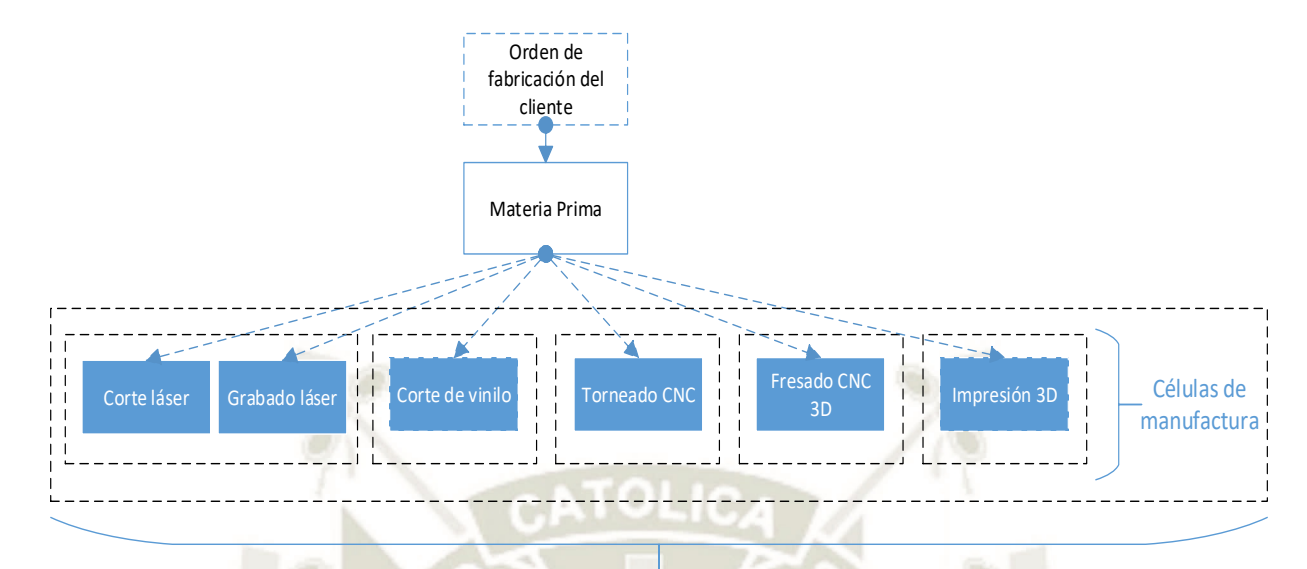

# Proceso de fabricación

*Figura 28.* Proceso de fabricación del Laboratorio de Fabricación Digital.

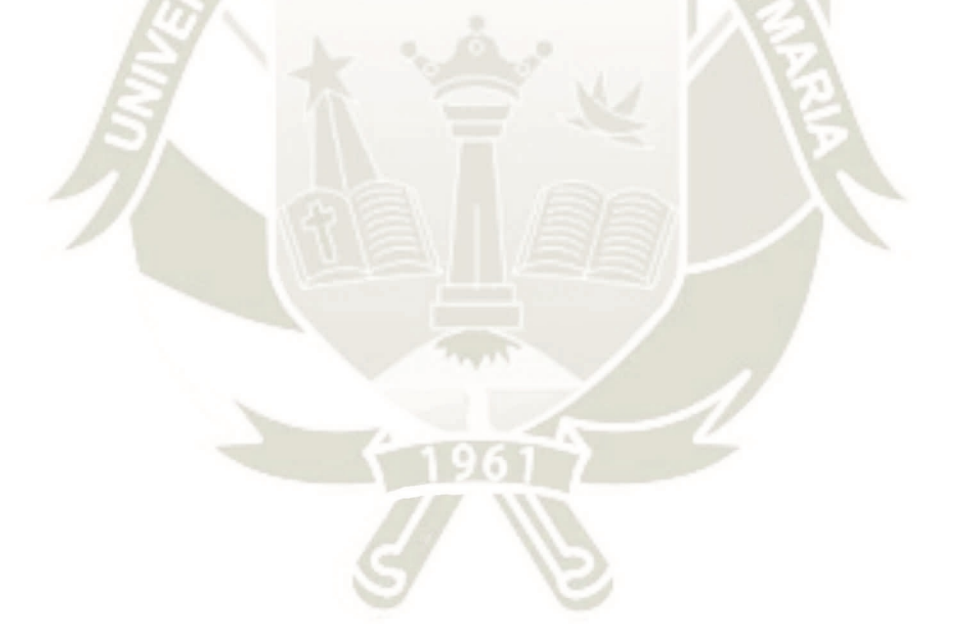

Publicación autorizada con fines académicos e investigativos En su investigación no olvide referenciar esta tesis

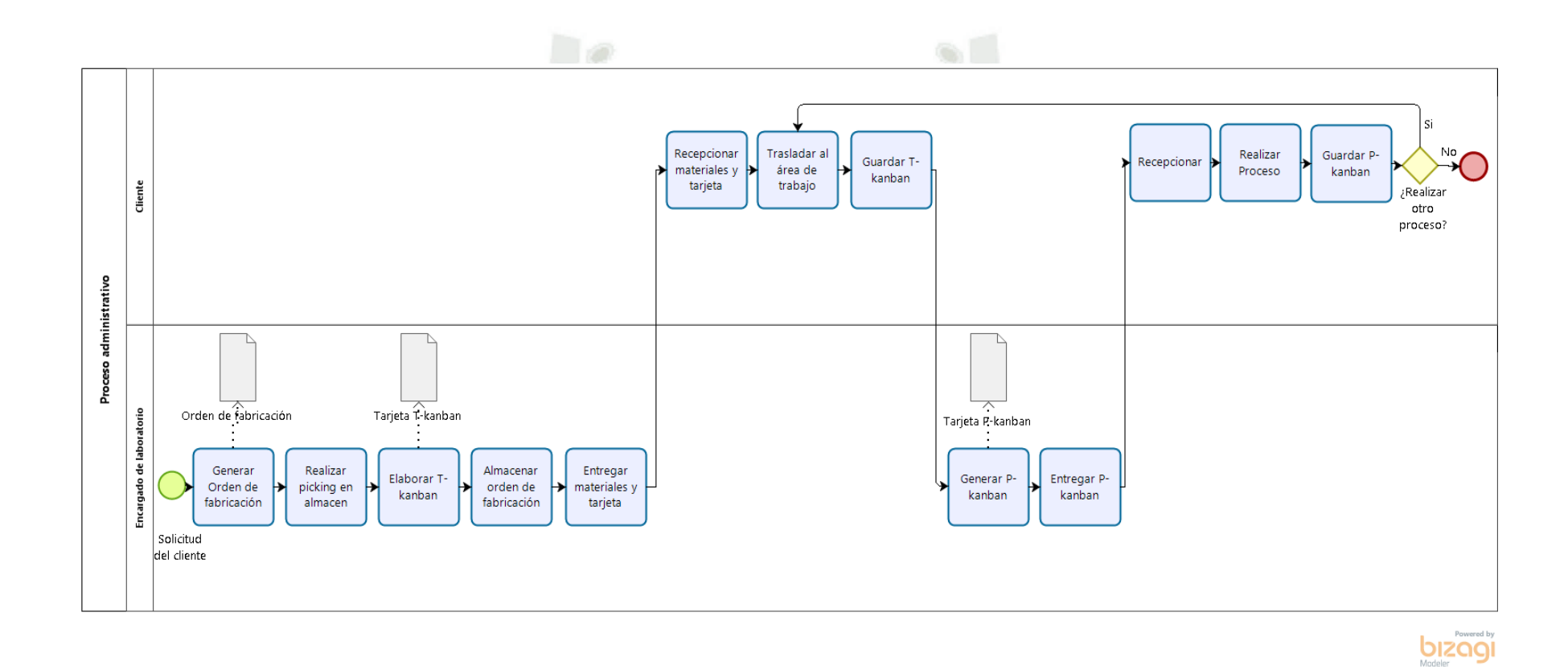

*Figura 29.* Diagrama de flujo del proceso administrativo. Fuente. Elaboración Propia*.*

El proceso de fabricación comienza en el momento que el cliente solicita el uso del laboratorio, el cliente debe presentar la solicitud en el *Formato 01-EPII* en el cual se debe especificar un diseño previo del prototipo detallando las dimensiones de este y los materiales que se necesitarán; con esta información se genera una *Orden de fabricación* con la cual se inicia el proceso de fabricación.  $\sim$   $\sim$ 

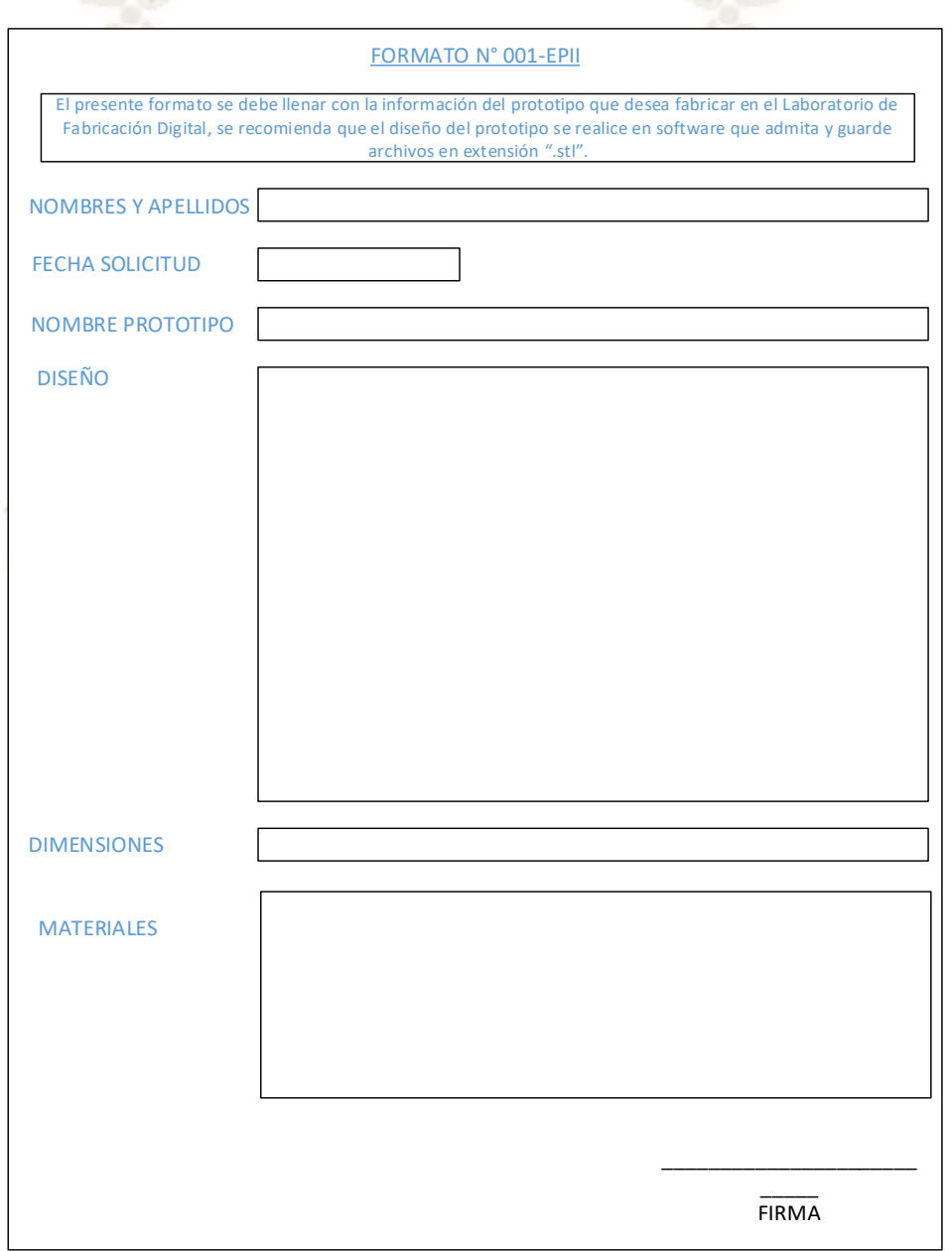

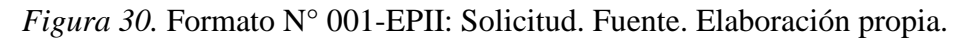

# Tabla 32.

*Orden de fabricación.* 

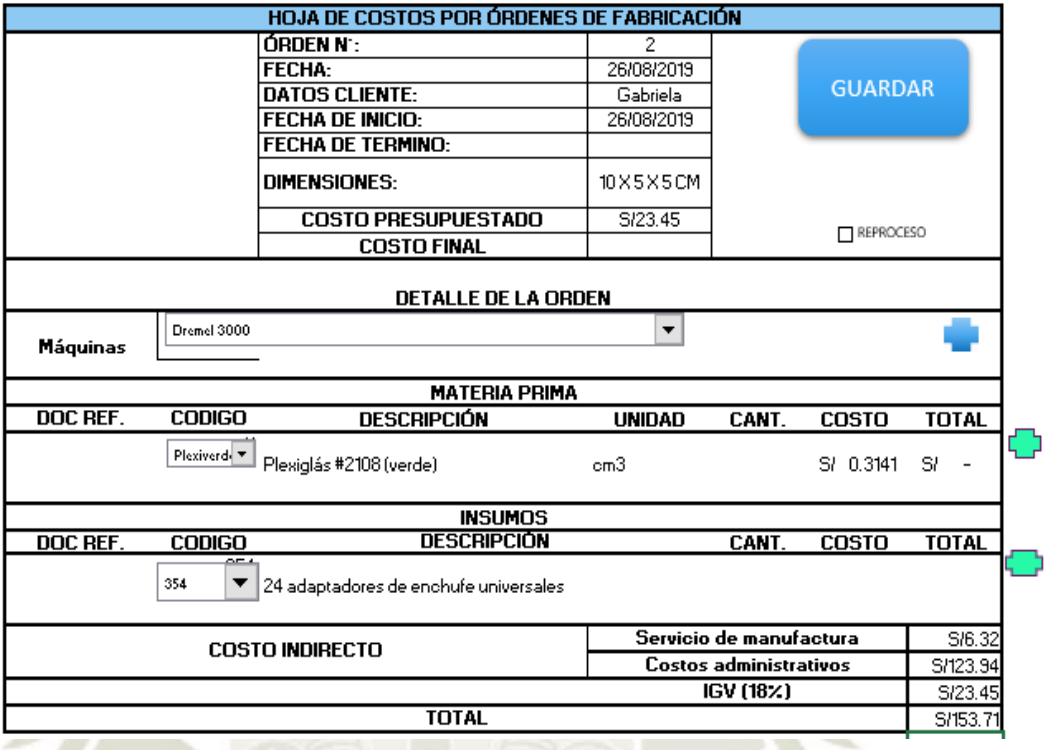

Fuente. Elaboración propia.

El encargado de laboratorio se dirige al almacén para realizar el "picking" de materiales de acuerdo con la orden, cuando termine debe generar la tarjeta T-kanban correspondiente para el transporte de los materiales que entrega al cliente.

El cliente es el encargado de realizar el transporte del material del área de almacén a la célula de manufactura, en cada una de estas se encuentra una caja para guardar las tarjetas T-kanban, para poder iniciar el proceso de fabricación en la célula, es necesario que el encargado genere y brinde al cliente una tarjeta P-kanban.

Una restricción por considerar en el laboratorio es que, para utilizar las máquinas se debe tener el diseño en un formato que el software que se maneja en el laboratorio admita (el diseño del prototipo debe estar listo para su correspondiente fabricación,

debido a que se realizará el cálculo del costo de fabricación en base a este diseño y sus dimensiones, en caso de no estar listo, la escuela asignará un laboratorio con el software necesario para elaborar este diseño).

Revisar la distribución ideal del laboratorio Fab Lab en el Anexo N° 01.

### *3.2.1. Proceso de corte y grabado láser.*

Se considera una célula de manufactura denominada: "Área Láser", en la que está ubicada la máquina láser de corte y grabado CO2 de modelo Epilog.

En esta máquina, se pueden realizar los siguientes procesos:

- Proceso de grabado láser.
- Proceso de corte láser.
- Proceso combinado.

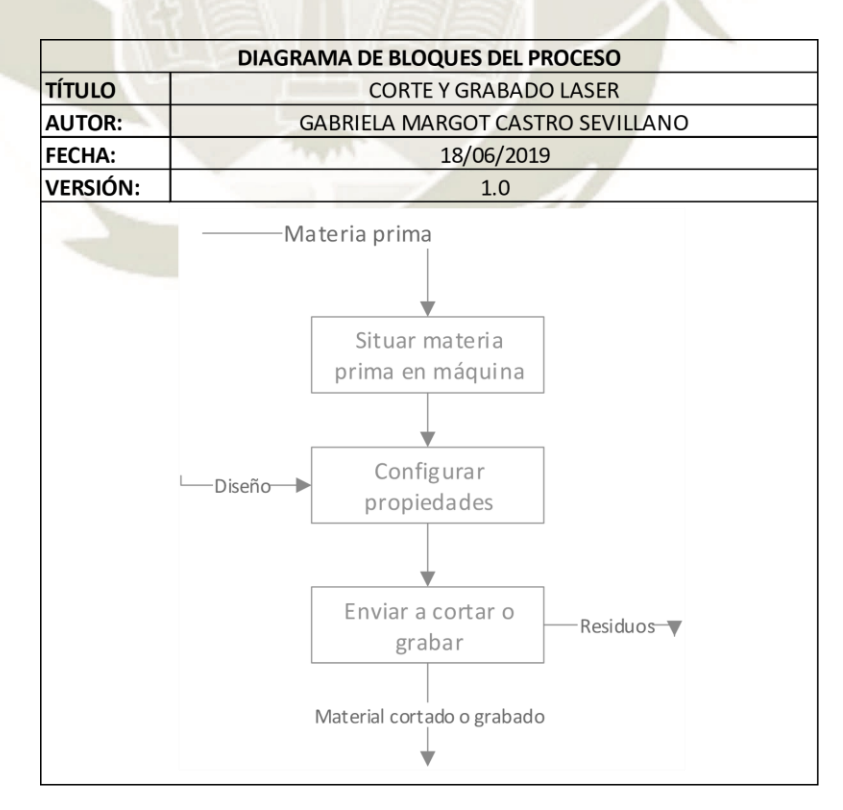

*Figura 31.* Diagrama de bloques del proceso de corte y grabado láser. Fuente. Elaboración propia

Publicación autorizada con fines académicos e investigativos En su investigación no olvide referenciar esta tesis

El proceso de corte láser inicia con la orden indicada por una tarjeta P-kanban entregada al cliente, el cual procede a insertar la materia prima en la máquina Epilog Láser abriendo la tapa y ajustando la mesa para que ingrese el material, al finalizar se debe mover la mesa para que la pieza haga contacto con la punta del láser y cerrar la tapa, posteriormente ingresa a la computadora para abrir el diseño del prototipo de forma que revisa si las dimensiones de pieza en el software coinciden con las dimensiones de la materia prima, en caso que no coincidan debe ajustarlas y configurar todas las propiedades (resolution, auto-focus, center engraving, job type, piece size, speed, power, engraved direction, image dithering, vector setting), en la opción "Job type" para el proceso de corte seleccionar "Vector", para el proceso de grabado seleccionar "Raster" y para el proceso combinado en el cual se realiza primero la operación de grabar y luego cortar, seleccionar "Combined". En el momento que acaba con estos procedimientos, el cliente debe enviar por medio del software la orden en el botón imprimir, presionar el botón inicio en la epilog y la máquina realizará el proceso indicado.

Al finalizar la máquina el proceso, el cliente debe abrir la tapa de la máquina para retirar la pieza y la bandeja de residuos para dejar limpia la máquina, limpiar la bandeja de residuos y situarla nuevamente, termina el proceso al cerrar la tapa de la Epilog.

#### *3.2.2. Proceso de corte de vinilo.*

La célula de manufactura para este proceso se denominará "Área electrónica", en la cual está ubicada la máquina cortadora de vinilo CAMM-1 GX-24 marca Roland.

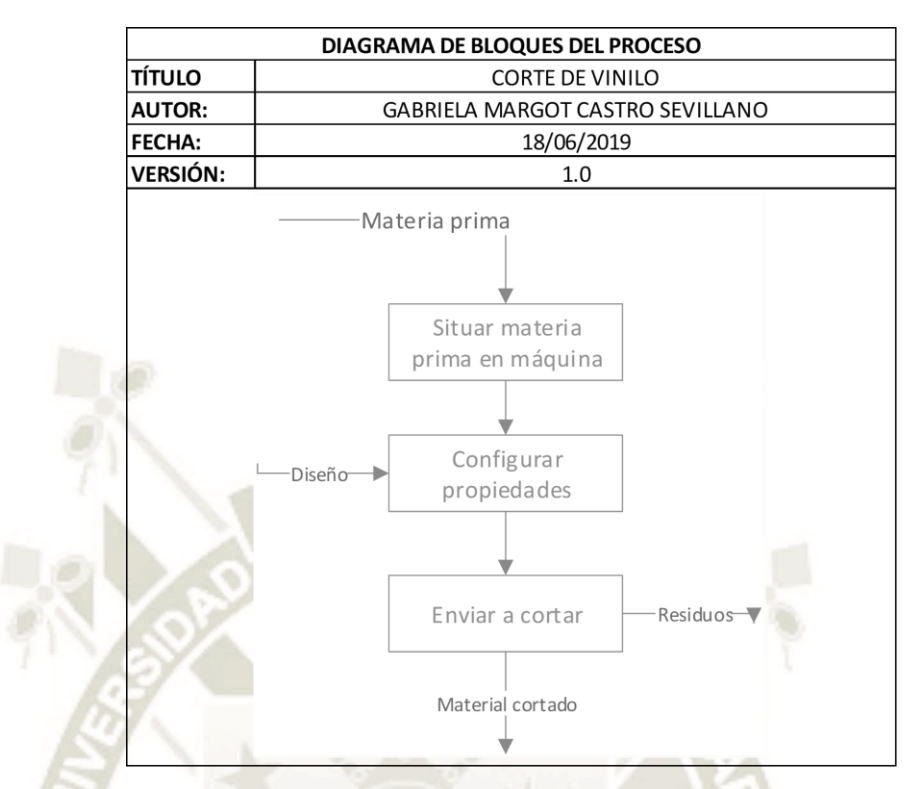

*Figura 32.* Diagrama de bloques del proceso de corte de vinilo. Fuente. Elaboración Propia El proceso de corte inicia con la orden de la tarjeta P-kanban, el usuario ingresa el material en la máquina cortadora y abre el diseño en el software, configura en este las propiedades (fuerza de cuchilla, profundidad de corte, etc.) para proceder a enviar el diseño a corte, la cortadora de vinilo Roland realiza el corte en el material de acuerdo al diseño; cuando acabe de realizar el corte, el usuario revisa el corte y en caso solo se haya utilizado un pedazo del material, la máquina posee unas cuchillas con las que se retira el material sobrante.

#### *3.2.3. Proceso router CNC.*

La célula de manufactura para esta herramienta se denominará "Área ShopBot", en esta célula se encuentra la máquina ShopBot PRSalpha, en la cual se pueden realizar los siguientes procesos:

Corte.

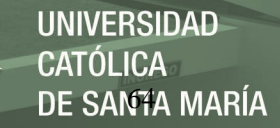

- Taladrado.
- Tallado.
- Mecanizado.

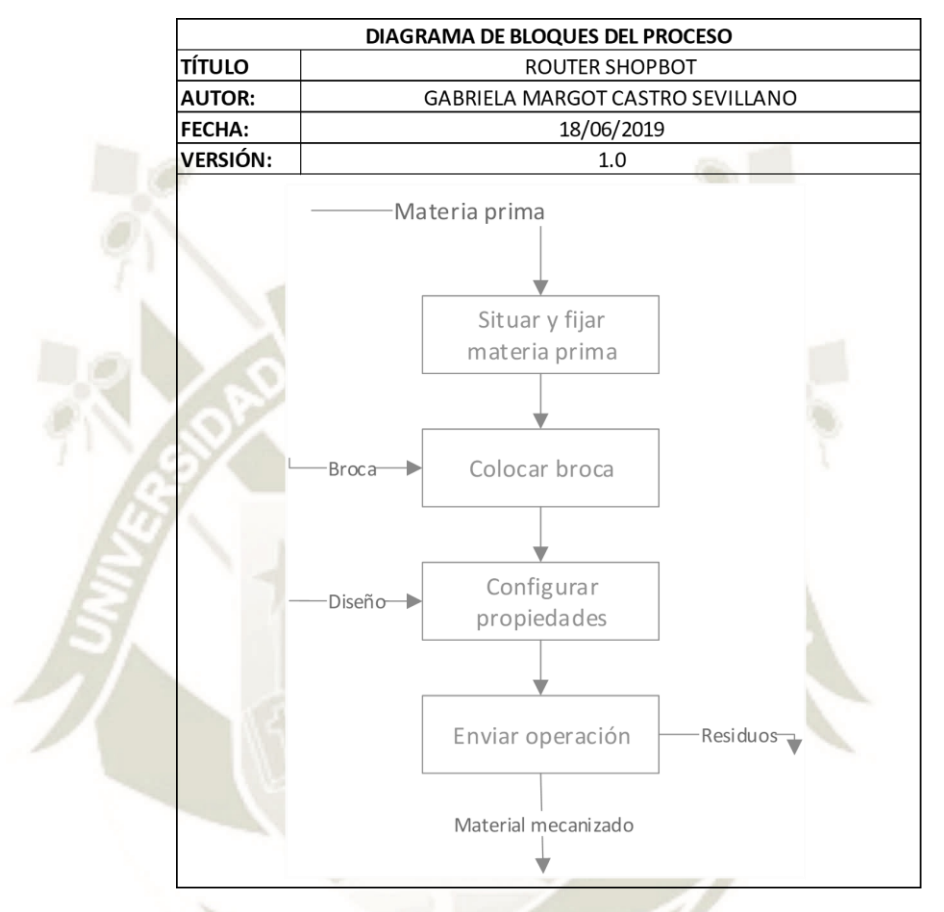

*Figura 33.* Diagrama de bloques del proceso Router ShopBot. Fuente. Elaboración Propia. Para realizar cualquier operación en la máquina ShopBot, solo es necesario cambiar la configuración en el software, enviando órdenes a la máquina que obedecen a las principales, y en la cual se pueden realizar procesos combinados de corte, tallado, taladrado o mecanizado de material.

Para realizar procesos en la ShopBot, el usuario o cliente recibirá una tarjeta Pkanban, con la cual se inicia la orden de realizar el proceso de producción.

El usuario ingresa a la célula de manufactura para colocar la materia prima y fijarla con el método de sujeción adecuado para el material; procede a escoger la broca o fresa adecuada para realizar la operación deseada, la coloca en el collet para insertarla y realice el ajuste con la tuerca de ajuste en la máquina; al finalizar ingresa a la computadora para abrir el diseño en el software, procederá a configurar las propiedades del software de acuerdo con la materia prima y sus dimensiones, configurar los ejes X, Y y Z, entre otras propiedades.

El usuario al terminar de configurar la ShopBot, enviará la orden de realizar el proceso en la máquina, esta recibirá la orden y procederá a realizar el proceso; realizando el diseño en la materia prima y dejando residuos.

### *3.2.4. Proceso de fresado.*

La máquina Roland es una mini fresadora, que realiza las mismas funciones que cualquier fresadora, pero en formato pequeño y en materiales específicos.

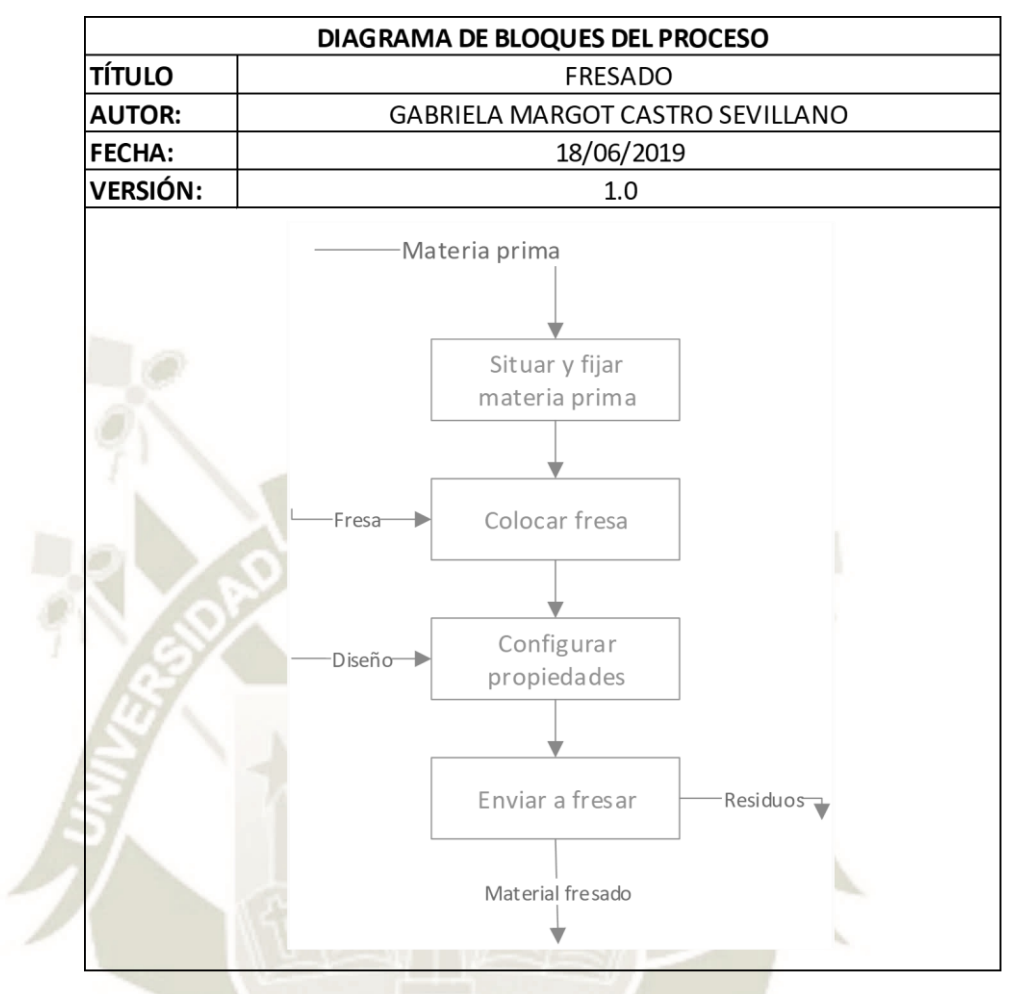

*Figura 34.* Diagrama de bloques del proceso de fresado. Fuente. Elaboración Propia.

Elegir el tipo de fresa a utilizar y colocarla, en base al proceso que se realizará, estos

puede ser:

- Desbaste.
- Grabado.
- Acabado.
- Perforación.

Colocar el material en la máquina, se recomienda utilizar un tablero como base para el corte, realizar el ajuste de ambos materiales a la base de la máquina para que no se muevan para esto se recomienda utilizar cinta de doble cara, una vez que todo esté listo cerrar la puerta delantera.

Ingresar a la máquina realizará la operación que se configuró, en caso se necesite hacer más operaciones sobre el mismo material, configurar las nuevas dimensiones en el software y volver a realizar todo el proceso.

### *3.2.5. Proceso de impresión 3D.*

La célula de manufactura se denomina "Área 3D" comprende un escáner 3D y dos impresoras 3D, una que se adquirió anteriormente de marca y la impresora Ultimaker, para realizar el proceso de impresión primero se debe colocar el material (filamento) elegido en la impresora; configurar el software ajustándose a las necesidades, y configurar la máquina acorde con la temperatura y rapidez.

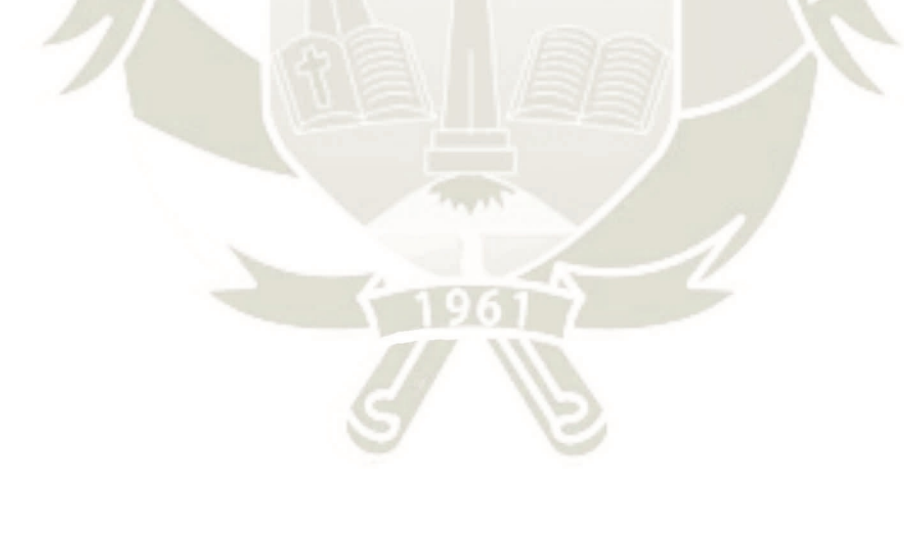

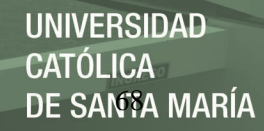

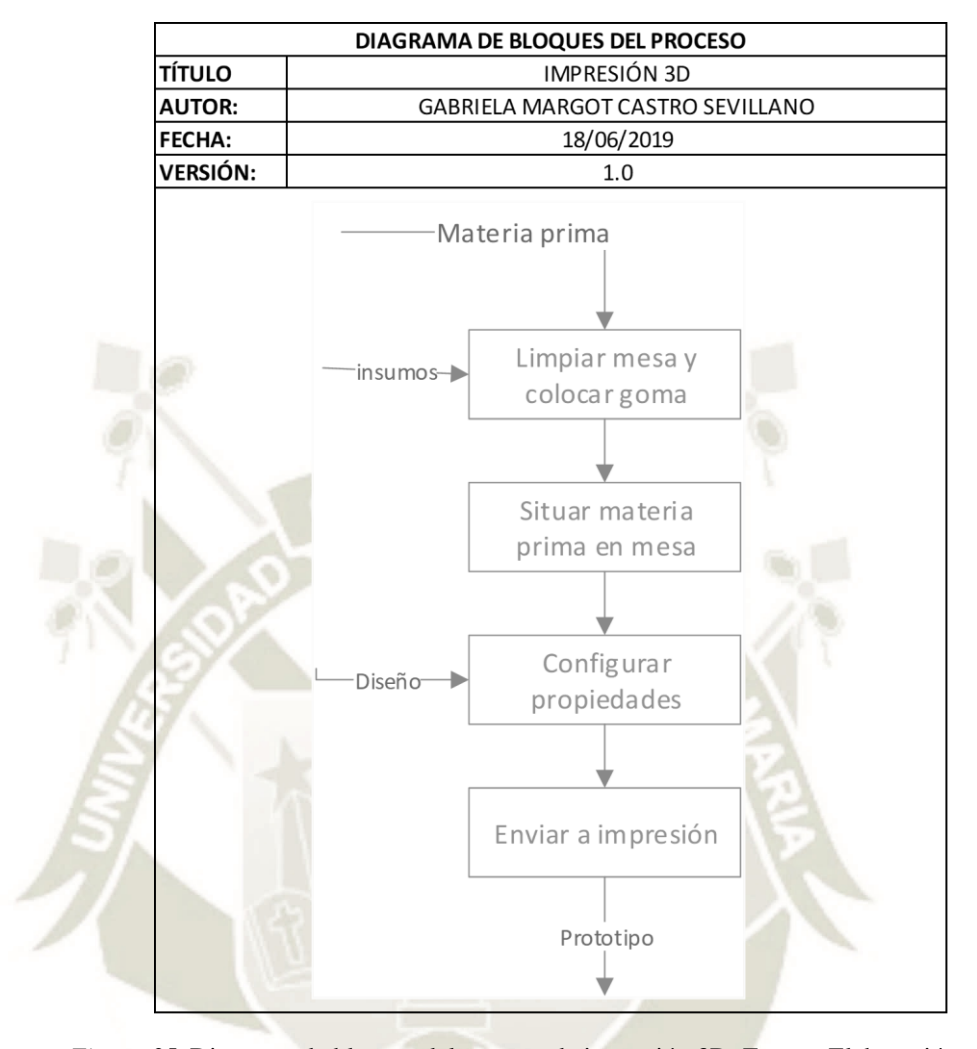

*Figura 35.* Diagrama de bloques del proceso de impresión 3D. Fuente. Elaboración propia De acuerdo con las necesidades y el material, en las primeras impresiones no es necesario colocar pegamento en la base, pero luego si será necesario para que el prototipo no se adhiera a la base, cuando esta actividad es finalizada se procede a cerrar la compuerta; para enviar el diseño a impresión.

La impresora 3D se encargará de modelar el prototipo, una vez que acabe el proceso, se debe despegar el prototipo de la mesa y retirarlo.

Publicación autorizada con fines académicos e investigativos En su investigación no olvide referenciar esta tesis

### *3.2.6. Proceso de escaneo 3D.*

El escáner 3D se encuentra en el "Área 3D", esta máquina permite realizar el escaneo de cualquier material, persona o imagen y lo transforma en un diseño 3D en computadora.

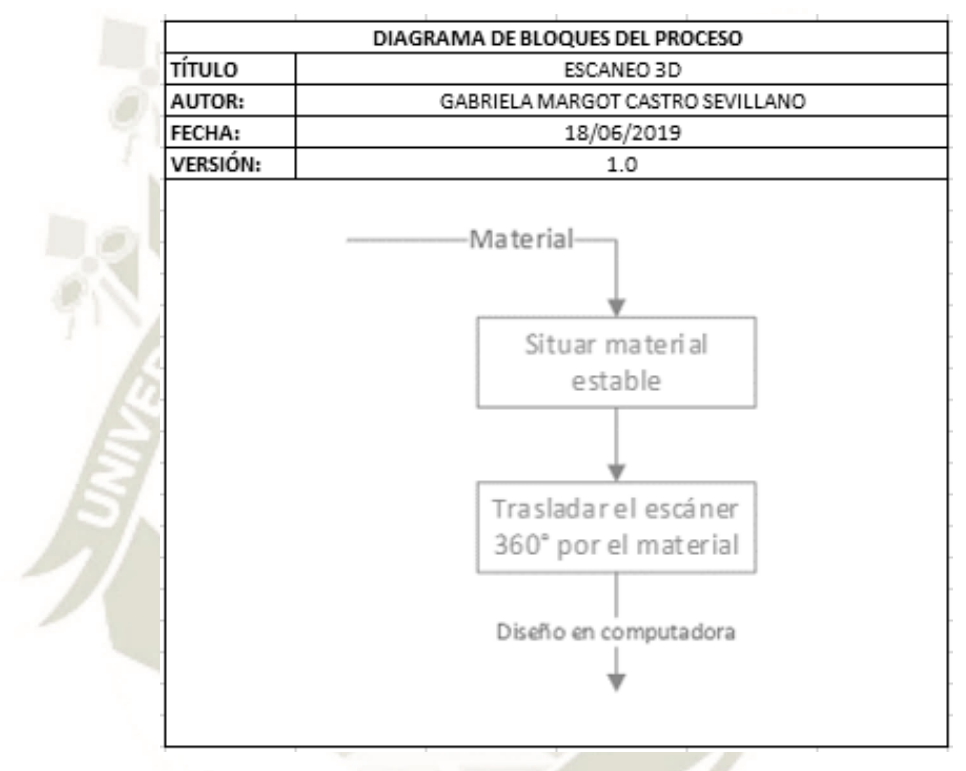

*Figura 36.* Diagrama de bloque del proceso de escaneo 3D. Fuente. Elaboración propia.

Para iniciar el proceso de escaneo es necesario que el material que se desea escanear esté ubicado en una superficie estable, a continuación conectar el escáner a una computadora por medio de un cable USB, abrir el software que incluye la máquina y empezar a realizar el proceso pasando el escáner con movimientos suaves alrededor de todo el material (360°), para que este detecte todos los detalles del material escaneado que se puede observar en el software de la computadora, en caso algunos detalles no se captaron correctamente, se realiza una segunda pasada con la máquina para que el diseño se encuentre completo en la computadora.

### *3.2.7. Procesos manuales.*

### *3.2.7.1. Proceso de corte.*

El proceso de corte manual se realiza con la herramienta sierra cortadora, para efectuar el corte se debe trabajar en una mesa destinada a estos fines.

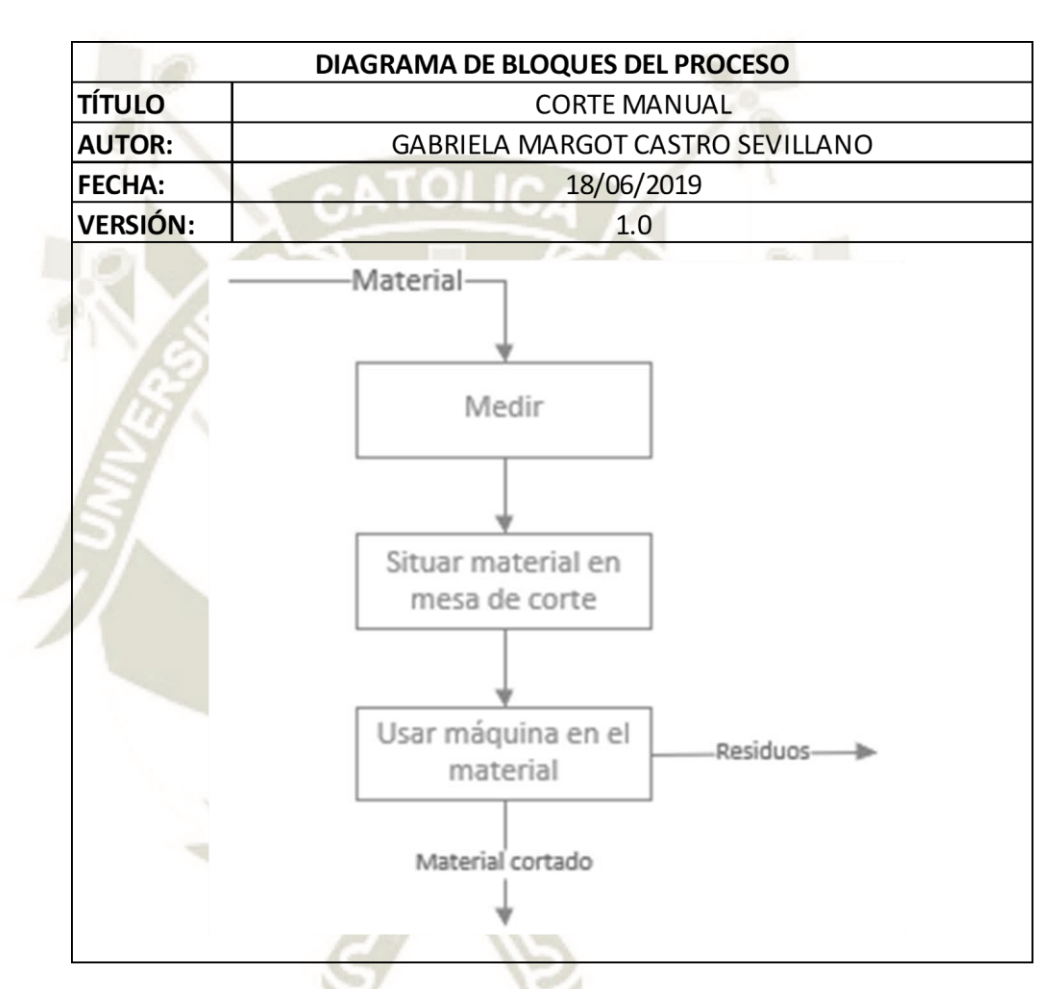

*Figura 37.* Diagrama de bloque del proceso de corte manual. Fuente. Elaboración propia. Para iniciar el proceso de corte manual con sierra, se debe realizar la medición del material de acuerdo a los parámetros que el usuario elija, en el momento que se termine de efectuar la medición, el usuario deberá situar el material en la mesa de corte y sostener la sierra cortadora en los trazos de medición para proceder a ejecutar el corte.

### *3.2.7.2. Proceso de taladrado.*

El proceso de taladrado se realiza de manera manual con el taladro percutor disponible y se deberá considerar que, se utilizan diferentes brocas e insumos para realizar los agujeros necesarios.

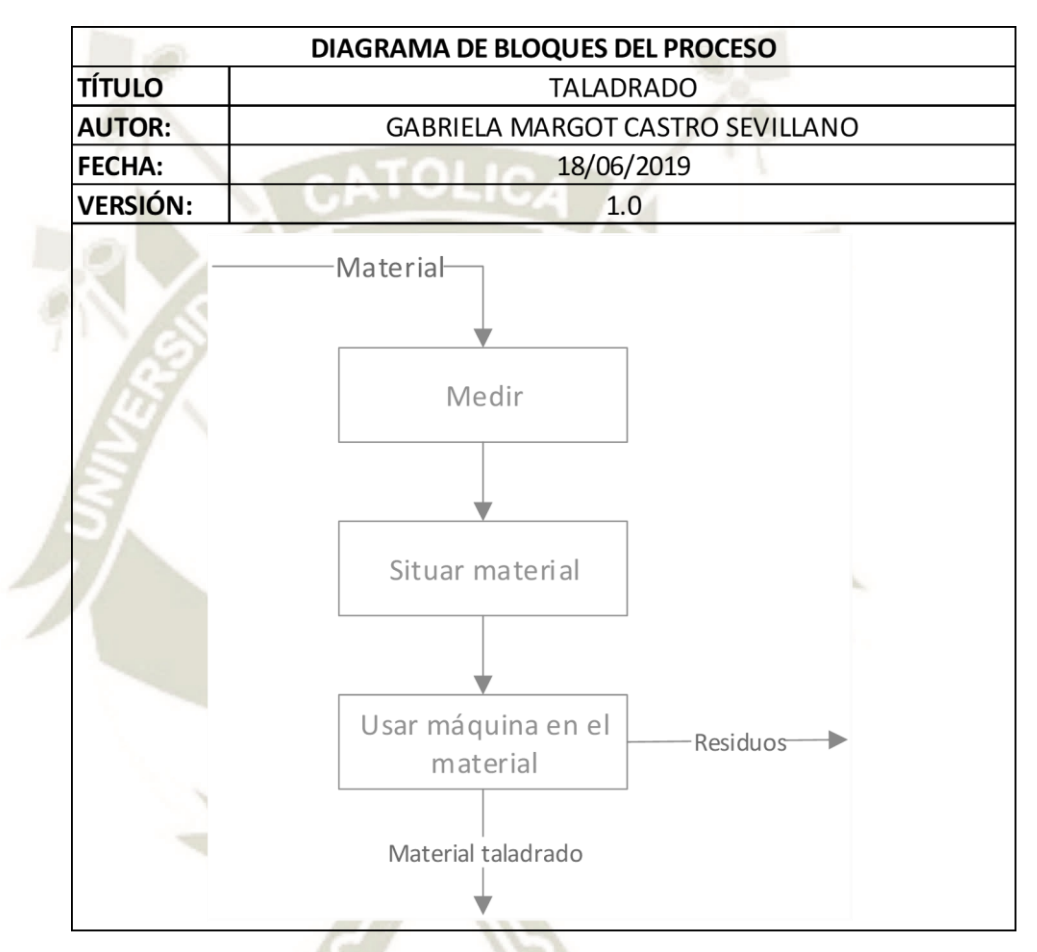

*Figura 38.* Diagrama de bloques del proceso de taladrado. Fuente. Elaboración propia.

El proceso de taladrado manual comienza con el material y su respectiva medición para determinar y marcar los lugares en los que se necesita realizar el proceso, posteriormente se debe situar en la mesa, de forma que el lugar marcado para taladrar quede fuera de la superficie para no malograr el mueble, siguiendo el proceso se debe revisar y seleccionar la broca a colocar en el taladro, insertarla y sostener el taladro percutor en la marca realizada para posteriormente encenderlo y realizar el taladrado.

### *3.2.7.3. Proceso de Soldadura.*

El proceso de soldadura se realiza en la estación de soldadura, en la cual se debe utilizar un material de aporte.

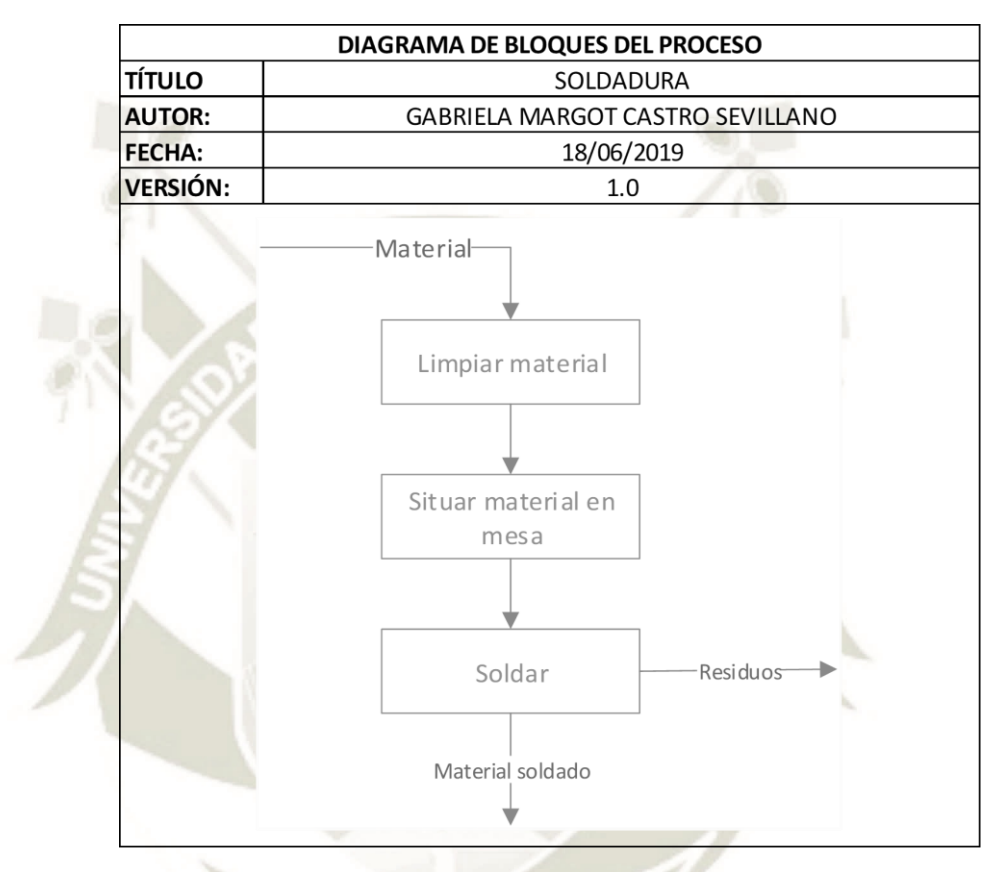

*Figura 39.* Diagrama de bloques del proceso de soldadura. Fuente. Elaboración propia. El proceso de soldadura inicia con el material y su respectiva limpieza, este paso es necesario debido a que en algunos materiales existen partículas que deben ser retiradas debido a que esto a veces no permite realizar una correcta adhesión; el material limpio debe ser colocado en la mesa destinada para soldadura en la que se encuentra la estación de soldadura, al proceso ingresa el material de aporte con el que se realizará la soldadura, al tener todos los materiales necesarios se procede a realizar la soldadura, termina el proceso con el material soldado.

### *3.2.7.4. Proceso de Horneado.*

El proceso de horneado de materiales o fundición de acuerdo al material que se utilice

este se realiza en los hornos de convección o de alta temperatura.

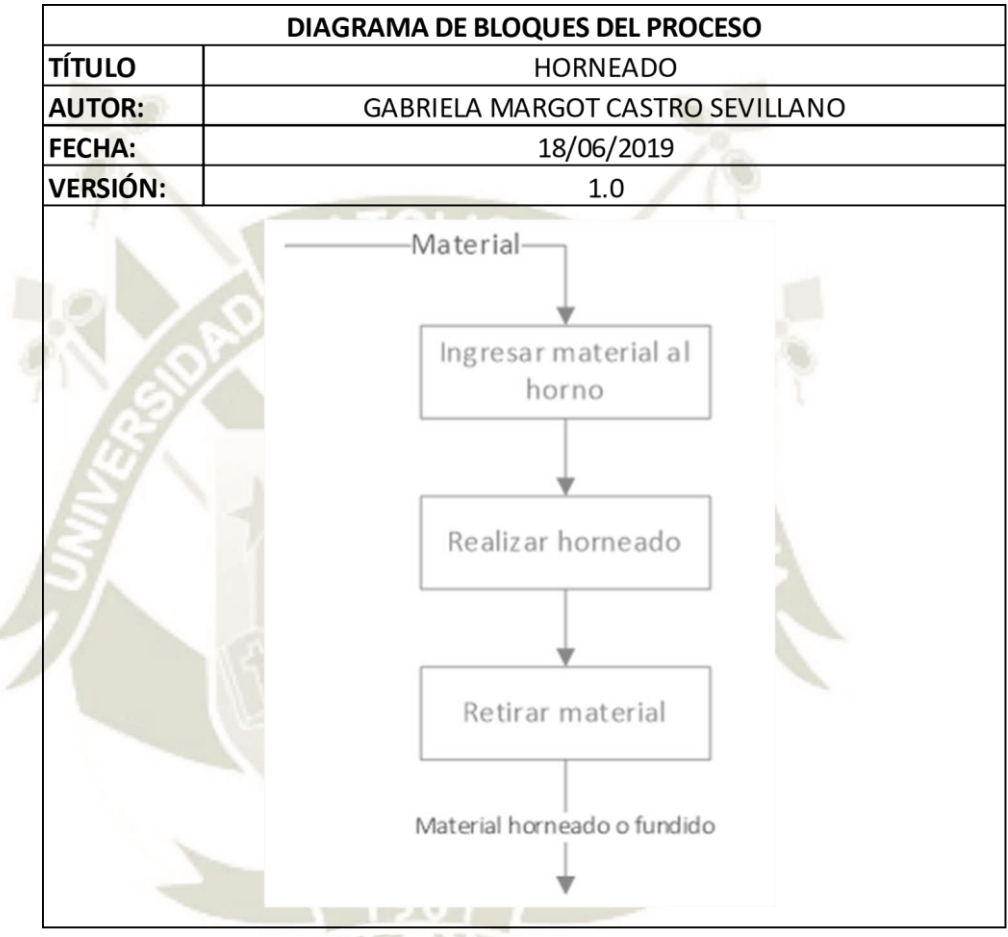

*Figura 40.*Diagrama de bloques del proceso de horneado. Fuente. Elaboración propia.

Inicia el proceso en el momento que se configura la máquina con la temperatura que se desea aplicar al material y se ingresa el material al horno, el horno realizará el horneado mediante la elevación de la temperatura, en el momento que llegue a la temperatura necesaria para fundir u hornear el material, este se apagará e iniciará el proceso de enfriamiento, se debe retirar el material en el momento que se llegue a la temperatura idónea, para proceder a realizar el siguiente proceso.

### *3.2.7.5. Proceso de Moldeado.*

El proceso de moldeado se realiza con la materia prima de moldeo como lo son

DryStone, Mold Max, entre otras.

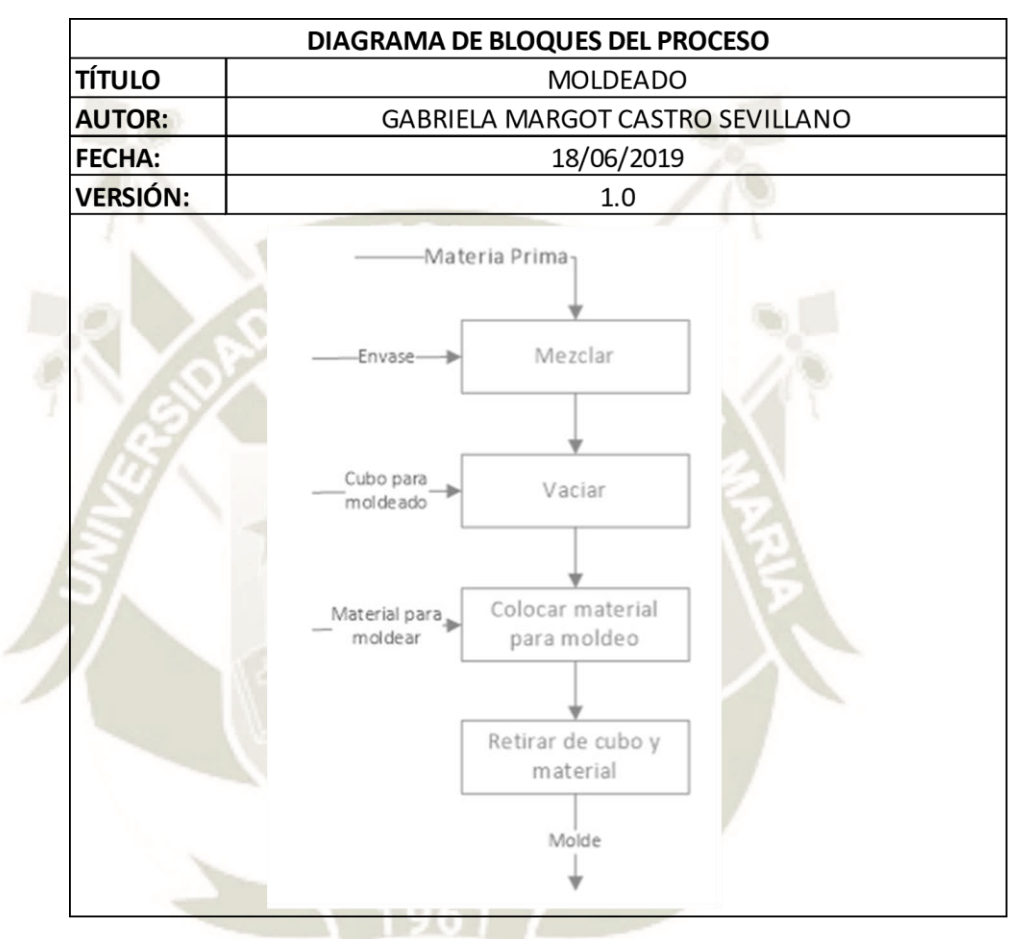

*Figura 41.* Diagrama de bloques del proceso de moldeado. Fuente. Elaboración propia.

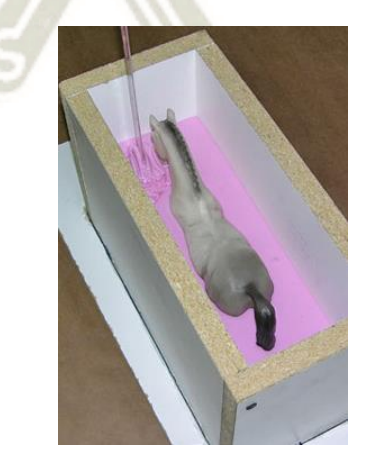

*Figura 42.* Moldeado. Fuente. (Kauposil, 2019)

Publicación autorizada con fines académicos e investigativos En su investigación no olvide referenciar esta tesis

El proceso de moldeado se realiza con el objetivo de obtener un molde de algún material, este molde se obtiene con cualquier material que sea de moldeado que generalmente vienen 2 envases A y B, o se debe mezclar con algún otro componente como agua, por lo que primero se deben mezclar estos componentes en un envase como un vaso de plástico y realizar la mezcla con un palito de madera; al finalizar este proceso se debe vaciar dicha mezcla en un envase generalmente rectangular para darle la forma de un molde y enseguida poner el material del cual se desea obtener el molde (por ejemplo una moneda) y dejar secar el tiempo correspondiente a la materia prima de moldeado. Al pasar el tiempo que indica la materia prima de moldeado, se procede a retirar el molde del envase y el material. Si se realiza un molde completo de ambos lados se debe realizar un corte con cutter, para que se haga un ingreso al molde.

### *3.2.7.6. Proceso de bricolaje.*

El proceso de bricolaje se realiza con la pistola de calor, esta permite quitar adhesivos, unir artículos de plástico, retirar pintura, modelar plásticos en superficies, entre otros.

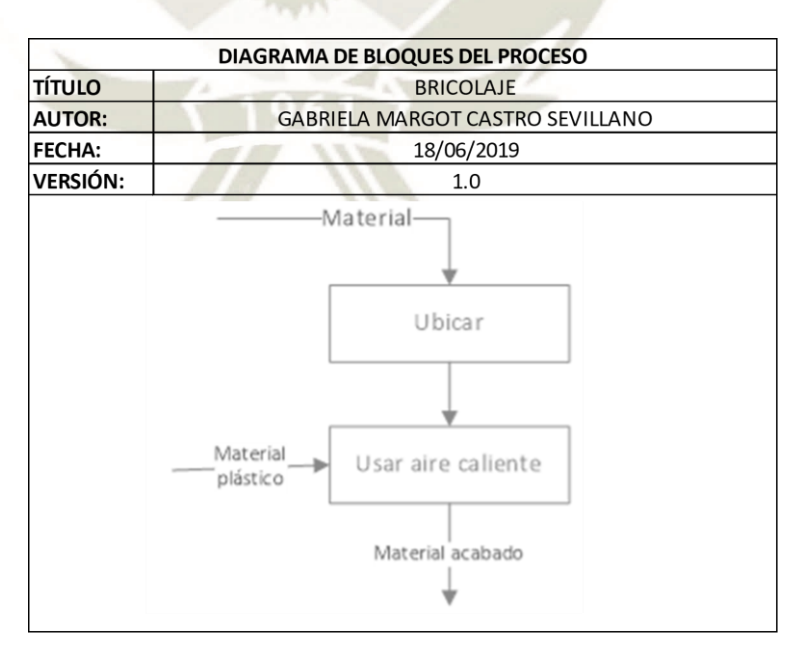

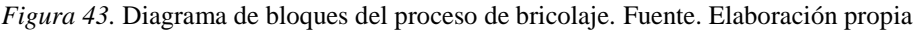

En el diagrama se observa que no se realizan muchas actividades, puesto que la pistola de calor puede realizar muchos procesos en diferentes materiales, y dado que se tiene vinilo en los materiales del laboratorio, se considera que la herramienta realiza el moldeado de vinilo en diferentes materiales.

### *3.2.7.7. Proceso de Acabado.*

El proceso de acabado tiene diferentes herramientas y se utilizan todas de manera manual, una herramienta que tiene diferentes boquillas para acabado es la Dremel 3000.

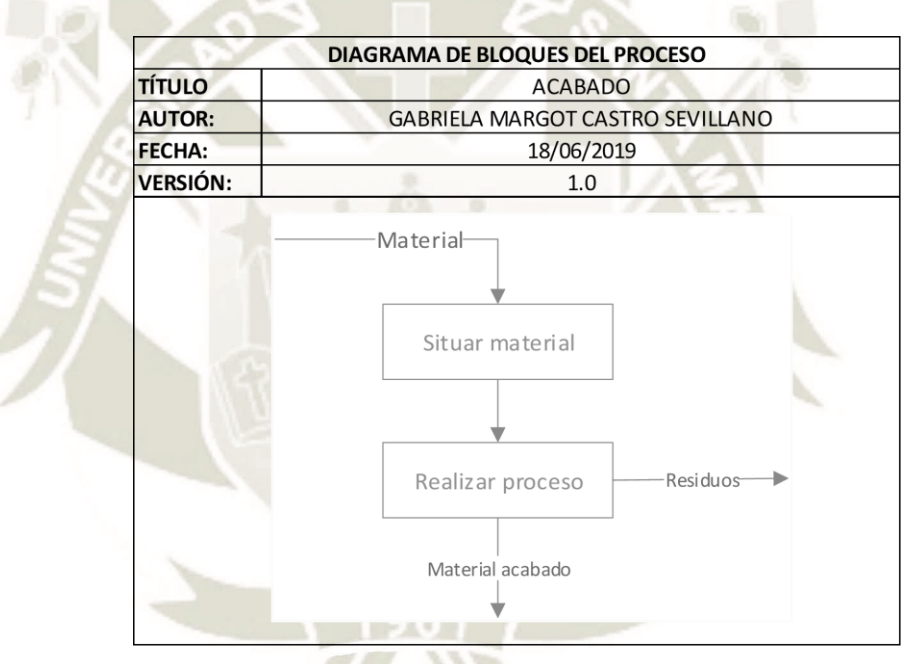

*Figura 44.* Diagrama de bloques del proceso de acabado. Fuente. Elaboración propia.

El proceso inicia con el material o prototipo al cual se desea realizar acabados, se sitúa el material en la mesa de trabajo en una posición en la que sea fácil realizar el proceso manual, de acuerdo al acabado, superficie y material se debe escoger la herramienta y pasarla por la superficie para eliminar los desperfectos y desniveles. Quedarán residuos del material.

### *3.2.7.8. Proceso de Medición y observación.*

El laboratorio cuenta con diferentes máquinas y herramientas para realizar diferentes mediciones como: la balanza que realiza pesaje y el calibre digital para realizar la medición de materiales en cuanto a su longitud, y observaciones como: el osciloscopio que permite visualizar ondas y el microscopio.

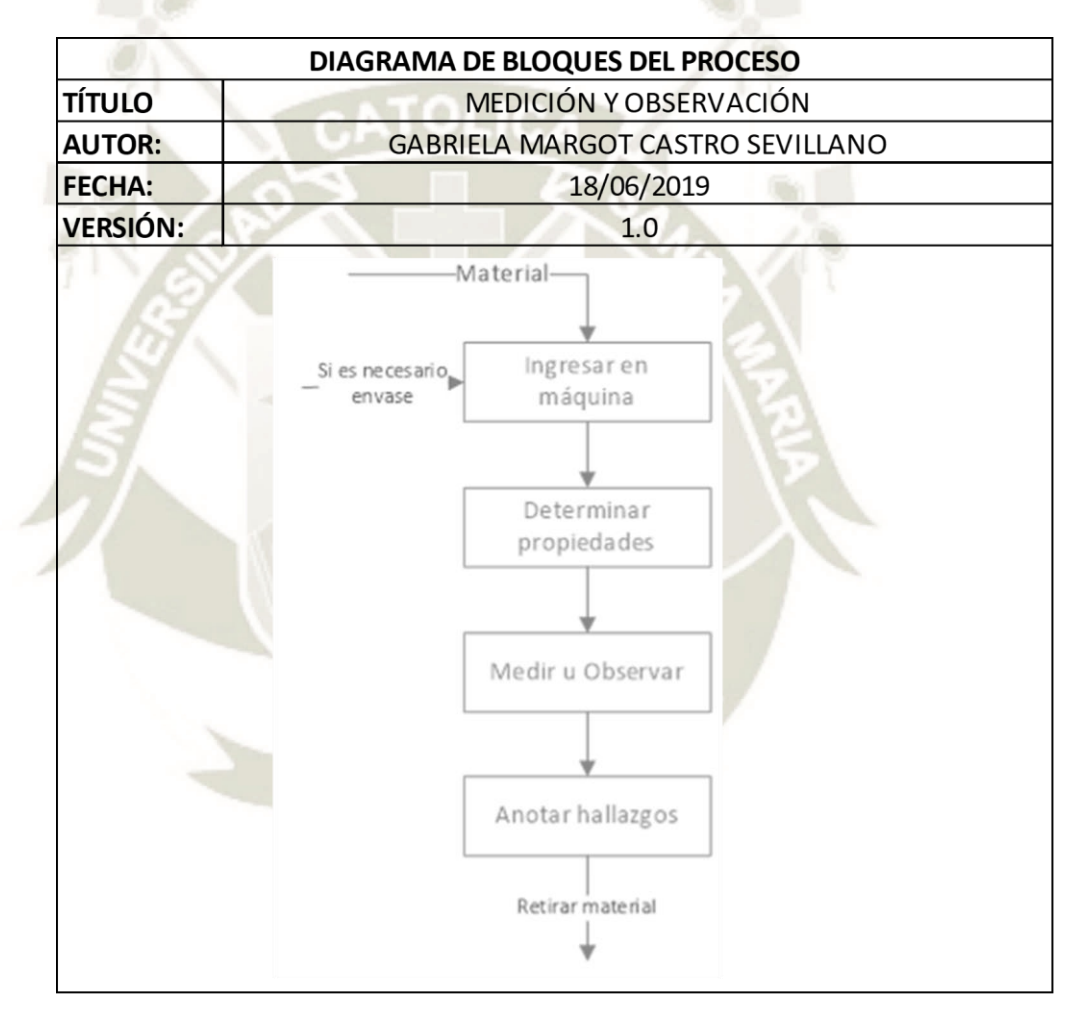

*Figura 45.* Diagrama de bloques del proceso de medición u observación. Fuente. Elaboración propia.

Ambos procesos se realizan en máquinas, y la única función del operario de estas máquinas es colocar el material en la máquina para que esta pueda realizar su función. El operario debe tomar notas de los hallazgos que se tuvieron en estos procesos, puesto que estos datos son necesarios.

#### *3.2.7.9. Proceso de Empaquetado.*

El proceso de embalaje se realiza con los materiales para embalaje y en este proceso

se utiliza el sellador de bolsas.

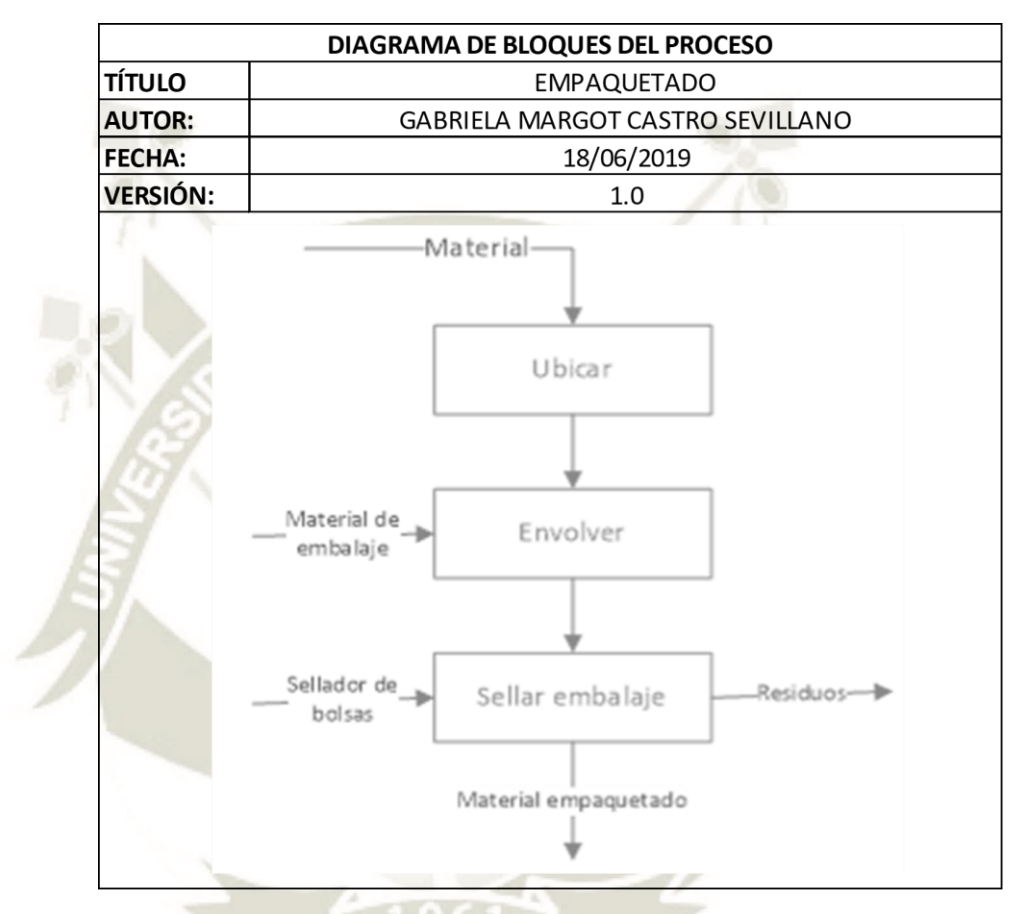

*Figura 46.* Diagrama de bloques del proceso de empaquetado. Fuente. Elaboración propia.

El proceso de empaquetado es requerido cuando se quiere empaquetar materiales o prototipos, por lo que el material debe estar ubicado en la mesa de trabajo, realizar la selección del material de embalaje que se desea utilizar y realizar la envoltura del material o si es una bolsa ingresar el material, luego debe colocar el embalaje utilizado en la selladora de bolsas para que lo selle y corte el sobrante de embalaje.

### *3.2.7.10. Proceso de Limpieza abrasiva.*

Para el proceso de limpieza abrasiva es necesario utilizar la máquina gabinete para chorreado abrasivo y el compresor de aire.

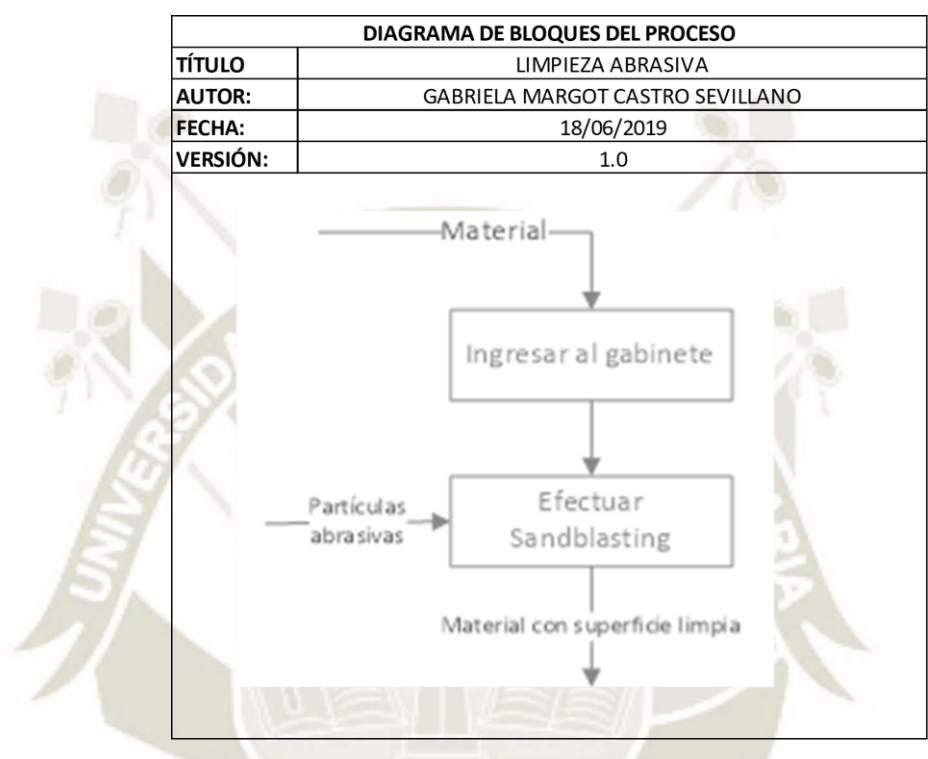

*Figura 47.* Diagrama de bloques del proceso de limpieza abrasiva. Fuente. Elaboración propia.

El proceso de limpieza abrasiva inicia al ingresar el material a limpiar al gabinete, este gabinete debe estar conectado al compresor de aire, y se deben ingresar las partículas abrasivas que se utilizarán para efectuar el sandblasting o arenado, al gabinete se deben ingresar ambos brazos a través de los agujeros con manga, esto se realiza para dirigir el aire en la dirección de la superficie del material, encender el compresor de aire y dirigir de manera manual el aire hacia la superficie, con el objetivo de realizar una limpieza abrasiva exitosa.

### *3.2.7.11. Limpieza general.*

Todos los procesos en los que se tienen residuos necesitan que se realice una limpieza, para este proceso se puede realizar limpieza manual o utilizar el soplador y la aspiradora para que se obtenga un proceso de limpieza idóneo.

### **3.3. Gestión de almacén**

En el laboratorio de fabricación digital, se considera un espacio para almacenamiento de materiales e insumos.

Se recomienda destinar un espacio para almacenar materiales para devolución, así como ordenar los materiales con la método 5S de forma que se realice una gestión más eficiente, para que se pueda realizar un picking de materiales rápido y fácil; además para efectuar el ingreso y salida de materiales se propone el método FIFO (first in first out), siendo así el primer material que ingresa el primero en salir, evitando de esta forma que los materiales se malogren o queden en stock demasiado tiempo luego de su ingreso, .

El proceso administrativo que se debe seguir para realizar la adquisición de materiales y su correspondiente ingreso a almacén, y el proceso para su correspondiente salida y en algunos casos devolución por mal estado del material, se grafican en los siguientes diagramas.

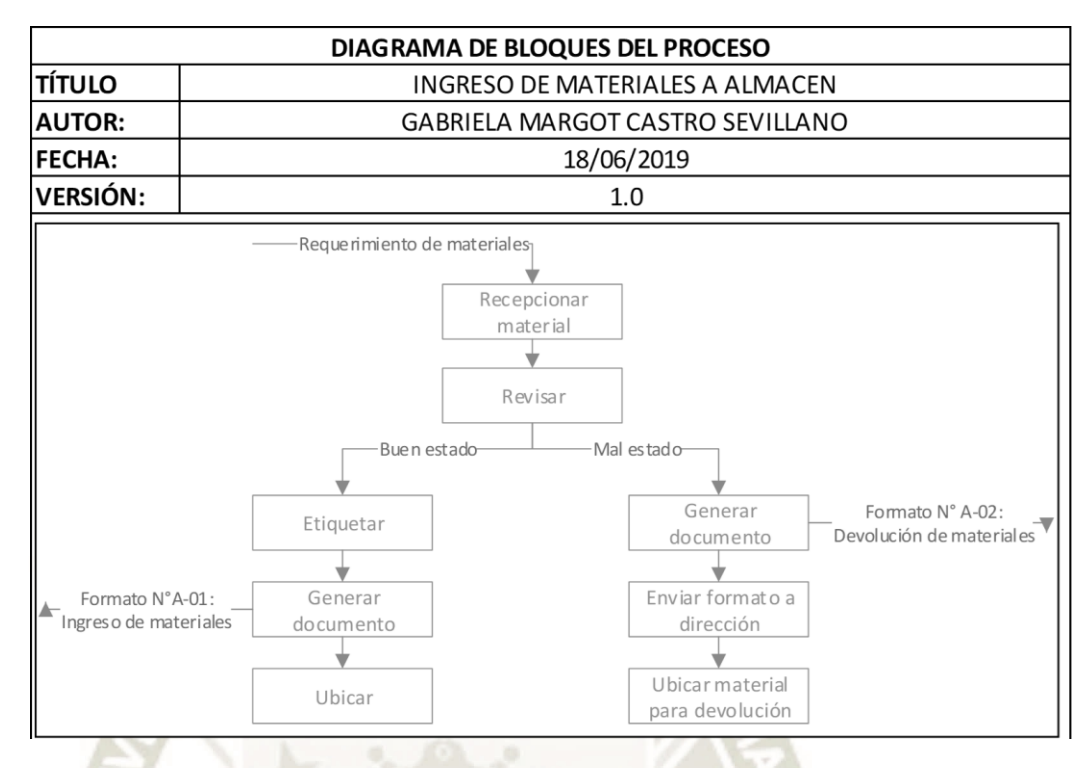

*Figura 48.* Diagrama de bloques del proceso de ingreso de materiales. Fuente. Elaboración propia.

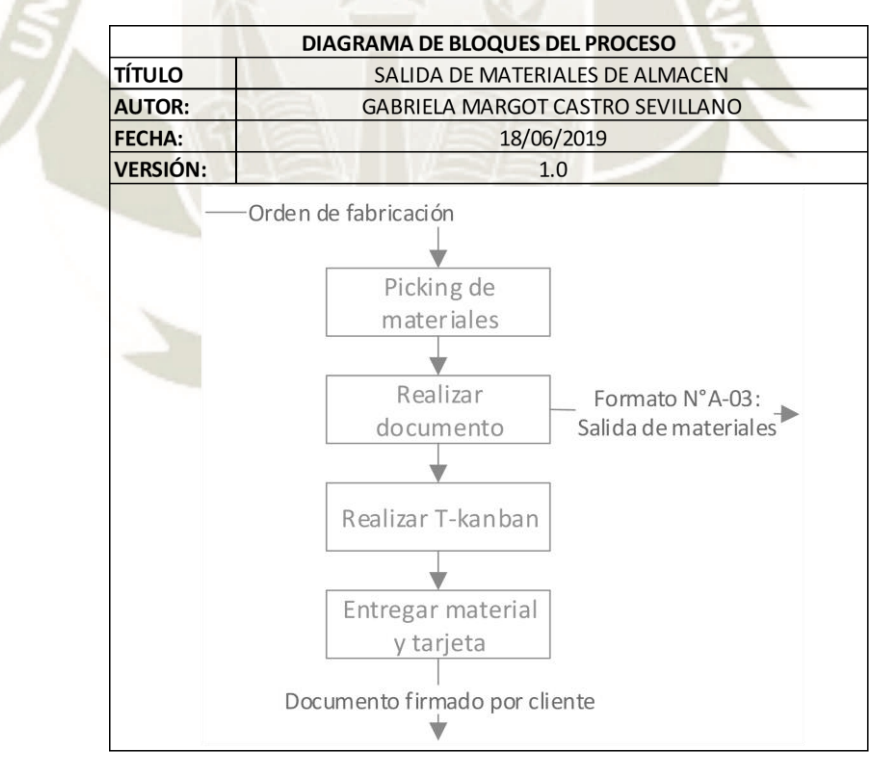

*Figura 49.* Diagrama de bloques del proceso de salida de materiales. Fuente. Elaboración propia.

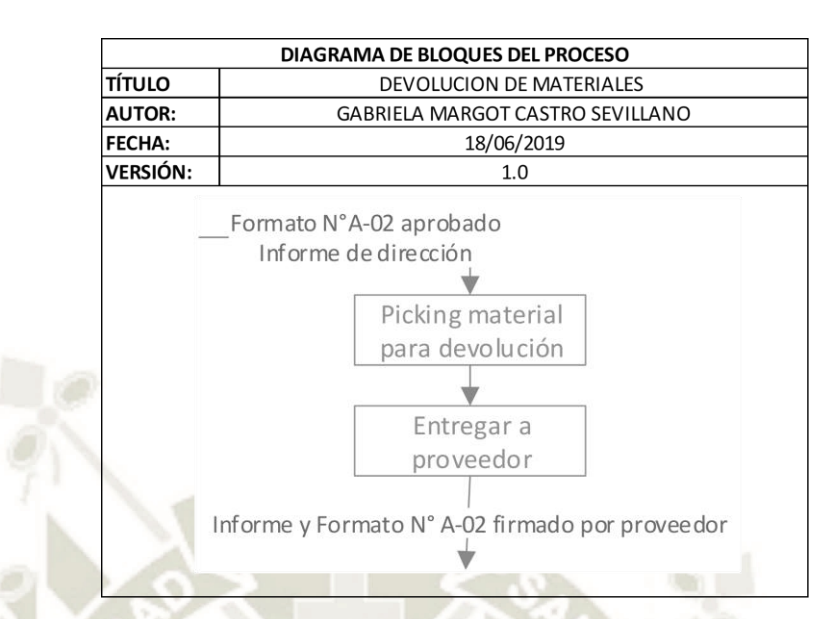

*Figura 50.* Diagrama de bloques del proceso de devolución de material. Fuente. Elaboración propia. Debido a que se consideran diferentes materiales e insumos, se propone el uso de una orden de ingreso de materiales y el empleo de etiquetas para el rotulado de dichos materiales, esta propuesta se realiza con el objetivo de mantener un rápido y adecuado control.

Puesto que se utilizará un código de barras en cada etiqueta es necesario efectuar la adquisición de un lector de código de barras que tenga conexión a computadora, dado que la gestión se realizará en esta por medio de un archivo excel.

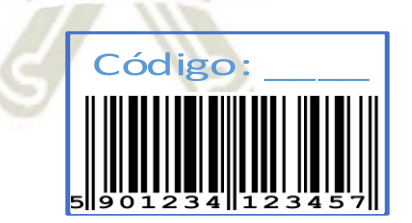

*Figura 51.* Propuesta de etiqueta. Fuente. Elaboración propia.

El lector de código de barras se puede enlazar con Excel por medio de la configuración del equipo, para que la gestión que se realiza sea fácil, rápida y eficiente en cuanto el reconocimiento y conteo de las unidades para ingreso en almacén, así como para la salida de materiales necesarios. Se consideró la adquisición de un lector de precio

promedio que es de \$ 34.99, que posee conexión inalámbrica y usb, es compatible con computadoras y con diferentes versiones de Windows e iOS, posee una batería recargable de 1300mAh.

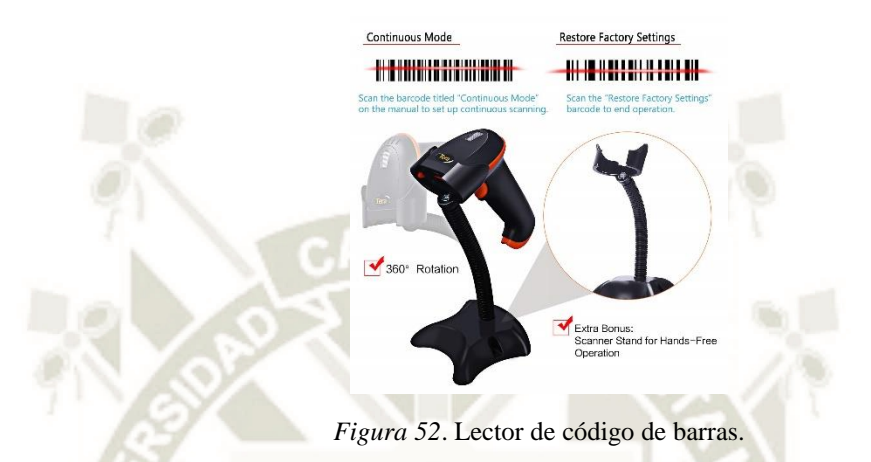

|                  | <b>N° DE REGISTRO:</b>                    | 1        |                 |        |        | <b>GUARDAR</b> |          |
|------------------|-------------------------------------------|----------|-----------------|--------|--------|----------------|----------|
|                  | <b>FECHA Y HORA:</b><br><b>ENCARGADO:</b> |          | 3/08/2019 12:02 |        |        |                | $F.A-01$ |
|                  |                                           |          | Gabriela Castro |        |        |                |          |
|                  | <b>PROVEEDOR:</b>                         |          | <b>INTEL</b>    |        |        |                |          |
|                  |                                           |          |                 |        |        |                |          |
| Código           | Descripción                               | Cantidad | <b>Unidad</b>   | Estado | Precio | <b>Total</b>   |          |
| lector de código |                                           |          |                 |        |        |                |          |
| de barra         |                                           |          |                 |        |        | о              |          |
| lector de código |                                           |          |                 |        |        |                |          |
| de barra         |                                           |          |                 |        |        | о              |          |
| lector de código |                                           |          |                 |        |        |                |          |
| de barra         |                                           |          |                 |        |        | о              |          |
| lector de código |                                           |          |                 |        |        |                |          |
| de barra         |                                           |          |                 |        |        | о              |          |
| lector de código |                                           |          |                 |        |        |                |          |
| de barra         |                                           |          |                 |        |        | o              |          |
| lector de código |                                           |          |                 |        |        |                |          |
| de barra         |                                           |          |                 |        |        | ٥              |          |
| lector de código |                                           |          |                 |        |        |                |          |
| de barra         |                                           |          |                 |        |        | o              |          |
| lector de código |                                           |          |                 |        |        |                |          |
| de barra         |                                           |          |                 |        |        | ٥              |          |
| lector de código |                                           |          |                 |        |        |                |          |
| de barra         |                                           |          |                 |        |        | ٥              |          |
| lector de código |                                           |          |                 |        |        |                |          |
| de barra         |                                           |          |                 |        |        | о              |          |
| lector de código |                                           |          |                 |        |        |                |          |
| de barra         |                                           |          |                 |        |        | о              |          |
|                  |                                           |          |                 |        |        |                |          |
|                  | <b>TOTAL DEL REGISTRO</b><br>o            |          |                 |        |        |                |          |
|                  |                                           |          |                 |        |        |                |          |

*Figura 53*. Propuesta de Formato N°A-01: Registro de ingreso de materiales. Fuente. Elaboración propia

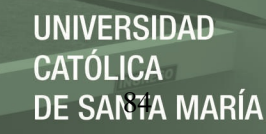

|           |                    | N° DE REGISTRO:      | 1                      |                                      |              |          | <b>GUARDAR</b> |
|-----------|--------------------|----------------------|------------------------|--------------------------------------|--------------|----------|----------------|
|           |                    | <b>FECHA Y HORA:</b> | 3/08/2019 12:01        |                                      |              | $F.A-O2$ |                |
|           |                    | <b>ENCARGADO:</b>    | Gabriela Castro        |                                      |              |          |                |
|           |                    | <b>PROVEEDOR:</b>    | <b>INTEL</b>           |                                      |              |          |                |
|           |                    |                      |                        |                                      |              |          |                |
| Código    | <b>Descripción</b> | <b>Cantidad</b>      | <b>Precio unitario</b> | Razón                                | <b>Total</b> |          |                |
| A1        | Collet 1/8"        | 3                    |                        | 7.5808 El collet se encuentra rajado | 22.7424      |          |                |
| lector de |                    |                      |                        |                                      |              |          |                |
| código de |                    |                      |                        |                                      |              |          |                |
| barra     |                    |                      |                        |                                      |              |          |                |
| lector de |                    |                      |                        |                                      |              |          |                |
| código de |                    |                      |                        |                                      |              |          |                |
| barra     |                    |                      |                        |                                      |              |          |                |
| lector de |                    |                      |                        |                                      |              |          |                |
| código de |                    |                      |                        |                                      |              |          |                |
| barra     |                    |                      |                        |                                      |              |          |                |
| lector de |                    |                      |                        |                                      |              |          |                |
| código de |                    |                      |                        |                                      |              |          |                |
| barra     |                    |                      |                        |                                      |              |          |                |
|           |                    |                      |                        |                                      |              |          |                |
|           |                    |                      |                        |                                      | 22.7424      |          |                |

*Figura 54.* Formato N° A-02: Devolución de materiales. Fuente. Elaboración propia.

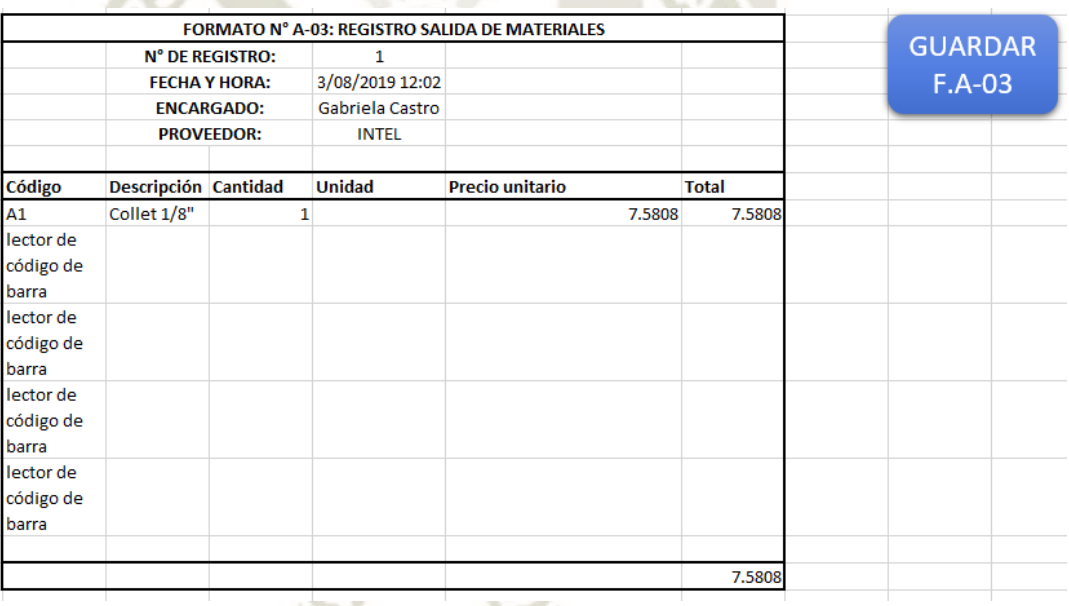

*Figura 55.* Formato N° A-03: Salida de materiales. Fuente. Elaboración propia.

Para implementar la metodología 5S en el laboratorio de fabricación digital y en el almacén, se propone una distribución de espacio dentro del área de almacén, así como el uso de paredes y estantes que tengan todos los materiales, insumos y repuestos a la vista con su correspondiente descripción rápida, de esta forma los alumnos y usuarios que deseen utilizar el laboratorio puedan tener acceso visual a todo el almacén.

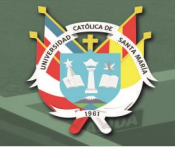

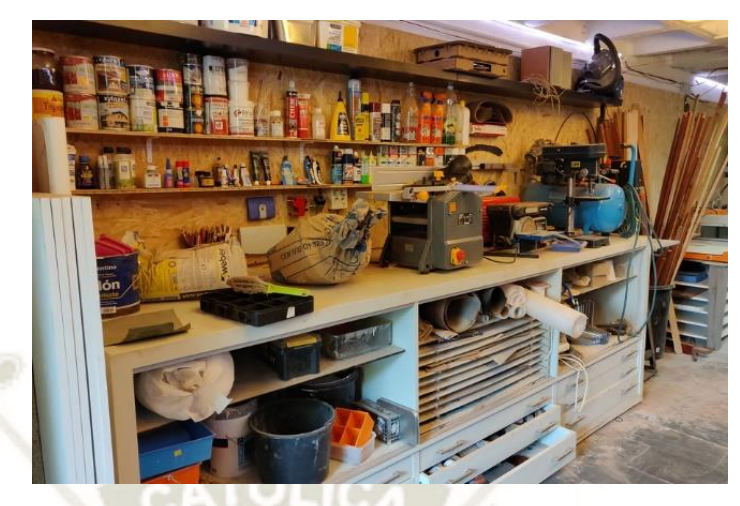

*Figura 56*. Almacén modelo de materiales. Fuente. (Th3 dot, 2019)

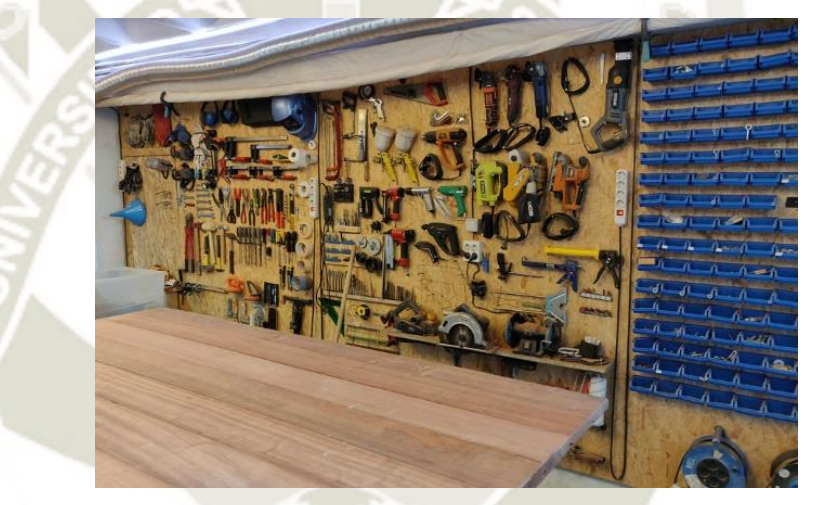

*Figura 57.* Almacén modelo de herramientas. Fuente. (Th3 dot, 2019)

Para preservar el orden en el almacén se contará con la metodología 5S, que tiene como principio la organización que se establece en el laboratorio por la clasificación de la materia prima e insumos en estantes que puedan mantenerlos a la vista, y estén ordenados de acuerdo a las necesidades y el espacio que ocupan, así como mantener las herramientas y los repuestos en lugares especiales, que permitan mantener un acceso adecuado.

Además de incluir la etiqueta para su correcta clasificación, se debe establecer un estándar que permita a cualquier encargado del laboratorio poder distinguir los

materiales, y conocer la funcionalidad que se espera de cada uno, así como las máquinas en las cuales se pueden mecanizar para así no tener errores en el proceso, de la misma manera para los insumos que son variados y se tiene una gran cantidad, se debe establecer un estándar para determinar sus posibles usos y no ocurran incidentes ni accidentes, de la misma manera estos insumos no representen un peligro para los usuarios del laboratorio.

Se recomienda mantener un programa de capacitación para los usuarios externos que deseen utilizar el laboratorio.

#### *3.3.1. Sistemas para el laboratorio.*

Con la información pertinente de cada uno de los procesos y la descripción de las máquinas y los tipos de materiales que se puede utilizar, se procede a interpretar que, de acuerdo a las necesidades del cliente se realizarán diferentes procesos, por lo tanto es necesario manejar una herramienta que permita obtener información valiosa sobre los procesos que se le han realizado a la pieza o piezas que se han maquinado en el taller de fabricación digital y así controlar la producción, el manejo de materiales, entre otros, para que estos puedan seguir su respectivo flujo. Por esta razón, se recomienda utilizar tarjetas Kanban que apoyen al registro de información y abastecer de información a la siguiente célula de manufactura.

Históricamente las tarjetas Kanban se utilizan en forma física, utilizando las Tkanban para el transporte de un producto y las P-kanban que contiene la orden de producción, en la actualidad las T-kanban se pueden manejar mediante comunicación electrónica o por medio de una señal, y las P-kanban en un Excel dentro de las computadoras, para que así no se generen tarjetas en físico apoyando a la concientización ambiental; en las figuras se muestran un modelo de tarjeta Kanban de transporte entre dos procesos, también se utiliza esta tarjeta T-Kanban para retirar materiales de almacén, y la siguiente figura contiene una tarjeta P-Kanban que autoriza el proceso en la máquina que se encuentra, con ambas tarjetas es posible realizar un seguimiento dentro del proceso al material que ingresa y cuáles son los procesos que fueron realizados a este, se recomienda que se utilicen en el taller de fabricación digital.

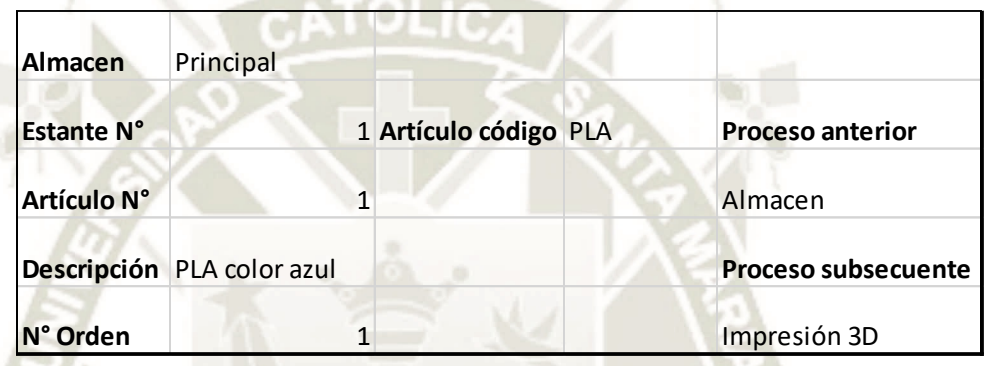

*Figura 58.* Tarjeta T-kanban. Elaboración propia.

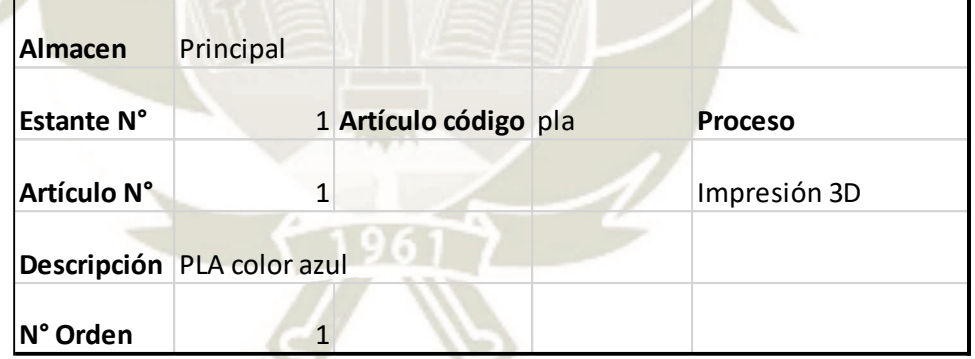

*Figura 59.* Tarjeta P-kanban. Elaboración propia.

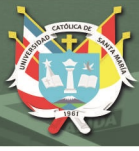

# **CAPÍTULO IV.**

### **4. ESTRUCTURA DE COSTOS.**

En el presente capítulo se busca clasificar todos los costos que intervienen para la fabricación de los prototipos. Se necesita realizar la asignación de costos en cada célula de manufactura, de esta forma todos los costos que están involucrados en la fabricación sean considerados.

Es necesario determinar el sistema de costeo que se utiliza en el presente trabajo, debido a que en un laboratorio de fabricación digital denominado Fab Lab es posible realizar un sinfín de prototipos, por esta razón se considera un sistema de costeo por órdenes de producción, dado que este tipo de sistema tiene como característica un objeto de costeo que puede ser una unidad o varias pero de un producto diferenciado; realizando ordenes de trabajo que utilizan diferentes cantidades de los recursos que necesita.

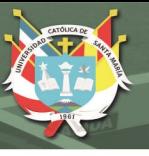

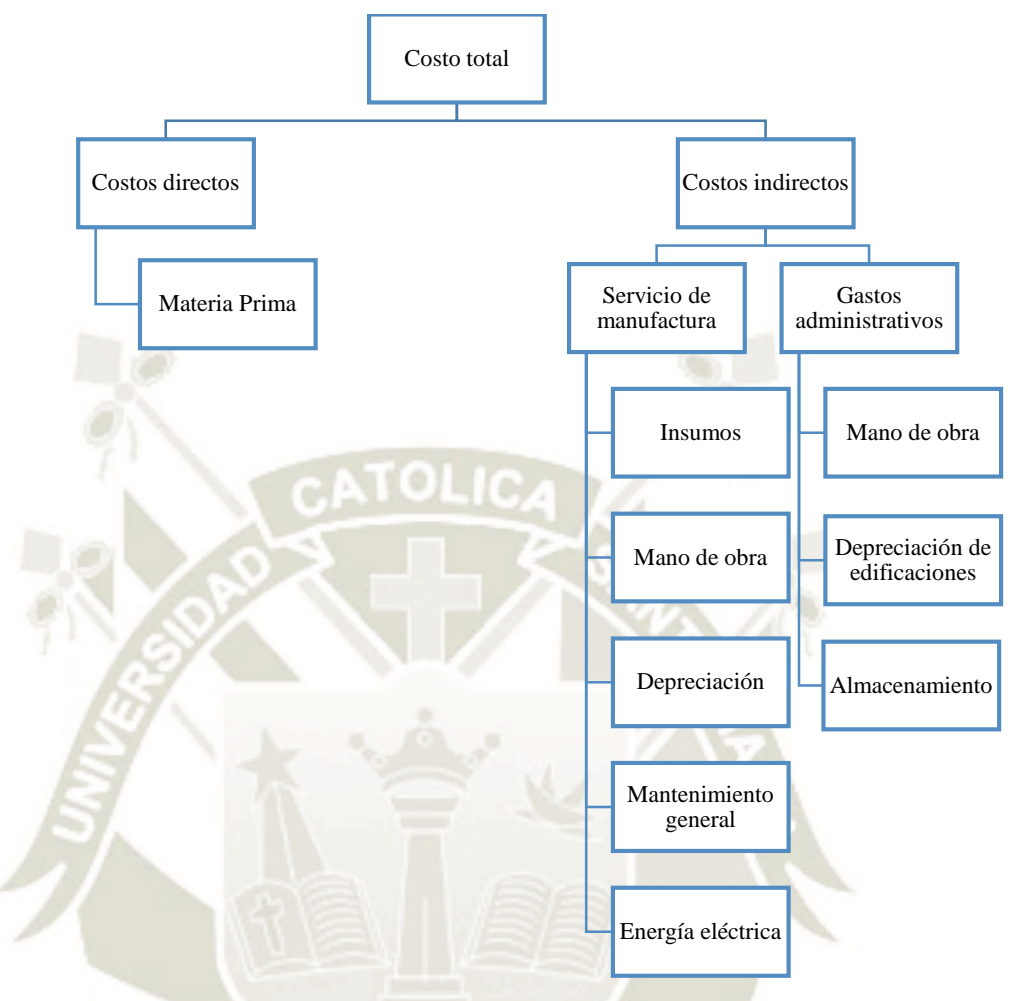

*Figura 60.* Estructura de costos. Fuente. Elaboración Propia.

### **4.1. Costos directos.**

### *4.1.1. Materia Prima.*

El principal elemento de costeo que se considera para la fabricación de prototipos, son los costos de materia prima, cada máquina se maneja con diferentes materiales para fabricar prototipos, para calcular el costo de cada material es necesario determinar la unidad que se utilizará para cada uno y para esto es necesario conocer algunos parámetros, puesto que esto dependerá de la estructura, medidas, pesaje, etc.
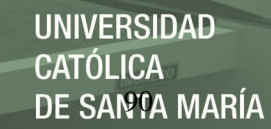

Tabla 33.

*Fórmula para cálculo del costo de materia prima.* 

Costo orden de fabricación
$$
_{mp}=\sum_{i=0}^{n}\text{costo unitario}_{mp}\text{ x Cantidad requerida}
$$

Donde:

Costo orden de fabricación  $mp = Cost$ o en la orden de fabricación.

Costo unitario  $_{mp}$ = Costo unitario de la materia prima.

Cantidad requerida= Cantidad de materia prima requerida en la orden.

Fuente. Elaboración propia.

Por lo que se describirá el material, y los métodos que se utilizaron para calcular el costo.

El *PLA* deriva de las siglas que significan ácido poliláctico el cual es un polímero termoplástico, también conocido como un filamento que se obtiene de productos naturales, es muy utilizado puesto que es fácil de manejar y sus principales ventajas consisten en que no emite gases nocivos y se encuentra en una gran variedad de colores. Se vende generalmente en carrete con diferentes pesajes, pero para fines de este trabajo es necesario conocer el parámetro longitud.

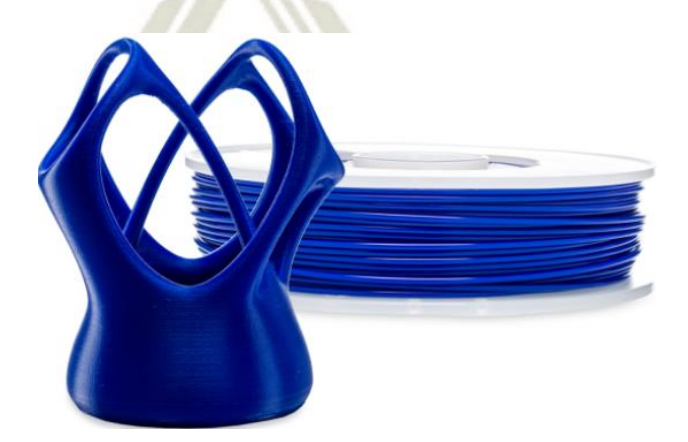

*Figura 61.* Filamento PLA azul. Fuente. (Ultimaker BV, 2019)

Por esta razón se optó por buscar una fórmula para calcular la longitud del filamento, teniendo los datos de peso 750gr, diámetro del filamento 2.85mm y según datos en la página de referencia la densidad es de 1.04:

$$
l = \frac{m}{\pi * r^2 * \rho}, \quad l = \frac{750}{\pi * \left(\frac{2.85}{2}\right)^2 * 1.04} = 11304.75cm
$$
\nm = peso\n
$$
r = \text{radio}
$$
\n
$$
\rho = \text{densidad} = 1.04
$$
\n
$$
\text{Vol} = \pi * r^2 * l, \quad V = \pi * \left(\frac{2.85}{10}\right)^2 * 11304.75 = 5060.87
$$
\n
$$
\text{Costo } (\$/cm3) = \frac{36.59\%}{5060.87 \text{ cm}^3} = 0.0072 \text{ } \$/cm3
$$

V= 0.6 cm/s de impresión 3D con PLA.

Para el material *Hoja de garolite* marrón de grado XX, está construida con una resina fenólica con refuerzo de papel, que facilita su mecanizado. También se conoce como laminado industrial de grado de papel, fenólico y baquelita. Este material es principalmente utilizado para construcciones sólidas, es de propiedades rígidas y con aislamiento eléctrico.

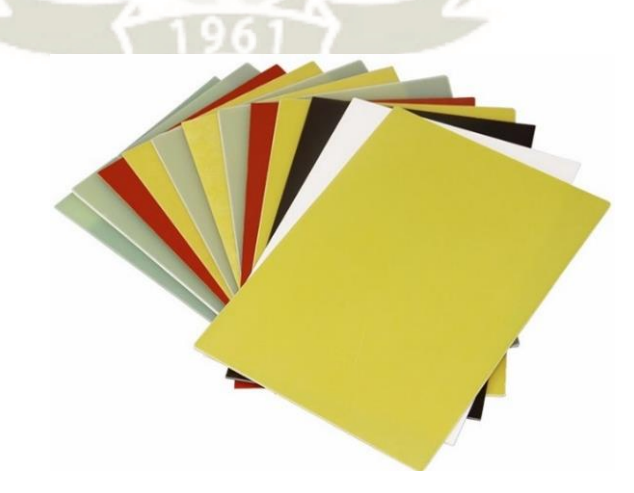

*Figura 62.* Hoja de Gorlite. Fuente. (Alibaba.com, 2019)

Se consideró que sus dimensiones son de 12"x12", con lo que se concluye que es un cuadrado de 1/32" de espesor, por lo que se calculó el costo por cm de la siguiente manera:

L=12", H=12" y A= $1/32$ "

Conversión a cm=  $L y H = 12'' * 2.54 = 30.48$ cm,  $A = 1/32'' * 2.54 = 0.16$ cm

Volumen=  $L * H * A$ ,  $Vol = 30.48 * 30.48 * 0.16 = 152.13$   $cm<sup>3</sup>$ 

Costo  $(\frac{\text{S}}{\text{cm}^3}) = \frac{3.53\text{S}}{152.13 \text{cm}^3} = 0.0232\text{S/cm}^3$ 

La *aleación súper resistente* para cojinetes Babbitt de grado 3 consiste en aproximadamente 84% de estaño, 8% de cobre y 8% de antimonio, se considera un metal de fundición.

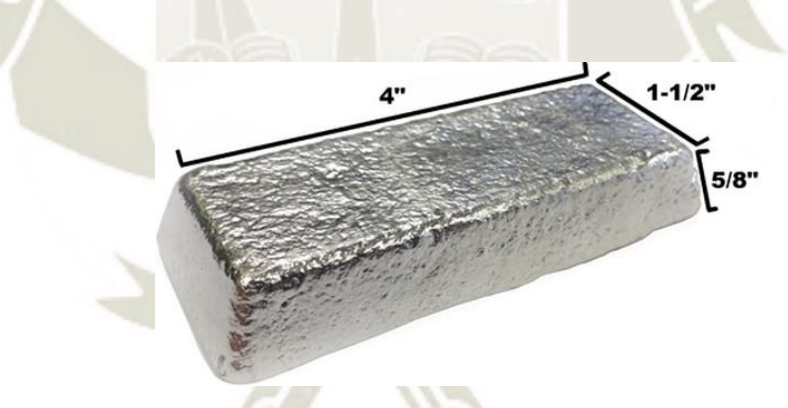

*Figura 63.* Aleación súper resistente de grado 3. Fuente. (Rotometals, 2019)

Se tienen las dimensiones de la aleación de metal, procedemos a determinar el costo:

L=4", H=1  $\frac{1}{2}$ ", A=5/8". Conversiones:

$$
L = 4x2.54 = 10.16cm, H = 1\frac{1}{2}x2.54 = 3.81cm, A = \frac{5}{8}x2.54 = 1.5875cm,
$$
  
Volumen=L \* H \* A, Vol. = 10.16 \* 3.81 \* 1.5875 = 61.46cm<sup>3</sup>

Costo 
$$
(\$/cm^3)
$$
 =  $\frac{18.99}{61.46}$  = 0.3089  $\$/cm^3$ 

El siguiente material es el *lingote de Roto281F* pesa aproximadamente 1 libra y consta de 58% de bismuto y 42% de estaño, es una aleación de metales, que tiene diferentes usos en la industria aeronáutica.

*Figura 64.* Aleación Roto 281F. Fuente. (Rotometals, 2019)

La información que se tiene de las dimensiones de la pieza es longitud 2", alto 2" y ancho  $\frac{1}{2}$ ".

Conversión:  $L = 2 * 2.54 = 5.08$ ,  $H = 2 * 2.54 = 5.08$ ,  $A = \frac{1}{2}$  $\frac{1}{2}$  \* 2.54 = 1.27

Volumen: Vol.=L\*H\*A,  $Vol = 5.08 * 5.08 * 1.27 = 12.9032 \text{cm}^3$ 

Costo (\$/cm3)= $\frac{19.99}{12.9032}$  = **1.5492** \$/cm3

Láminas de cartón corrugado, se utilizan generalmente para dividir o separar productos y protegerlos.

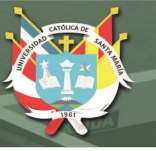

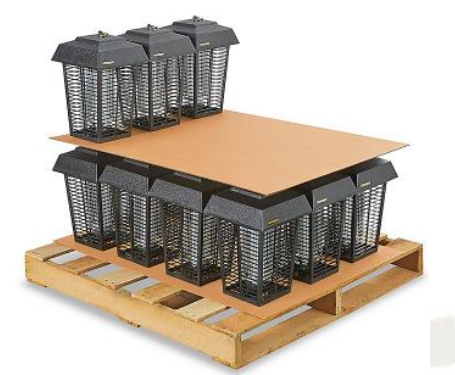

*Figura 65.* Láminas de cartón corrugado. Fuente. (Uline, 2019) Los datos que se tienen de este material son: L=30", H=40", A=3/16". A continuación, realizaremos la conversión de estas medidas.

 $L = 30 * 2.54 = 76.2$  cm,  $H = 40 * 2.54 = 101.6$  cm,  $A =$ 3  $\frac{1}{16}$  \* 2.54 = 0.4763 cm.

Volumen: Vol. =  $76.2*101.6*0.4763=3687.0894 \text{ cm}^3$ 

Costo 
$$
(\$/cm^3)
$$
 =  $\frac{1.5}{3687.0894}$  = 0.0004 cm<sup>3</sup>

La *cera mecanizable* es una cera extremadamente dura, que fue formulada con el fin de mecanizarla, incluyendo detalles de alta resolución. Debido a que es más duro y tiene una temperatura de fusión más alta que la mayoría de las otras ceras, la cera mecanizable se puede mecanizar, cortar o moldear utilizando el equipo estándar para trabajar la madera o el metal.

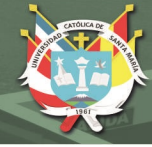

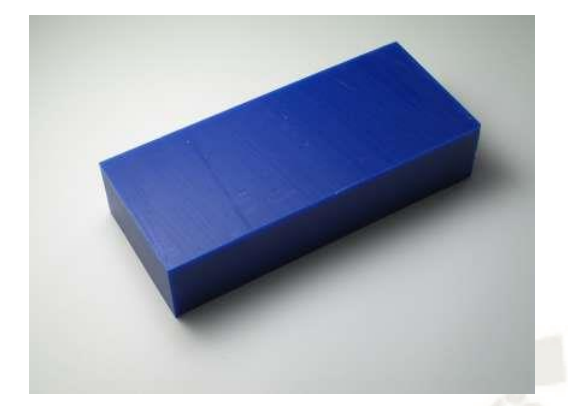

*Figura 66.* Cera mecanizable. Fuente. (MachinableWax.com Inc., 2019)

Para el artículo con código 18-0150307, se tienen las dimensiones de  $A=1.5$ ", $H=3$ ", $L=7$ ".

Conversión:

L=7\*2.54= 17.78 cm, H=3\*2.54= 7.62 cm, A=1.5\*2.54= 3.81 cm.

Volumen: Vol.= L\*H\*A, Vol.=17.78\*7.62\*3.81= 516.1925 cm<sup>3</sup>

Costo  $(\frac{\text{C}}{\text{cm}^3}) = \frac{8.95}{516.1925} = 0.0173 \frac{\text{C}}{\text{cm}^3}$ 

Para el artículo con código 18-150612, las dimensiones son: L=12", H=6", A=1.5".

Conversión:

L =  $12*2.54$  = 30.4 cm, H =  $6*2.54$  = 15.2 cm, A = 1.5 $*2.54$  = 3.8 cm.

Volumen: V=L\*H\*A, V=  $30.4 * 15.2 * 3.8 = 1755.904$  cm<sup>3</sup>.

Costo 
$$
(\frac{\text{S}}{\text{cm}^3}) = \frac{24.95}{1755.904} = 0.0142 \frac{\text{S}}{\text{cm}^3}
$$
.

Para el artículo con código 18-030606, con dimensiones: L=6", H=6", A=3".

Conversión:

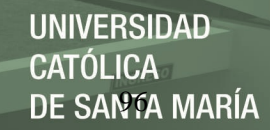

L=6\*2.54= 15.2 cm, H=6\*2.54= 15.2 cm, A=3\*2.54= 7.6 cm.

Volumen:  $V = L*H*A$ ,  $V = 15.2*15.2*7.6 = 1755.904 cm<sup>3</sup>$ .

Costo 
$$
(\frac{\text{S}}{\text{cm}^3}) = \frac{24.95}{1755.904} = 0.0142 \frac{\text{s}}{\text{cm}^3}
$$
.

El plexiglás es un material plástico de color versátil que tiene una gran resistencia al impacto y, al mismo tiempo, es liviano. El plexiglás se puede usar para una serie de aplicaciones como señalización, pantallas, tanques de acuarios, cajas de computadoras personalizadas y mucho más. El plexiglás puede ser aserrado, taladrado, enrutado, cortado con láser, pintado, serigrafiado y formado.

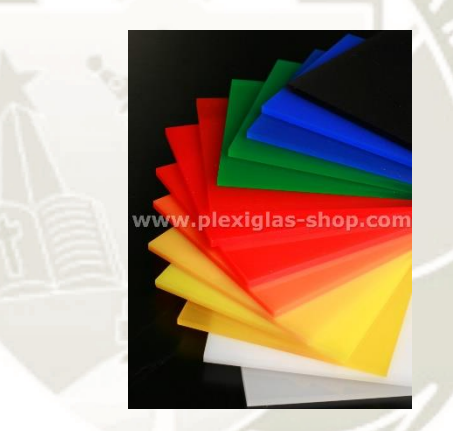

*Figura 67.* Plexiglás. Fuente. (Evonik industries, 2019)

El plexiglás tiene las mismas dimensiones y costo en cuanto a los códigos #2050 (azul) y #2108 (verde), con dimensiones L=48", H=12", A=1/4".

Conversión

L=48\*2.54=121.92 cm, H=12\*2.54= 30.48 cm, A=1/4\*2.54= 0.635 cm.

Volumen:  $V = L*H*A$ ,  $V=121.92*30.48*0.635=2359.73$  cm<sup>3</sup>.

Costo 
$$
(\frac{\text{S}}{\text{cm}^3}) = \frac{224.96}{2359.73} = 0.0953 \frac{\text{S}}{\text{cm}^3}
$$
.

El plexiglás transparente tiene costo de 121.6 y dimensiones L=48", H=12",  $A=1/4$ ".

L=48\*2.54=121.92 cm, H=12\*2.54= 30.48 cm, A=1/4\*2.54= 0.635 cm.

Volumen:  $V = L*H*A$ ,  $V=121.92*30.48*0.635=2359.73$  cm<sup>3</sup>.

Costo  $(\sqrt[6]{\text{cm}^3}) = \frac{121.6}{2359.73} = 0.0515 \sqrt[6]{\text{cm}^3}$ .

El plexiglás con código #7328 (blanco), #2037 (amarillo), #2025 (negro), #2283 (rojo), tienen dimensiones L=24", H=12", A=1/8".

Conversión:

L=24\*2.54=60.96 cm, H=12\*2.54= 30.48 cm, A=1/8\*2.54= 0.3175 cm.

Volumen: V= L\*H\*A, V=60.96\*30.48\*0.3175=589.9343 cm<sup>3</sup>.

Costo (\$/cm<sup>3</sup>)= $\frac{103.68}{589.9343}$  = **0.17574838** \$/**cm<sup>3</sup>.** 

El plexiglás con código #9093 (verde fluorescente), #9095 (rojo fluorescente) y #2119 (naranja), tienen dimensiones L=48", H=24", A=1/4".

Conversión:

L=48\*2.54= 121.92 cm, H=24\*2.54= 60.96 cm, A=1/4\*2.54= 0.635 cm.

Volumen:  $V = L*H*A$ ,  $V=121.92*60.96*0.635=4719.4744$  cm<sup>3</sup>.

Costo  $(\frac{\sqrt{2}}{2}) = \frac{224.96}{4719.4744} = 0.0477 \frac{\sqrt{2}}{2}$ 

La madera *Midwest poplar Polywood* es una madera popular para todo tipo de proyectos de carpintería.

## Tiene dimensiones de L=24", H=12" y A=1/8".

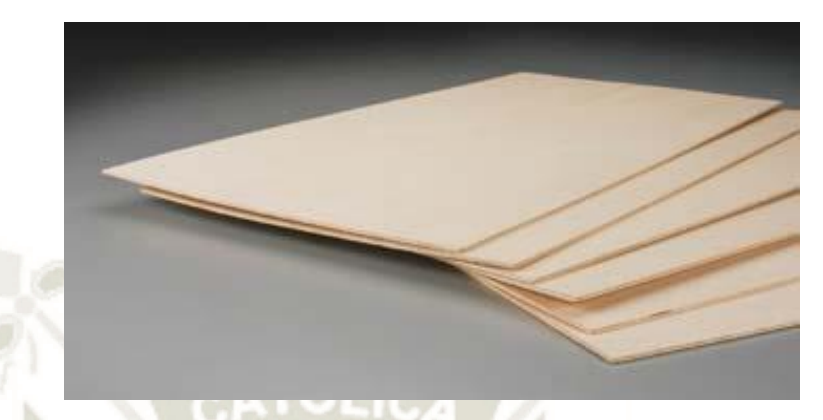

*Figura 68.* Marde Midwest Poplar Polywood. Fuente. (Horizon Hobby LLC., 2019) Conversiones:

L=24\*2.54= 60.96 cm, H=12\*2.54= 30.48 cm, A=1/8\*2.54= 0.3175 cm.

Volumen: V=L\*H\*A, V=60.96\*30.48\*0.3175= 589.9343 cm<sup>3</sup>

Costo  $(\frac{\sqrt{cm^3}}{589.9343}) = \frac{174.8}{589.9343} = 0.2963 \frac{\sqrt{cm^3}}{569.9343}$ .

El material *Vinilo* de la marca Very Denninson son films calandrados monoméricos opacos de rotulación para aplicaciones.

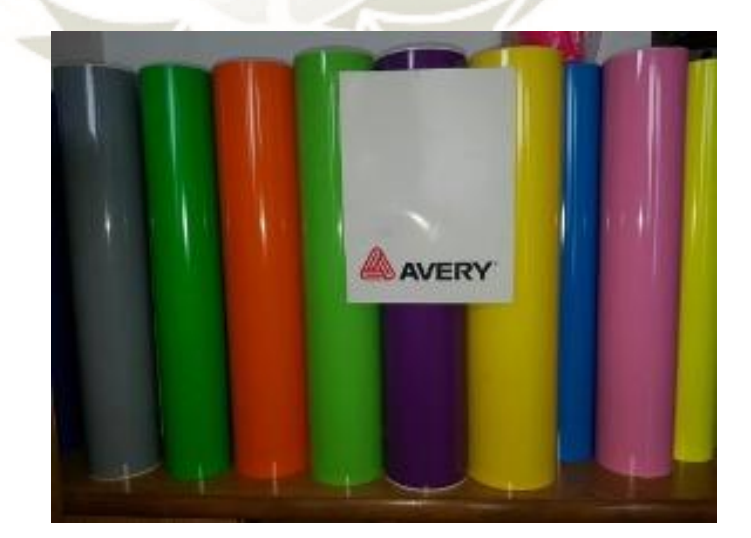

*Figura 69.* Vinilo. Fuente. (S&W Plastics Inc., 2019)

Las dimensiones del material A4 con códigos A4108-O-F (amarillo brillante), A4375-O-F (A4 merlot), A4555-O-F (azul medio) son de 15" x 50 yd:

Conversión: Pulgadas a cm: 15\*2.54= 38.1 cm, Yardas a cm: 50\*91.44= 4572 cm.

 $\text{Área: A=38.1*4572} = 174193.2 \text{ cm}^2.$ 

Costo  $(\frac{\sqrt{cm^3}}{174193.2}) = \frac{56.79}{174193.2} = 0.00032 \frac{\sqrt{cm^2}}{174193.2}$ .

Las dimensiones del material A4 con códigos A4090-O-M (negro), A4005-O-M (verdadero blanco) son de 24" x 50 yd:

Conversión: Pulgadas a cm: 24\*2.54= 60.96 cm, Yardas a cm: 50\*91.44= 4572 cm.

 $Area: A=60.96*4572 = 278709.12 \text{ cm}^2.$ 

Costo  $(\frac{\sqrt{2}}{278709.12}) = 0.00029 \frac{\sqrt{2}}{278709.12}$ .

El material AT75, R- cinta de elección clara 24" x 100 yardas:

Conversión: Pulgadas a cm: 24\*2.54= 60.96 cm, Yardas a cm: 100\*91.44= 9144 cm.

Área: A=60.96\*9144 = 557418.24 cm<sup>2</sup>.

Costo  $(\frac{\sqrt{2}}{\sin^3}) = \frac{90.4}{557418.24} = 0.00016 \frac{\sqrt{2}}{\cos 3}$ .

El *PCB mecanizable* es un material epoxi de fibra de vidrio, el FR1 se utiliza generalmente en tableros de un lado puesto que no son para pasar a través de agujeros; por esta razón se utiliza PCB FR4 que se utiliza para uno o múltiples lados, este material es mayormente utilizado para grabar y cortar patrones de circuitos.

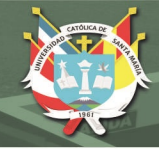

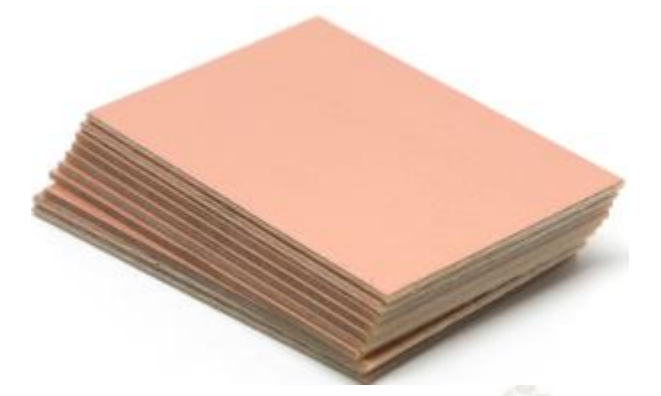

*Figura 70.* PCB mecanizable. Fuente. (SparkFun Electronics, 2019).

Las dimensiones de la placa de circuito de un solo lado y lateral doble son de  $L=3$ "

x H=2" y A=0.060", la primera con un costo de \$0.18 y la segunda de \$0.32:

Conversiones: L=3x2.54= 7.62 cm, H= 2x2.54= 5.08 cm, A= 0.06x2.54= 0.1524 cm.

Volumen: V=LxHxA, V= 7.62x5.08x0.1524= 5.899 cm<sup>3</sup>.

Costo  $(\frac{\text{S}}{m^3}) = \frac{0.18}{5.899} = 0.0305 \frac{\text{S}}{cm^3}$ .

Costo  $(\frac{\sqrt{3}}{m^3}) = \frac{0.32}{5.899} = 0.0543 \frac{\sqrt{3}}{cm^3}$ .

Las dimensiones de la placa de circuito de un solo lado y lateral doble siguientes son

L=6", H=4" y A=0.064".

Conversiones: L=6x2.54= 15.24 cm, H= 4x2.54= 10.16 cm, A= 0.064x2.54= 0.1626 cm.

Volumen: V=LxHxA, V=  $15.24x10.16x0.1626 = 25.1767cm^3$ .

Costo 
$$
(\frac{\sqrt{m}}{25.1767}) = 0.0278 \frac{\sqrt{m}}{cm^3}
$$

Costo 
$$
(\frac{\mathcal{m}^3}{25.1767}) = \frac{1.25}{25.1767} = 0.0497 \frac{\mathcal{m}^3}{cm^3}
$$

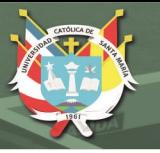

#### **Materia prima para moldear**

El *cemento de yeso Super X USG Hydro-Stone®* es un producto que se utiliza para la fabricación de productos (estatuas y otros). Es extremadamente duro, tiene una alta resistencia a la compresión y a la absorción de agua, al igual que proporciona una duplicación de detalles extremadamente finos.

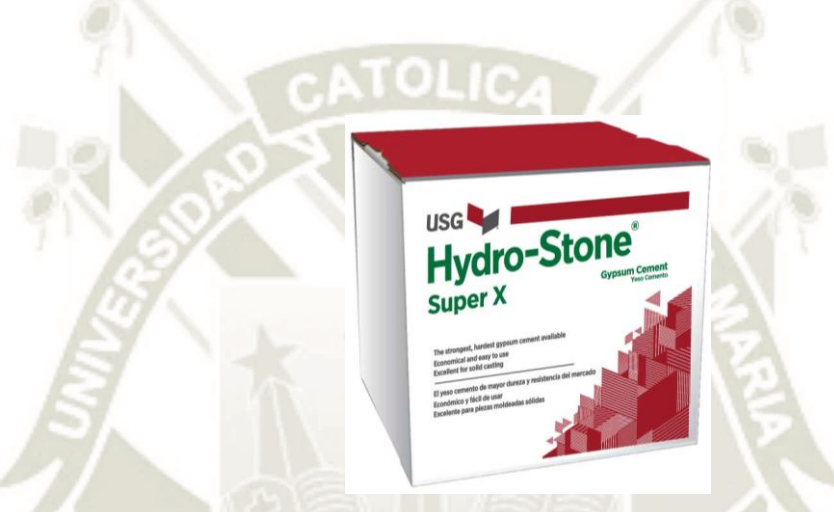

*Figura 71.* Cemento de yeso HidroStone. Fuente. (USG Corporation, 2019).

Este producto viene en presentaciones de 15 y 25 libras, por el costo de 12.75\$ que se tiene en el presupuesto, se asume que es el producto en presentación de 15 libras el que se adquiere para el laboratorio, con esta información se determinará el costo por kilogramo, dado que es la medida que se usa en Perú.

Conversión de libras a Kg: Libras \* factor, 15\*0.4534=6.8039 kg.

Costo (\$/kg)= $\frac{12.75}{6.8039}$  = **1.8739**  $\frac{$}{kg}$ .

El *medio de fundición Ultimate Drystone ™* de USG es un producto único que no requiere secado en horno: puede fundir, pintar, empacar y enviar en un día. Los medios de fundición de piedra seca Ultimate de USG ofrecen una excelente duplicación de detalles finos, alta resistencia a la compresión y una alta densidad que proporciona una sensación de calidad.

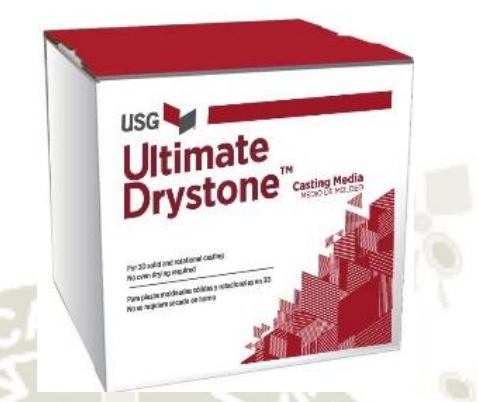

*Figura 72.* Material de fundido Drystone. Fuente. (USG Corporation, 2019).

El producto tiene dos presentaciones, debido a que el costo es 13\$, se considera la presentación de 15 libras.

Conversión de libras a Kg: Libras \* factor, 15\*0.4534=6.8039 kg.

Costo 
$$
(\frac{6}{kg}) = \frac{13}{6.8039} = 1.9107 \frac{\$}{kg}
$$
.

*OOMOO ™ 25* es un compuesto de caucho de silicona de curado con estaño, es fácil de usar y tiene una baja viscosidad para facilitar la mezcla y el vertido; tiene una vida útil de 15 minutos y un tiempo de curado de 75 minutos.

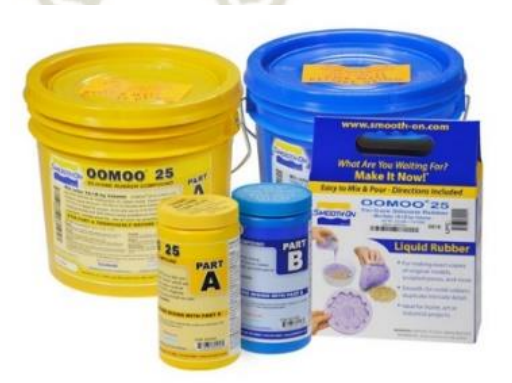

*Figura 73.* OMOO 45. Fuente. (Smooth-on Inc., 2019).

Este producto se encuentra en 4 versiones y tamaños, los cuales son: Versión de prueba de 1.27kg, 1 galón de 9.39kg, 5 galones de 46.95kg y 55 galones de 516.42 kg. Por el precio del material, se considera que la versión que se adquiere es la de prueba de 1.27 kg,

Costo 
$$
(\frac{6}{kg}) = \frac{25.47}{1.27} = 20.0551 \frac{\$}{kg}
$$
.

*Mold Max ™ 60* es un caucho de silicona catalizado con estaño Shore 60A formulado para aplicaciones que requieren alta resistencia al calor (hasta 294 ° C). Presenta una viscosidad mixta baja y el caucho curado presenta una contracción lineal muy baja. La vida útil es de 40 minutos y el tiempo de curación es de 24 horas. Las aplicaciones incluyen hacer patrones de fundición, reproducciones de patrones planos y fundir aleaciones metálicas de bajo punto de fusión como el estaño y el peltre.

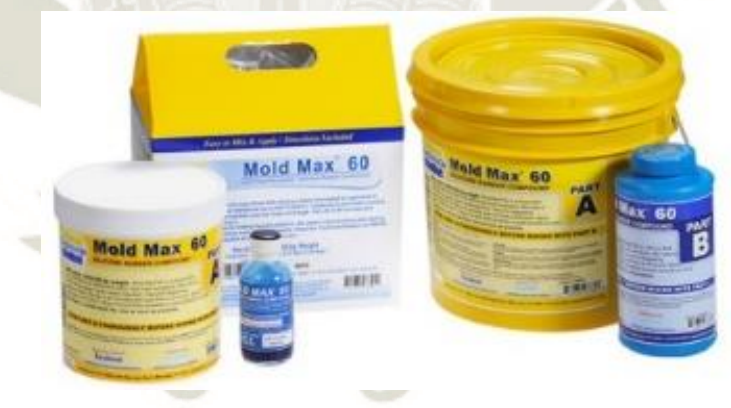

*Figura 74.* Mold Max 60. Fuente. (Smooth-on Inc., 2019).

Este producto se encuentra en 3 versiones: Versión de prueba de 1.03kg, 1 galón de 5.61kg y 5 galones de 28.03kg.

Costo (\$/kg)= 
$$
\frac{23.93}{1.03}
$$
 = 23.233  $\frac{\$}{kg}$ .

Los plásticos líquidos de la serie *Smooth-Cast® 305* son resinas de fundición de viscosidad ultra baja que producen piezas fundidas que son de color blanco brillante y prácticamente sin burbujas. La desgasificación al vacío no es necesaria. Las piezas de fundición totalmente curadas son resistentes, duraderas, mecanizables y se pueden pintar. Resisten la humedad y los disolventes suaves.

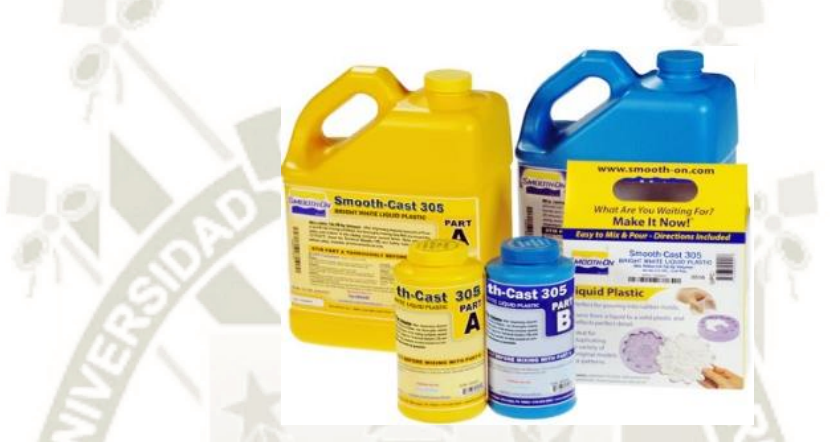

*Figura 75.Sm*ooth-Cast 305. Fuente. (Smooth-on Inc., 2019).

Existen cuatro versiones del producto, la versión de prueba de 0.86 kg, la versión de 1 galón con 6.99 kg, el de 5 galones con 34.93 kg, y el de 55 galones de 385.56 kg.

Costo (\$/kg)= $\frac{25.96}{0.86}$  = **30.186** $\frac{$}{kg}$ .

Las gomas de la serie SORTA-Clear ™ son gomas de silicona translúcidas de color blanco agua (catalizador de platino) que se curan a temperatura ambiente con una contracción insignificante. Sorta Clear 37 tiene dureza Shore 37A y presenta una alta resistencia a la tracción y al desgarro.

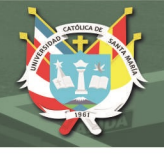

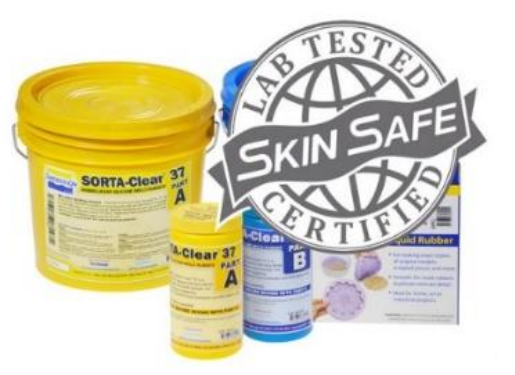

*Figura 76.*Goma Sorta Clear. Fuente. (Smooth-on Inc., 2019).

Tiene 3 diferentes versiones, la versión de prueba con 0.91kg, 1 galon de 7.26 kg y 5 galones de 36.29 kg.

Costo 
$$
(\frac{5}{kg}) = \frac{34.72}{0.91} = 38.1538 \frac{\$}{kg}
$$
.

Dick Blick Studio Gesso no permeable, de color blanco brillante: la imprimación perfecta para pinturas al óleo y acrílicas. Se cubre maravillosamente en dos capas y se seca rápidamente. Blick usa solo pigmento de dióxido de titanio en este gesso opaco.

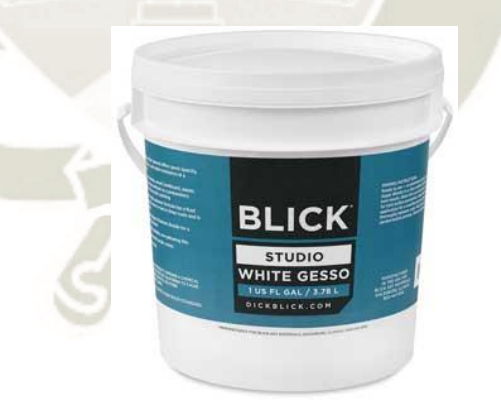

*Figura 77.* Dick Blick Studio Gesso. Fuente. (DICK BLICK ART MATERIAL, 2019). El material es de 2 galones, que contiene 7.6 litros,

Conversión de litros a m<sup>3</sup>: Litro\*factor0=m<sup>3</sup>, 7.6\*0.001= 0.0076m<sup>3</sup>.

Conversión de m<sup>3</sup> a cm<sup>3</sup>: 0.0076\*1000000=7600 cm<sup>3</sup>.

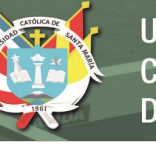

Costo  $(\frac{\sqrt{2}}{2} \times \frac{1}{25.5}) = 0.0034 \frac{\sqrt{2}}{2} \times \frac{1}{25.5}$ 

La tabla que se utiliza para la herramienta se muestra en el Anexo N° 02.

#### **4.2. Costos Indirectos.**

Los costos indirectos del Laboratorio de Fabricación Digital están divididos en dos tipos, los costos indirectos generados por el servicio de manufactura y los costos indirectos administrativos.

Dicha base de aplicación se explica de la siguiente forma:

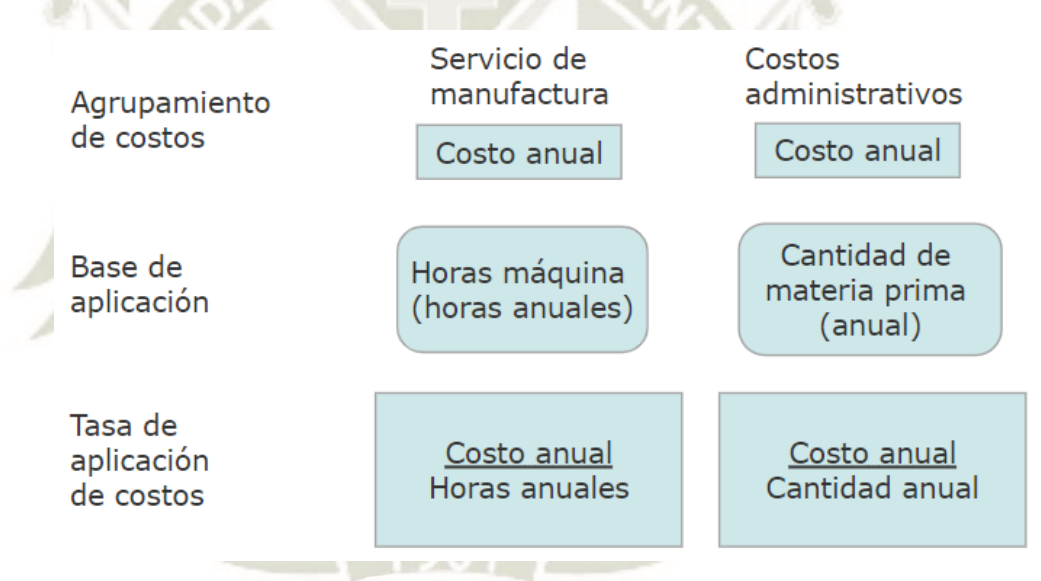

*Figura 78.* Tasa de aplicación de costos.

De acuerdo con la figura, se debe calcular el costo anual del servicio de manufactura y de los costos administrativos que, en conjunto son los costos indirectos del Laboratorio.

La base de aplicación para el conjunto de costos indirectos de servicio de manufactura son las horas máquina utilizadas en un año, para calcular las horas máquina anuales es necesario conocer el uso de las máquinas, que se puede estimar por medio de la demanda que tendrá el laboratorio, puesto que el laboratorio es implementado con fines educativos, se realiza el cálculo de la demanda de acuerdo a los cursos que requerirán de este laboratorio, el principal curso es: Investigación en ingeniería al que se le asigna el laboratorio; además se puede contar con la demanda de algunos grupos que lleven el curso de Ingeniería del producto debido a que en el trabajo grupal que se deja, es necesario presentar un prototipo del producto innovador que se propone; de acuerdo a estos datos se obtiene entonces:

#### **Matricula 2017 2018 2019 Curso Investigación en Ingeniería Curso Investigación en Ingeniería Curso Investigación en Ingeniería** Alumnos 143 Alumnos 191 Alumnos 239 Grupos de práctica 15 Grupos de práctica 15 Grupos de práctica 15 **Curso Producto Curso Producto Curso Producto** Alumnos 168 Alumnos 155 Alumnos 142 Grupos trabajo 15 Grupos trabajo 15 Grupos trabajo 14

#### *Matriculados por año.*

Fuente. (UCSM, 2019).

De esta información se concluye que, al día el laboratorio será usado por 3 grupos de práctica del curso investigación en ingeniería con aproximadamente 18 personas por grupo, es posible que, de los 14 grupos de trabajo del curso de ingeniería del producto se utilice el laboratorio por lo menos por la mitad de los grupos y en diferentes días.

Tabla 34.

Es necesario determinar aproximadamente la cantidad de horas que son utilizadas para realizar un prototipo, y cuántas horas son empleadas las máquinas por los grupos de prácticas.

Para fines del presente trabajo se emplean los siguientes datos:

#### Tabla 35.

*Demanda anual esperada.* 

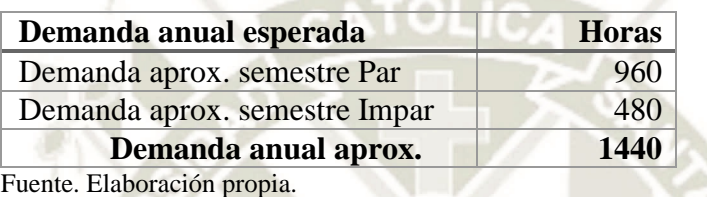

La demanda anual de horas para el laboratorio son 1440 horas, pero en una hora de demanda se pueden utilizar una o varias máquinas bajo el concepto que, el prototipo es pequeño y el tiempo de uso de una máquina sea menor a 1 hora; también se considera que durante las 6 horas diarias de clases se mantendrán encendidas todas las máquinas manejadas por ordenador con fines didácticos, y las herramientas manuales se encenderán en promedio como máximo 2 horas diarias, lo que significa un total de 1,640 horas máquina mensuales, 19,680 hora-máquina anual.

 $T$ asa de aplicación de costos  $=$ Costo anual de servicio de manufactura Horas – máquina anual

Tasa de aplicación de costos = 
$$
\frac{S/67,702.04}{19680} = 3.44
$$

#### *4.2.1. Servicio de Manufactura.*

Los costos indirectos de manufactura son generados por el uso del laboratorio; para este sistema de costeo por orden de fabricación, la asignación de costos se efectúa por medio de una base de aplicación anteriormente calculada.

Los costos indirectos que componen este grupo son:

#### *4.2.1.1. Insumos.*

En el Fab Lab se tienen diferentes insumos para realizar la fabricación de los prototipos, se considera un listado que se tendrá a disposición para su correspondiente uso en el momento que sean requeridos por el usuario, en dicho listado se contempla el precio unitario de cada material y pueden ser utilizados para diferentes órdenes de fabricación.

Se realiza una clasificación de los diferentes insumos:

Suministros: Son aquellos insumos que tienen una intervención indirecta en la fabricación del producto, debido a que en esta clasificación no se considera materiales auxiliares se incluyen dentro de los suministros.

Repuestos: Partes y piezas que son destinadas para realizar el mantenimiento de los equipos.

Embalaje: Materiales que se utilizan para envolver otros y que pueden usarse también como aislamiento.

La lista de insumos clasificados se encuentra en el Anexo N° 03.

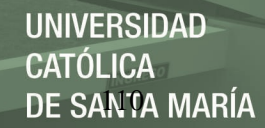

#### *4.2.1.2. Mano de obra.*

La mano de obra que está contemplada para el laboratorio es un encargado de laboratorio, que debe cumplir las funciones de supervisión y control dentro del laboratorio para garantizar que se desarrollen los procesos de manera correcta y eficiente, controlar el almacén, generar las ordenes de fabricación, entre otras actividades.

El costo de mano de obra es designado por la entidad en la cual el laboratorio de fabricación digital será implementado, bajo los estándares que se manejan este es el costo que se debe asignar.

Tabla 36.

*Costo mano de obra indirecta.* 

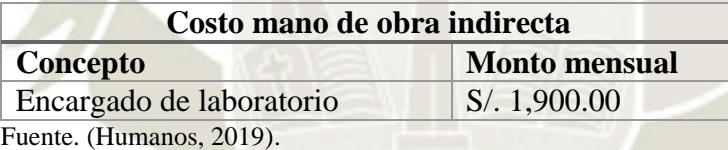

#### *4.2.1.3. Depreciación.*

La depreciación implica la disminución del precio de un bien debido al desgaste que tiene este durante su ciclo de vida útil. Se utiliza la depreciación lineal en este trabajo, pero la universidad en la cual se implementa el laboratorio maneja un método de depreciación que se realiza en el momento de ingreso del bien a control patrimonial, por lo que este trabajo debe ser actualizado en el momento que se realice el correspondiente ingreso de bienes a la oficina de control patrimonial, y esta haber efectuado el cálculo correspondiente.

Dado que se utiliza la depreciación lineal en el presente trabajo, se debe realizar la asignación del costo con la base de aplicación que se utiliza para todo este grupo de costos.

Tabla 37.

*Fórmula para calcular el costo de depreciación.* 

Para el cálculo del costo de depreciación:  
Costo depreciación = 
$$
\frac{Valor_{bien}}{Vida útil_{años}}
$$

Fuente. Elaboración propia.

"En el artículo 22° del reglamento del T.U.O. de la Ley del impuesto a la renta señala que, para el cálculo de la depreciación, los demás bienes afectados a la producción de rentas gravadas de la tercera categoría se depreciarán aplicando el porcentaje que resulte la tabla: Equipos de procesamiento de datos 25%" (Sunat, 2006)

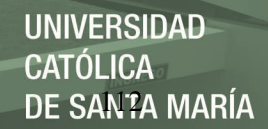

# Tabla 38.

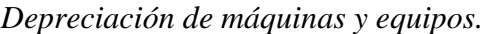

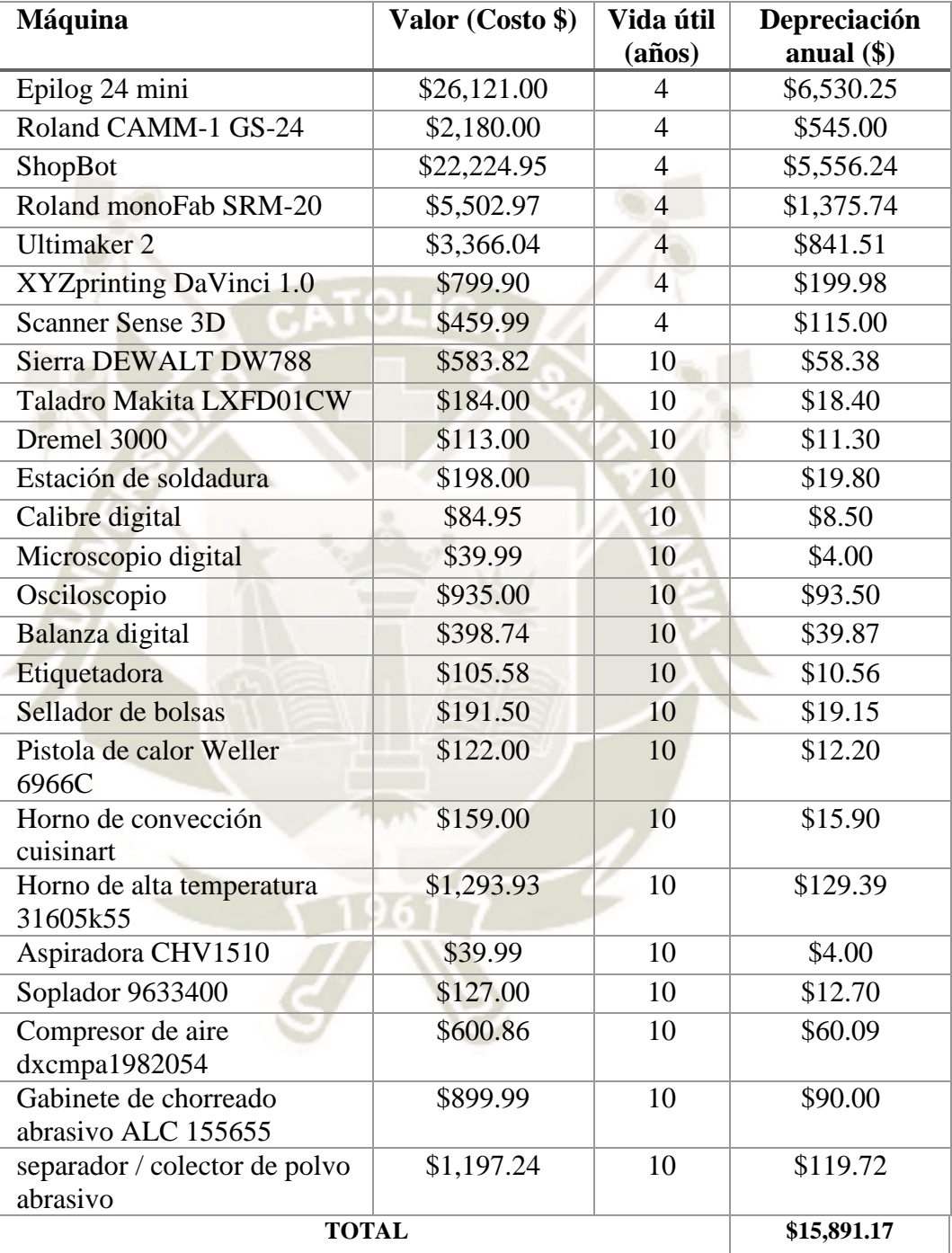

Fuente. Elaboración propia.

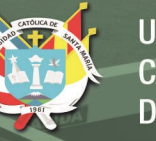

#### *4.2.1.4. Mantenimiento.*

El mantenimiento que se realiza en el laboratorio debe considerar que se manejan diferentes máquinas y equipos, para fines de este trabajo puntual el mantenimiento preventivo se debe realizar con una frecuencia de 6 meses, la razón de dicha frecuencia se debe a que, la universidad maneja semestres y tiene 2 vacaciones al año, estas son: Final de julio y principio de agosto y finales del mes de diciembre hasta principio de marzo, se busca utilizar este tiempo para efectuar el mantenimiento preventivo a cada máquina del laboratorio con el fin de evitar que estas se malogren y ocurran paradas inesperadas; además se debe efectuar una revisión general para comprobar que todas las piezas funcionen de la manera correcta, el equipo se encuentre correctamente calibrado, entre otros.

Para este trabajo no se consideran mantenimientos correctivos a razón que, los equipos son nuevos y tienen una garantía de por lo menos un (01) año lo que significa que, si el equipo tuviera algún problema o desperfecto el fabricante debe ejecutar la garantía y reparar el equipo o utilizar repuestos, para que la máquina se encuentre en las condiciones esperadas.

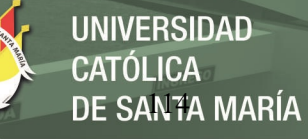

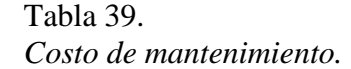

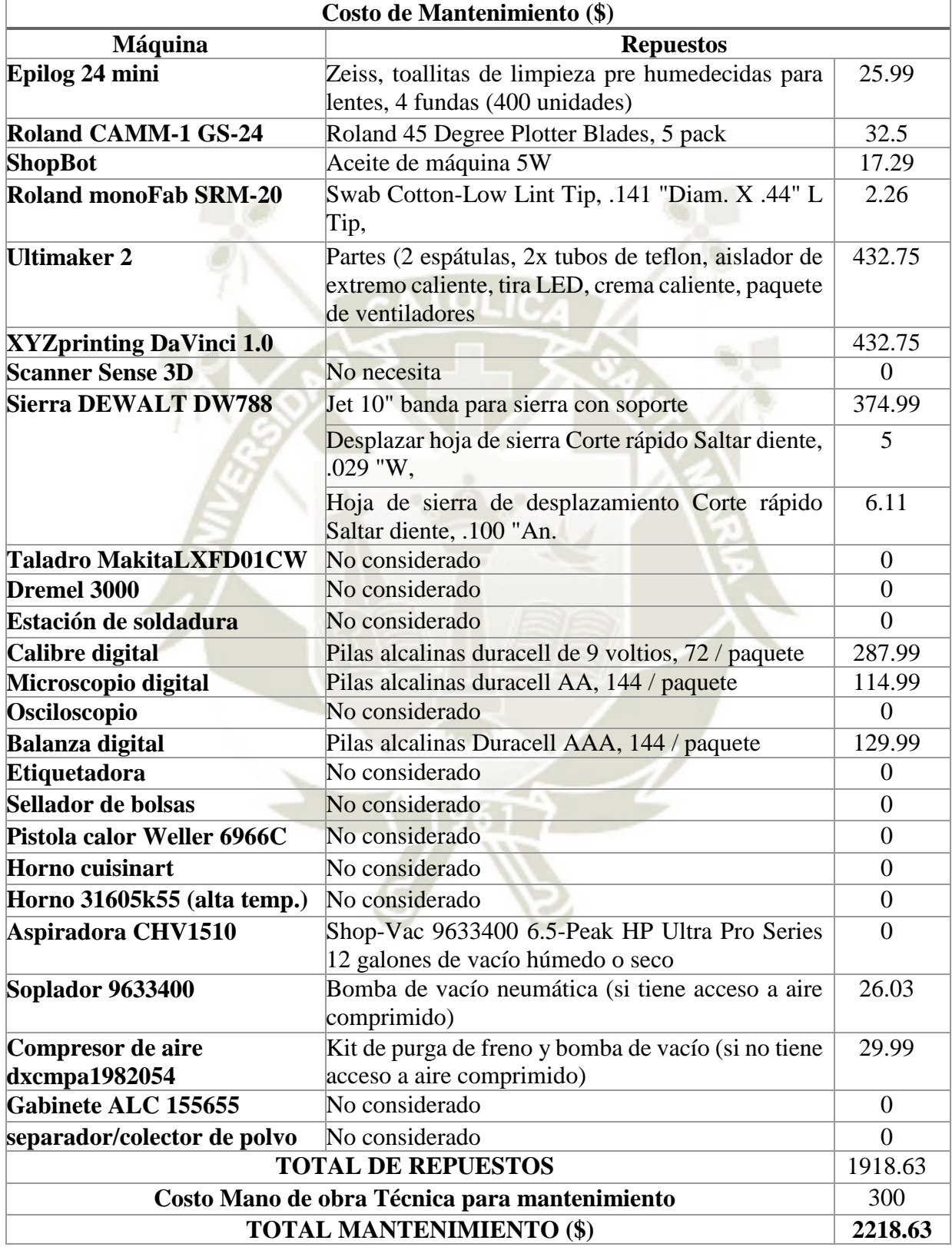

Fuente. Elaboración Propia.

### *4.2.1.5. Electricidad.*

El consumo eléctrico del laboratorio es dado por el uso de cada máquina, dependiendo de la orden de fabricación se tiene que asignar dicho costo por todas las máquinas que se utilizan en la orden.

La fórmula que se aplica en el cálculo del costo de electricidad implica el consumo eléctrico de cada máquina multiplicado por el costo de KWh (en la ciudad la entidad que suministra el flujo eléctrico es SEAL). En el campus de la Universidad se suministra flujo de energía monofásico a 240 Voltios y 60 Hz; y el flujo de energía trifásico a 380 Voltios.

Tabla 40.

*Fórmula para calcular el costo del consumo eléctrico.* 

Costo del consumo electrico<sub>of</sub> = consumo eléctrico x costo KWh (SEAL) 60 Donde: Costo del consumo eléctrico  $_{\text{o}f}$ = Costo en la orden de fabricación del consumo eléctrico. Consumo eléctrico = Consumo eléctrico por máquina.  $Costo KWh = Costo por KWh dado por SEAL.$ Para el cálculo del consumo eléctrico por KWh: Monofásica: Consumo eléctrico Máquina =  $V x I$  $\frac{1}{1000}$ x hora Trifásica: Consumo eléctrico Máquina =  $\frac{\sqrt{3} x V x I xFP}{1000}$  $\frac{1000}{1000}$  x hora Donde:  $V = Vol<sub>taie</sub>$  $I =$  Corriente de línea en Amperios.  $FP = Factor$  de potencia

Fuente. Elaboración propia.

SEAL y OSINERGMIN bajo su RESOLUCIÓN DE LA COMISIÓN DE TARIFAS ELÉCTRICAS No. 024-97 P/CTE, determina que las horas punta es el periodo comprendido entre las 18:00 a 23:00 horas.

Los datos completos del consumo eléctrico y el costo que esto implica se muestran en el Anexo N° 04.

#### *4.2.2. Costos Administrativos.*

Los costos administrativos para el laboratorio de fabricación digital son todos aquellos en los cuales se incurre, pero no son atribuibles al proceso productivo directamente o al producto final.

Para calcular la tasa de aplicación de costos administrativos es necesario conocer la cantidad exacta de materia prima que se utilizará en un año, en este trabajo se considera que la materia prima total es la que se contempla en el documento Draft-Proforma.

 $T$ asa de aplicación de costos  $=$ Costos administrativos anuales Cantidad de materia prima anual

$$
Tasa de aplicación de costos = \frac{S/50,051.15}{382} = 131.024
$$

La clasificación considera los siguientes costos:

#### *4.2.2.1. Mano de obra.*

Los costos de mano de obra administrativos incluyen las actividades administrativas que se realizan para la gestión del laboratorio, tales como la gestión de abastecimiento, mantenimiento de equipos y reparación, solicitudes administrativas entre otros; que son realizados por la secretaria de la escuela por medio de oficios, por la función de revisión y aprobación por parte del Director de la Escuela Profesional de Ingeniería Industrial, además de la solicitud de presupuesto anual para el laboratorio, entre otras actividades administrativas para darle soporte al laboratorio, se aproxima que el uso de los recursos humanos administrativos es del 5%.

#### Tabla 41.

*Costo de mano de obra administrativa.* 

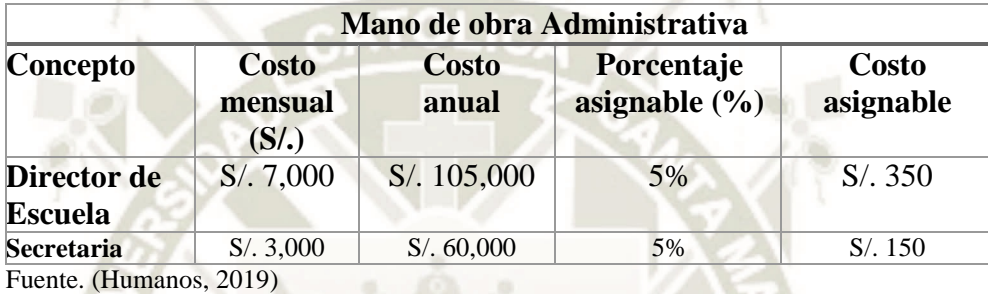

#### *4.2.2.2. Depreciación de edificaciones.*

La depreciación de edificaciones se tomará en cuenta dado que, el laboratorio de fabricación digital se implementará en el campus de la universidad, y debido a que la infraestructura se encuentra construida adecuaremos los espacios para el laboratorio, adicionalmente se considera que no se realiza el prorrateo del costo por cada metro cuadrado y por tanto se realizará la depreciación de toda la infraestructura, sin considerar utilización del espacio.

Para realizar la depreciación de edificaciones se considera que, "Artículo 39.- Los edificios y construcciones se depreciarán a razón del cinco por ciento (5%) anual." (Perez, 2010).

La ubicación del Laboratorio de fabricación digital se dispone en el campus central de la universidad, específicamente en el pabellón denominado "R", en la infraestructura correspondiente a los laboratorios R-402, R403, R502 y R503, dichos laboratorios

fueron construidos en el año 2018 bajo el proyecto denominado "Ampliación y mejoramiento del Pabellón R".

Se realizaron cálculos que determina el costo de construcción e implementación de dichos laboratorios que es aproximadamente S/. 962,411.05 al año 2018.

#### Tabla 42.

*Depreciación de edificaciones.* 

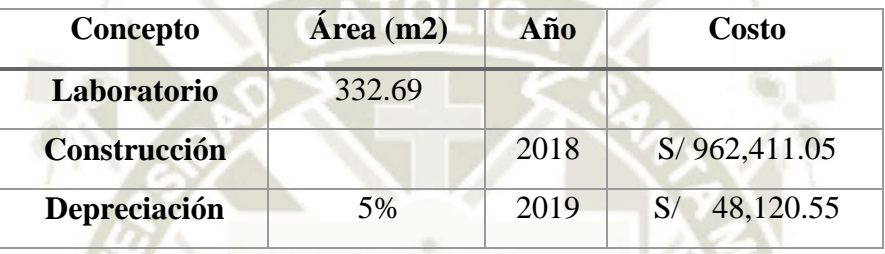

Fuente. (UCSM, 2018).

#### **4.2.2.3.** *Almacenaje***.**

Los costos de almacenamiento se asignan en costos administrativos debido a que, en el espacio designado al laboratorio se contempla un espacio para almacenamiento de materias primas, insumos entre otros, el cual es manejado por el encargado de laboratorio.

Para el cálculo del costo de almacenamiento se utiliza la siguiente formula:

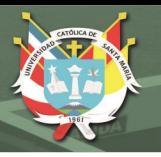

Tabla 43.

*Costo de almacenamiento.* 

**MODELO EOQ** Costo Total de almacenamiento  $= D x C + D x C$  $\boldsymbol{D}$  $\frac{1}{Q}$ x S + Q  $\frac{1}{2}X H$ 

Donde:

D= Demanda

C= Costo por unidad

Q= Cantidad ordenada

S= Costo de pedir

H= Costo anual de manejo y almacenamiento por unidad.

**OTRO MODELO** 

$$
C.A. = \frac{Q}{2} x T x P x I
$$

Donde:

Q= Cantidad de material en existencia en el periodo considerado.

- T = Tiempo de almacenamiento.
- P= Precio Unitario de material.
- I= tasa de almacenamiento expresada en porcentaje del precio unitario.

El costo de almacenamiento en el modelo EOQ:

$$
CT = 1160 \times 0.972115 + \frac{1160}{40.71} \times 0.05 + \frac{40.71}{2} \times 0.07
$$

$$
CT = 1127.7 + 1.43 + 1.43
$$

**CT = S/. 1,130.6** 

El costo de almacenamiento con otro método:

$$
CA = \frac{30608}{2} \times 1 \times 0.972 \times 0.07
$$

$$
CA = 15304 \times 1 \times 0.972 \times 0.07
$$

$$
CA = S/. 1,041.4
$$

Como se puede observar ambos resultados son parecidos en cuanto a costo, pero para fines del presente trabajo se utilizará la cifra mayor, que es S/. 1,130.6, calculada por el método EOQ, que considera los costos de ordenar y mantener anual y el costo unitario.

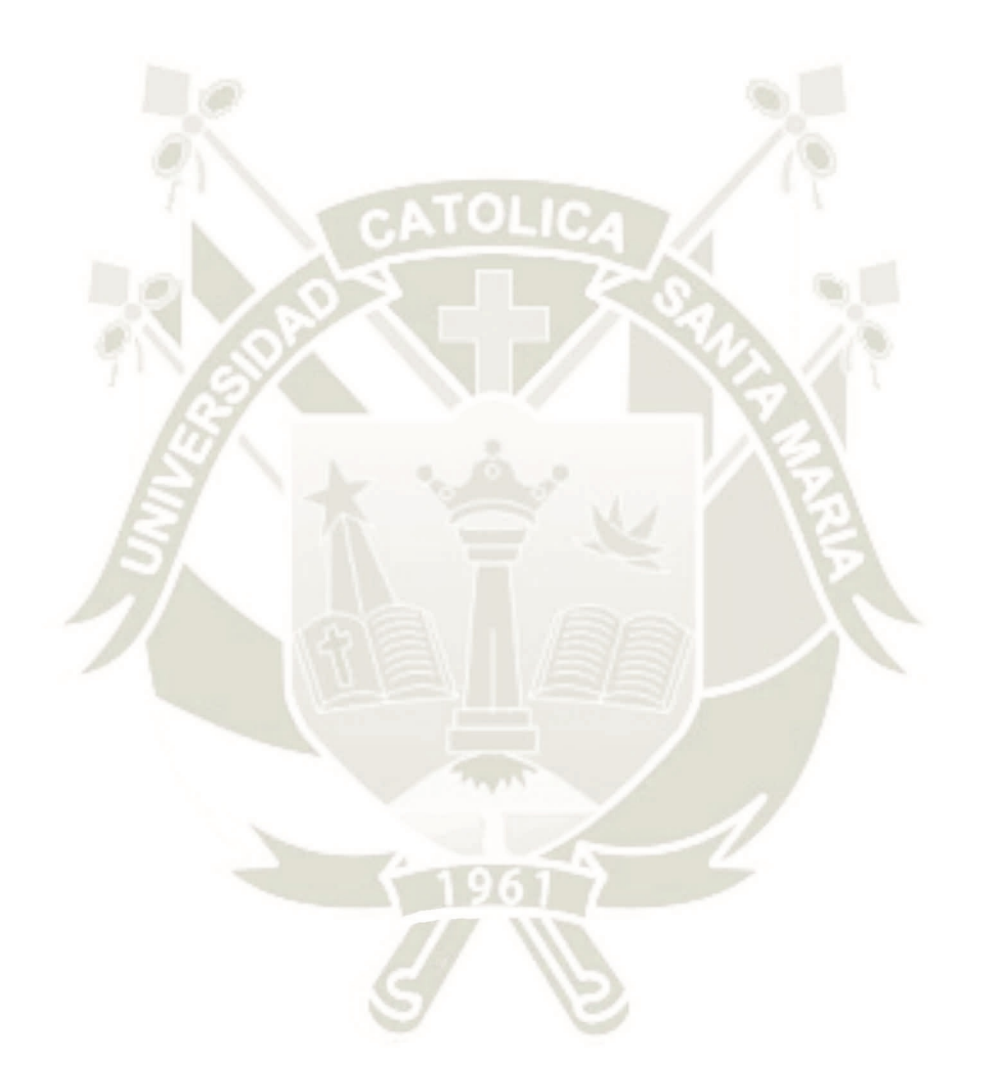

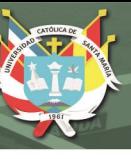

## **CAPITULO V.**

#### **5. SISTEMA DE COSTEO POR ORDEN DE FABRICACIÓN.**

El sistema de costeo por orden de trabajo es el que se consideró para este tipo de laboratorio dado que, se pueden realizar muchos procesos para obtener diferentes productos o prototipos.

Es por esta razón que se tiene un archivo de Excel denominado "Sistema de costeo.xlsm" en el cual se puede encontrar formatos para la gestión de almacén y la del sistema de costeo, así como los costos que son generados por el uso del laboratorio y como estos son aplicados en una orden de fabricación.

#### **5.1. Pestaña de Inicio.**

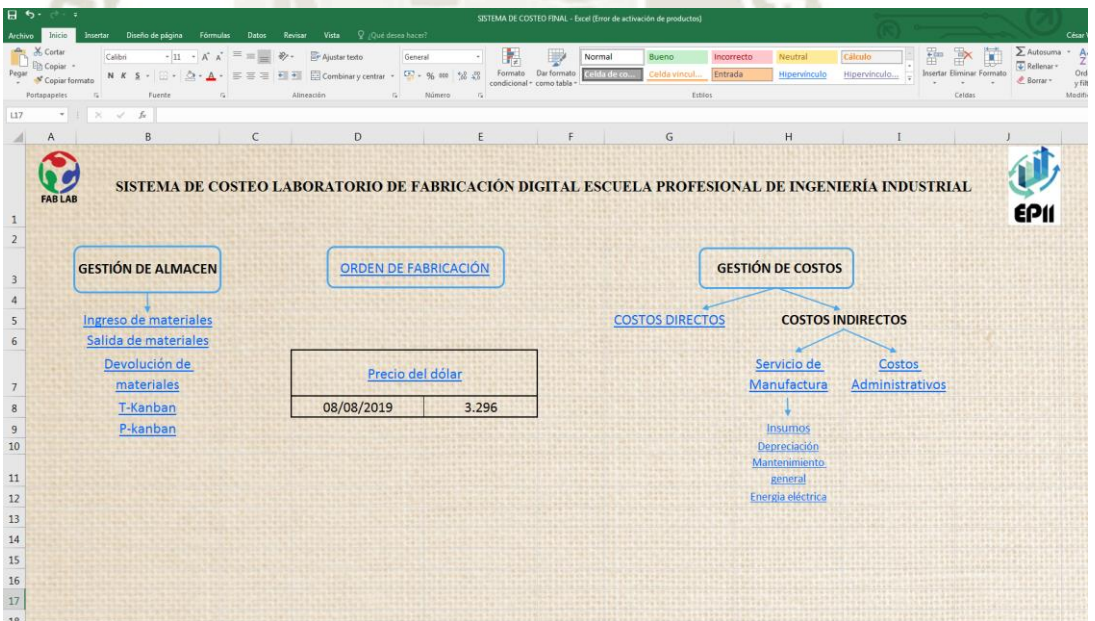

*Figura 79.* Captura de pantalla – Sistema.

En la pantalla de inicio que es denominada "Sistema", se encuentran todos los accesos a las hojas consecuentes y el precio actual del dólar, que es relevante en el trabajo debido a que todos los costos de materiales y máquinas se encuentran en dólares.

También se encuentra el acceso más importante que es el botón "Orden de fabricación".

En las siguientes pestañas se podrán observar los cálculos realizados para obtener costos.

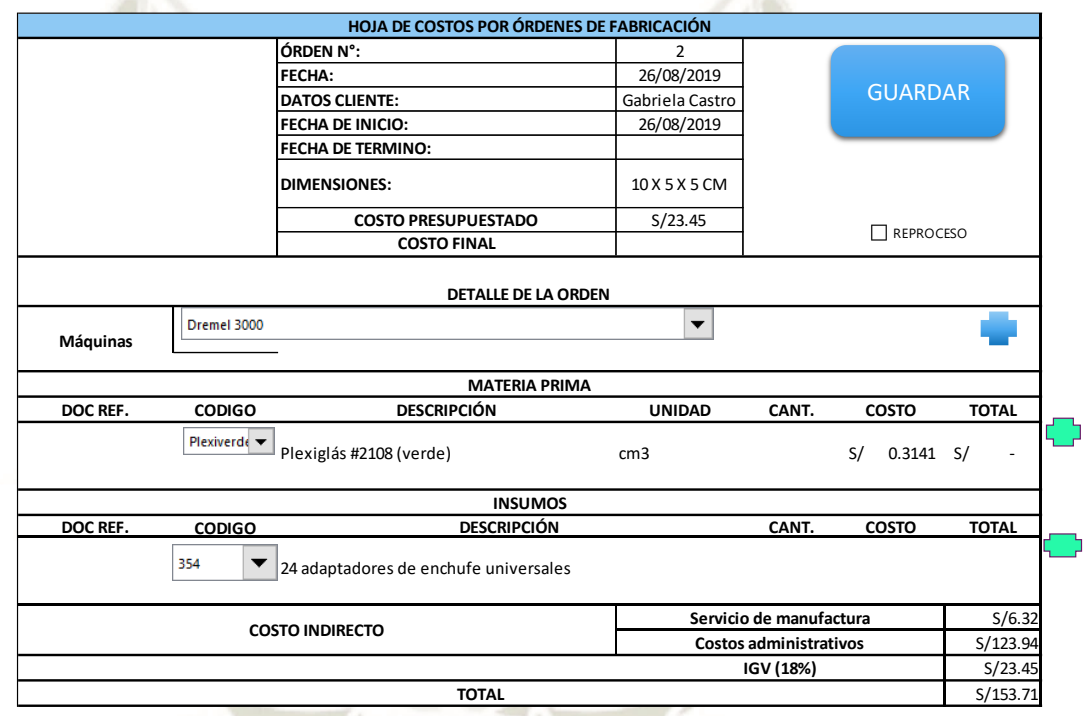

#### **5.2. Pestaña Orden de fabricación.**

*Figura 80.* Captura de pantalla - Orden de fabricación

En la pestaña orden de fabricación, se encuentra el modelo de una orden de fabricación, además esta pestaña es didáctica puesto que, los datos que se ingresen en ella al presionar el botón guardar serán ingresados en una base de datos que es la pestaña consecuente.

Debido a que los procesos se pueden realizar en una o varias máquinas, es que se adicionó a la fila máquinas, un símbolo "+", que al presionar se van a adicionar filas que contengan la misma lista desplegable para que se puedan introducir todas las máquinas necesarias.

Así como en el apartado de Materia prima y de Insumos, se incluye un símbolo "+", que al presionar serán adicionadas filas con las mismas características que se tiene en las anteriores.

Cabe resaltar que en la casilla costo total se encuentra una fórmula que permite realizar la suma de todos los costos, aunque se adicionen filas estas seguirán siendo sumadas en este casillero.

#### G  $\overline{H}$ 1 **ÓRDEN N':**  $\frac{2}{3}$ 04/08/2019 15:14 05/08/2019 15:14 FECHA:<br>DATOS **CLIENTE**  $\ddot{\phantom{0}}$ **FECHA DE** 5 INICIO: 4368 4368 FECHA DE<br>TERMINO:  $\frac{6}{7}$ **DIMENSION**  $10\times5\times5$  CM  $10\times5\times5$  CM  $C<sub>0</sub>$ stn **PRESUPUE** 8 **STADO** 134.464097 134.464097  $\begin{array}{r} 9 \\ 10 \\ 11 \\ 12 \\ 13 \\ 14 \\ 15 \\ 16 \\ 17 \end{array}$ **COSTO**  $\overline{1}$ MÁQUINA  $\frac{18}{19}$ 20<br>21<br>22<br>23<br>24<br>25<br>26<br>27<br>30<br>30<br>30<br>33<br>33<br>33<br>33<br>33<br>33<br>33<br>33<br><br>348 **MATERIA**<br>PRIMA  $\overline{20}$ ΣŪ  $\frac{39}{40}$ **INSUMOS**

#### **5.3. Pestaña Base de datos de Orden de Fabricación.**

*Figura 81.* Captura de pantalla - Base de datos.

En esta pestaña se guardarán los datos de las ordenes de fabricación al presionar el botón "Guardar", se encontrarán en orden correlativo al número de orden y se podrán observar los datos principales, así como el detalle de la orden de fabricación en las filas que estén dentro del campo de maquinaria, de la misma manera se guardarán los datos de la materia prima e insumos que se utilizaron.

**5.4. Pestaña Precio del dólar.** 

| $\mathsf{A}$                      | B             | $\mathsf{C}$<br>D       | E                                 | F       | G                                                 | H                                      |
|-----------------------------------|---------------|-------------------------|-----------------------------------|---------|---------------------------------------------------|----------------------------------------|
|                                   |               | <b>PRECIO DEL DÓLAR</b> |                                   | Fuente. | http://www.sunat.gob.pe/cl-at-ittipcam/tcS01Alias |                                        |
|                                   | AÑO           | DÍA<br><b>MES</b>       | <b>Precio Compra Precio Venta</b> |         |                                                   |                                        |
|                                   |               | Enero<br>$\mathbf{1}$   | 3.369                             | 3.379   |                                                   |                                        |
|                                   |               | 3                       | 3.369                             | 3.373   |                                                   |                                        |
|                                   |               | 4                       | 3.368                             | 3.371   |                                                   |                                        |
|                                   |               | 5                       | 3.356                             | 3.36    |                                                   |                                        |
|                                   |               | 8                       | 3.349                             | 3.353   |                                                   |                                        |
|                                   |               | 9                       | 3.347                             | 3.35    |                                                   |                                        |
|                                   |               | 10                      | 3.333                             | 3.335   |                                                   |                                        |
|                                   |               | 11                      | 3.341                             | 3.343   |                                                   |                                        |
|                                   |               | 12                      | 3.339                             | 3.343   |                                                   |                                        |
|                                   |               | 15                      | 3.341                             | 3.345   |                                                   |                                        |
|                                   |               | 16                      | 3.336                             | 3.34    |                                                   |                                        |
|                                   |               | 17                      | 3.33                              | 3.333   |                                                   |                                        |
|                                   |               | 18                      | 3.331                             | 3.333   |                                                   |                                        |
|                                   |               | 19                      | 3.316                             | 3.319   |                                                   |                                        |
|                                   |               | 22                      | 3.325                             | 3.33    |                                                   |                                        |
|                                   |               | 23                      | 3.335                             | 3.337   |                                                   |                                        |
|                                   |               | 24                      | 3.336                             | 3.338   |                                                   |                                        |
|                                   |               | 25                      | 3.345                             | 3.346   |                                                   |                                        |
|                                   |               | 26                      | 3.342                             | 3.345   |                                                   |                                        |
| $\blacktriangleright$<br>$\cdots$ | Base de datos | Precio del dolar        | Costos Directos                   |         | Servicio de manufactura                           | Depre<br>$(+)$<br>$\vert$ 4<br>Insumos |

*Figura 82.* Captura de pantalla - Precio del dólar.

En la pestaña se encuentra el precio del dólar desde el mes de enero del presente año hasta la última actualización que realizó Sunat en este mes, además el precio actual del dólar se encuentra en la pestaña "Sistema".

#### **5.5. Pestaña Ingreso a Almacén.**

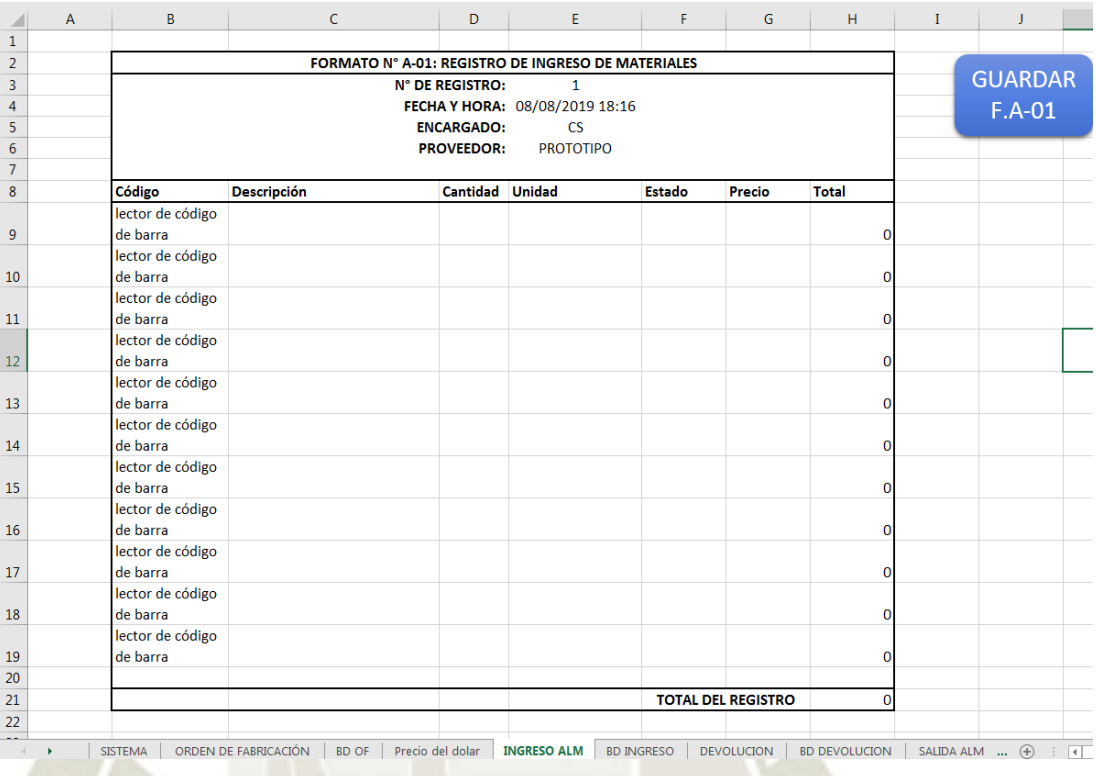

*Figura 83.* Captura de pantalla - Formato Ingreso de Materiales a Almacén.

El formato N° A-01: Registro de Ingreso de Materiales a Almacén, se encuentra en la pestaña ingreso a almacén, este formato es útil para registrar los datos de los materiales que ingresarán a almacén, se contará con conexión al lector de código de barras para que, se pueda enlazar la información ingresada con el código de barras que se asigna en almacén y la etiqueta con el código al leerlo muestre dicha información.
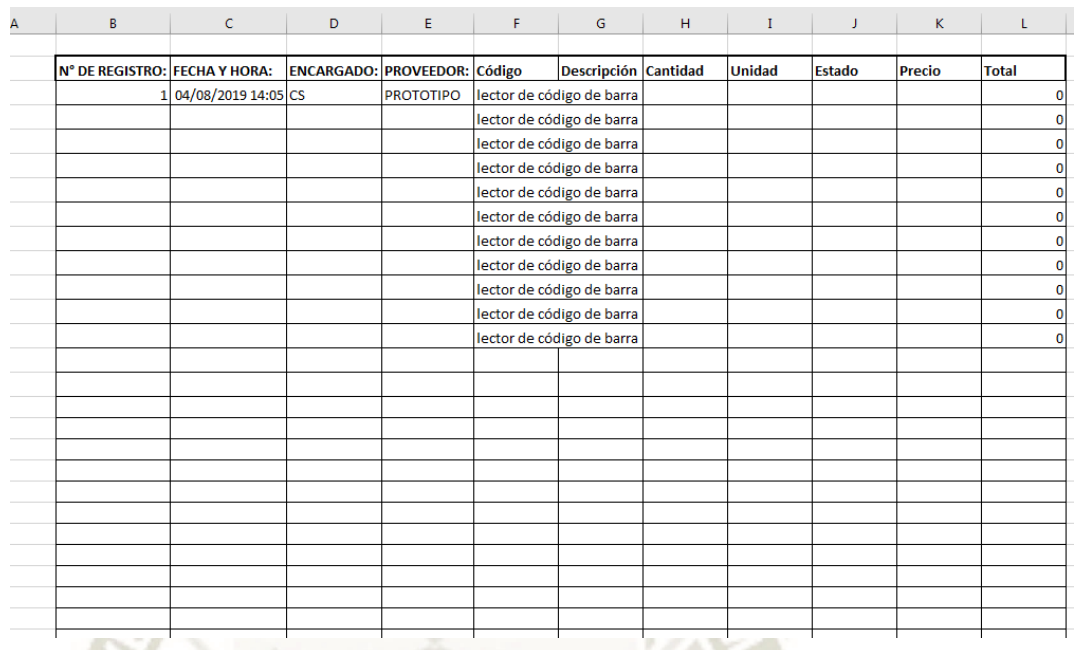

#### **5.6. Pestaña Base de Datos de Ingreso de Materiales.**

*Figura 84.* Captura de pantalla - Base de datos de ingreso de materiales a almacén.

La base de datos es creada al momento de seleccionar el botón "GUARDAR", y se

guarda la información que se ingresa en el formato de la pestaña ingreso a almacén.

Esta pestaña es importante debido a que, se pueden guardar los datos necesarios para tener la información adecuada en el momento que se requiera.

Los últimos datos guardados desplazaran a los anteriores, por lo que se visualizará primero el último registro del formato.

# **5.7. Pestaña Devolución.**

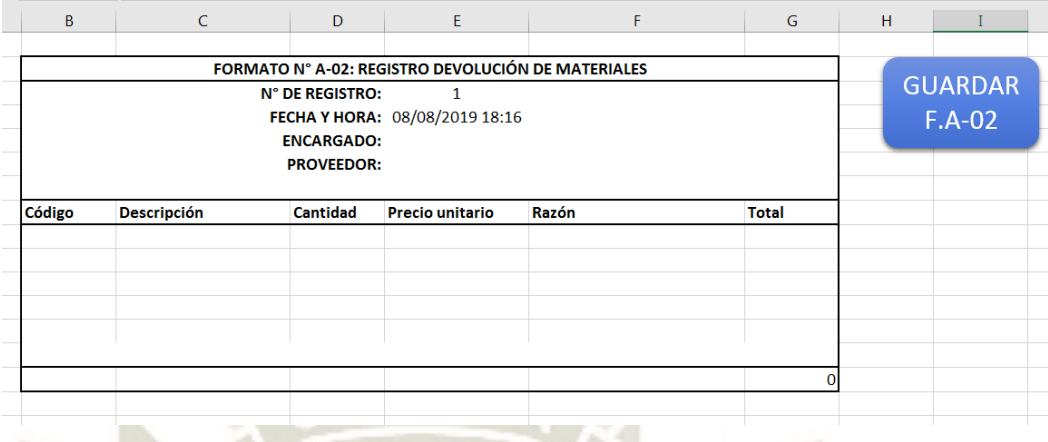

*Figura 85.* Captura de pantalla - Devolución de materiales.

El f/ormato N° A-02: Devolución de materiales, se realiza en caso el material llegue a almacén con algún desperfecto (vencimiento, dañado, entre otros). Por lo que se debe devolver al proveedor para que no se vea afectada la Escuela, y este pueda brindarles una solución como el cambio de material en el menor tiempo posible.

# **5.8. Pestaña Base de datos Devolución de materiales.**

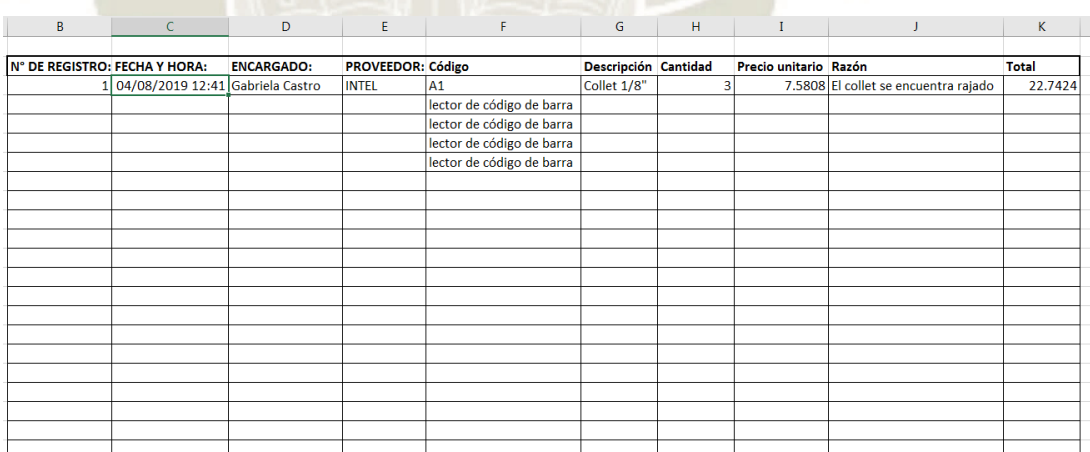

*Figura 86.* Captura de pantalla - Base de datos de devolución de materiales.

La pestaña base de datos para el formato de devolución de materiales, guarda datos al seleccionar en la pestaña devolución el botón "GUARDAR" y el programa procede a guardar la información en esta pestaña.

# **5.9. Pestaña Salida Almacén.**

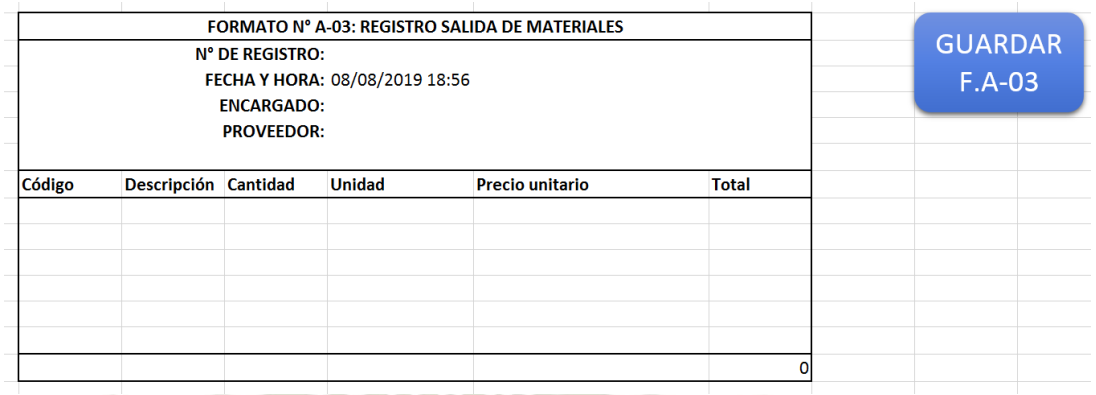

*Figura 87.* Captura de pantalla - Registro de salida de materiales.

El formato N° A-03: Registro de Salida de Materiales de Almacén se realiza cuando un usuario solicita materiales e insumos para utilizar el laboratorio, por lo tanto, se debe registrar la información completa del material o insumo que se entregará.

#### **5.10. Pestaña Base de datos Salida de Materiales.**

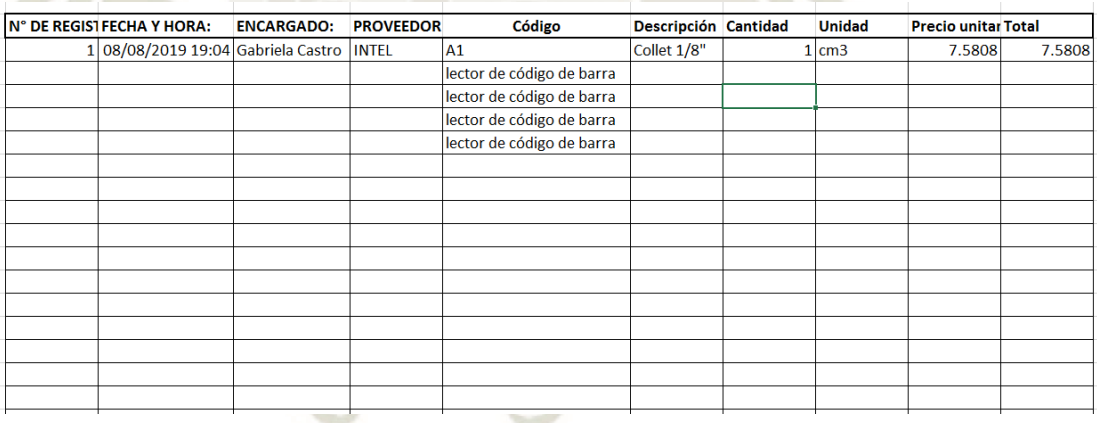

*Figura 88.*Captura de pantalla - Base de datos para salida de materiales.

La pestaña base de datos para salida de materiales del almacén, guarda datos al seleccionar en la pestaña salida de almacén el botón "GUARDAR", para que se proceda a guardar la información en esta pestaña.

# **5.11. Pestaña T-kanban.**

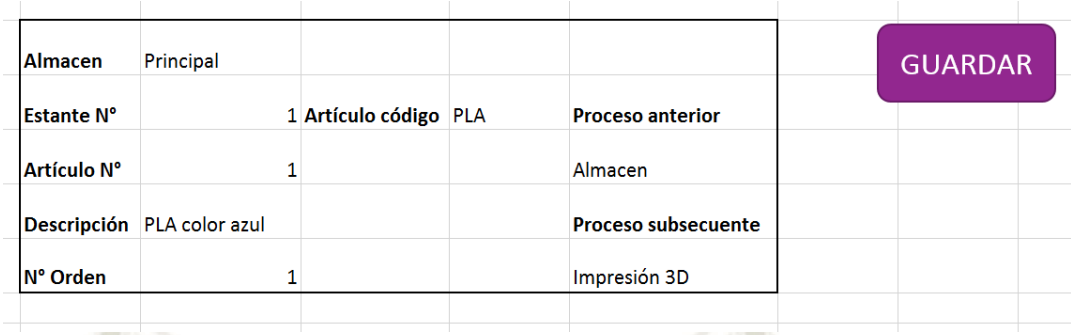

*Figura 89.* Captura de pantalla - T-kanban.

El formato de la tarjeta T-kanban se propone que se realice dentro del sistema de costeo en el Excel, para evitar el uso de papel, de la misma forma se encuentra un botón de guardar para efectuar la base de datos.

# **5.12. Pestaña Base de datos T-kanban.**

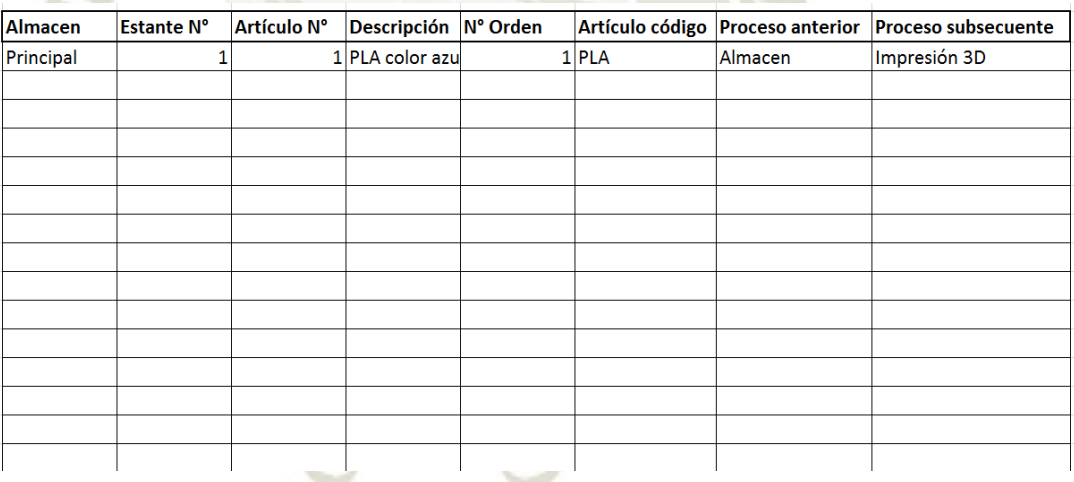

*Figura 90.* Captura de pantalla - Base de datos T-kanban.

La base de datos se llena al presionar el botón guardar, con la información que fue ingresada en la tarjeta T-kanban. Es útil para contrastar con la base de datos de salida de materiales, puesto que deberían existir la misma cantidad de tarjetas guardadas y de formatos en sus respectivas bases de datos.

#### **5.13. Pestaña P-kanban.**

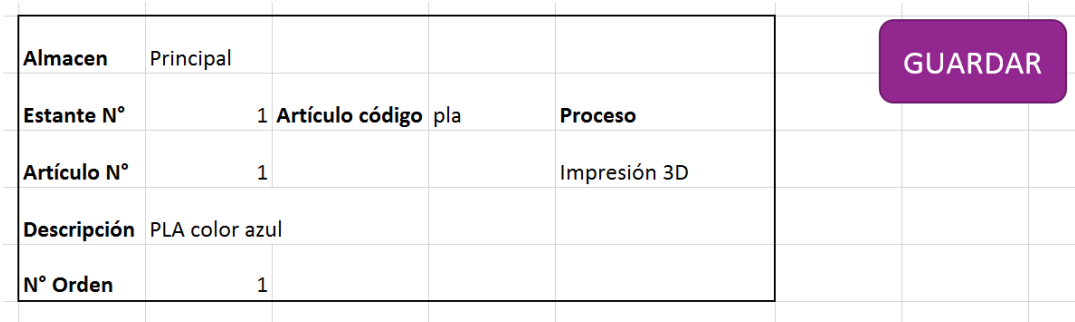

*Figura 91.* Captura de pantalla - P-kanban.

El formato de tarjeta P-kanban sirve para autorizar la realización del proceso en una máquina específica, este tipo de tarjeta es útil debido a que, se puede controlar la cantidad de veces que se utiliza la máquina en el día, mes y año.

#### **5.14. Pestaña Base de datos P-kanban.**

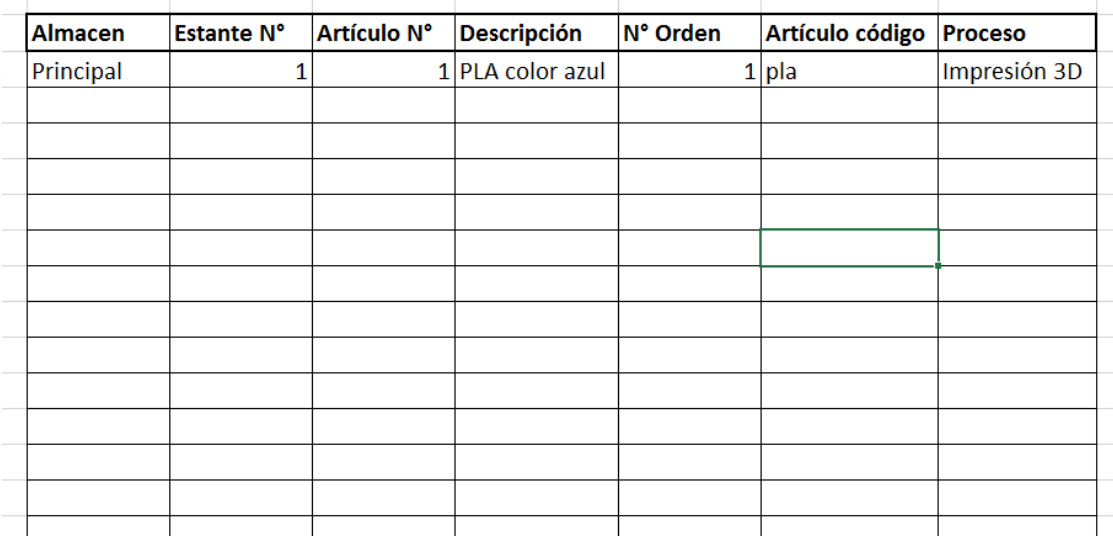

*Figura 92.* Captura de pantalla - Base de datos - P-kanban.

La base de datos se llena cuando se presiona el botón "GUARDAR" de la pestaña Pkanban, este registro que se crea sirve para mantener la información correlativa y ordenada.

# **5.15. Pestaña Costos directos.**

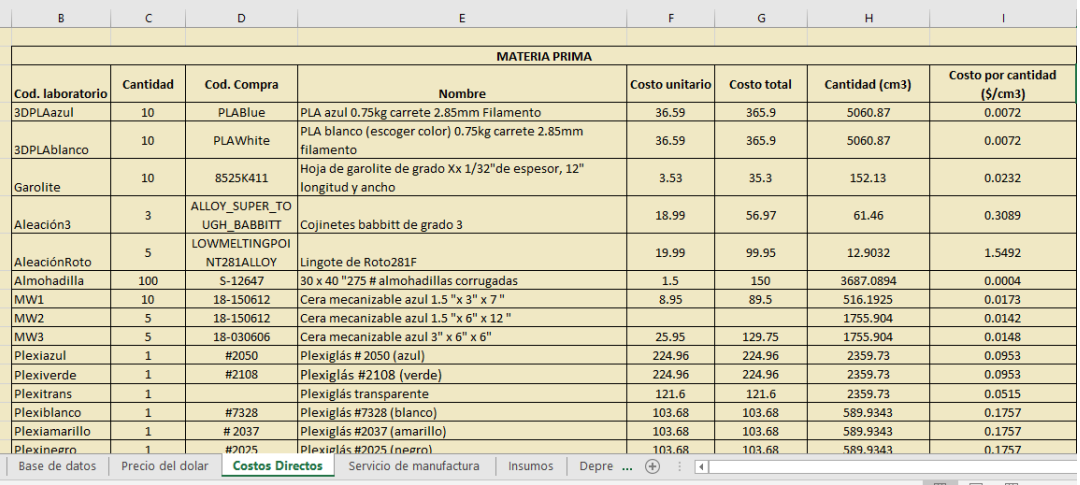

*Figura 93.* Captura de pantalla - Costos directos.

En esta pestaña podemos observar todas las materias primas con su respectivo costo por cantidad que es el que utilizaremos en la pestaña orden de fabricación, es por esta razón que se incluye.

El cuadro contiene información relevante acerca de los costos de materia prima, debido a que para calcular el requerimiento es necesario conocer todos los datos del material.

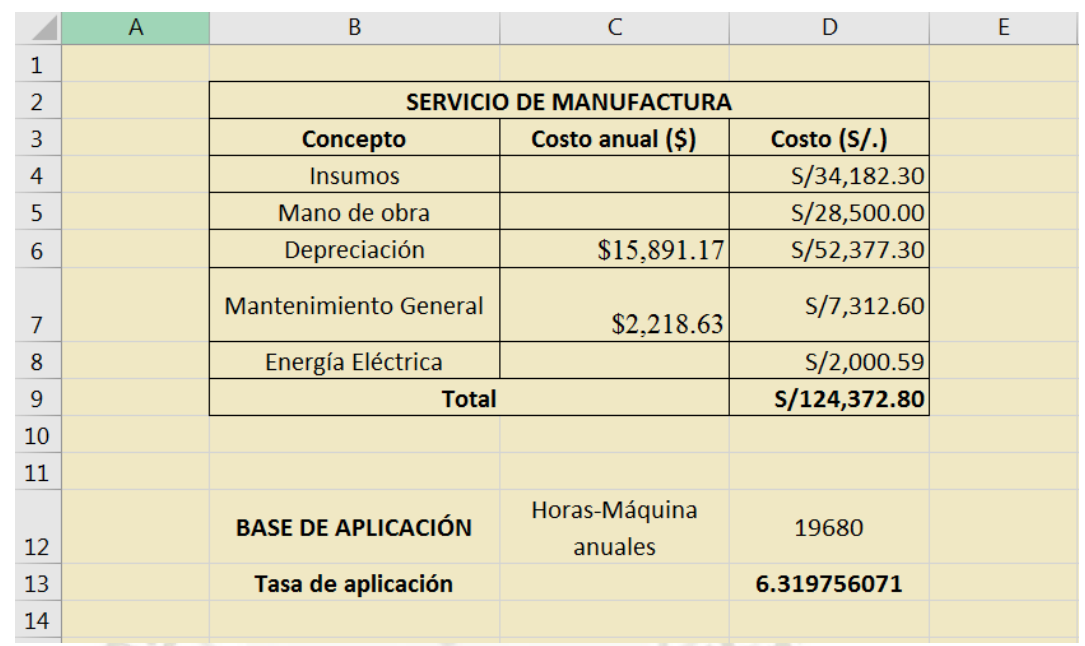

# **5.16. Pestaña Servicio de manufactura.**

*Figura 94.* Captura de pantalla - Servicio de manufactura.

En esta pestaña podemos observar todos los costos asociados al servicio de manufactura con su respectivo costo total, algunos costos se muestran en dólares, por esta razón se realizó la conversión a soles mediante la celda de la pestaña inicio.

Así como se detalla en el capítulo 4, se realizó el cálculo de la tasa de aplicación, que será utilizada en cada orden de fabricación durante un año.

#### **5.17. Pestaña Insumos**.

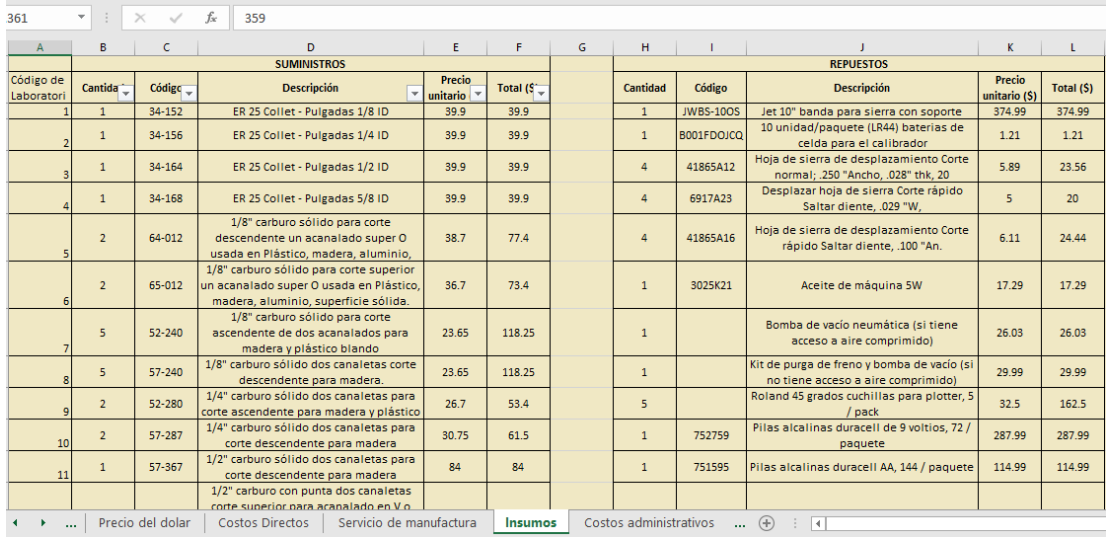

*Figura 95.* Captura de pantalla - Insumos.

En esta pestaña encontraremos los insumos, repuestos y embalajes que han sido adquiridos para el laboratorio, esta pestaña es importante, debido a que en la orden de fabricación se tienen que escoger los insumos, para realizar cualquier proceso del laboratorio es necesario que se utilicen suministros, y esto conlleva un costo.

Al considerar repuestos y embalaje adicionalmente a los suministros, se determina que estos también son incluidos en la orden de fabricación por medio del detalle insumos.

# **5.18. Pestaña Depreciación.**

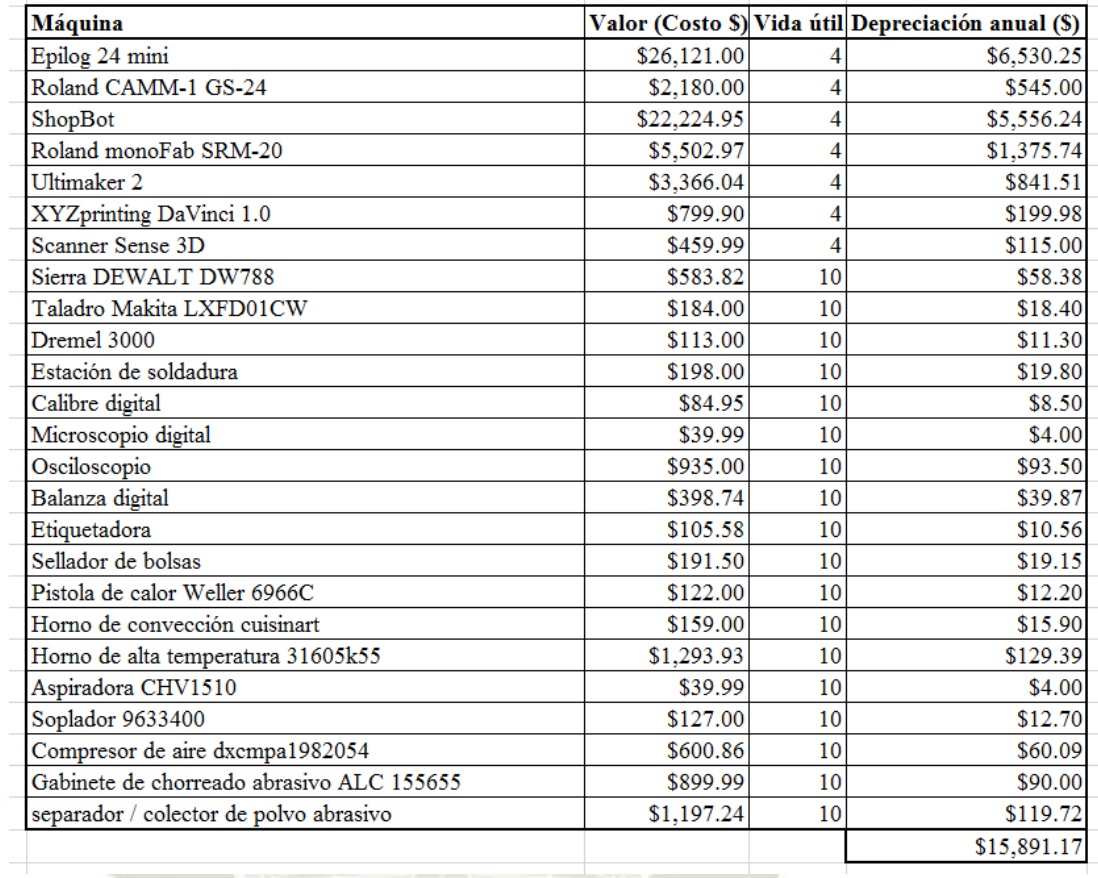

*Figura 96*. Captura de pantalla - Depreciación de equipos.

La depreciación de equipos se considera en el documento Sistema de costeo, debido a que, se pueden adicionar máquinas y el costo variaría, así como las máquinas que se deprecian en un periodo de 4 años, deben ser reemplazadas lo que ocasiona que el valor pueda cambiar de año en año, con lo cual cambiaría también la depreciación. Esta pestaña se encuentra vinculada con la pestaña "Servicio de manufactura".

# **5.19. Pestaña Mantenimiento**

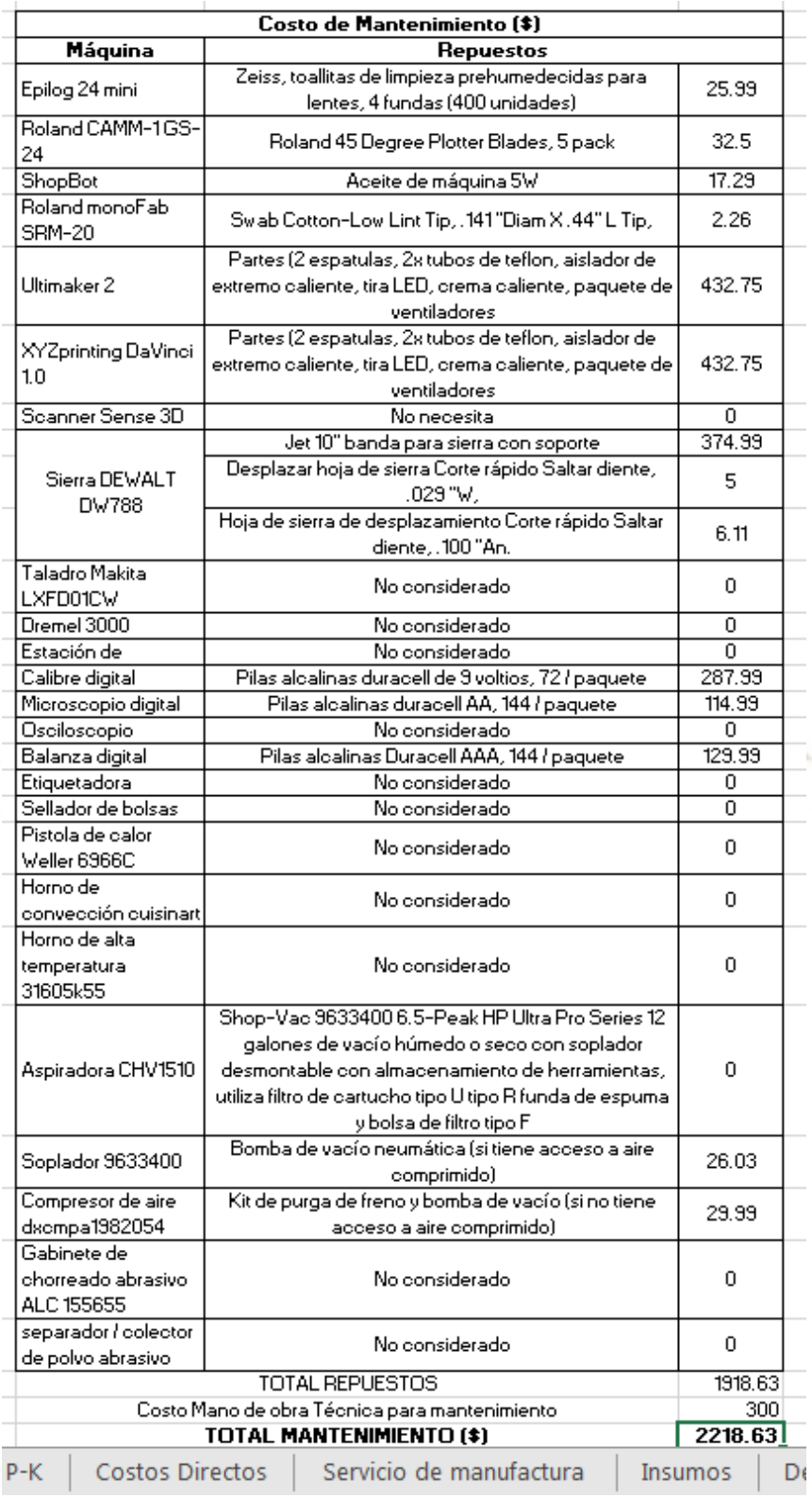

*Figura 97.* Captura de pantalla - Mantenimiento de equipos.

El mantenimiento es considerado en el sistema, debido a que se encuentra vinculado con la pestaña "Servicio de manufactura", por lo que cuando cambie el costo, este variará de la misma manera en dicha pestaña, lo que hará variar la pestaña "Orden de fabricación". También es posible que los repuestos que se necesiten al próximo año sean otro y varíe el costo.

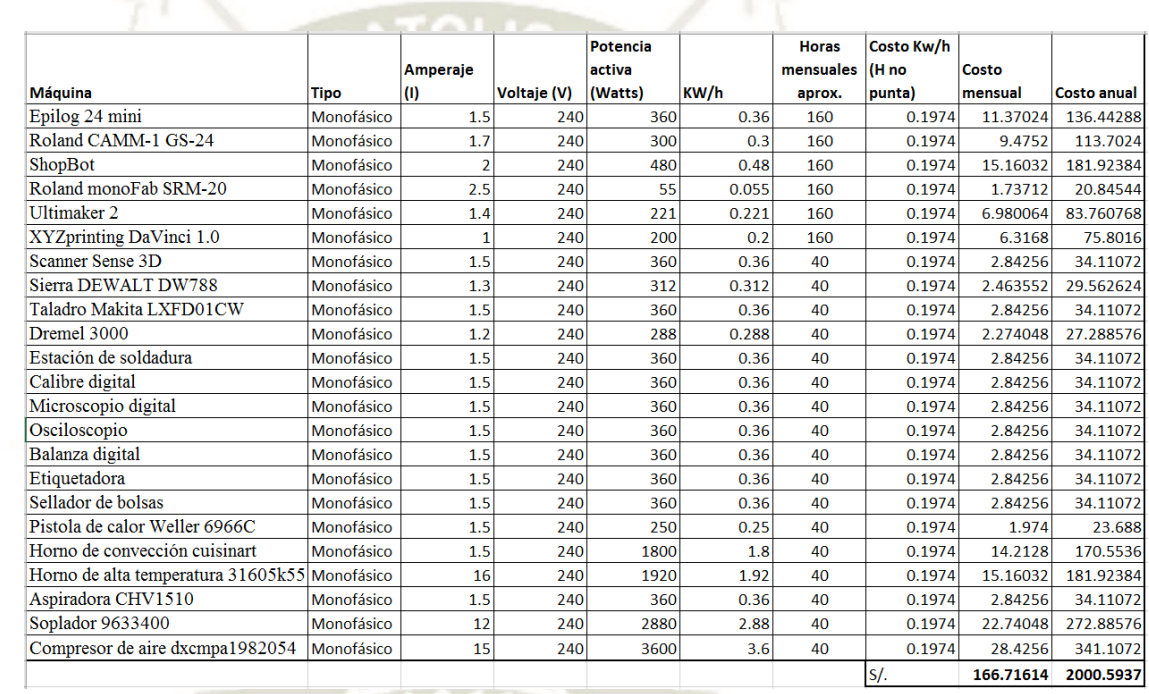

#### **5.20. Pestaña Consumo Eléctrico.**

*Figura 98.* Captura de pantalla - Consumo eléctrico.

El consumo eléctrico varía de acuerdo con el costo por kW/h que determina SEAL,

por lo que puede cambiar con el tiempo y circunstancias, por esta razón se considera y

se vincula con la pestaña "Servicio de manufactura".

#### **5.21. Pestaña Costos administrativos.**

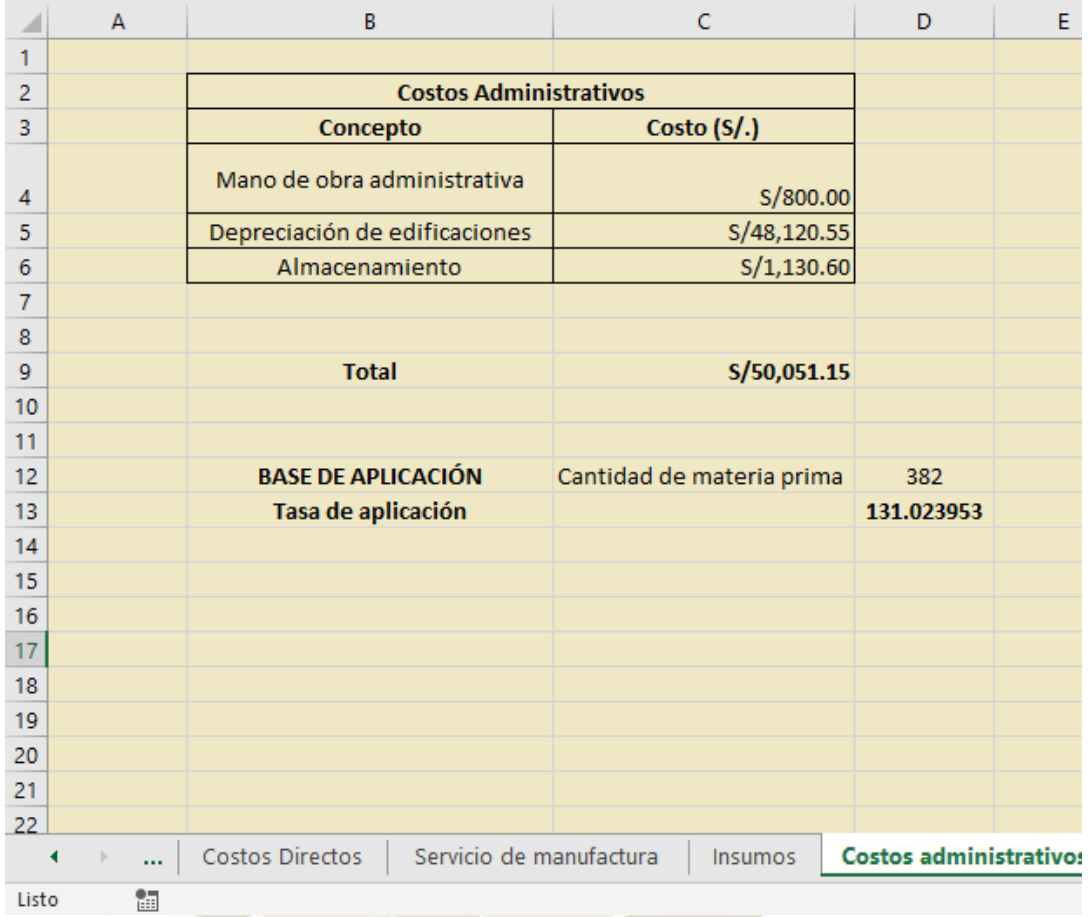

*Figura 99*. Captura de pantalla - Costos administrativos.

En esta pestaña podemos observar el costo anual total de los costos asociados a los administrativos, estos son generados por el uso del laboratorio y son asignados bajo su correspondiente tasa de aplicación, que depende de la base de aplicación en este caso es la cantidad de materia prima anual consumida.

Todos los costos están asociados a sus respectivas pestañas, además la tasa de aplicación está asociada a la orden de fabricación.

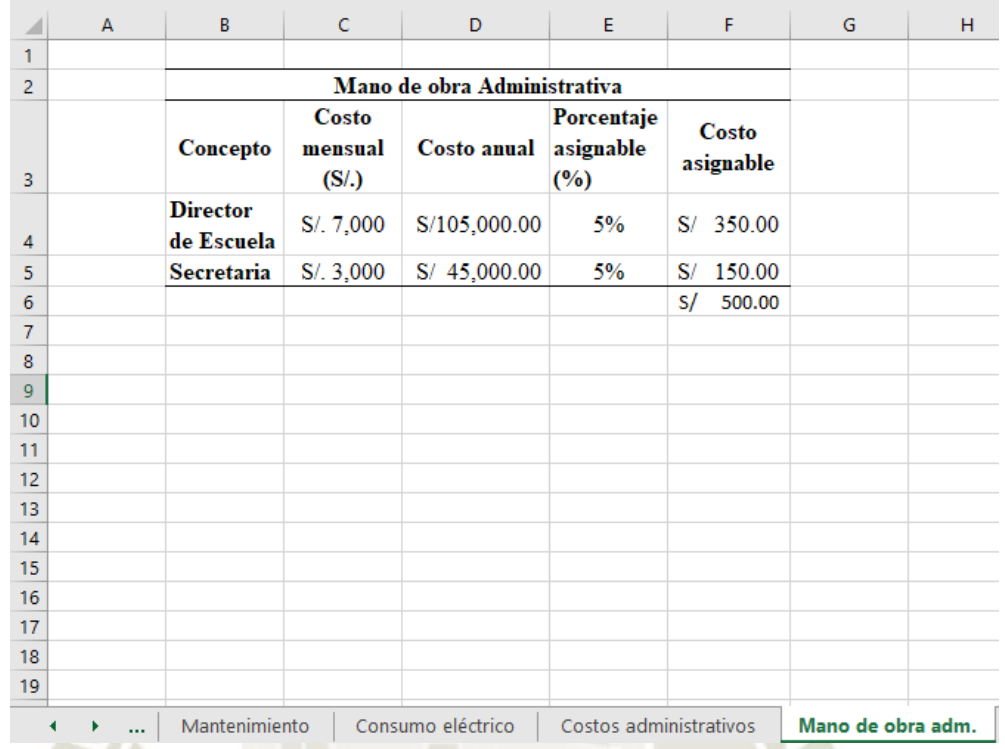

# **5.22. Pestaña Mano de obra administrativa**.

*Figura 100.* Captura de pantalla - Mano de obra administrativa.

La pestaña Mano de obra administrativa contempla el mecanismo de funcionamiento considerado para el manejo del laboratorio, que apoyará con la aprobación y trámite en la realización de requerimientos de adquisición o mantenimiento. Tomando en cuenta que aproximadamente se realizarán requerimientos cuatro veces al año (dos requerimientos de materiales y dos de mantenimiento preventivo), y evaluando una variación de aproximadamente 1%, se considera un 5% de uso anual de la mano de obra administrativa.

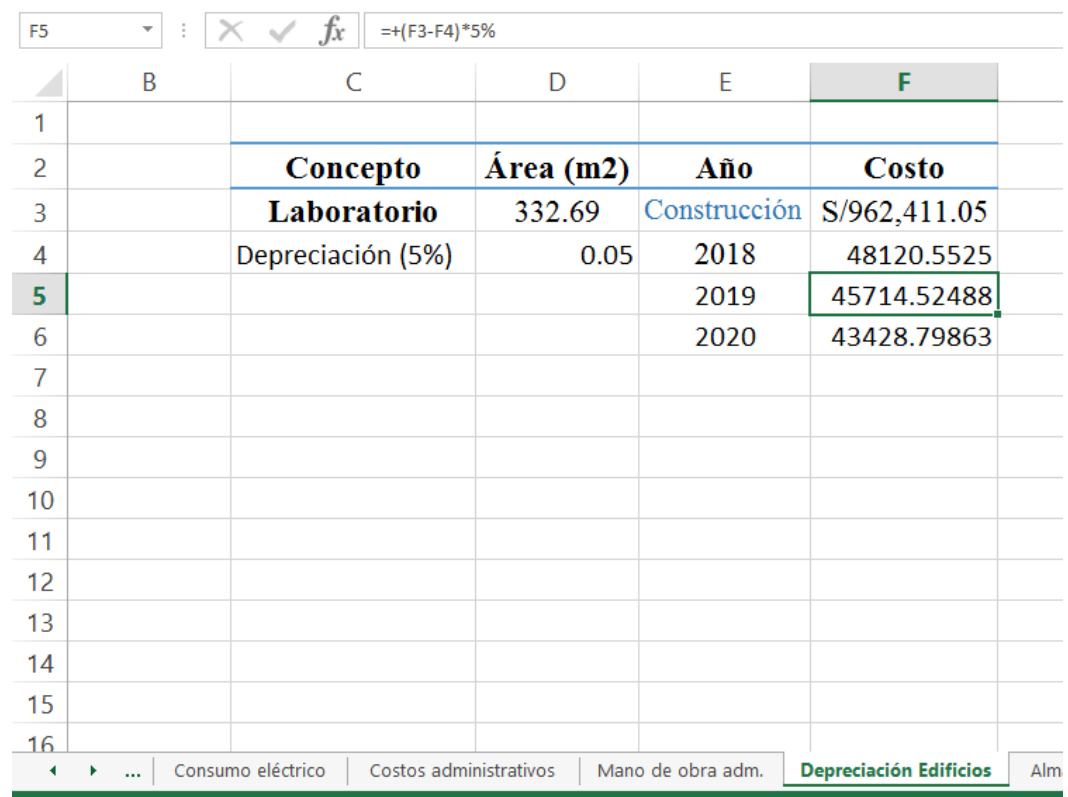

# **5.23. Pestaña Depreciación de edificios.**

*Figura 101.*Captura de pantalla - Depreciación de edificaciones.

La pestaña depreciación de edificios tiene un costo aproximado de la valorización de laboratorios que son considerados en nuestro ejemplo de la escuela que busca implementar un laboratorio de fabricación digital en cuatro ambientes dentro de la universidad en la que se desarrolla dicho proyecto. La depreciación de edificios de acuerdo con lo mencionado anteriormente es de 5% anual, por lo que se considera dicho costo de depreciación en esta pestaña.

#### **5.24. Pestaña Almacenamiento.**

|                | D      | E                                                                             | F | G                      | Н         |        | J              | К    | L   | M     | N            | O    |  |
|----------------|--------|-------------------------------------------------------------------------------|---|------------------------|-----------|--------|----------------|------|-----|-------|--------------|------|--|
|                |        |                                                                               |   |                        |           |        |                |      |     |       |              |      |  |
|                |        | Costo Total de almacenamiento = D x C + $\frac{D}{Q}$ x S + $\frac{Q}{2}$ X H |   |                        |           |        |                |      |     |       |              |      |  |
|                |        |                                                                               |   |                        |           |        |                |      |     |       |              |      |  |
|                |        |                                                                               |   |                        |           |        |                |      |     |       |              |      |  |
|                | $CT =$ | 1160                                                                          | x | 0.972115               | $\ddot{}$ | 1160   | x              | 0.05 | $+$ | 40.71 | $\mathbf{x}$ | 0.07 |  |
|                |        |                                                                               |   |                        |           | 40.71  |                |      |     | 2     |              |      |  |
|                | $CT =$ | $1126.534 +$                                                                  |   | $1.4247114 +$          |           | 1.4249 |                |      |     |       |              |      |  |
|                | $CT =$ | S/. 1,129.38                                                                  |   |                        |           |        |                |      |     |       |              |      |  |
|                |        |                                                                               |   |                        |           |        |                |      |     |       |              |      |  |
|                |        |                                                                               |   |                        |           |        |                |      |     |       |              |      |  |
|                |        |                                                                               |   |                        |           |        |                |      |     |       |              |      |  |
|                |        |                                                                               |   |                        |           |        |                |      |     |       |              |      |  |
|                |        |                                                                               |   |                        |           |        |                |      |     |       |              |      |  |
|                |        |                                                                               |   |                        |           |        |                |      |     |       |              |      |  |
|                |        |                                                                               |   |                        |           |        |                |      |     |       |              |      |  |
|                |        |                                                                               |   |                        |           |        |                |      |     |       |              |      |  |
|                |        |                                                                               |   |                        |           |        |                |      |     |       |              |      |  |
| dministrativos |        | Mano de obra adm.                                                             |   | Depreciación Edificios |           |        | Almacenamiento |      |     |       | ⊕            |      |  |

*Figura 102.* Captura de pantalla - Almacenamiento.

El costo de almacenamiento según el modelo EOQ que fue calculado es el más exacto y es por esa razón que se considera en esta pestaña dicho costo, podemos observar que el costo de mantener y el costo anual por ordenar son exactamente iguales, el costo de las existencias es el que aumenta el costo anual de almacenamiento.

Este costo es relevante debido a que, en el espacio para el laboratorio se considera un almacenamiento abierto para poder tener acceso a herramientas y materiales que son necesarios para realizar la fabricación de prototipos.

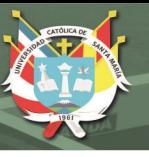

# **CONCLUSIONES**

**Primera conclusión:** Se realizó el correspondiente diseño del sistema de costeo y se logró elaborar el modelo de costos, los cuales permiten conocer el costo de una orden de fabricación, este modelo es versátil, por lo cual se concluye que se puede establecer el costo de fabricación de cada prototipo indistintamente de la máquina, material e insumos que se requieran para su producción.

**Segunda conclusión:** En el presente trabajo se logró describir las máquinas, equipos y herramientas que se utilizan en los procesos, de esta manera fue posible elaborar diagramas de bloque que permiten conocer el proceso de fabricación de dichos equipos.

**Tercera conclusión:** Se logró identificar los costos que intervienen en el proceso de fabricación, considerando una guía los diagramas realizados y con esto, se realizó la clasificación de costos y su correspondiente asignación a la orden de fabricación.

> Se consiguió obtener los costos indirectos de fabricación mediante fórmulas eléctricas como el consumo eléctrico y fórmulas de depreciación lineal, además de las fórmulas que se utilizaron para obtener el costo de almacenamiento y el de depreciación de edificaciones.

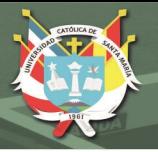

**UNIVERSIDAD CATÓLICA** DE SANTA MARÍA

**Cuarta conclusión:** Se efectuó el diseño del sistema de costo en base a la determinación que, un sistema de costeo por órdenes de trabajo es el más adecuado para utilizar en el laboratorio, debido a que el objeto de costeo es una unidad o varias unidades de un producto diferenciado denominado orden de trabajo. Lo cual se asemeja a los prototipos diferenciados que se propone ejecutar en el laboratorio. En base a esto se elaboró el modelo adecuado y su correspondiente herramienta propuesta.

Publicación autorizada con fines académicos e investigativos En su investigación no olvide referenciar esta tesis

# **RECOMENDACIONES**

- Se recomienda utilizar el sistema de costeo en más pruebas con la instalación del Laboratorio.
- Se recomienda actualizar datos pertinentes como lo son el Amperaje, Voltaje y consumo eléctrico de cada máquina, los cuales se encuentran especificados en sus respectivas etiquetas.
- En caso el laboratorio cambie de ubicación y no sea instalado en el pabellón R, se debe considerar los cambios en cuanto a costos de edificaciones y depreciación de estas.
- Es recomendable realizar mediciones pertinentes en un año, para poder medir la variación obtenida en cuanto a los costos.

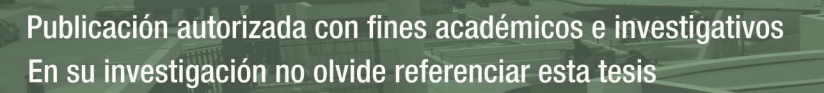

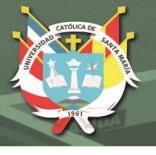

# **BIBLIOGRAFÍA**

- 3D Systems. (2016). *User Guide Sense 3D Scaner .* Retrieved from http://cubify.s3.amazonaws.com/Scanners/Sense/sense\_2nd\_gen\_user\_guide\_win.pdf
- Alibaba.com. (2019). *Alibaba*. Retrieved from https://spanish.alibaba.com/product-detail/nema-gradesingle-sided-pcb-material-epoxy-resin-fiber-glass-sheet-garolite-fr4-for-transformer-insulationboard-60762084681.html?spm=a2700.8699010.normalList.1.6df91cacPczB3f&s=p
- Amazon Co. (2019). *Amazon.* Retrieved from Etiquetadora: https://www.amazon.com/Brother-P-Touch-PT-18R-recargableslabeling/dp/B0002SCGHA/ref=sr\_1\_2?\_\_mk\_es\_US=%C3%85M%C3%85%C5%BD%C3%95 %C3%91&keywords=pt-18r&qid=1566741887&s=gateway&sr=8-2
- Amazon Inc. (2019). *Amazon Calibre digital*. Retrieved from https://www.amazon.com/Neiko-01407A-Electronic-Digital-Stainless/dp/B000GSLKIW
- BLACK + DECKER Inc. (2019). *BLACK + DECKER*. Retrieved from https://www.blackanddecker.com/products/home-cleaning/vacuums/handheld-vacuums/156vdustbuster-hand-vac/chv1510
- Carrod Electrónica Online S. de R.L. de C.V. (2019). *Carrod Electrónica* . Retrieved from https://www.carrod.mx/products/pistola-de-calor-con-puntas-intercambiables-weller-6966c
- Celestron LLC. . (2019). *Celestron microscopio digital*. Retrieved from https://www.celestron.com/products/deluxe-handheld-digital-microscope-old-version
- Centro de capacitación y estudios parlamentarios. (2013). *Congreso de la Republica.* Retrieved from http://www.congreso.gob.pe/Docs/participacion/museo/files/museo/libros/numero\_-9.pdf
- Chase, R. y. (2015). *Administración de Operaciones, Producción y Cadena de Suministros.* Mexico: McGRAW-HILL.
- CooperTools. (2002). *Electronic Soldering and Desoldering tools.* Retrieved from http://www.farnell.com/datasheets/19755.pdf
- Cuisinart. (2019). *Cuisinart*. Retrieved from https://www.cuisinart.com/shopping/appliances/toaster\_ovens/tob-135n
- *DEWALT*. (2019, julio 03). Retrieved from http://service.dewalt.es/DEWALT/ES/es-ES/Product/ProductDetail?id=10914
- DEWALT. (2019). *DEWALT*. Retrieved from https://www.dewalt.com/products/power-tools/saws/scrollsaws/20-in-variablespeed-scroll-saw/dw788
- DICK BLICK ART MATERIAL. (2019). *BLICK*. Retrieved from GESSO: https://www.dickblick.com/products/blick-studio-gesso/
- EpilogLaser. (2019). *Epilog Laser*. Retrieved from https://www.epiloglaser.co/?gclid=CjwKCAjw98rpBRAuEiwALmoymSD7dwoZTJLTHtPfp\_iqY6h1kBH1rgUixPg0RdZKcn6DGVTvLOYWxoC9tUQAvD\_BwE

Evonik industries. (2019). *Plexiglas-shop*. Retrieved from https://www.plexiglas-shop.com/de/Produkte/?

**UNIVERSIDAD** CATÓLICA DE SANTA MARÍA

*Fab Foundation*. (2019). Retrieved from https://www.fabfoundation.org/

Farlex.inc. (2019). *the free dictionary.* Retrieved from https://es.thefreedictionary.com/bricolaje

- Good Will Instrument Co. (2019). *Gwinstek.* Retrieved from Osciloscopio: https://www.gwinstek.com/en-global
- Grainger Inc. (2019). *Grainger*. Retrieved from Sellador de bolsas: https://www.grainger.com/product/HandOperated-Bag-Sealer-5ZZ40?%20functionCode=P2IDP2PCP
- Horizon Hobby LLC. (2019). *Tower Hobbies* . Retrieved from https://www.towerhobbies.com/cgibin/wti0001p?I=LXAS83&P=ML
- Horngren, D. y. (2012). *Contabilidad de costos. Un enfoque gerencial.* México: Pearson.
- Humanos, R. (2019, Mayo 17). Entrevista de sueldos en la UCSM. (G. Castro, Interviewer)
- Kauposil. (2019). *Kauposil*. Retrieved from Mold Max 60: https://kauposil.com/mold-max/
- MachinableWax.com Inc. (2019). *MachinableWax.com*. Retrieved from Cera mecanizable: https://www.machinablewax.com/product.php?product=2
- Makita Corporation. (2019). *Instruction Manual LXFD01.* Retrieved from https://cdn.makitatools.com/apps/cms/doc/prod/LXF/78954941-ee11-44f2-bdf7- 5bfab5e177ca\_LXFD01CW\_IM.pdf
- McMaster-Carr. (2019). *High-Temperature Furnace*. Retrieved from https://www.mcmaster.com/31605k55
- McMaster-Carr. (2019). *McMaster-Carr*. Retrieved from https://www.mcmaster.com/termsandconditions
- Ministerio de economía y finanzas. (2019). *Plan Contable General.*
- Northern Tool + Equipment. (2019). *Northern Tool + Equipment*. Retrieved from https://www.northerntool.com/shop/tools/product\_200141174\_200141174
- Perez, A. G. (2010, Enero 01). Ley N° 29342. *Ley que establece un régimen especial de depreciación para edificios y construcciones.* Lima, Perú.
- PSI Wood Working. (2019). *PSI Wood Working Products*. Retrieved from http://www.psiwoodworking.com/index.html
- QuimiNet.com. (2019). *Quiminet.com.* Retrieved from https://www.quiminet.com/articulos/el-procesodel-sand-blast-o-chorro-de-arena-2668536.htm
- República, P. d. (2010, Enero 01). Ley N° 29342. *Ley que establece un régimen especial de depreciación para edificios y construcciones.* Lima, Lima, Perú.
- ROBERT BOSCH GMBH. (2019). *Dremel*. Retrieved from https://es.dremel.com/Kit-de-herramientascon-velocidad-variable-3000-2-28/dremel-com-d2c/
- Roland DGA Corporation. (2013). *GX-24 Manual de Usuario.* Retrieved from http://support.rolanddga.com/Docs/Documents/departments/Technical%20Services/Manuals%20 and%20Guides/GX-24\_Use\_SP.pdf

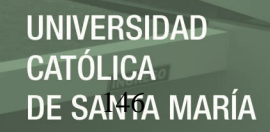

- Roland DGA Corporation. (2014). *MonoFab SRM-20 User's Manual.* Retrieved from http://support.rolanddga.com/docs/documents/departments/technical%20services/manuals%20an d%20guides/srm-20\_use\_en.pdf
- Roland DGA Corporation. (2016). *Roland*. Retrieved from https://www.rolanddga.com/products/vinylcutters/camm-1-gs-24-desktop-vinyl-cutter/specifications
- Roland DGA Corporation. (n.d.). *Roland.*
- Rotometals. (2019). *Rotometals*. Retrieved from BABBIT: https://cdn11.bigcommerce.com/scra054/images/stencil/608x608/products/113/383/BabbittSuperTough-2\_\_45328.1467151422.jpg?c=2
- Rotometals. (2019). *Rotometals*. Retrieved from Roto281F Low Melt Fusible Bismuth Based Alloy Ingot: https://www.rotometals.com/roto281f-low-melt-fusible-bismuth-based-alloy-ingot/
- S&W Plastics Inc. (2019). *S&W Plastics*. Retrieved from http://www.sandwplastics.com/Sign-Supplies-Avery-Screen-and-Cut-Vinyl/c1\_37/index.html?osCsid=72770226d7f794f88ba68acea70596e8
- Sentry Air System Inc. (2019). *Sentry Air Systems*. Retrieved from Sentry Air Systems: https://www.sentryair.com/
- ShopBot Tools, Inc. (2019). *ShopBot*. Retrieved from https://www.shopbottools.com/
- Shop-Vac Corporation. (2019). *Shop-Vac*. Retrieved from https://www.shopvac.com/product/shop-vac-12-gallon-6-5-peak-hp-hardware-wet-dry-blower-vac-catnum:9633400
- Sipper D., B. R. (1998). Planeación y control de la producción. In R. B. Daniel Sipper, *Planeación y control de la producción* (p. 565). Mexico: McGRAW-HILL.
- Smooth-on Inc. (2019). *Smooth-on*. Retrieved from OMOO45: https://www.smooth-on.com/productline/oomoo/
- Smooth-on Inc. (2019). *Smooth-on*. Retrieved from Mold Max: https://www.smooth-on.com/productline/mold-max/
- Smooth-on Inc. (2019). *Smooth-on*. Retrieved from Smooth-cast: https://www.smooth-on.com/productline/smooth-cast/
- Smooth-on Inc. (2019). *Smooth-on*. Retrieved from Goma sorta clear: https://www.smoothon.com/products/sorta-clear-18/
- SparkFun Electronics. (2019). *SparkFun*. Retrieved from https://www.sparkfun.com/products/14974
- Sunat. (2006). *SUNAT*. Retrieved from Informe N° 196-2006: http://www.sunat.gob.pe/
- Th3 dot. (2019). *Th3 dot* . Retrieved from https://th3dot.com/coworking-y-fablab/
- The Utter Guys. (2019). *Utter Guys*. Retrieved from https://www.utterguys.com/xcart/home.php
- UCSM Tema Hueman. (2018). *Universidad Católica de Santa María*. Retrieved from Escuela Profesional de Ingeniería Industrial: https://www.ucsm.edu.pe/acreditacionabet/es/industrial/mission/

UCSM. (2018, eNERO 5). Resolución N° 6612-CU-2018. *SE APRUEBA LA EJECUCIÓN DE OBRAS COMPLEMENTARIAS DE LA AMPLIACIÓN DE LOS LABORATORIOS DEL PABELLÓN "R" - CAMPUS CENTRAL.* Arequipa, Arequipa, Perú: UCSM.

UCSM. (2019). *Apps UCSM.* Arequipa: UCSM. Retrieved from Estadistica de matriculados.

Uline. (2019). *Uline*. Retrieved from corrugated pads: https://www.uline.com/Product/Detail/S-12647/Corrugated-Pads/30-x-40-275-lb-Corrugated-Pads?keywords=S-12647

Ultimaker BV. (2019). *Ultimaker*. Retrieved from https://ultimaker.com/

- USG Corporation. (2019). *USG*. Retrieved from HydroStone SuperX: https://plaster.com/product/usghydro-stone-super-x/
- USG Corporation. (2019). *USG*. Retrieved from Drystone: https://plaster.com/product/usg-drystone/
- XYZPrinting, Inc. (2019). *XYZPrinting*. Retrieved from https://www.xyzprinting.com/en-US/product/davinci- $1-0$

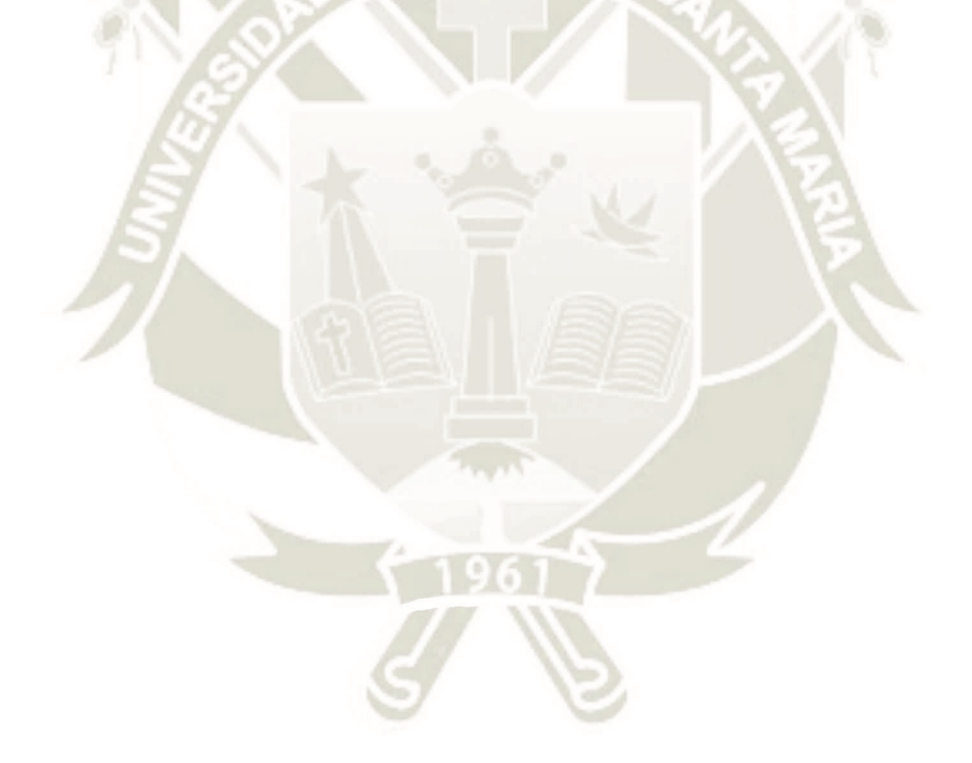

Publicación autorizada con fines académicos e investigativos En su investigación no olvide referenciar esta tesis

#### **ANEXO N° 01.**

#### **DISTRIBUCIÓN DE PLANTA IDEAL DEL FAB LAB**

La distribución ideal del Laboratorio de Fabricación digital debe tener un espacio de 18 metros de ancho por 20 metros de largo, para poder realizar la distribución de 8 áreas o 7 células de manufactura como se denominan en el presente trabajo y 1 área de conferencia, en la figura a continuación se muestran los 8 espacios, con sus correspondientes nombres y área ideal que debe ocupar este; además en las siguientes imágenes se mostrará el detalle y distribución de la maquinaria, equipos y muebles en cada célula.

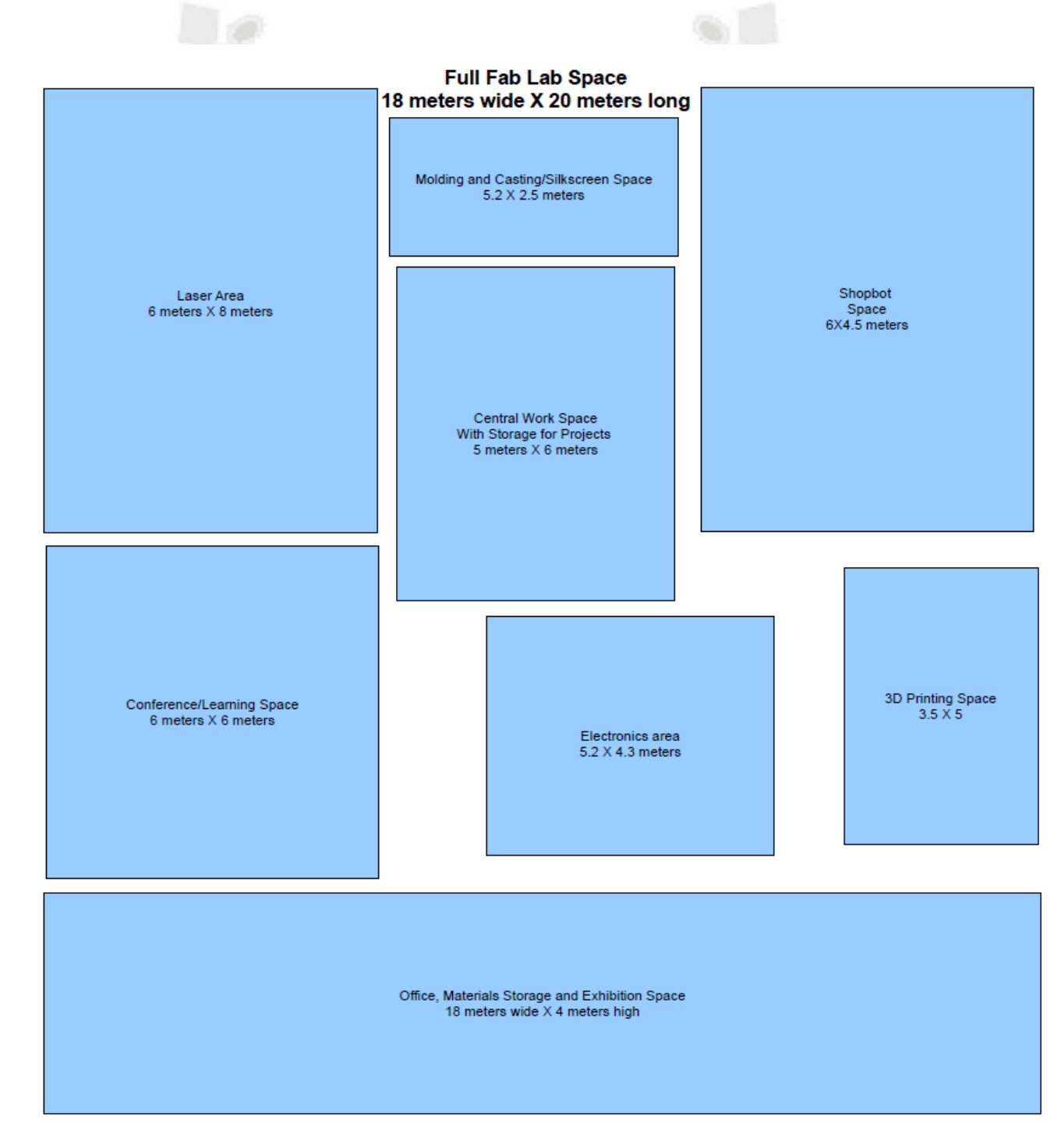

*Figura 103.* Distribución ideal del Fab Lab. Fuente. (Fab Foundation, 2019)

#### **Láser Área. Célula de manufactura área láser.**

La célula de manufactura área láser está compuesta en la distribución ideal por las máquinas láser 1 y 2, un estante para guardar materiales y prototipos en proceso, así como por 2 computadoras asociadas a cada máquina que tienen conexión a internet y cada máquina debe tener ventilación hacia el interior, además menciona que la toma de corriente para ambas máquinas debe tener 4 entradas y conexión a tierra, un área para trabajo y sillas especiales para manejar las máquinas, así como dos mesas de trabajo y 10 sillas altas especiales para dichas mesas, conexión a internet en ambas mesas y 4 caídas de techo para tomas de corriente. En la figura se muestran la cantidad de espacio necesaria para cada una de las máquinas, y mesas de trabajo.

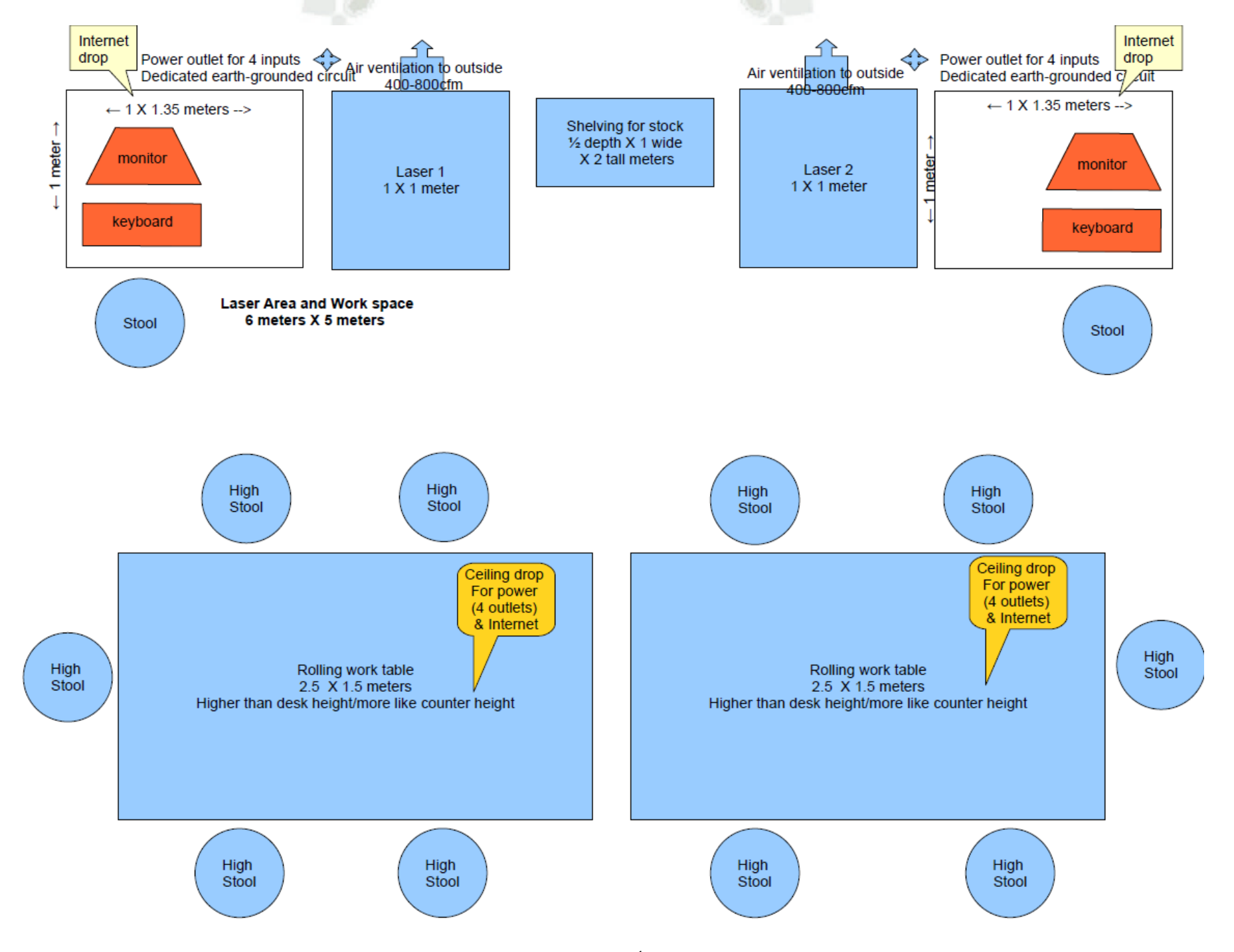

*Figura 104.* Distribución Célula de manufactura Área Láser.Fuente. (Fab Foundation, 2019)

#### **Molding Área. Célula de manufactura área de moldeado y fundición.**

El área de moldeado y fundición debe poseer un extractor de humo con ventilación al exterior, el horno de convección y una toma de corriente de 4 entradas (con conexión a tierra), se considera dos salidas de agua una fría y una para agua caliente, así como un lavado grande y 2 sillas, en la figura se muestran las dimensiones que se deben considerar para dicha área y algunas especificaciones eléctricas a considerar. En esta área como se especificó en el trabajo, se realizará la fundición de materiales y algunos procesos para el moldeado, no se muestran mesas de trabajo por lo que la Escuela debe evaluar la necesidad de estas mesas de trabajo en dicha área.

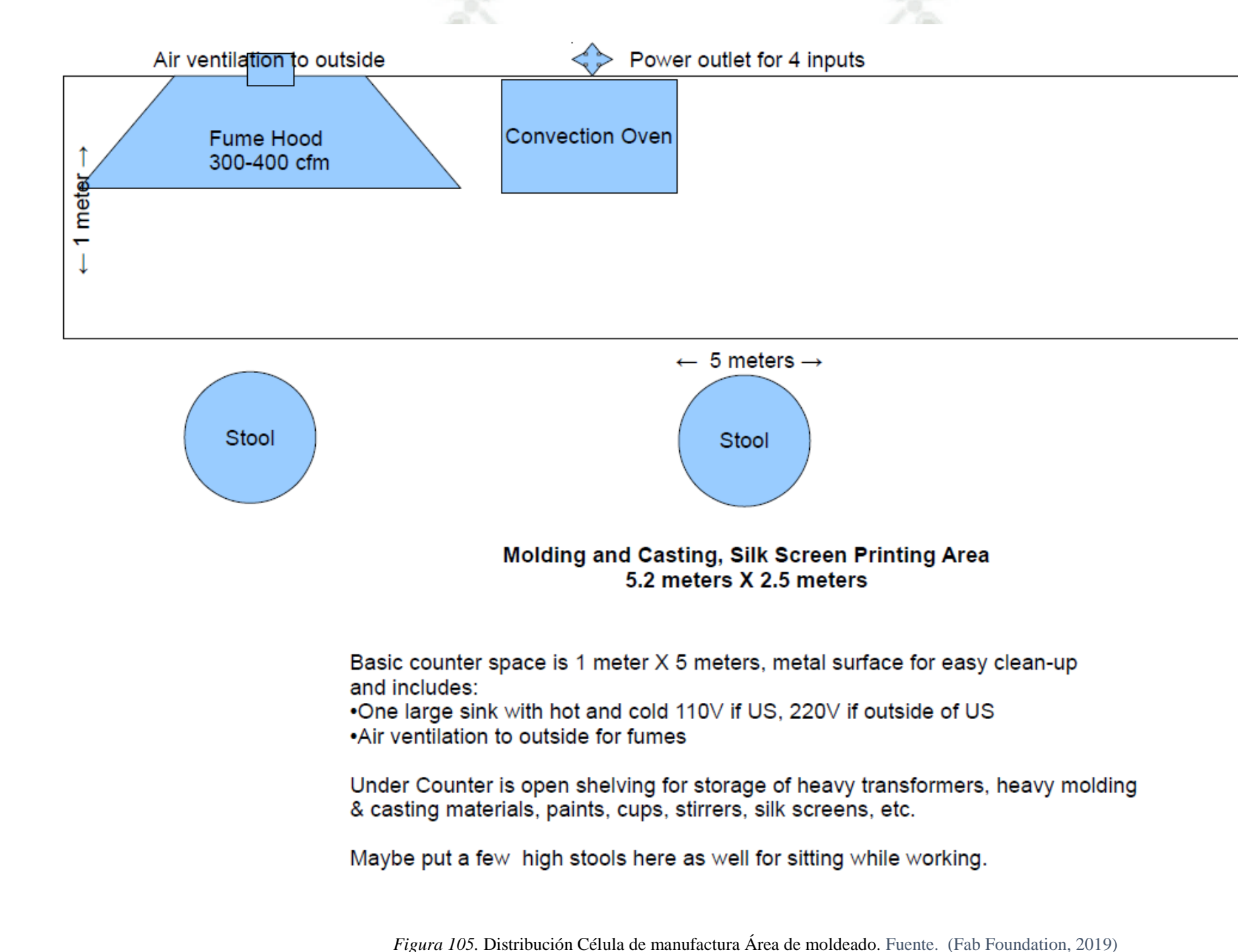

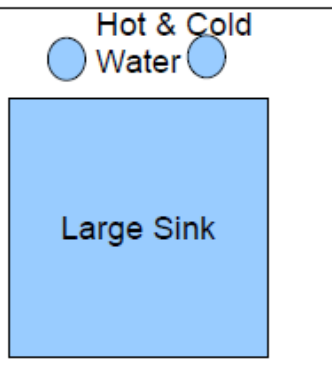

# **ShopBot Área. Célula de manufactura área ShopBot.**

La célula de manufactura ShopBot, está compuesta por la máquina ShopBot y tomas de corriente de 4 entradas con pozo a tierra, así como una máquina con conexión a internet, un circuito eléctrico dedicado y un colector de polvo conectado a la máquina, un estante abierto para herramientas, un estante para el almacenamiento de materiales grandes sobre ruedas y una mesa de trabajo, en la figura se muestra la distribución de dichos requerimientos para la distribución ideal del ambiente, así como el espacio necesario.

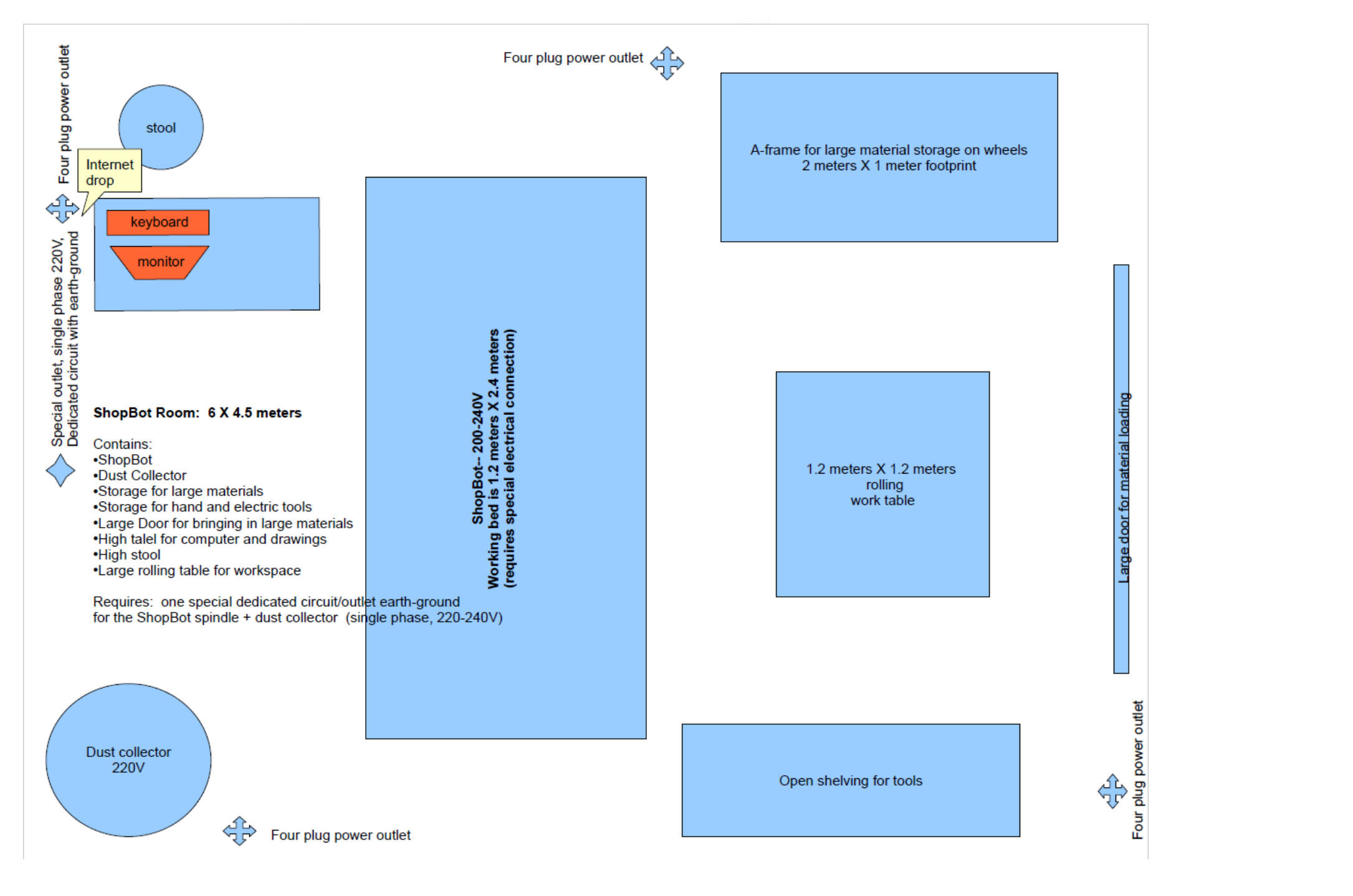

*Figura 106.* Distribución Célula de manufactura ShopBot. Fuente. (Fab Foundation, 2019)

#### **Área 3D. Célula de manufactura 3D.**

La célula de manufactura área 3D, está compuesta por el escáner 3D y la impresora, debido a que en la Escuela contamos con 2 impresoras se debe considerar en este plano un área para la impresora y una máquina para dicha impresora, 2 bancos, un estante para almacén de materiales y cubículos para almacenamiento de proyectos.

En esta área en especial se considera un espacio vacío, esto es debido a que se realizan desplazamientos para realizar el proceso de escaneo con la máquina scanner, al ser una máquina que realiza el escaneo en 3D se deben realizar movimientos de 360° alrededor del objeto a escanear; este espacio permite realizar dichos movimientos sin interrumpir u ocasionar problemas.

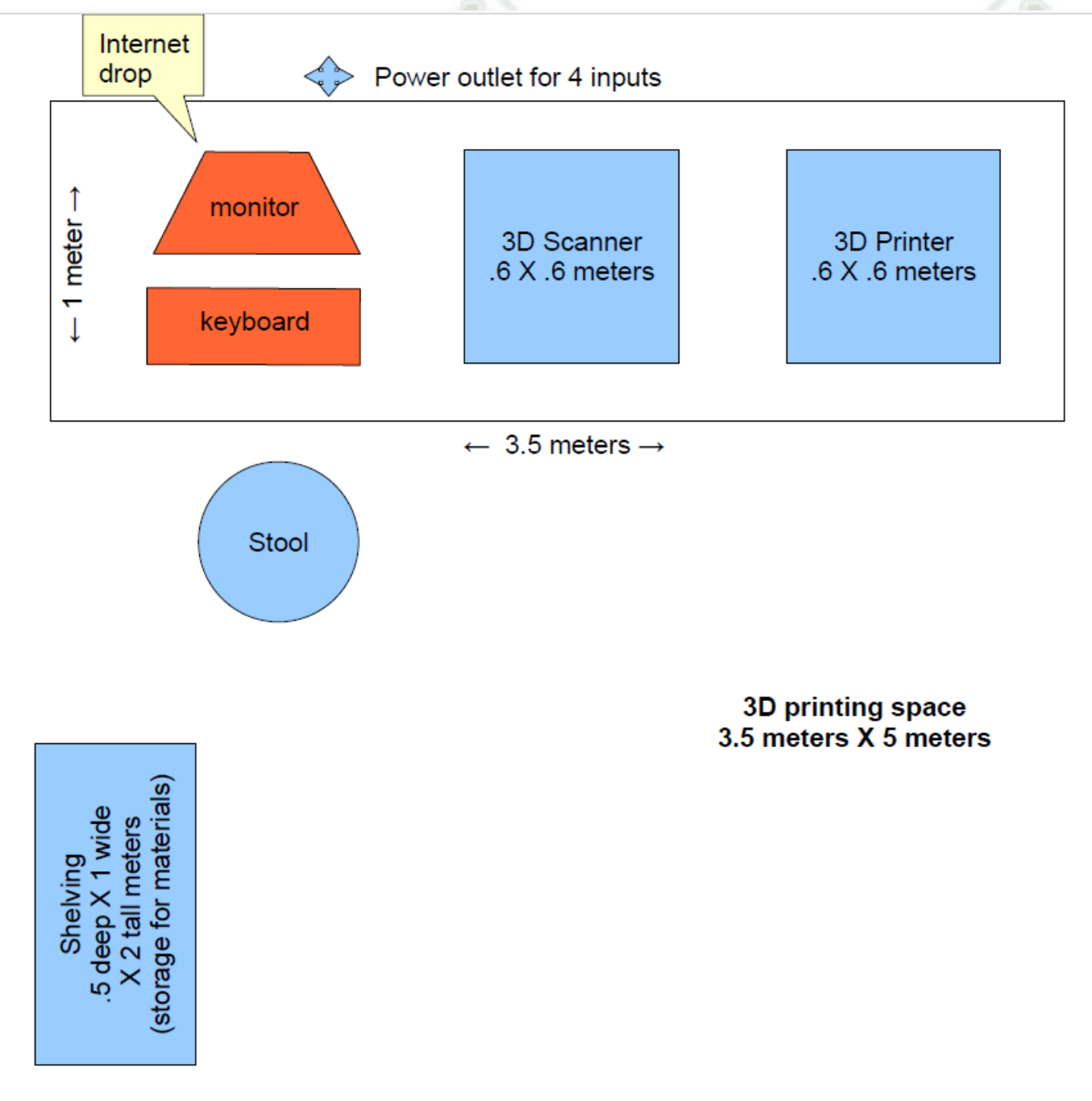

*Figura 107.* Distribución Célula de manufactura área 3D. Fuente. (Fab Foundation, 2019)

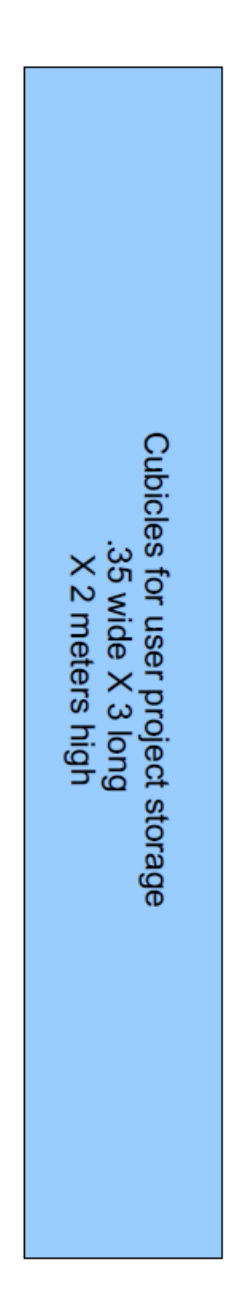

#### **Área Electrónica. Célula de manufactura área Electrónica.**

La célula de manufactura área electrónica, consta de un área de moldeado conectada a una computadora y el cortador de vinil, así como dos computadoras adicionales, estantes para almacén de herramientas y un estante para almacenamiento de los equipos de prueba como lo son calibradores, balanzas, etc. Además, cuenta con estaciones de soldadura y sillas giratorias; se determinan 4 puntos de conexión a internet, 5 huecos y 7 tomas de corriente con 4 entradas y conexión a tierra, de la misma manera en la figura se muestran algunos requerimientos electrónicos a considerar.

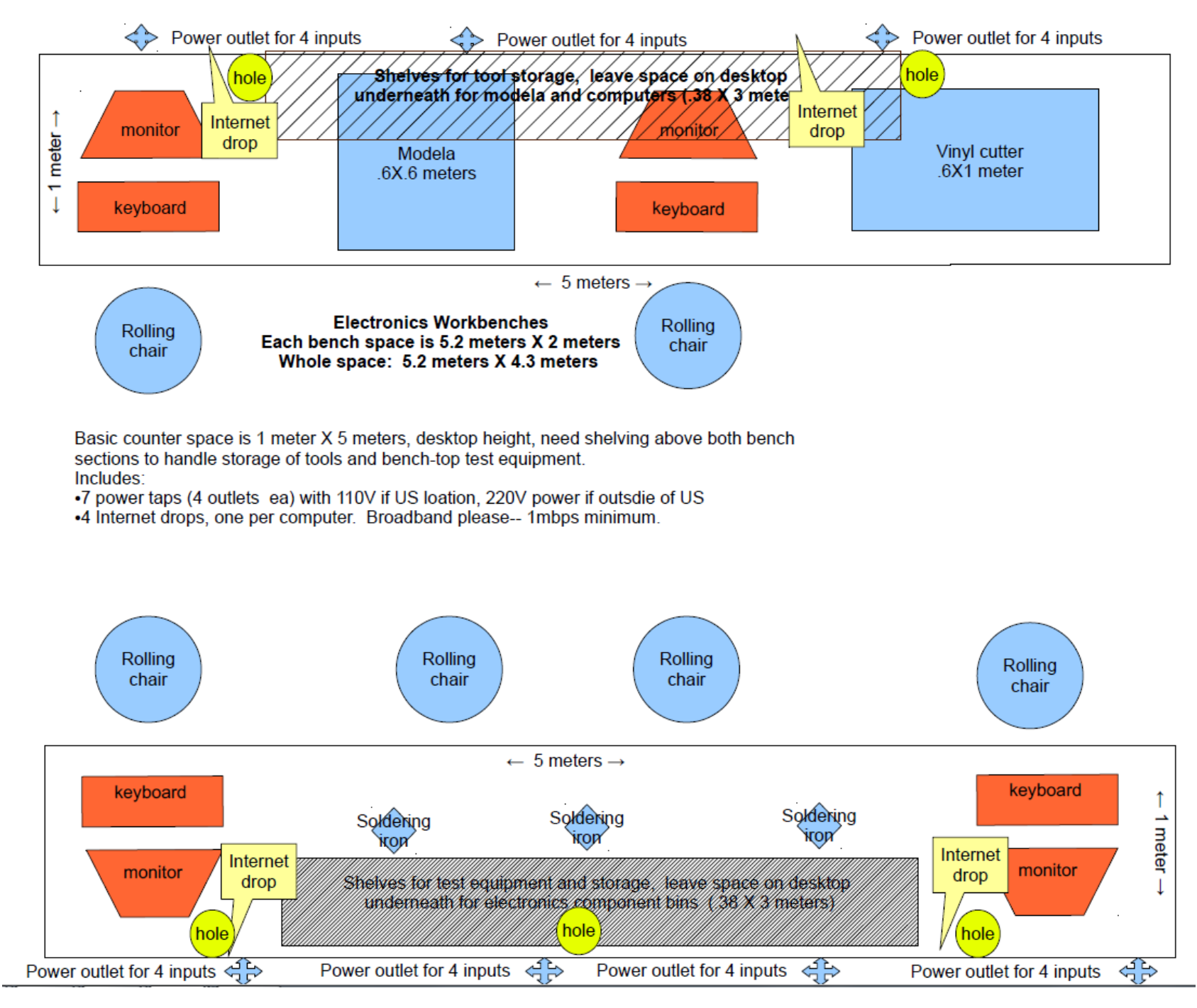

*Figura 108.* Distribución Célula de manufactura área electrónica. Fuente. (Fab Foundation, 2019)

#### **Área de conferencias. Sala de Conferencias.**

La célula de manufactura área de conferencia, está compuesta por un proyector y una pantalla para este, una conexión a dos altavoces y un micrófono, diez computadoras con conexión a internet y once sillas giratorias, así como una mesa circular en la que están ubicadas estas computadoras y sillas, así como diez tomas de corriente alrededor de la mesa con cuatro entradas y circuitos separados.

La finalidad de dicha sala de conferencias es realizar diseños, aprendizaje y efectuar conferencias que tengan relación con el laboratorio.

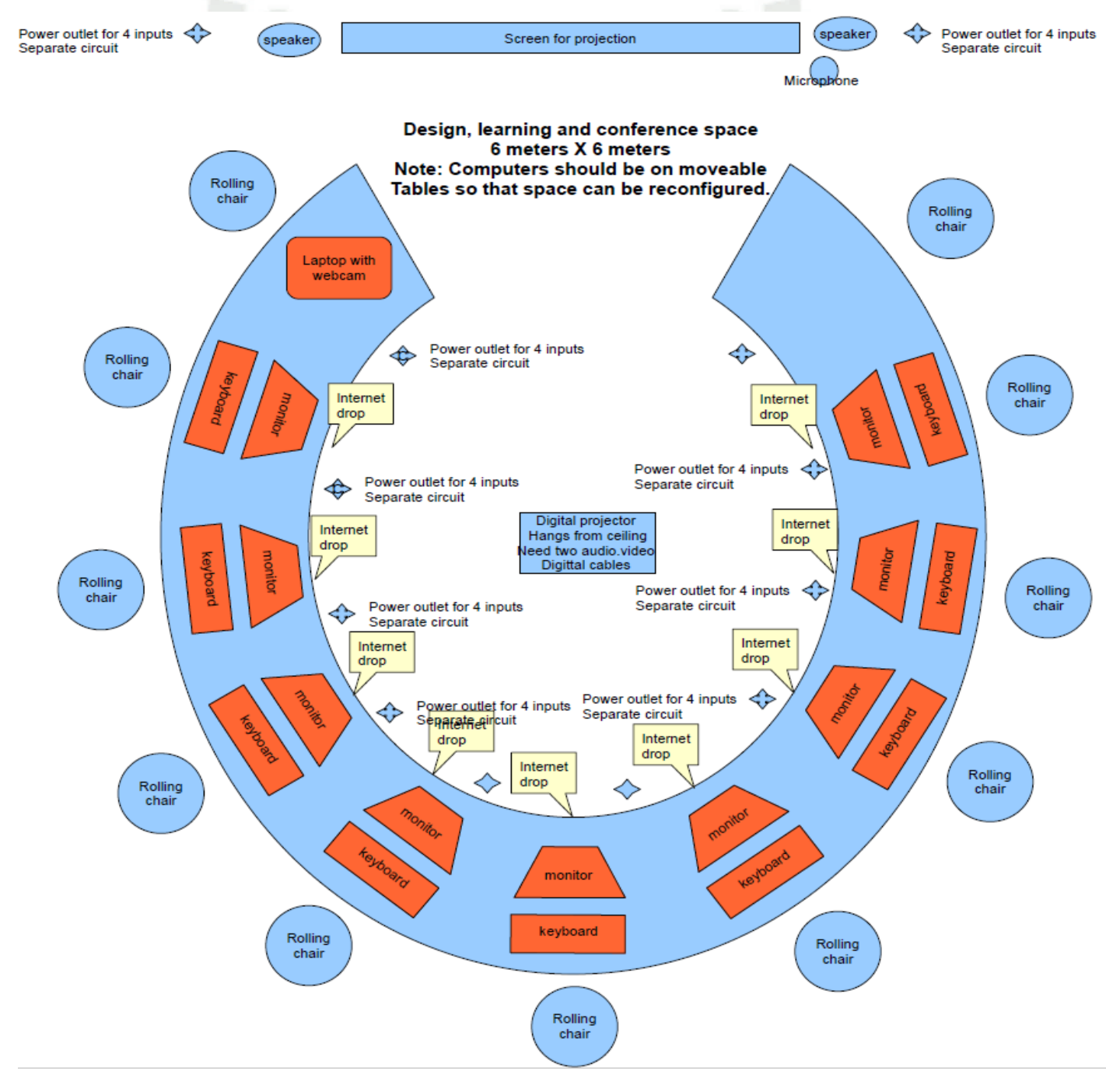

*Figura 109.* Distribución Sala de conferencias. Fuente. (Fab Foundation, 2019)

# **ANEXO N° 02.**

# **CÁLCULO DEL COSTO DE MATERIA PRIMA**

Tabla 44.

*Costo de materia prima.* 

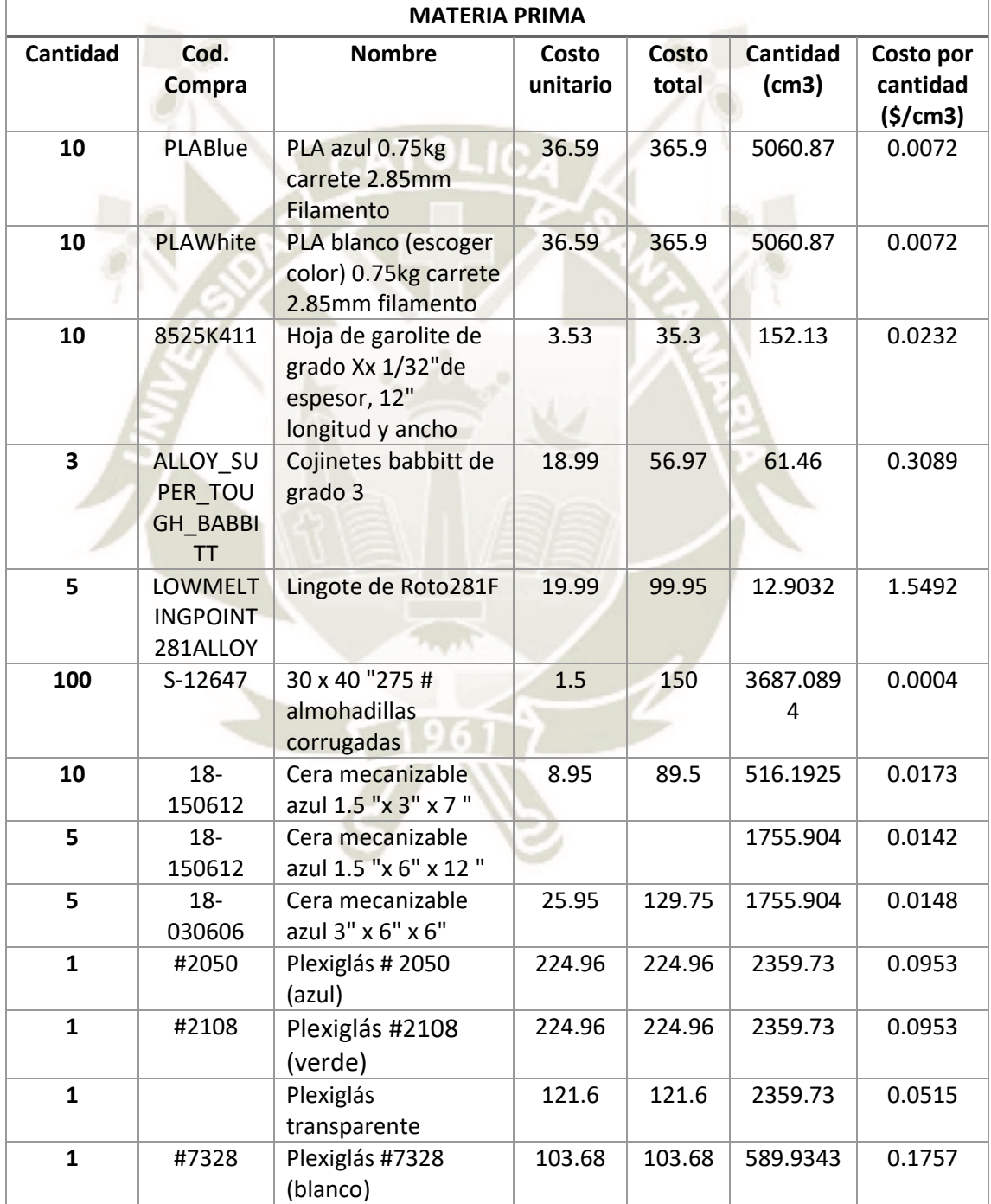

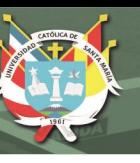

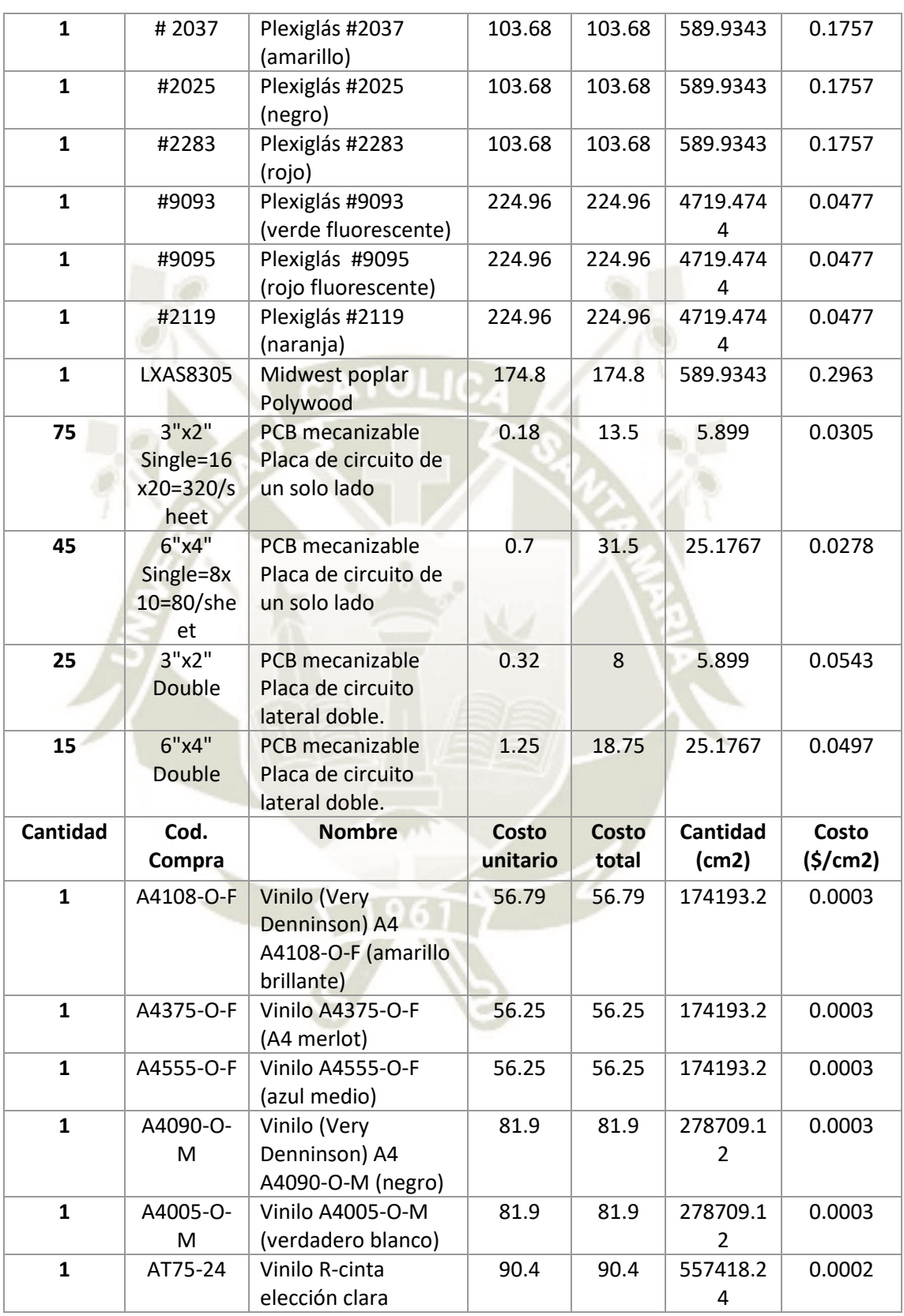

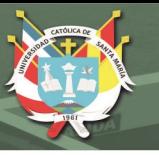

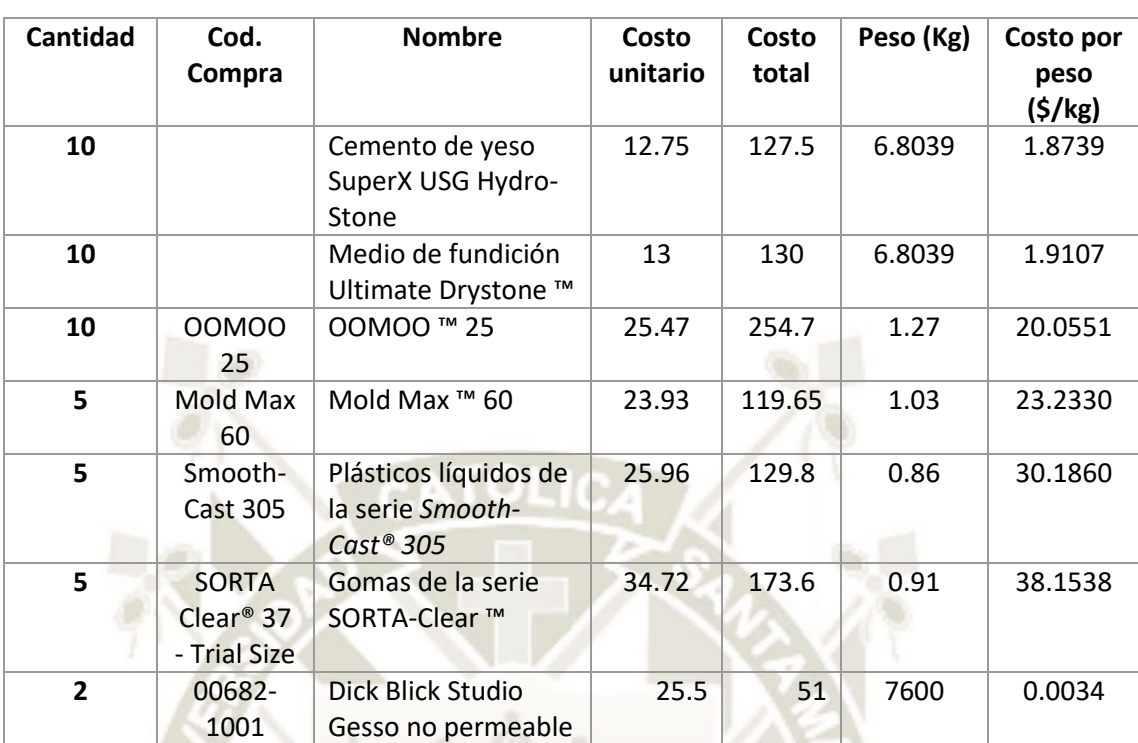

Publicación autorizada con fines académicos e investigativos En su investigación no olvide referenciar esta tesis

# **ANEXO N° 03.**

# **CLASIFICACIÓN DE INSUMOS**

Tabla 45.

 *Clasificación de insumos.* 

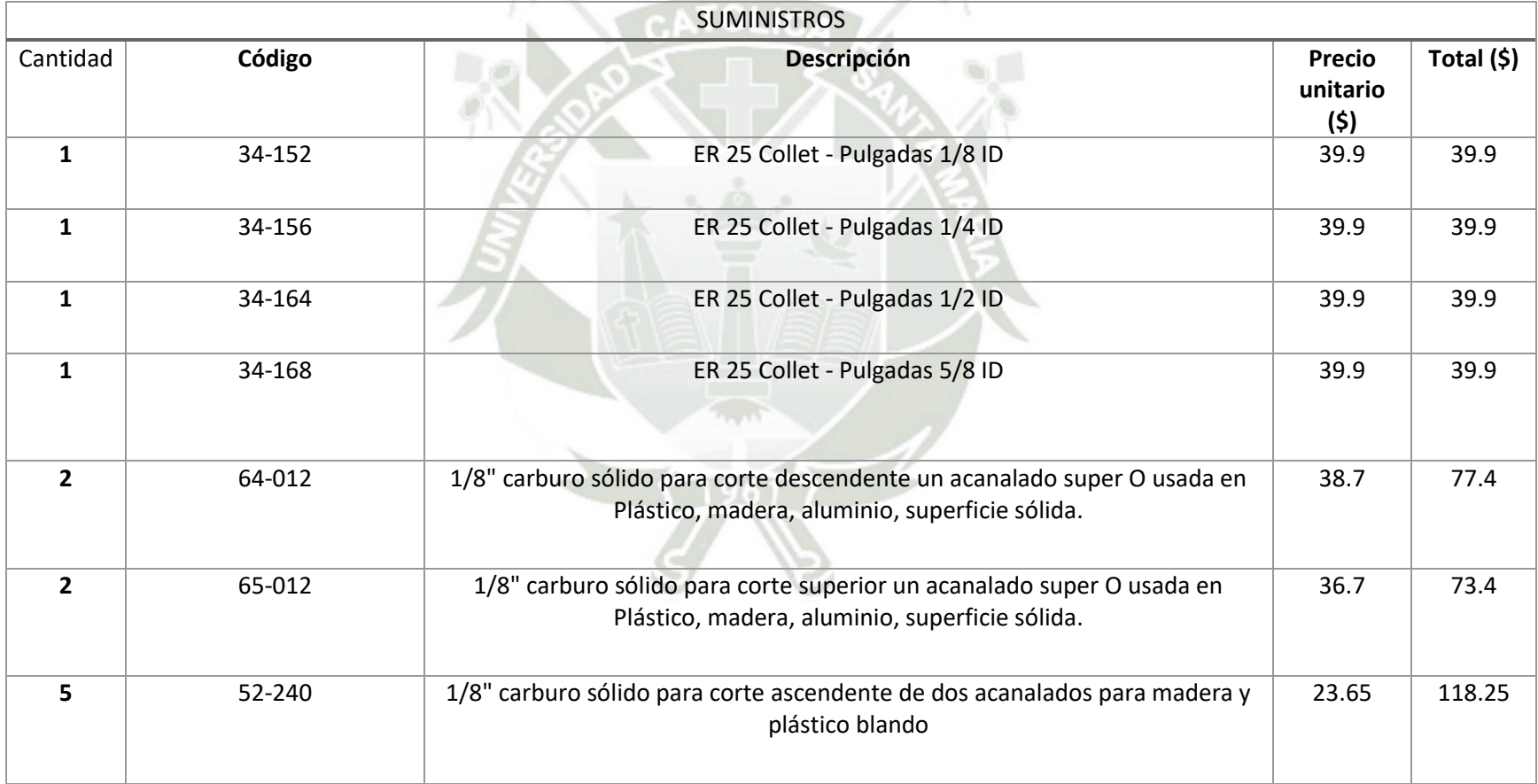

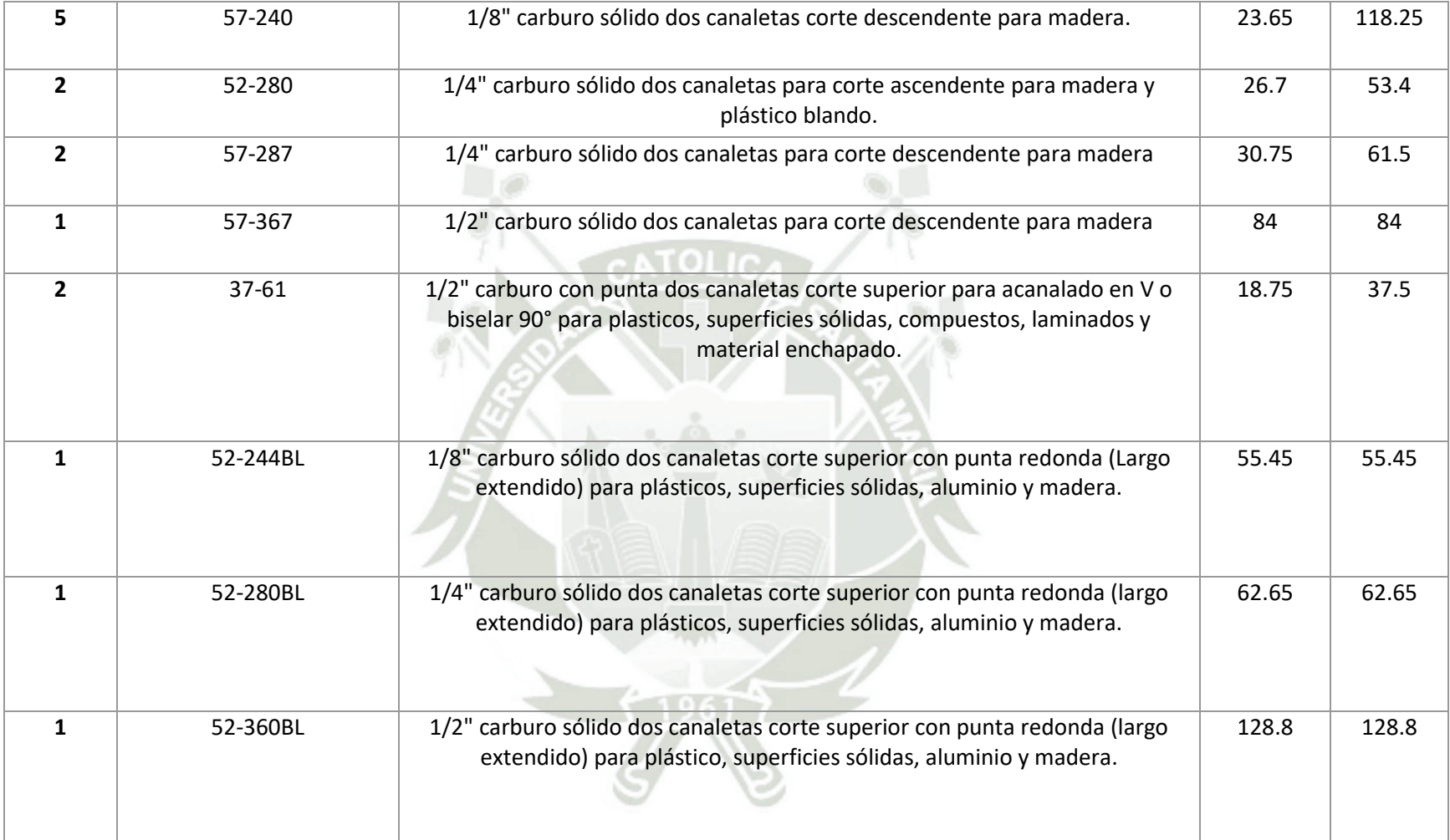

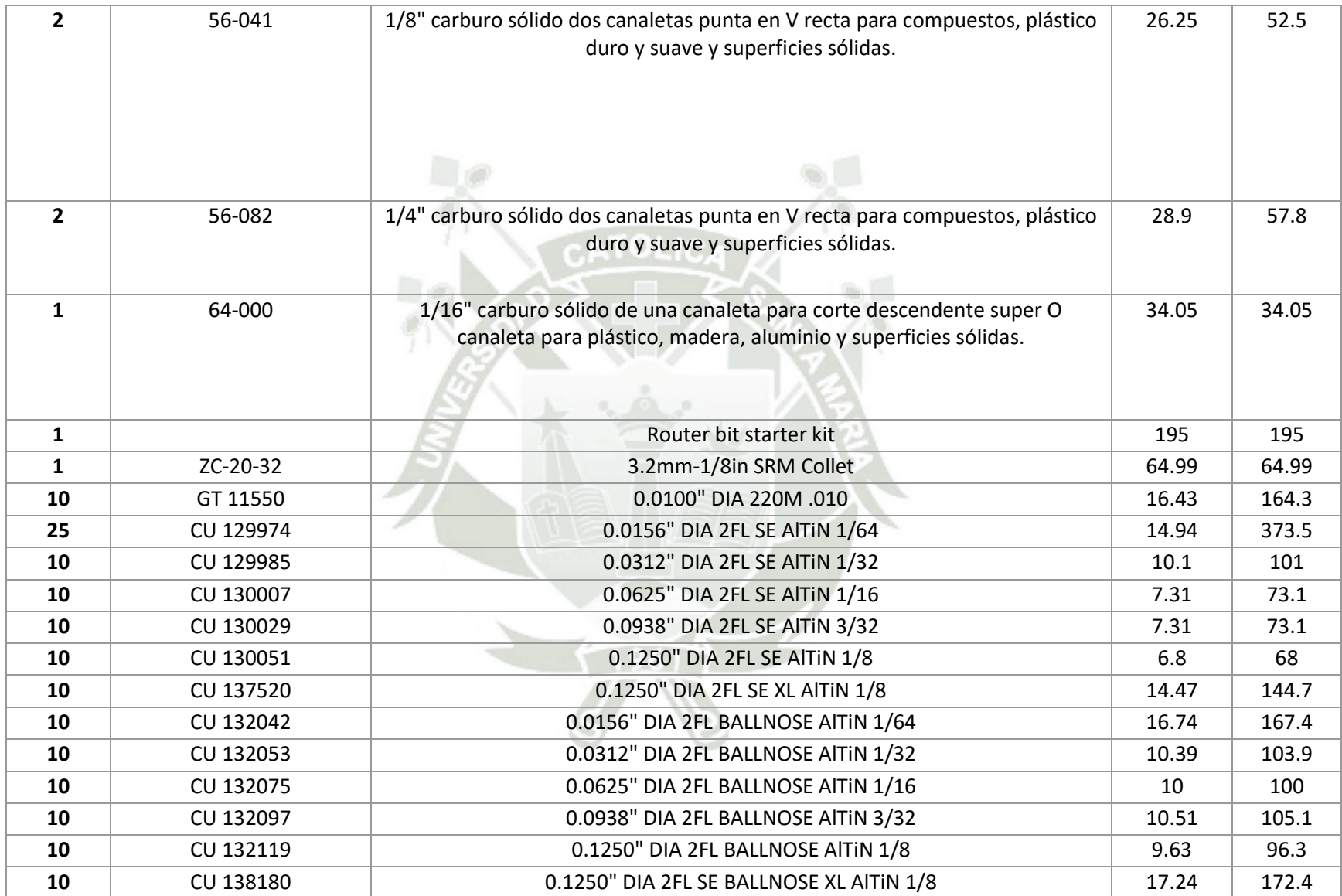

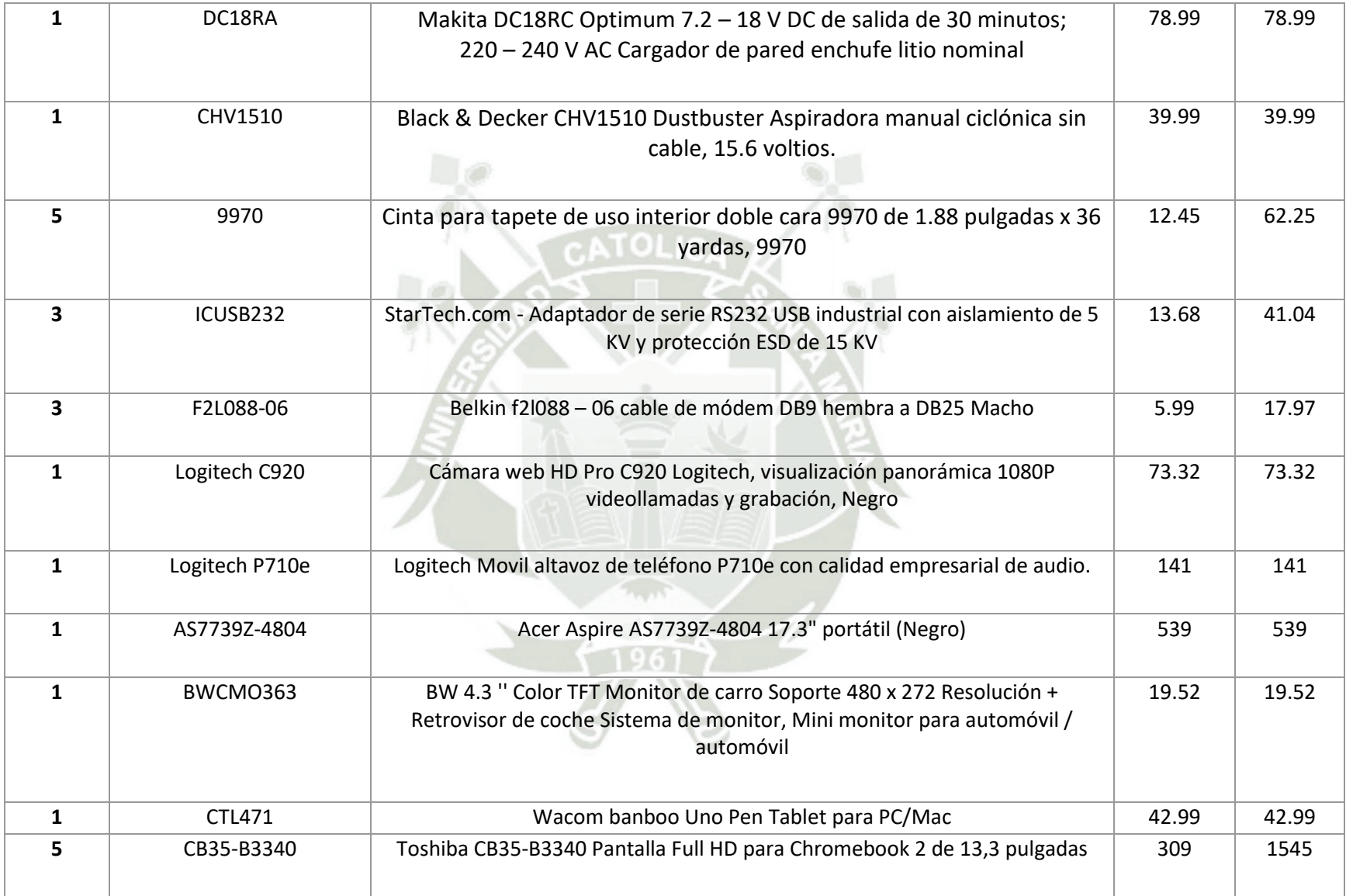
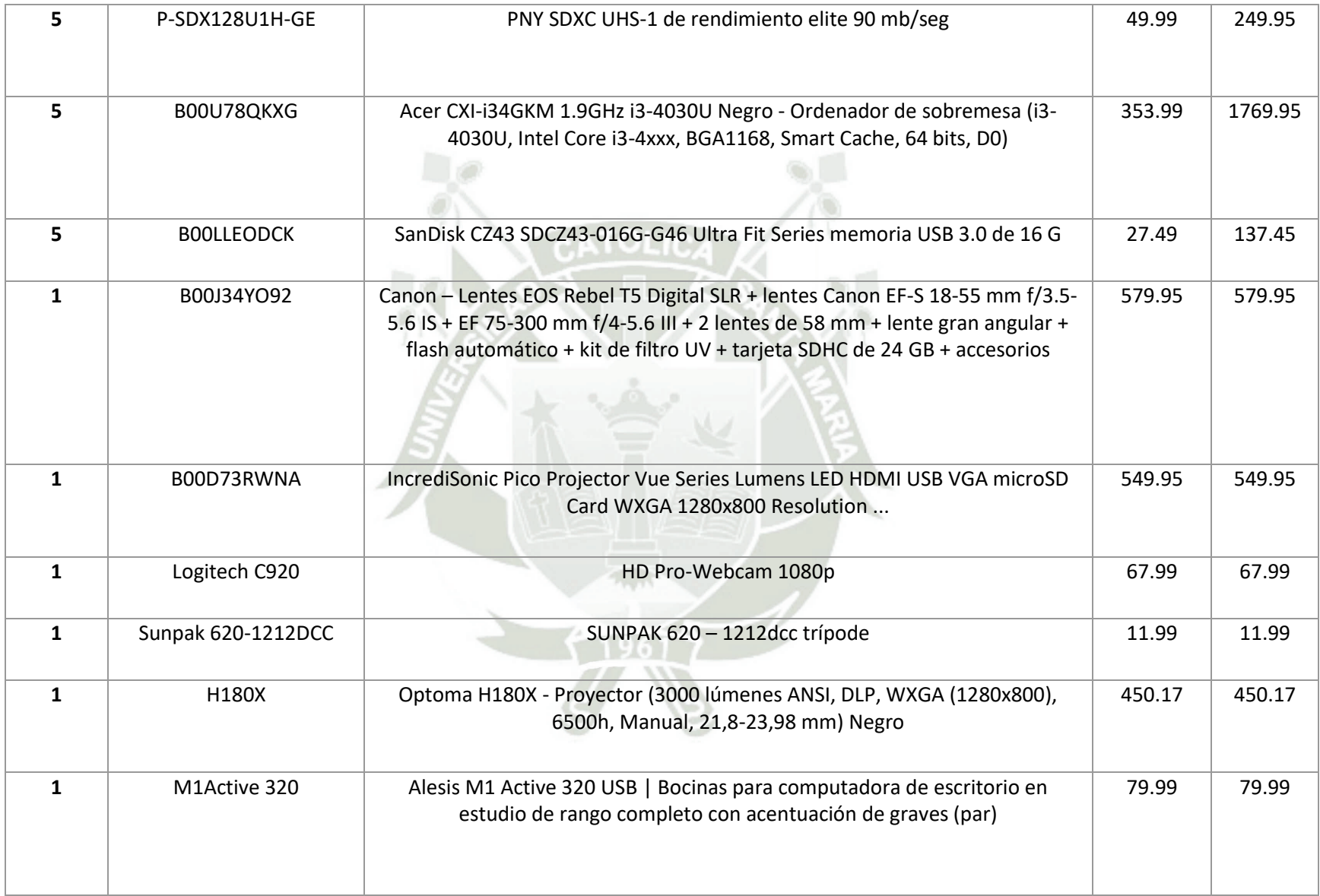

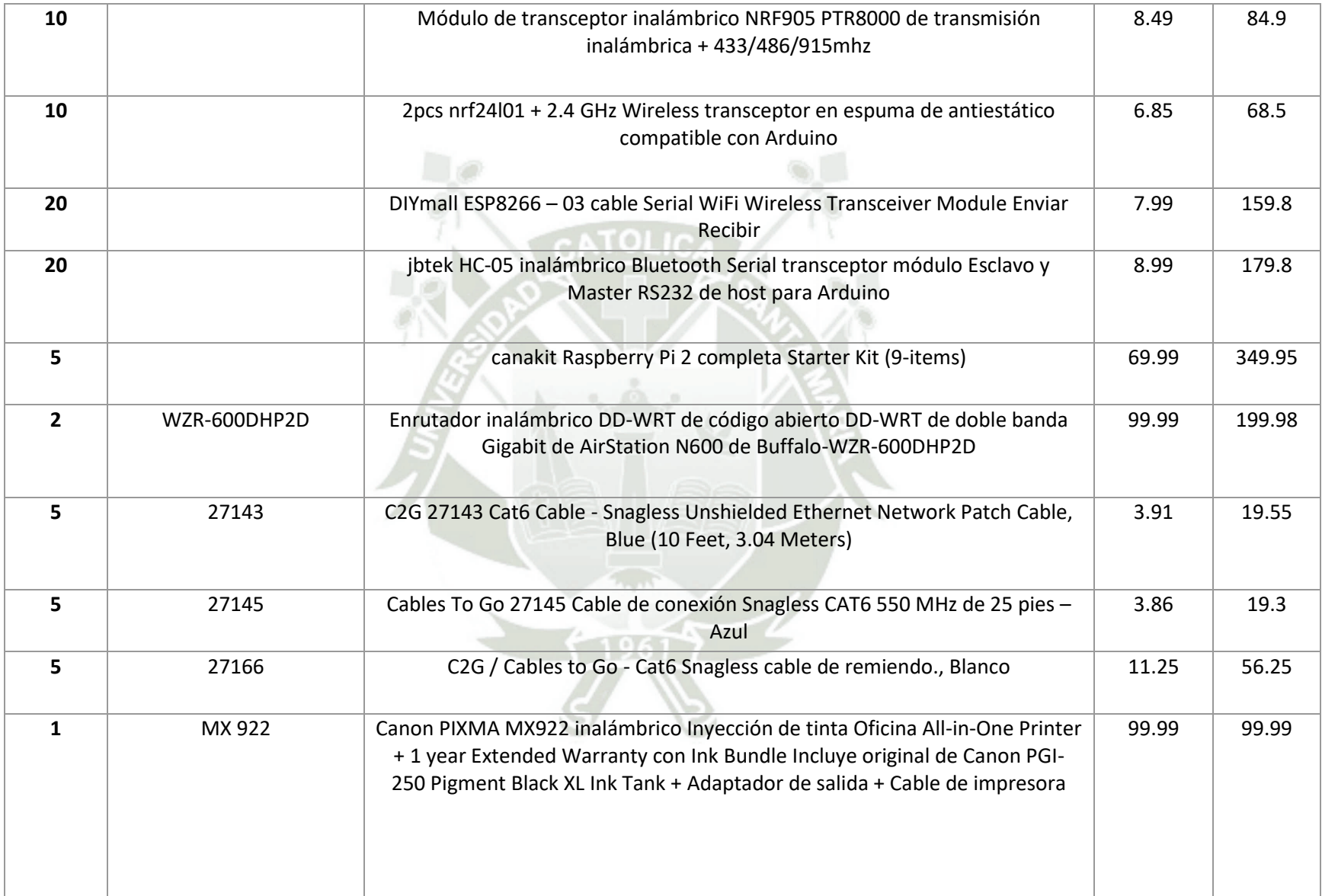

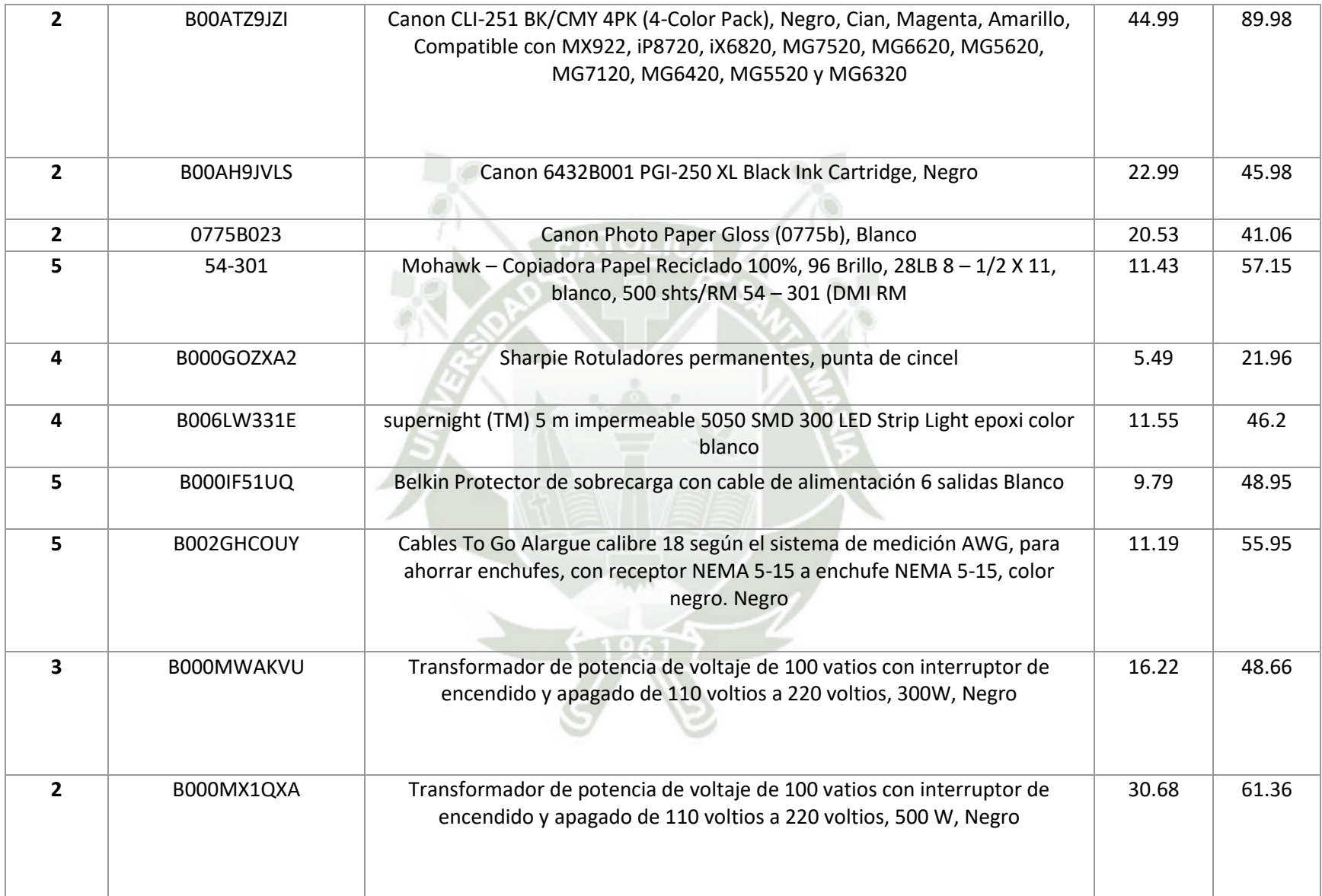

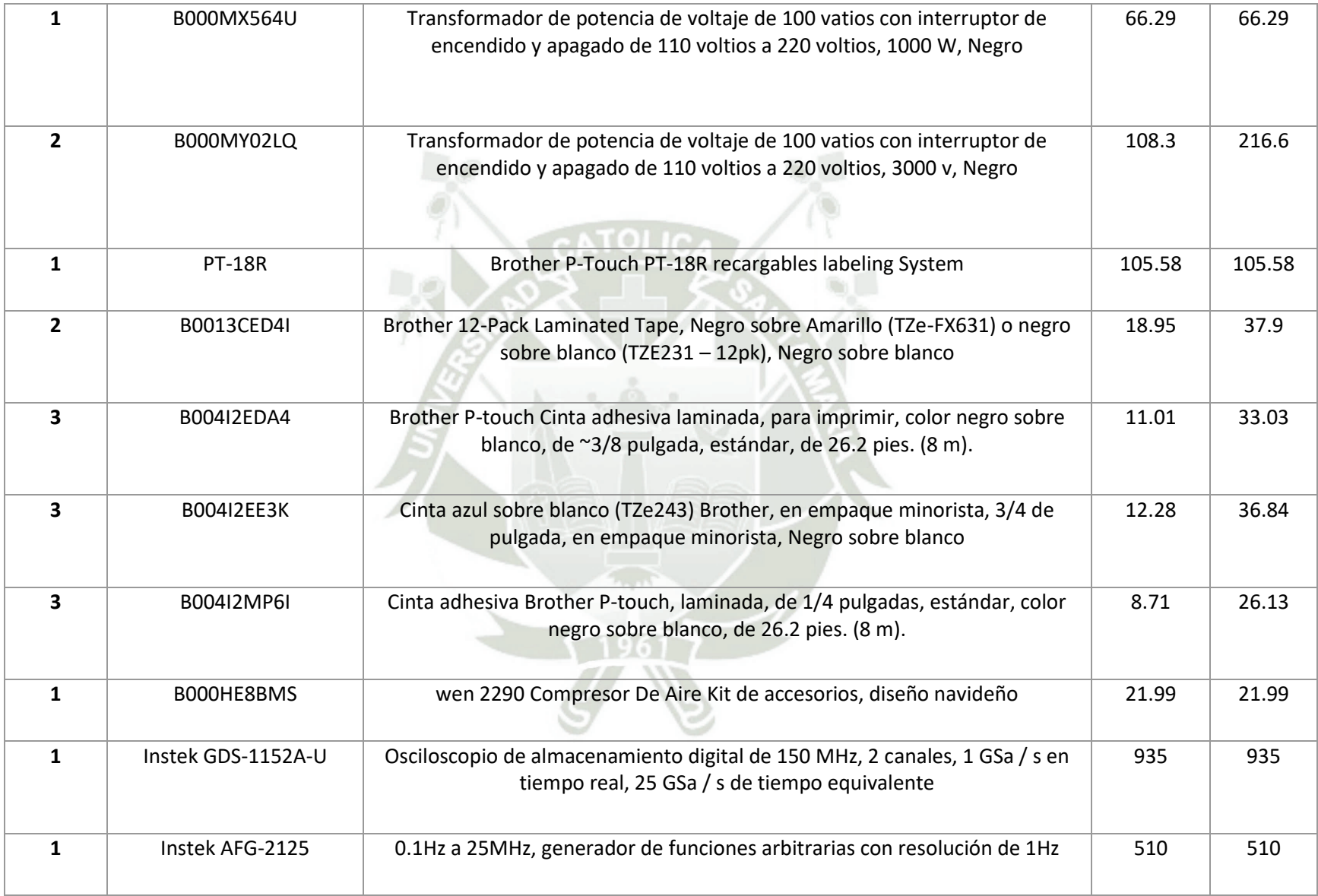

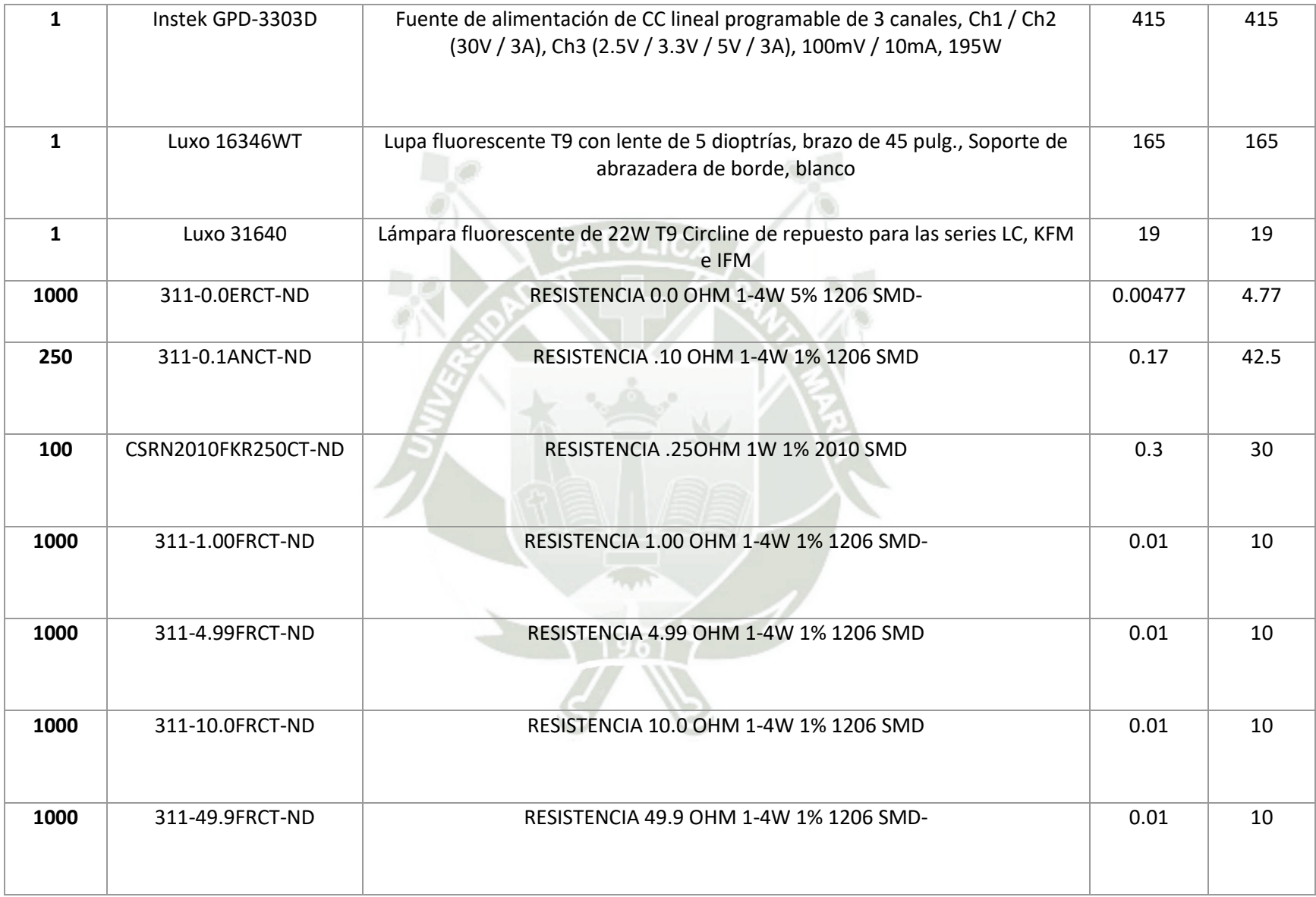

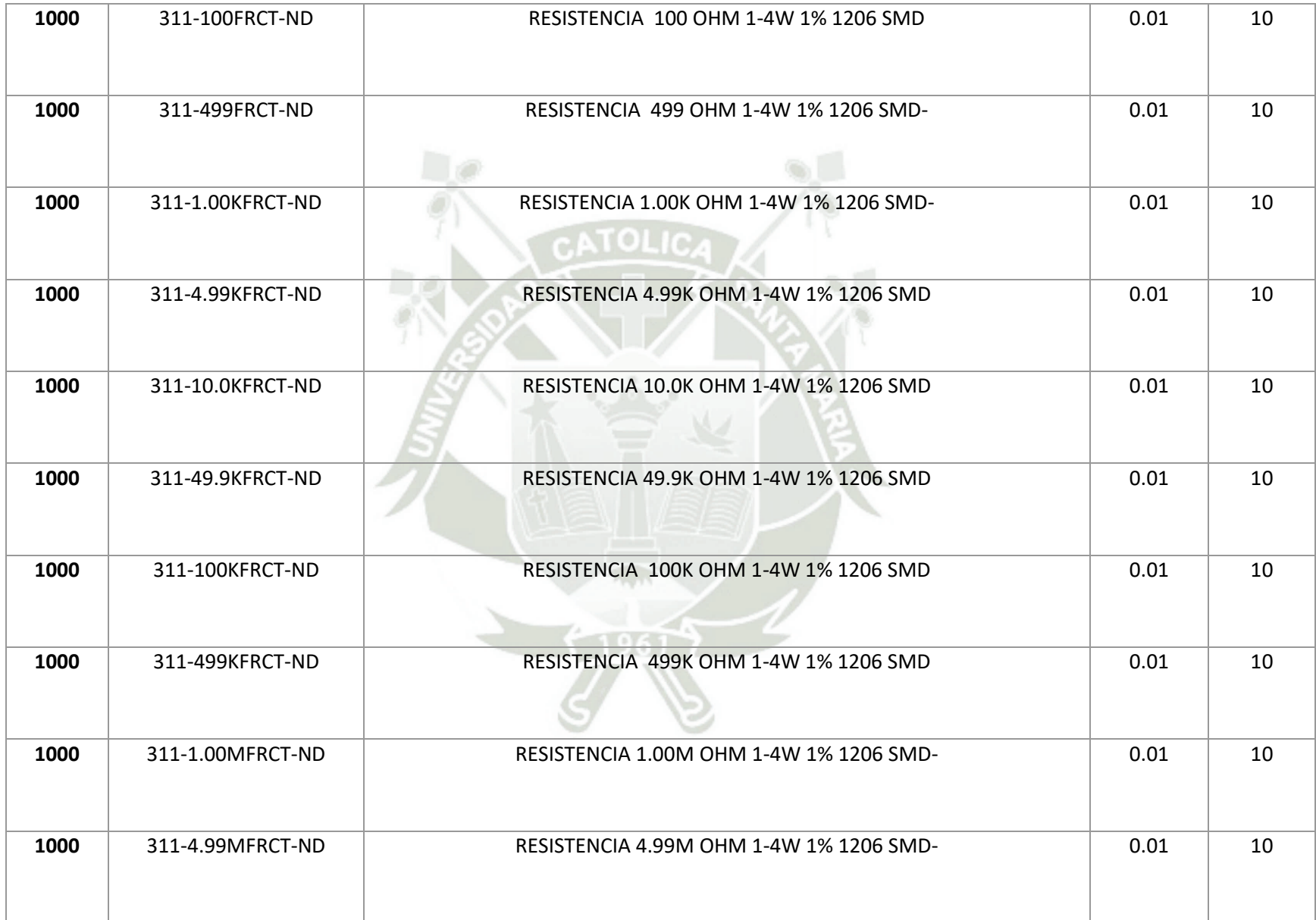

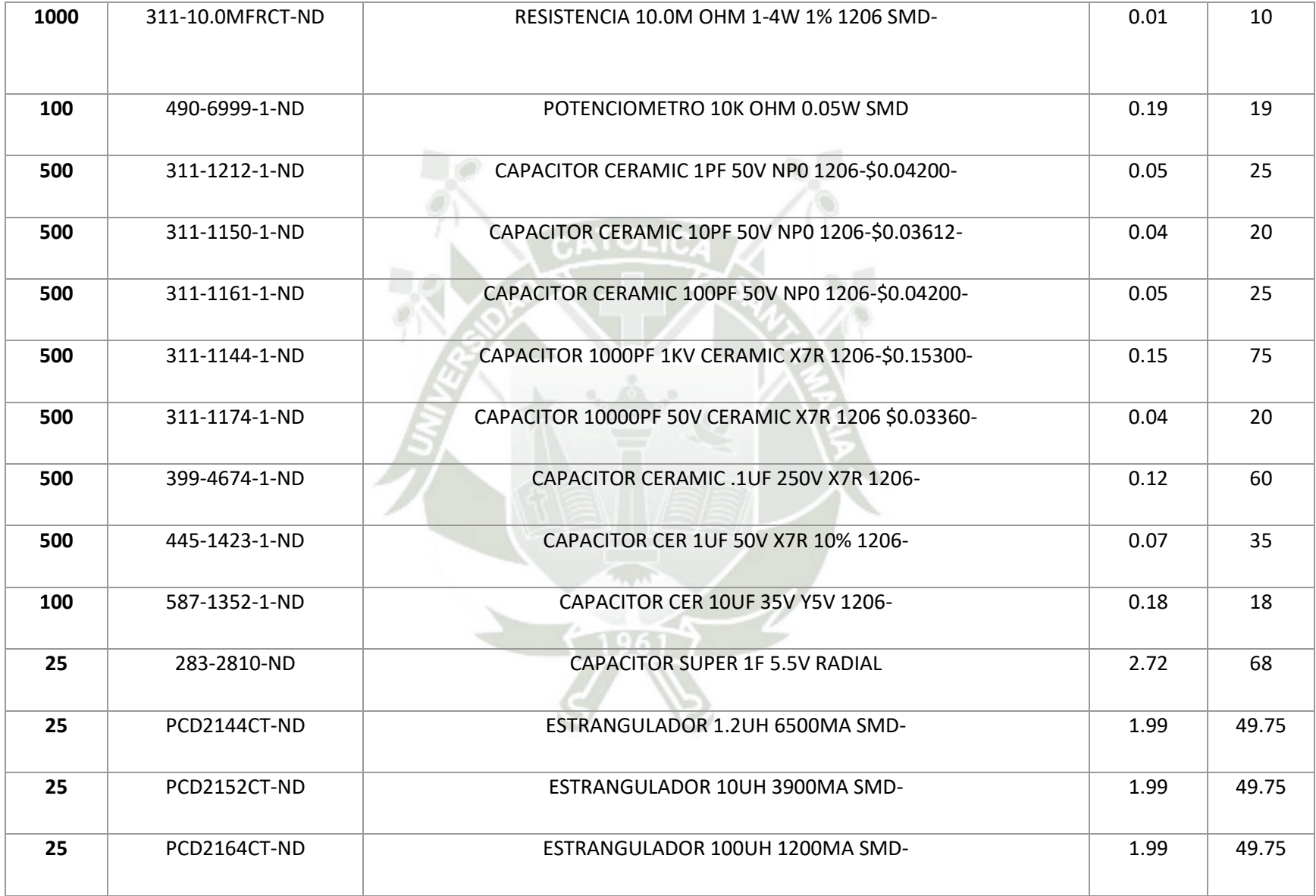

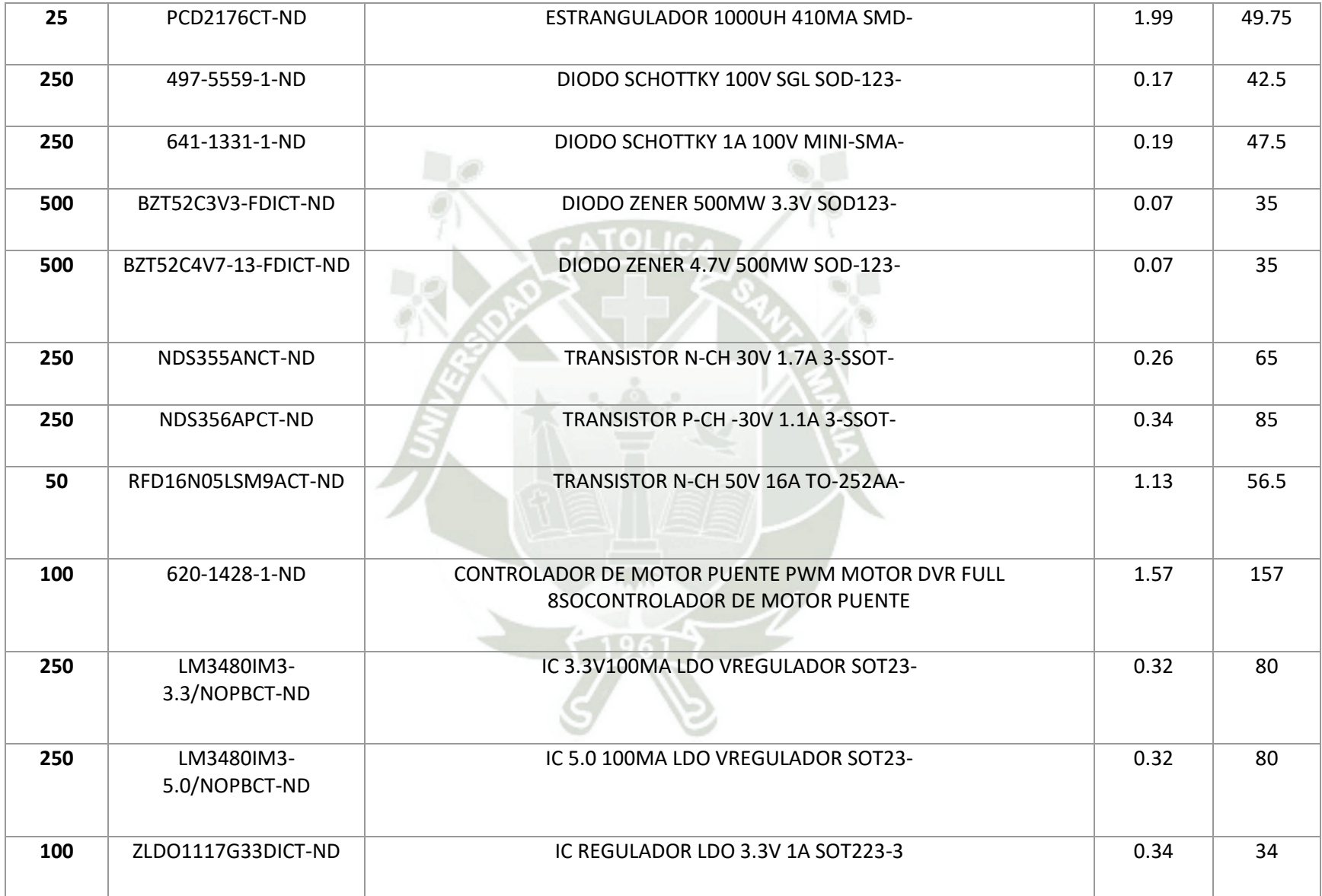

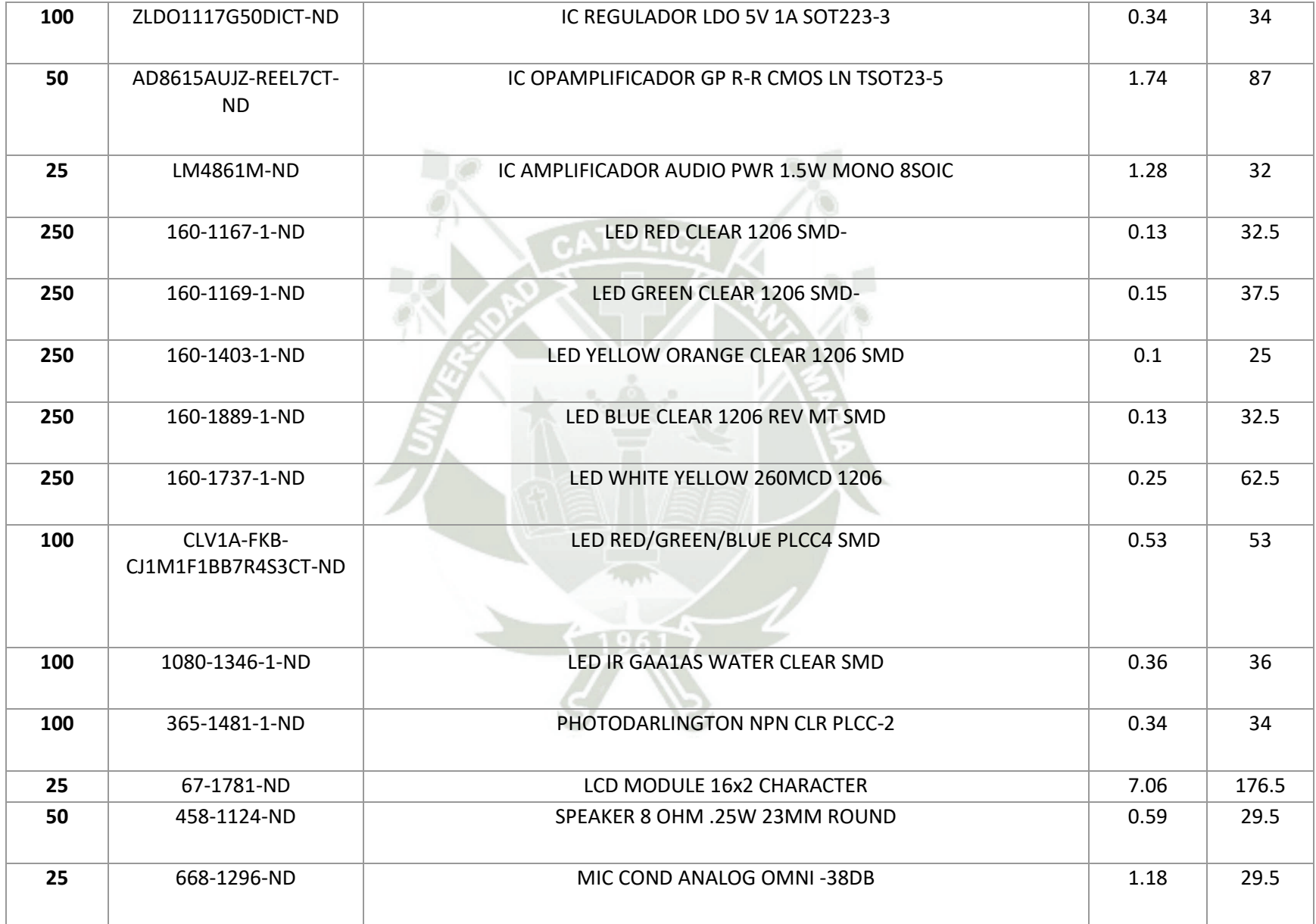

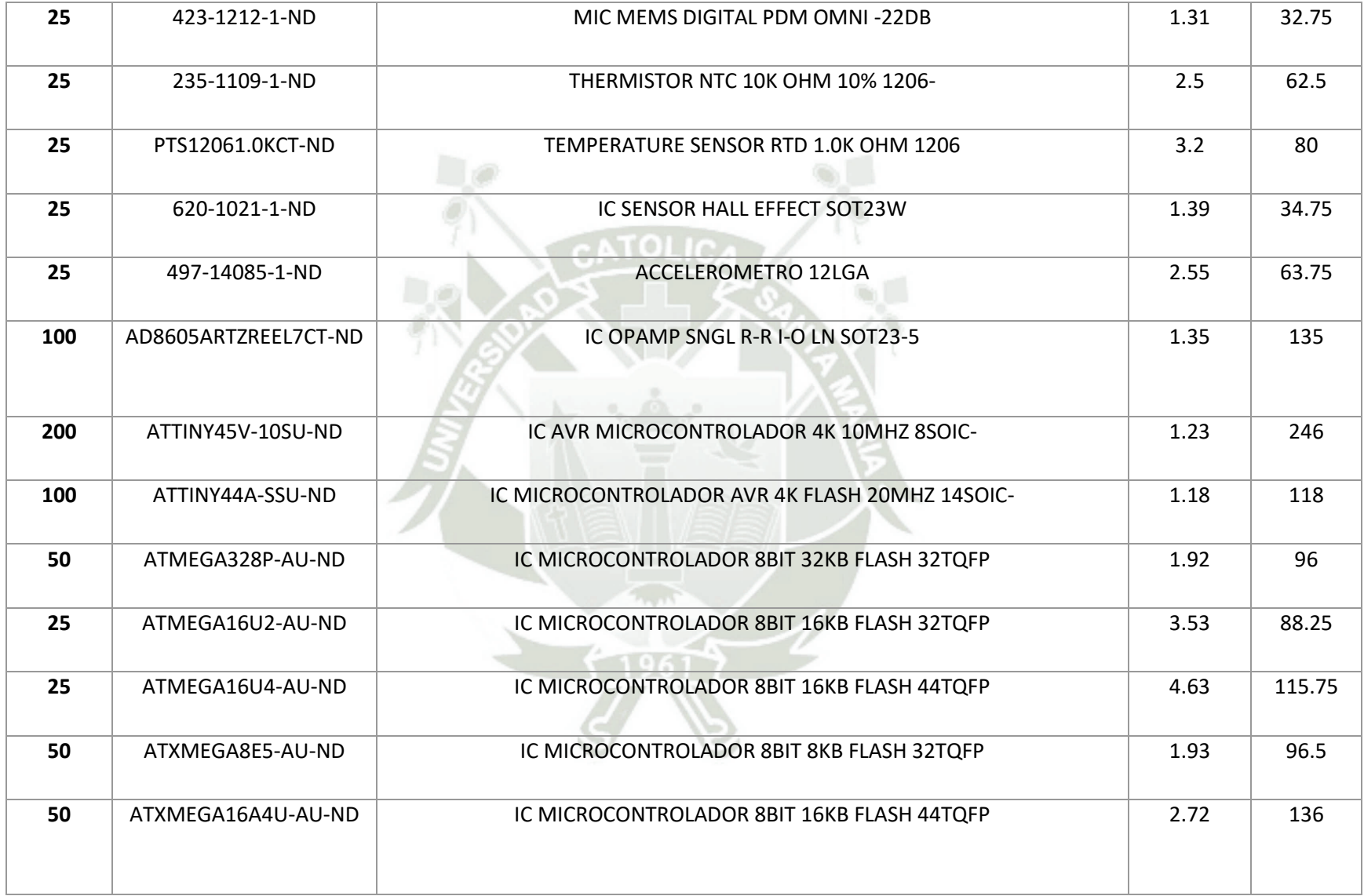

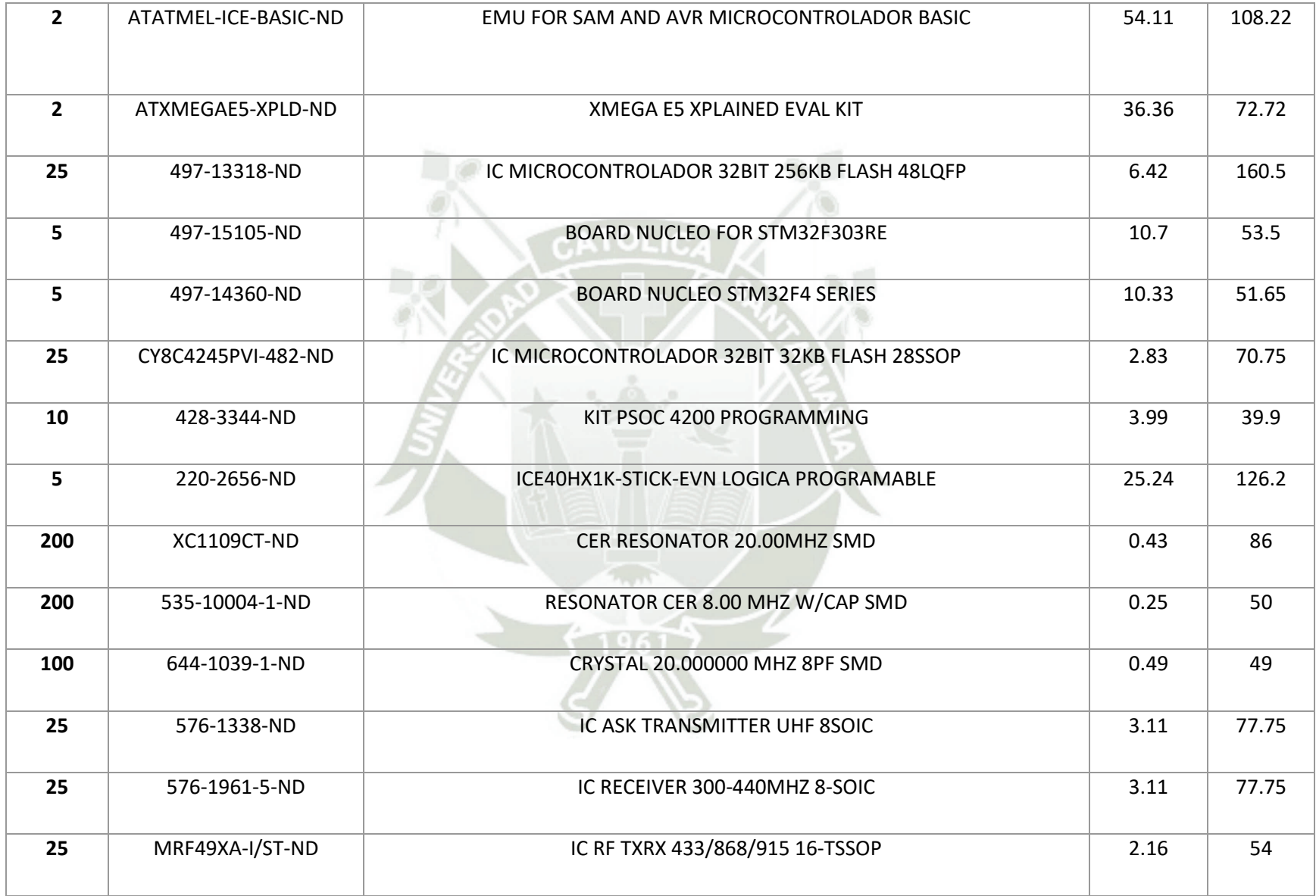

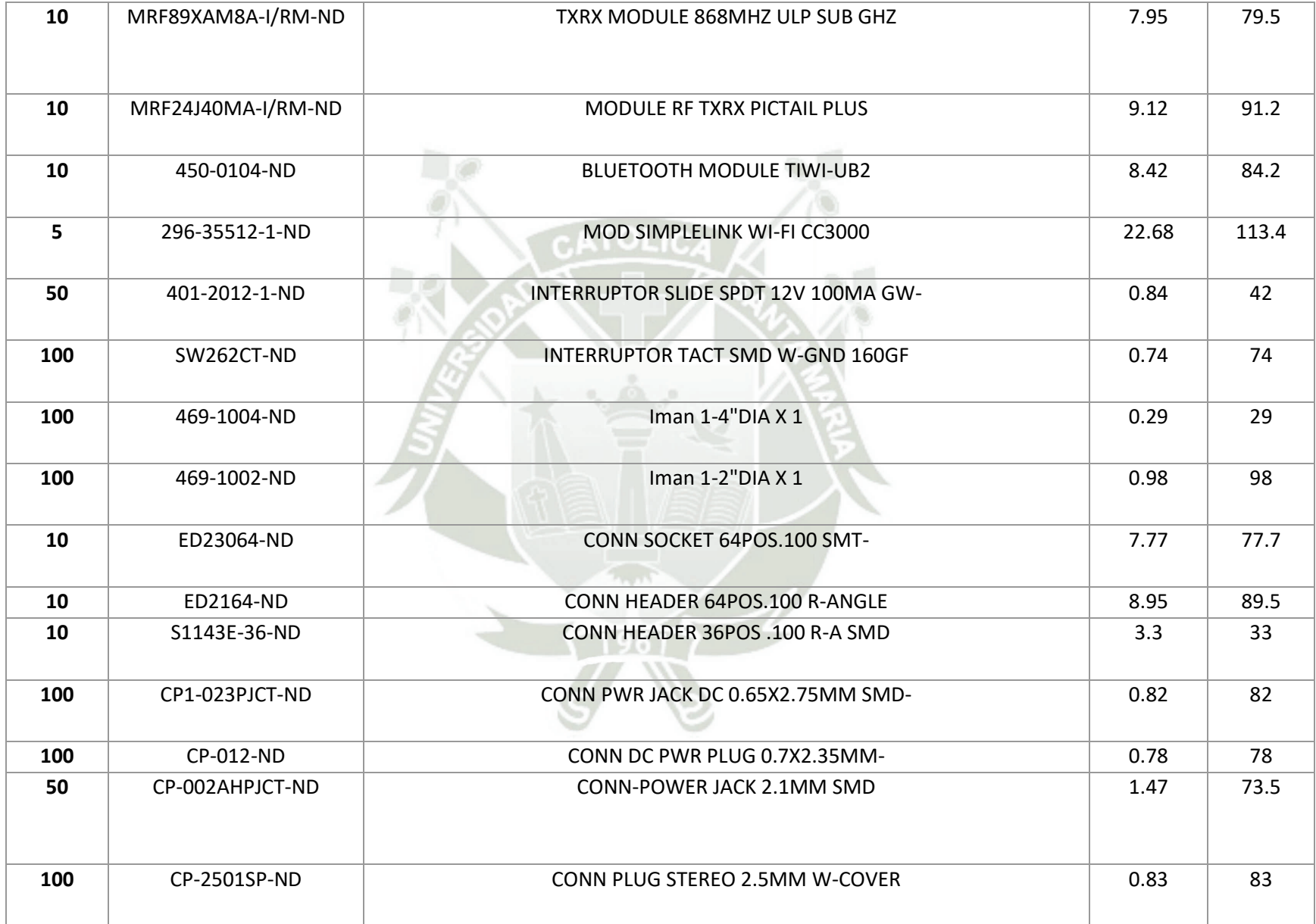

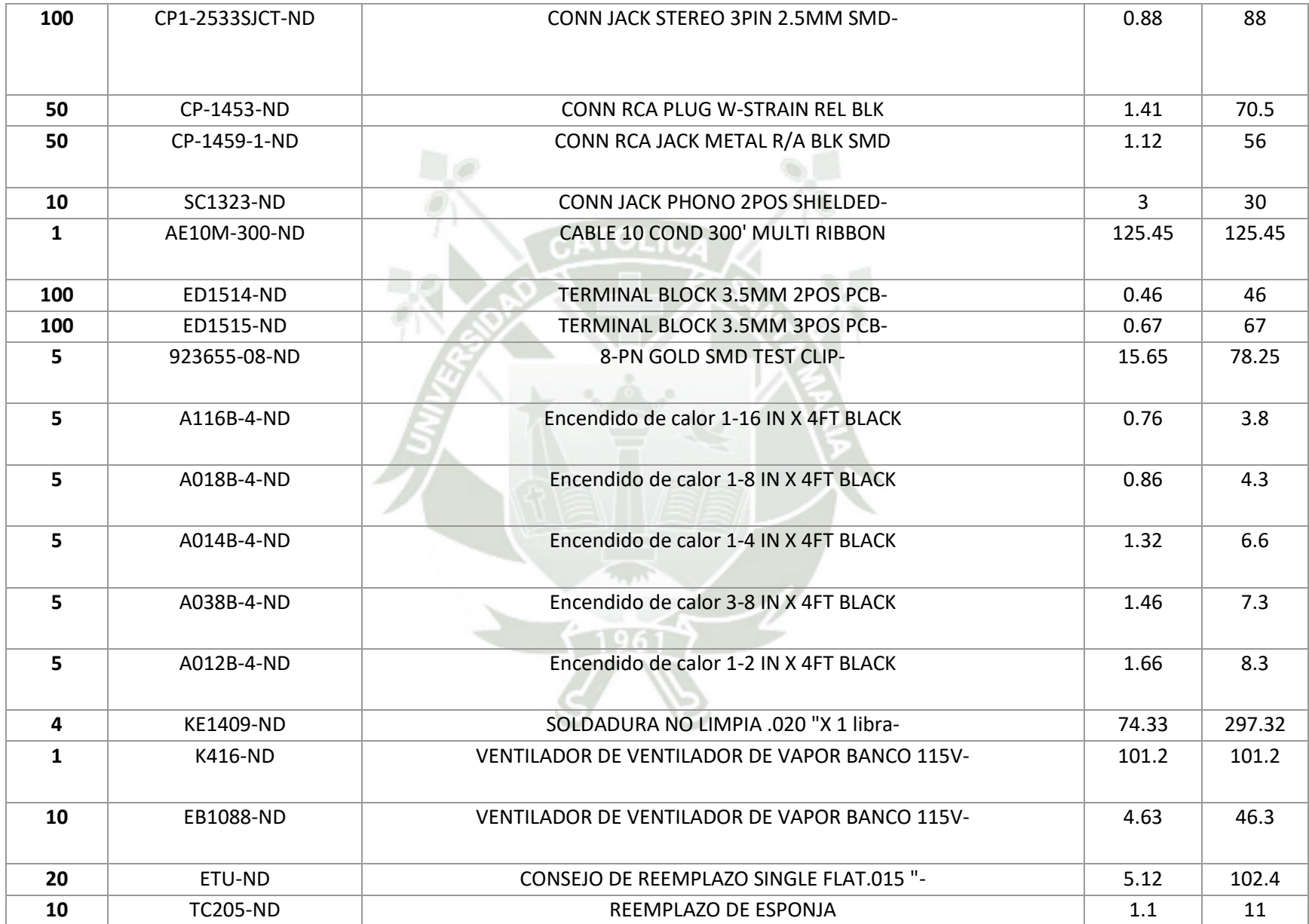

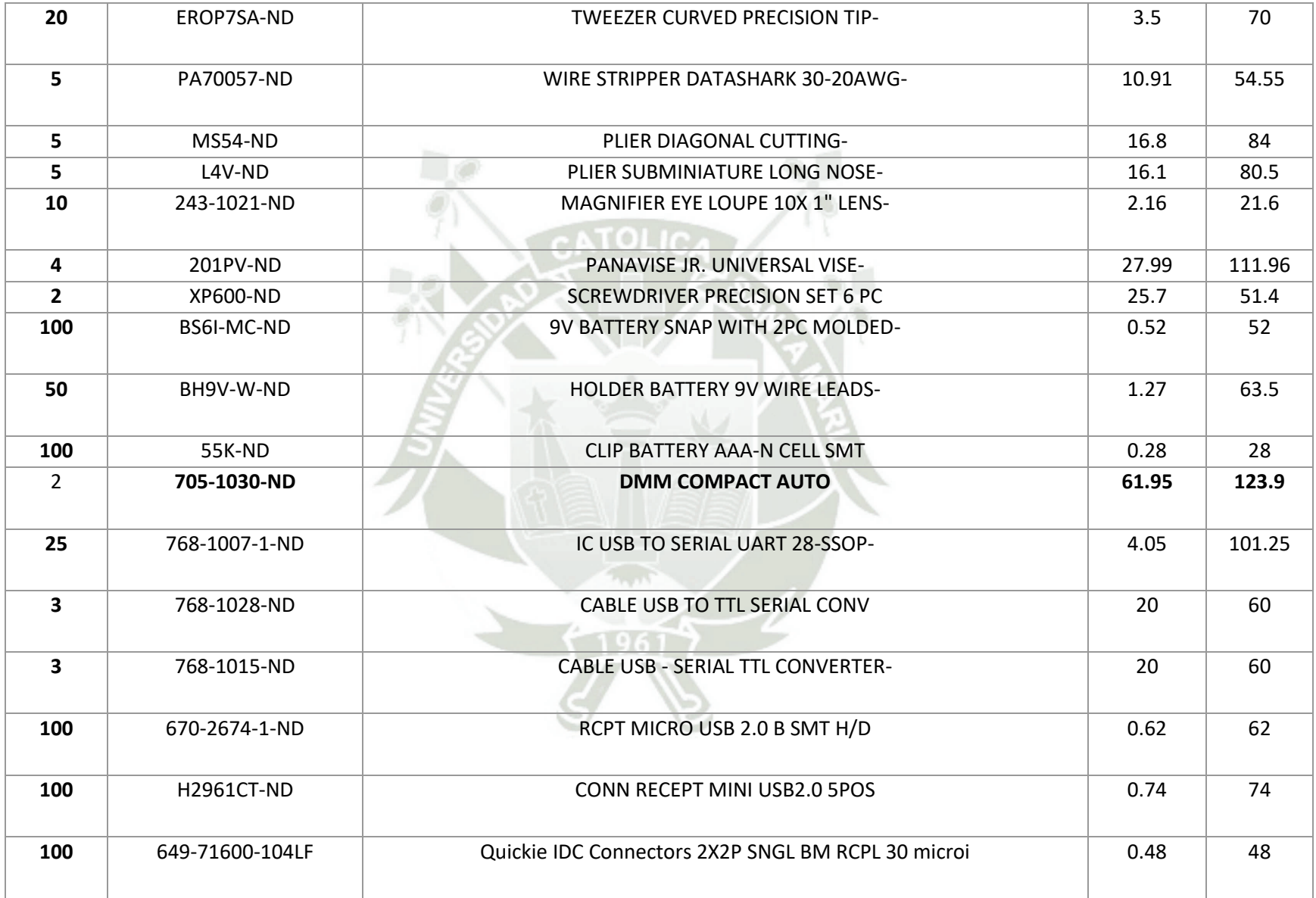

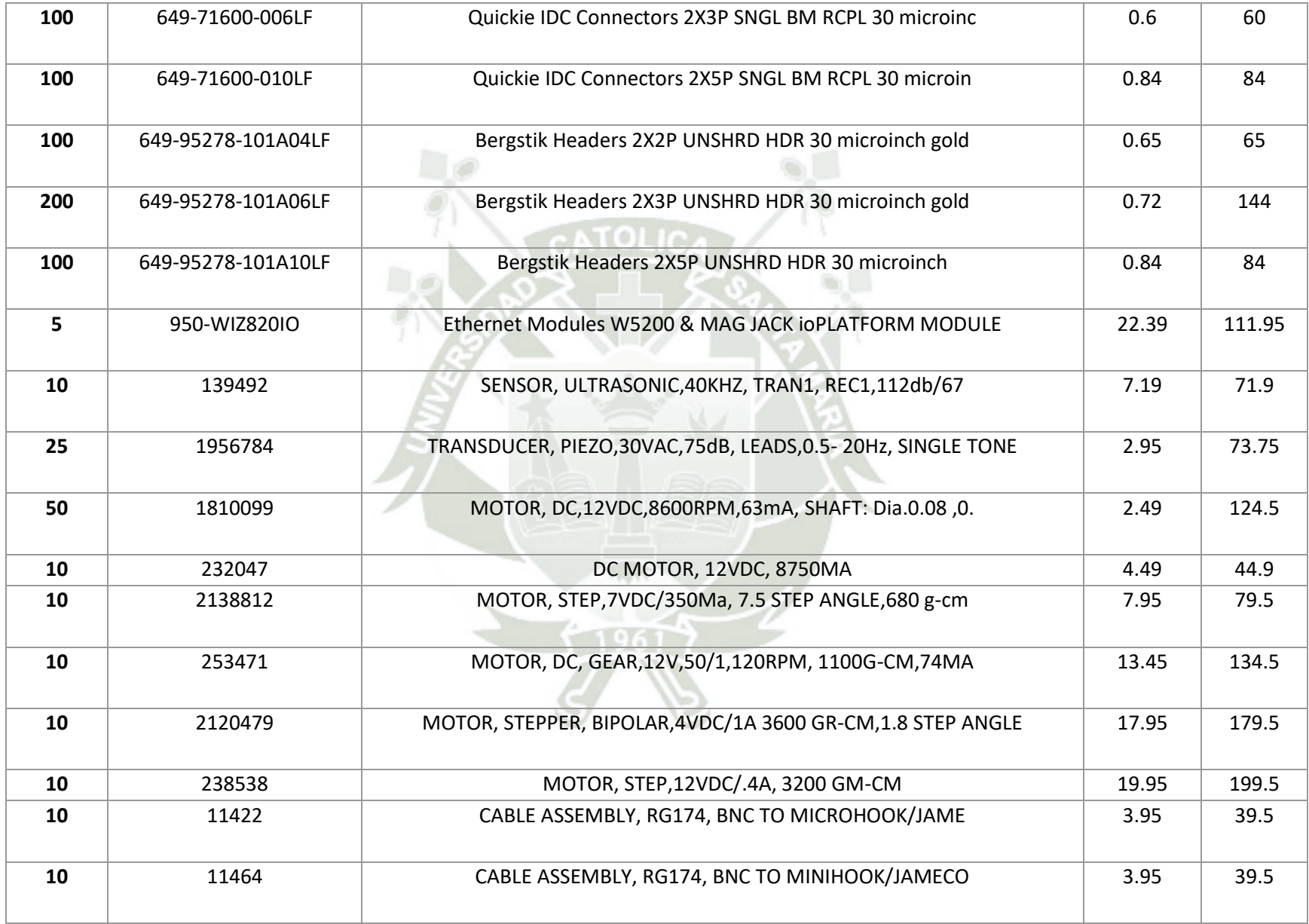

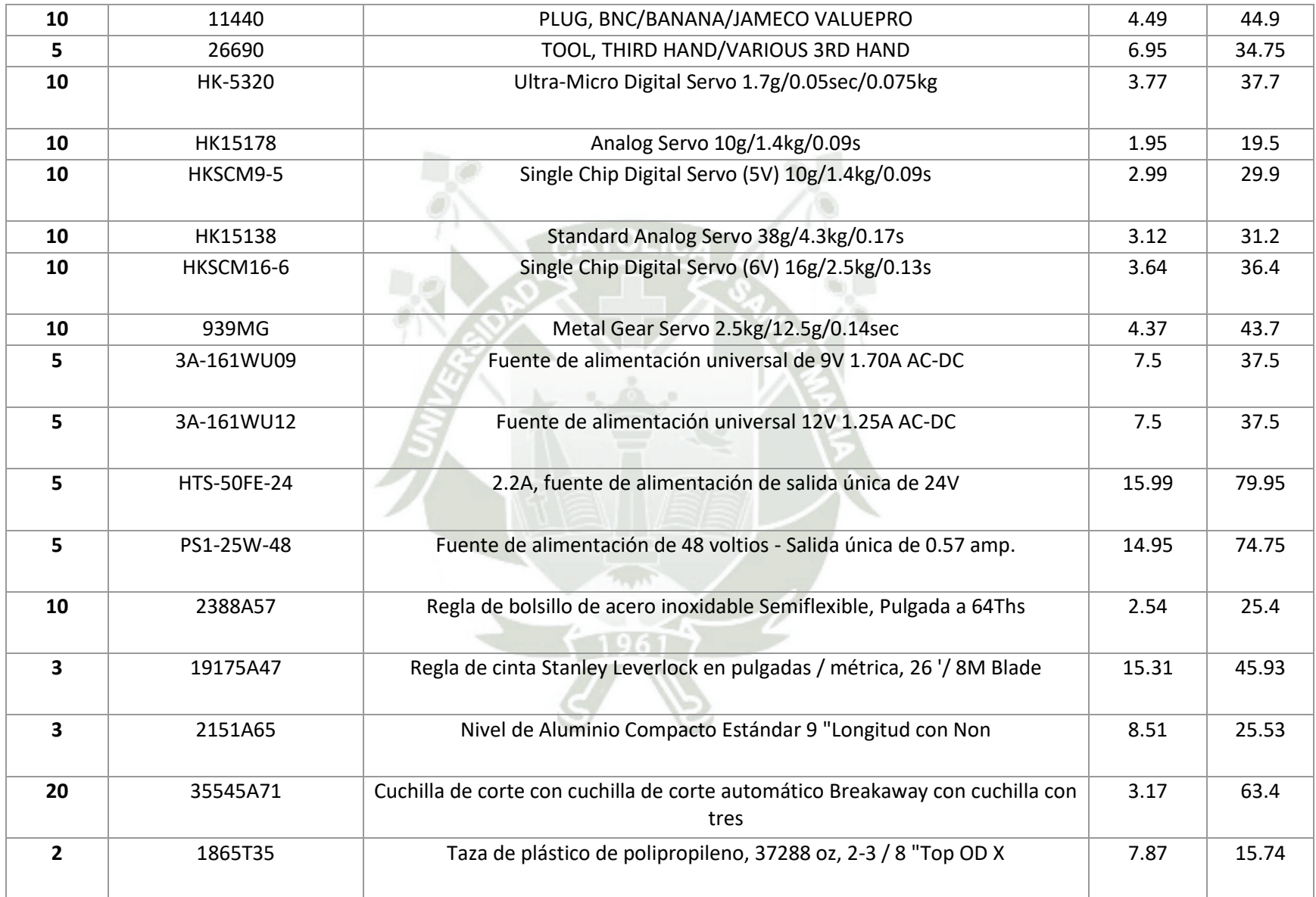

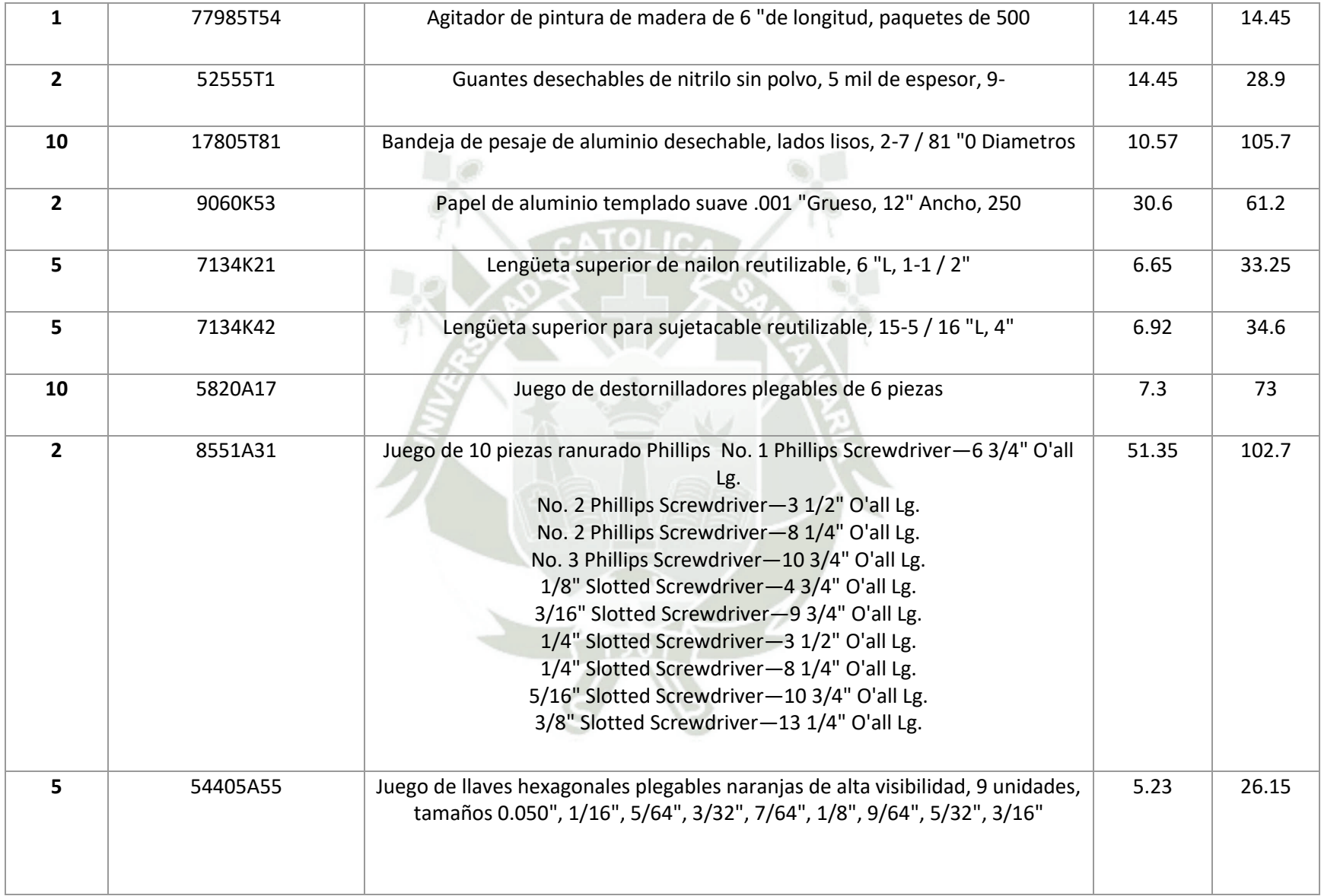

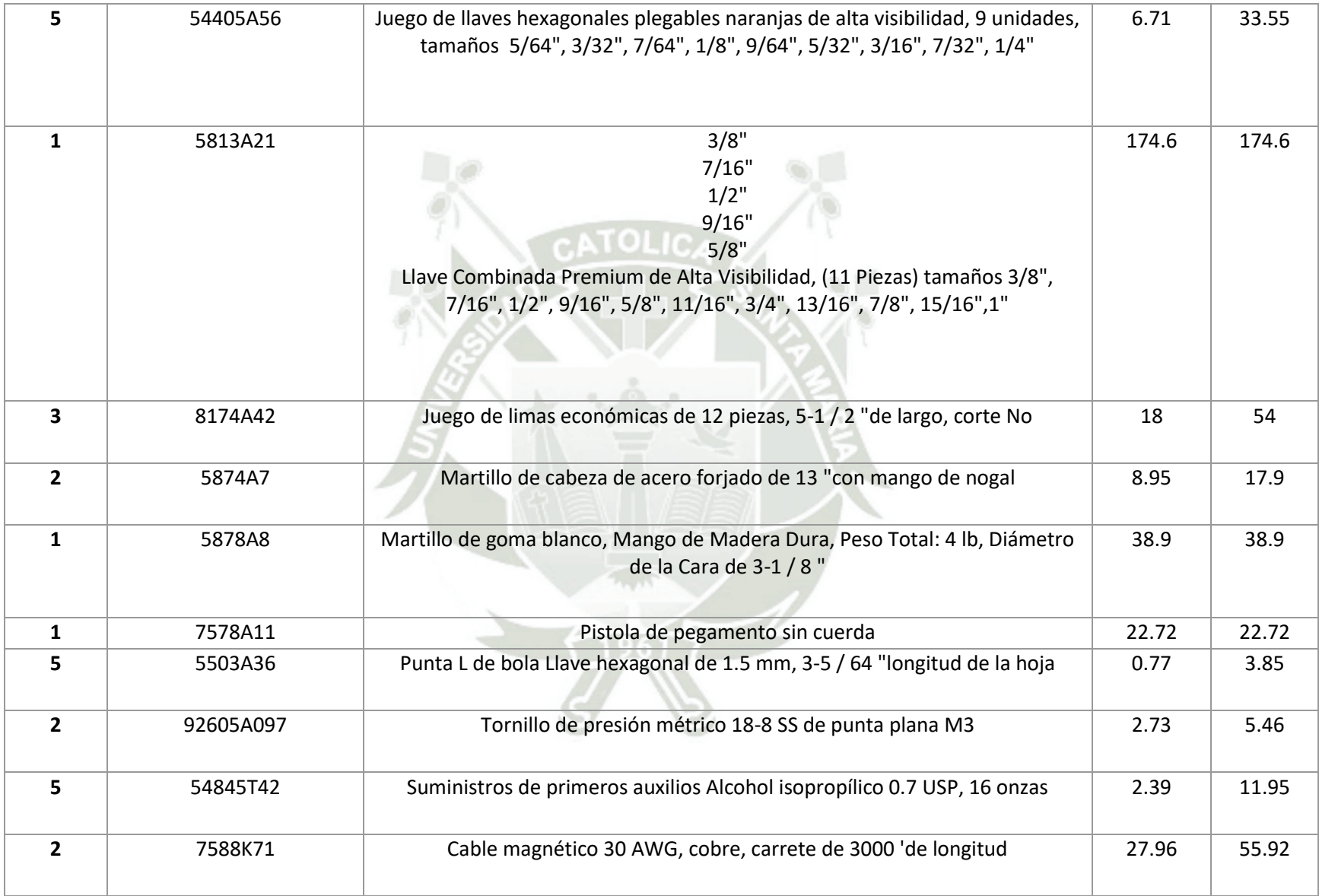

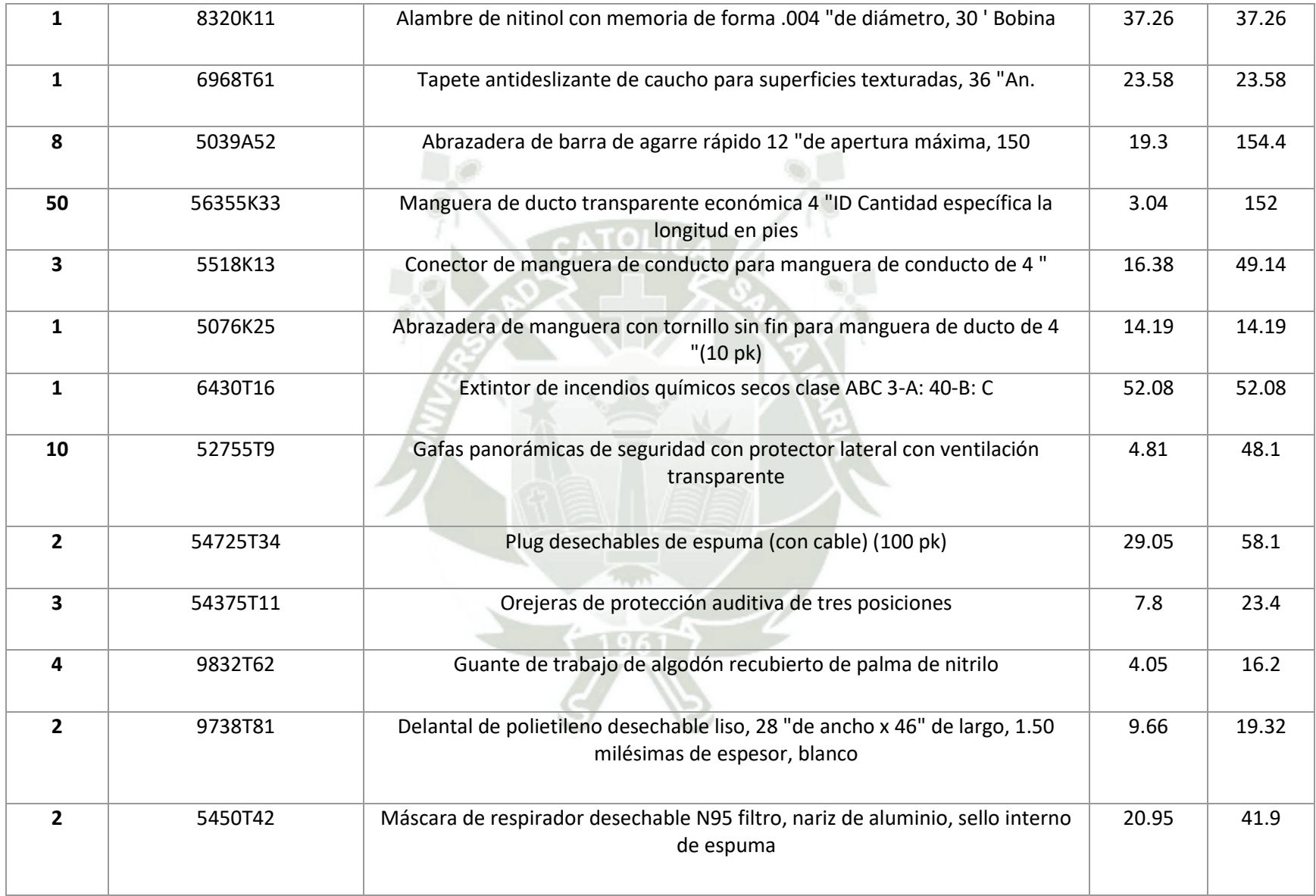

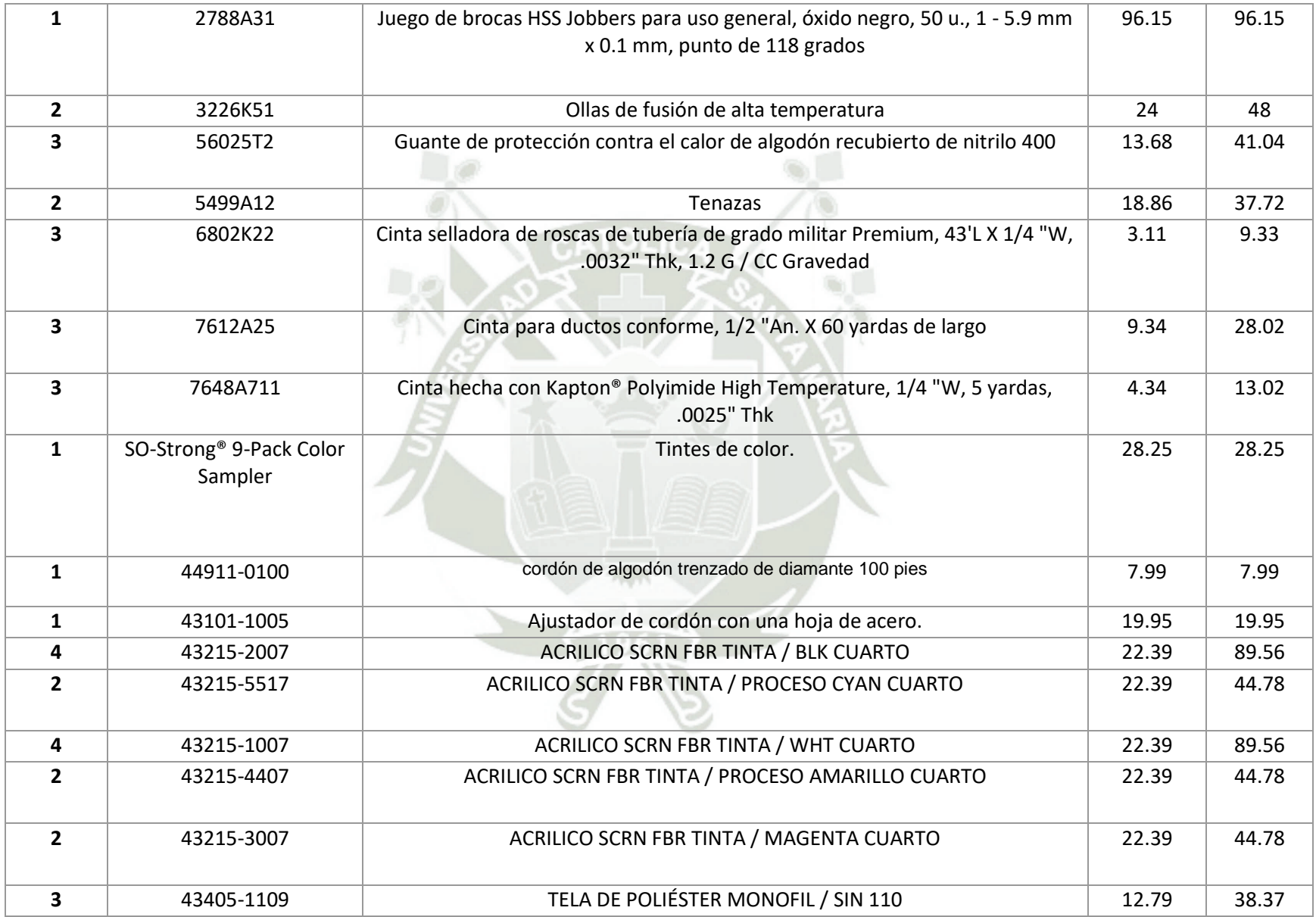

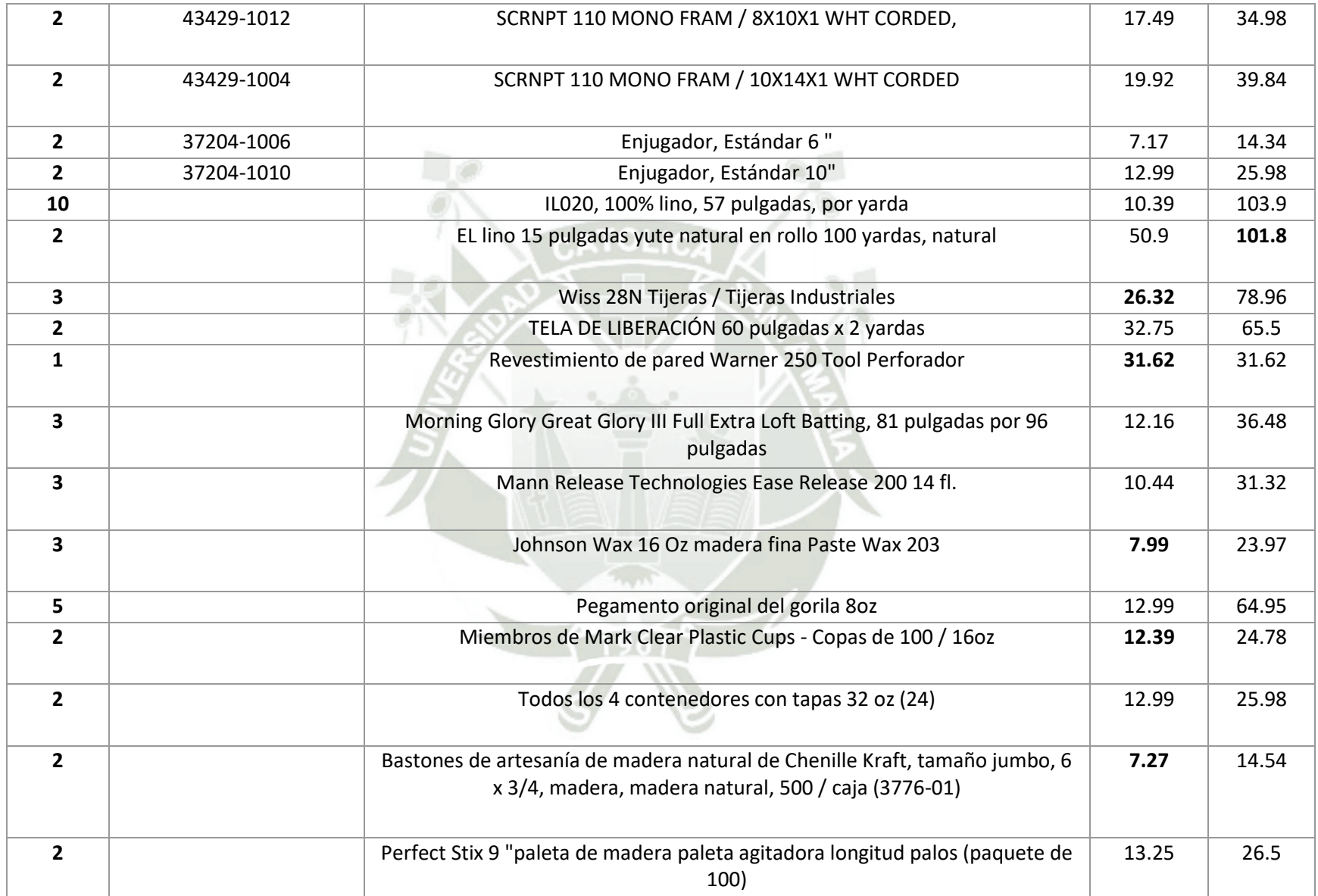

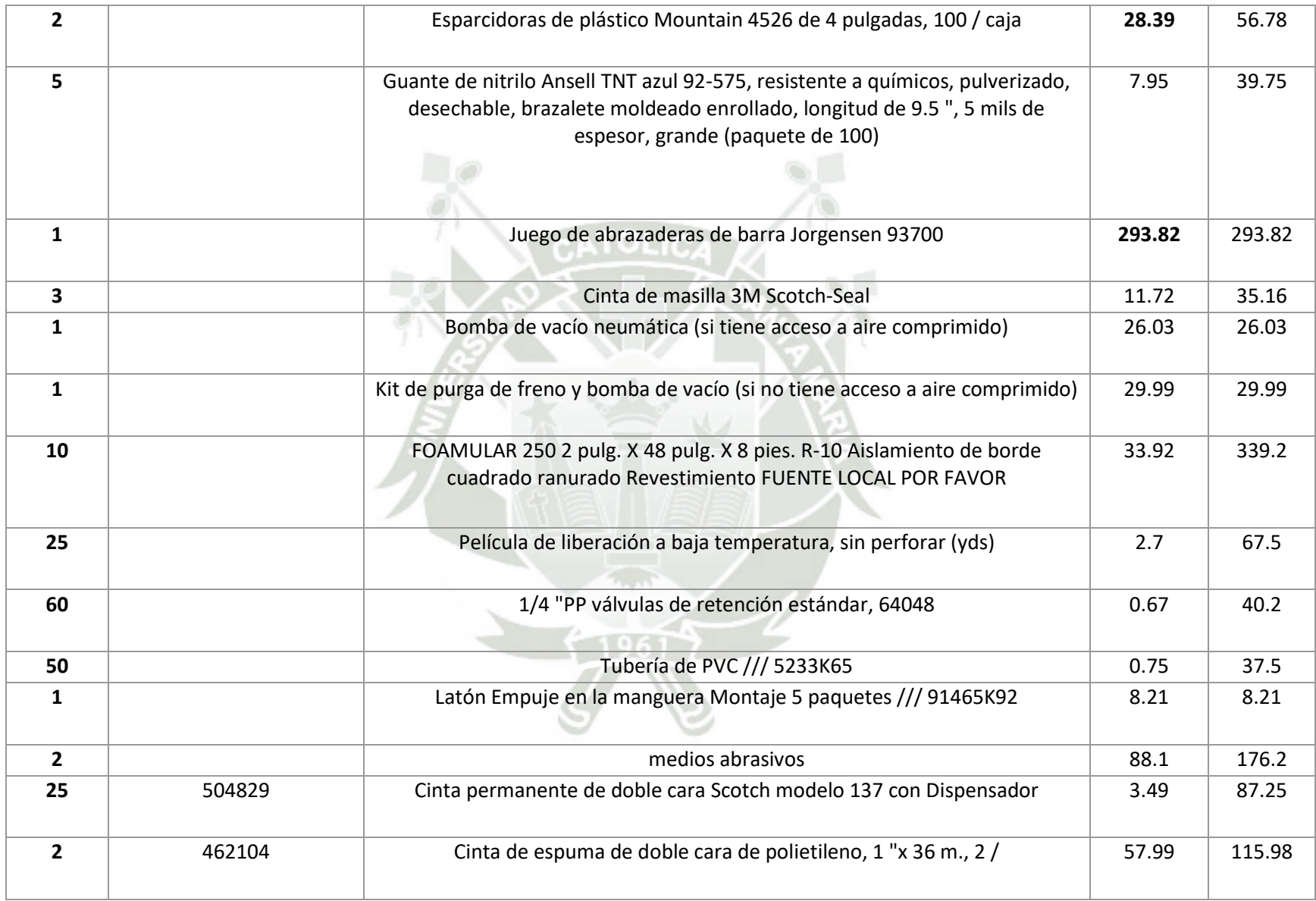

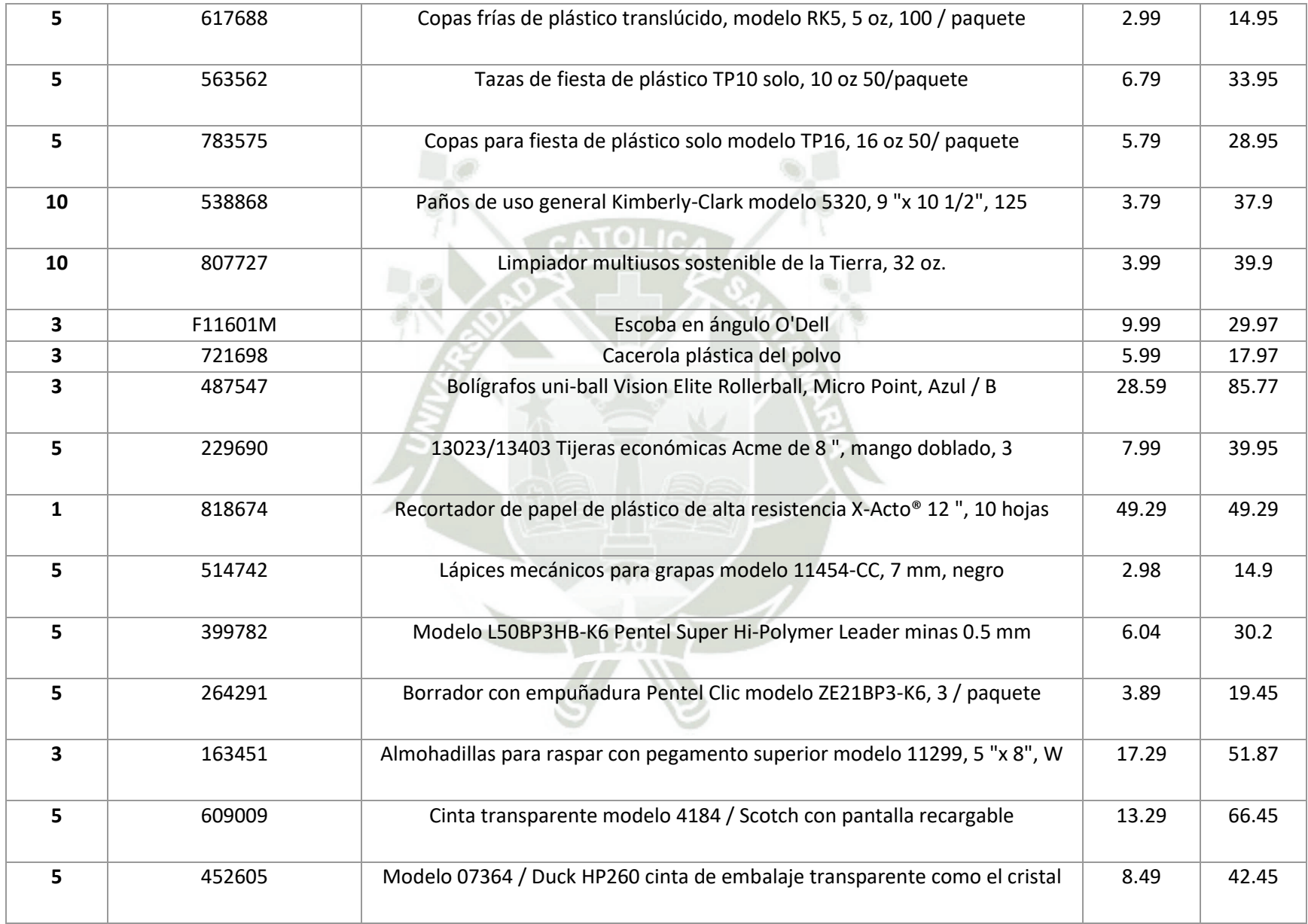

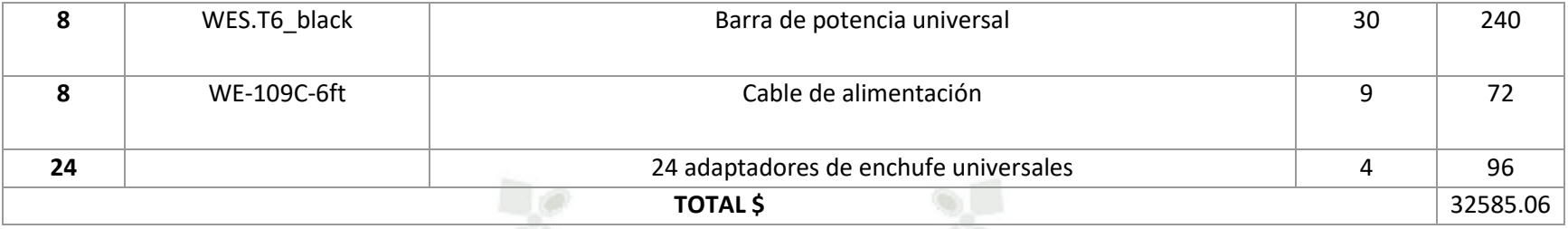

### **CLASIFICACIÓN DE MATERIALES DE REPUESTO**

Tabla 46.

*Repuestos.*

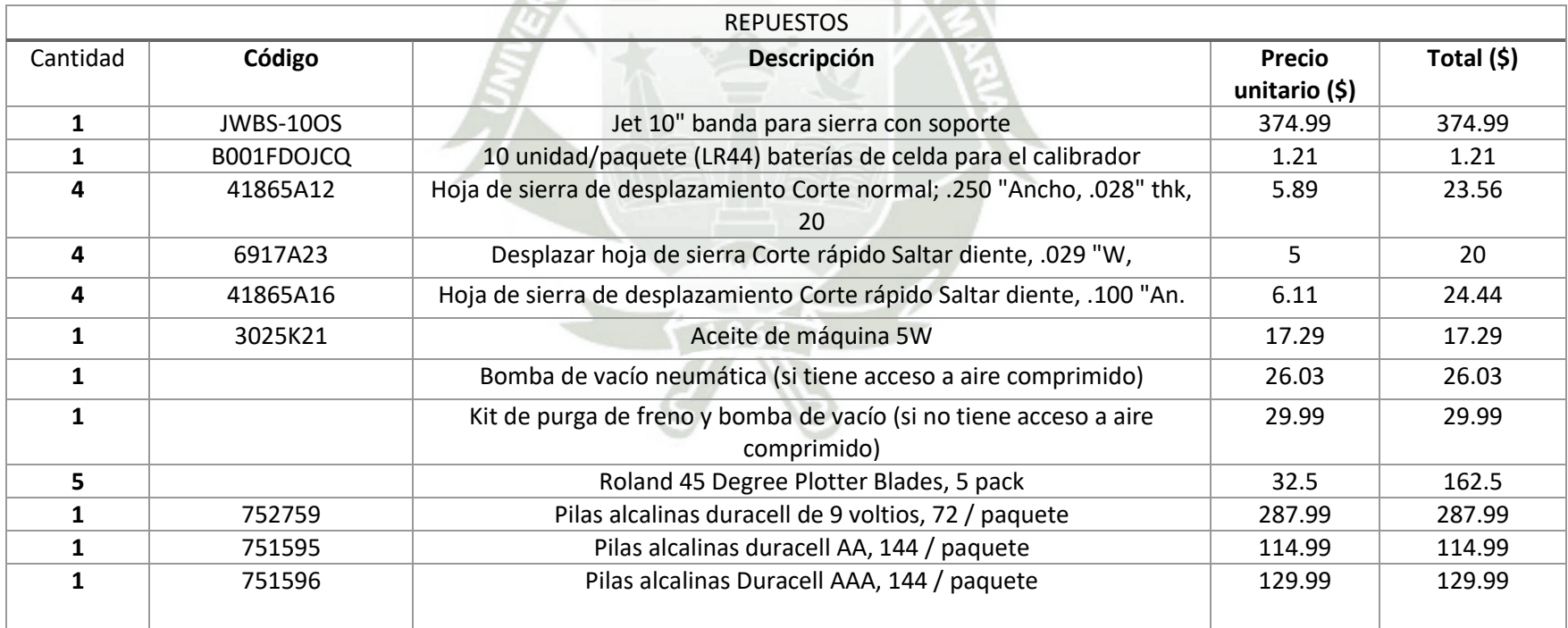

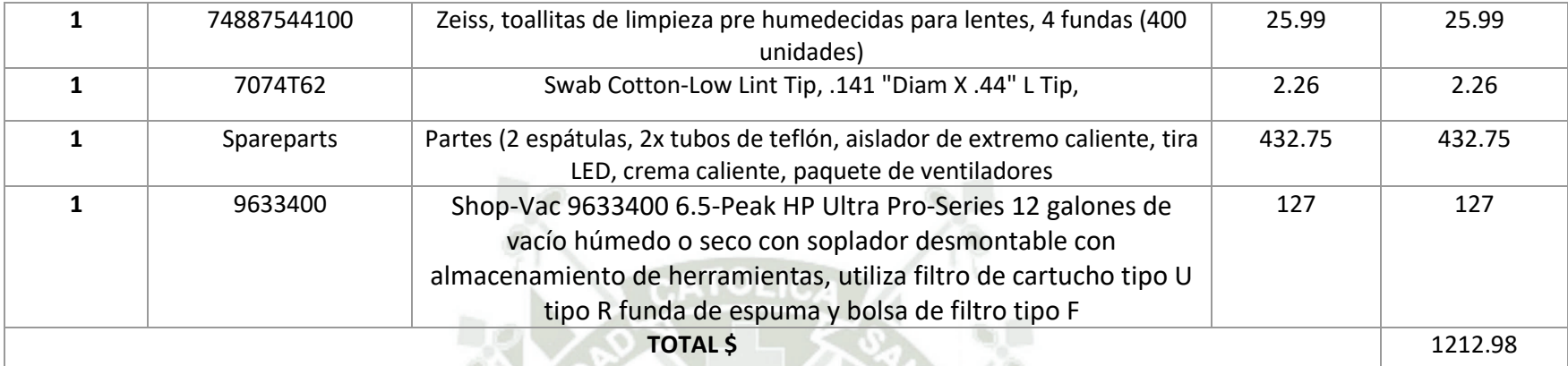

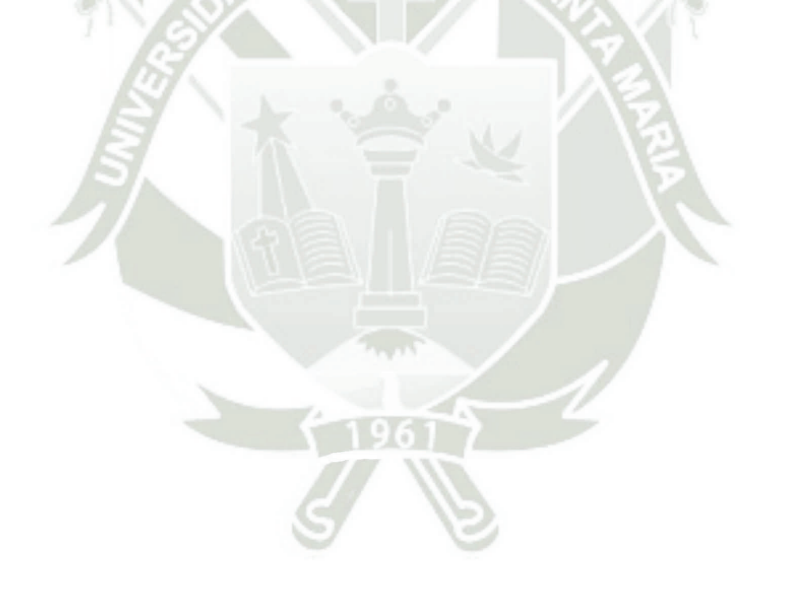

# **CLASIFICACIÓN DE MATERIALES DE EMBALAJE**

Tabla 47.

*Materiales de embalaje.*

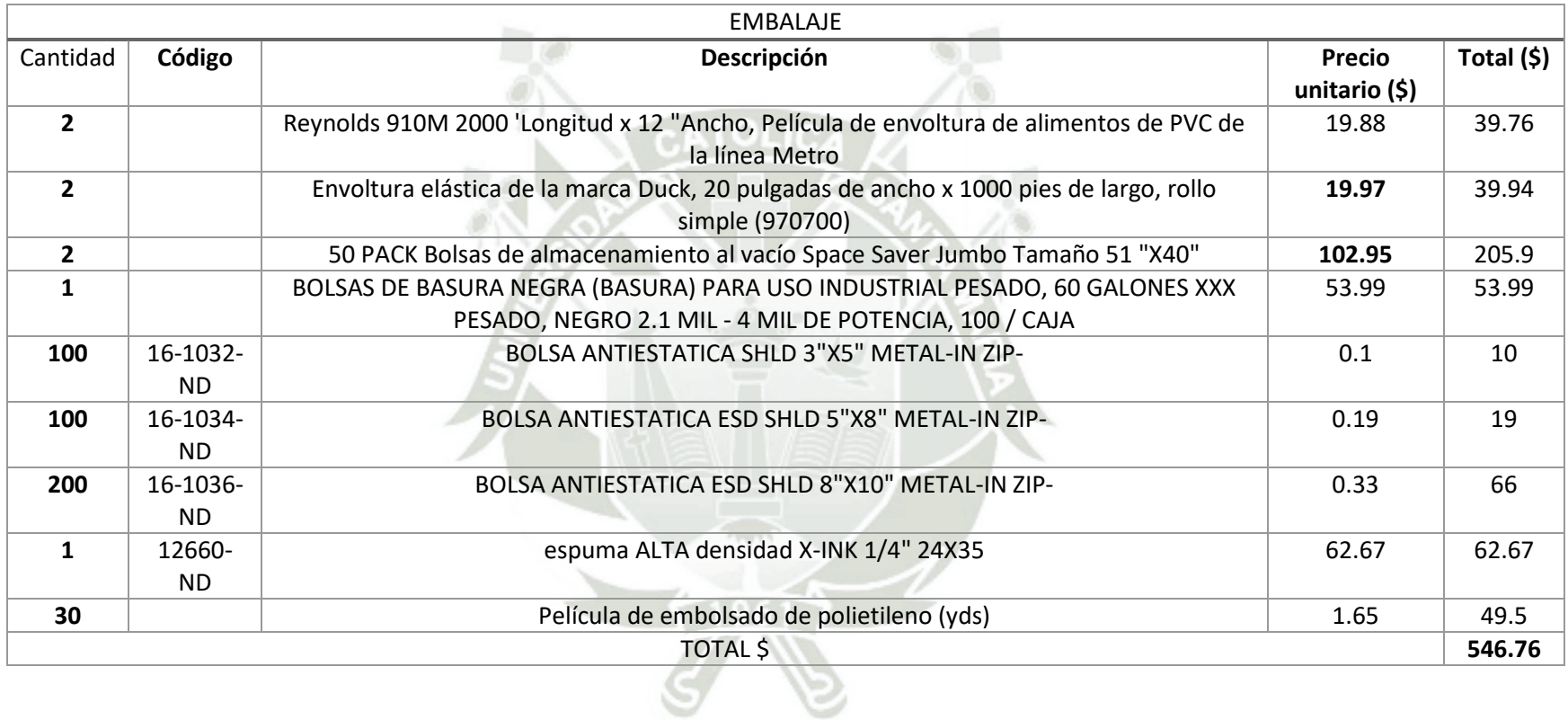

### **ANEXO N° 04.**

## **CÁLCULO DEL CONSUMO ELÉCTRICO.**

#### Tabla 48.

*Consumo eléctrico.* 

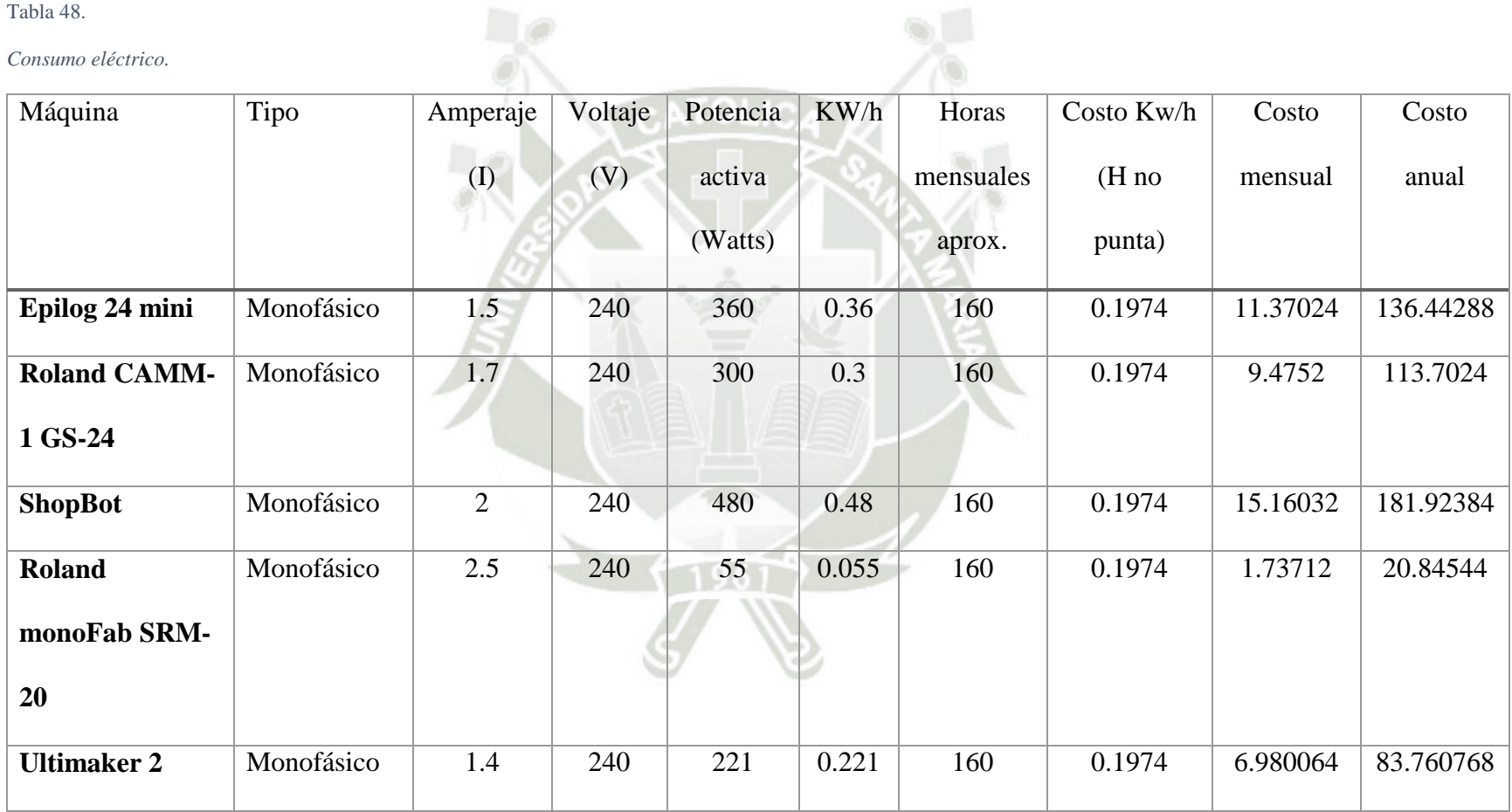

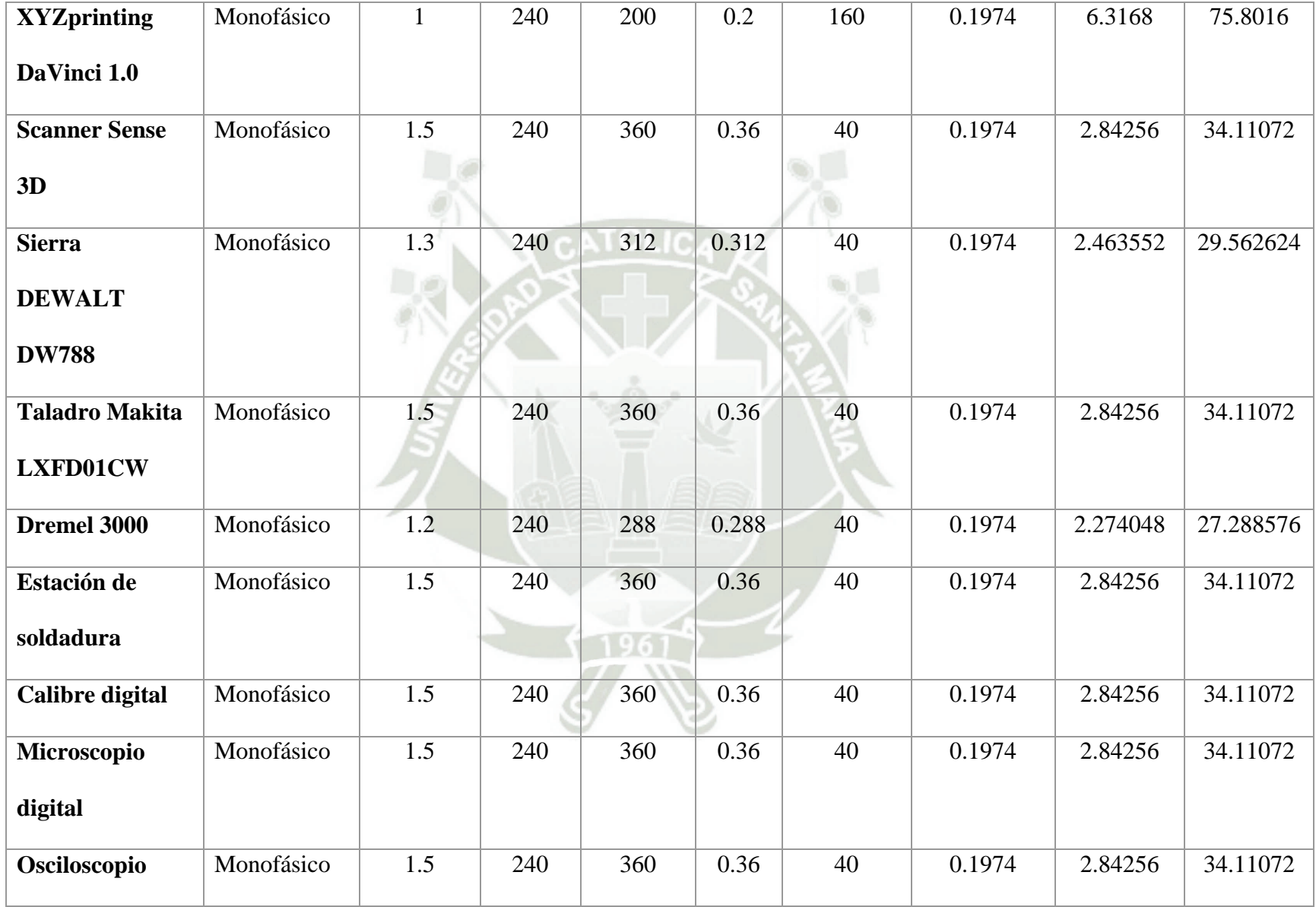

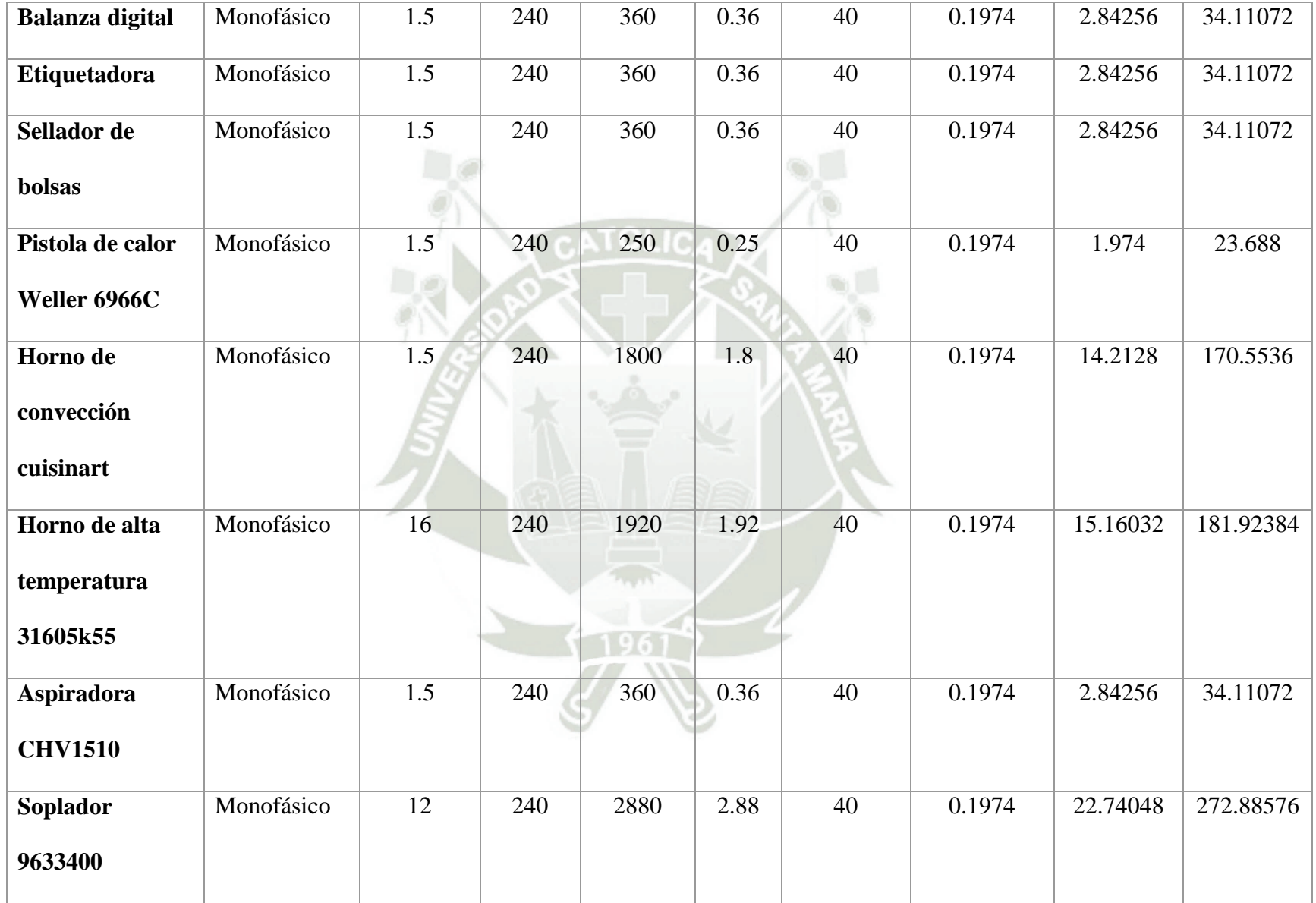

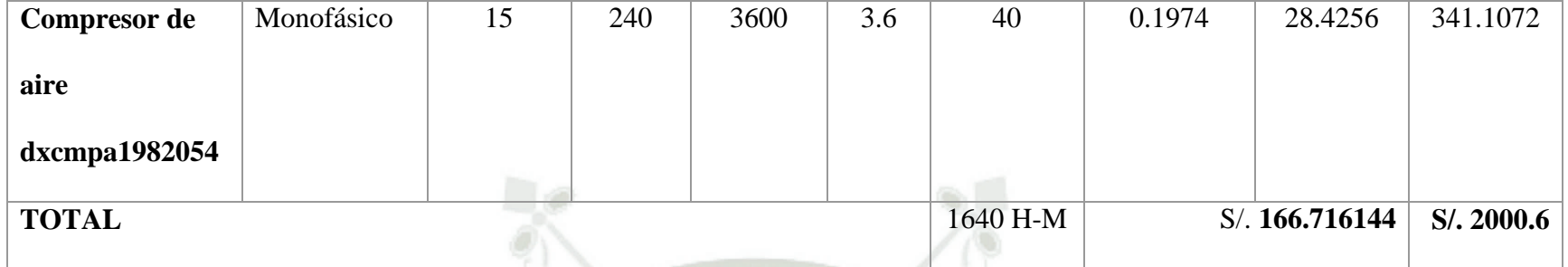

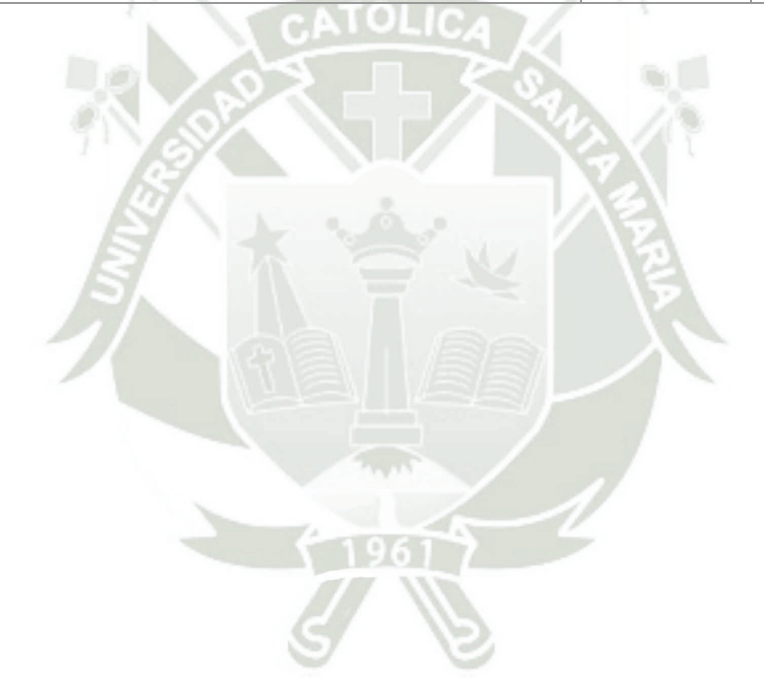